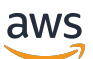

Panduan Developer

# AWS IoT Events

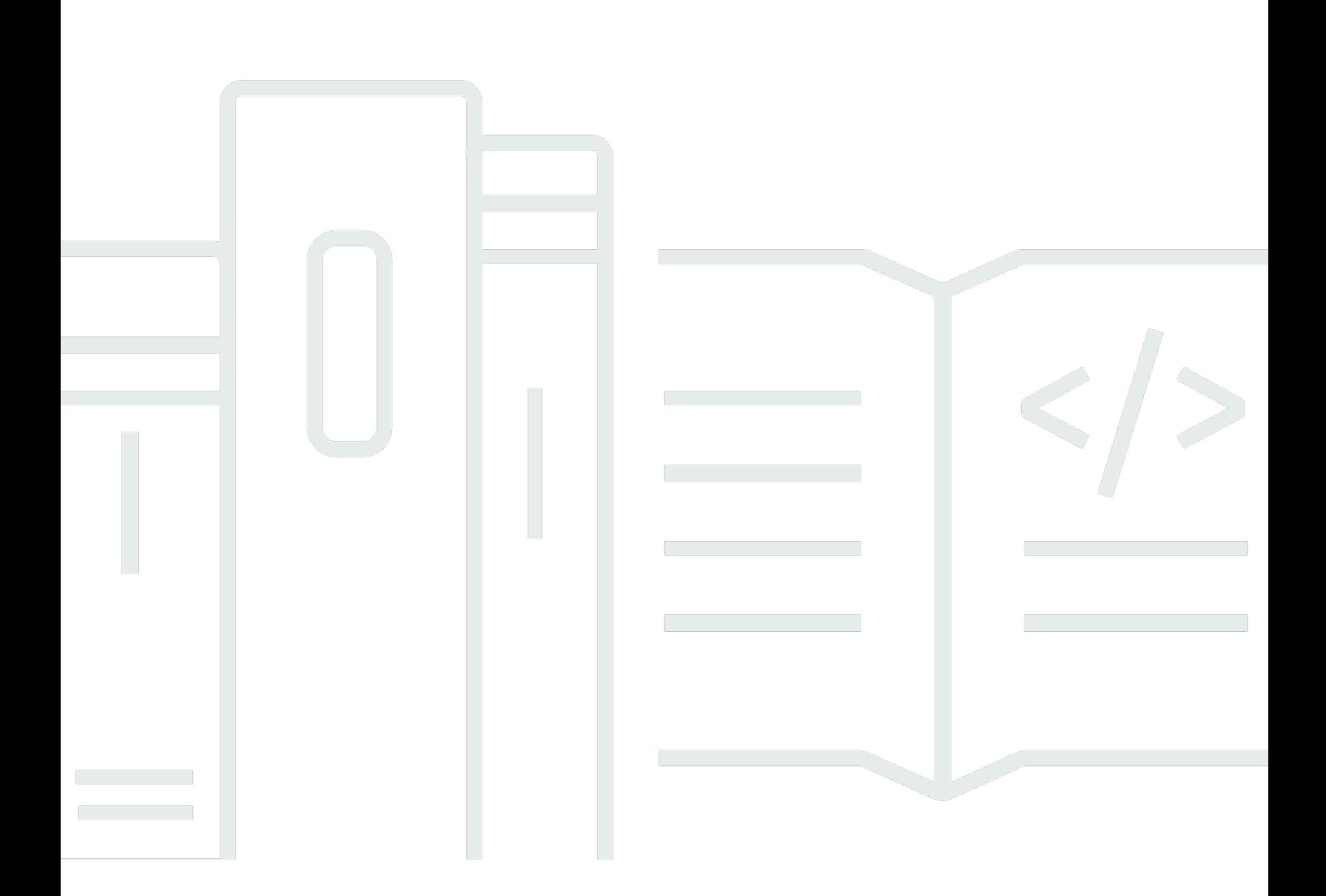

Copyright © 2024 Amazon Web Services, Inc. and/or its affiliates. All rights reserved.

## AWS IoT Events: Panduan Developer

Copyright © 2024 Amazon Web Services, Inc. and/or its affiliates. All rights reserved.

Merek dagang dan tampilan dagang Amazon tidak boleh digunakan sehubungan dengan produk atau layanan apa pun yang bukan milik Amazon, dengan cara apa pun yang dapat menyebabkan kebingungan di antara para pelanggan, atau dengan cara apa pun yang menghina atau mendiskreditkan Amazon. Semua merek dagang lain yang tidak dimiliki oleh Amazon merupakan properti dari masing-masing pemilik, yang mungkin berafiliasi, terkait dengan, atau disponsori oleh Amazon, atau tidak.

## **Table of Contents**

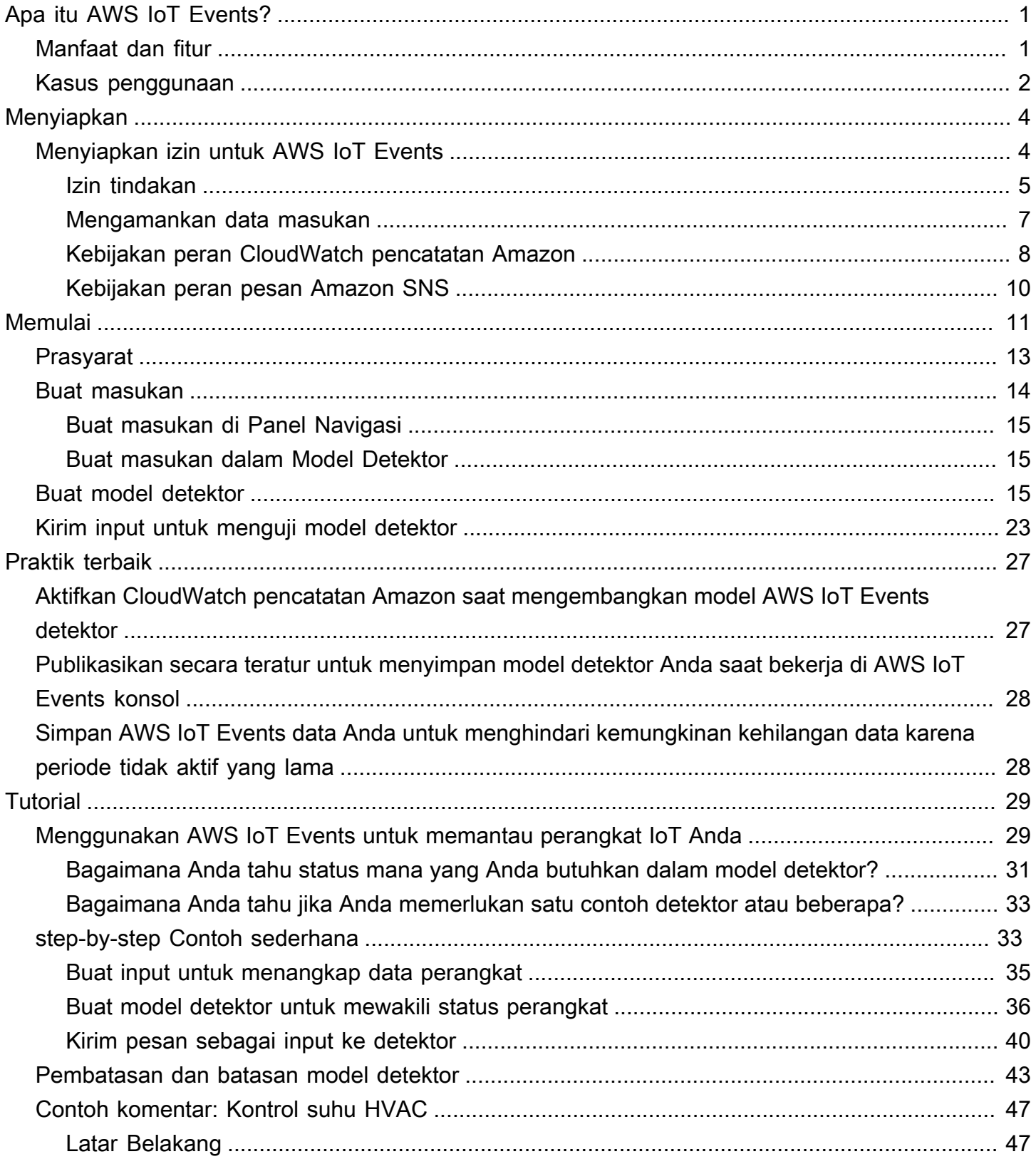

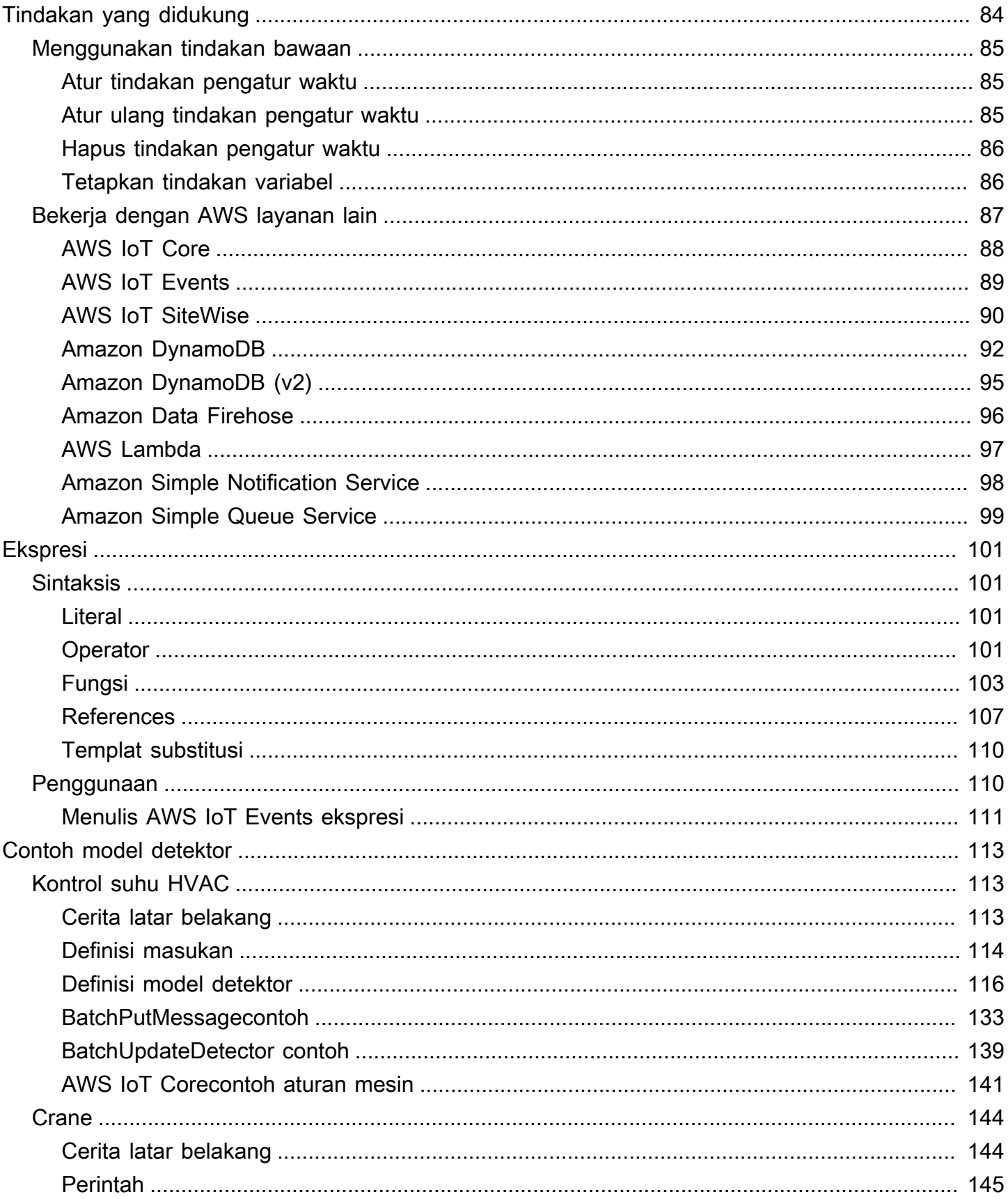

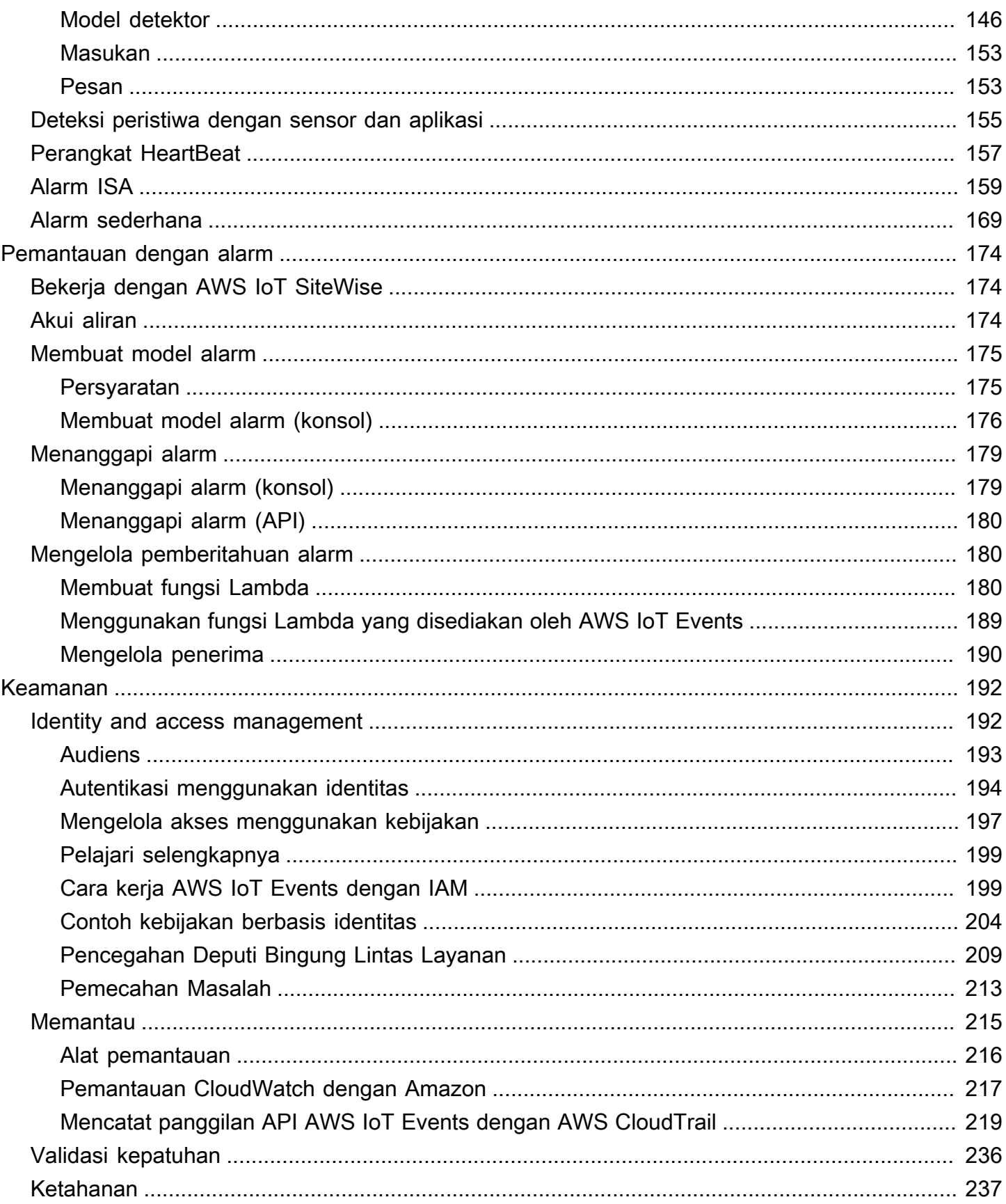

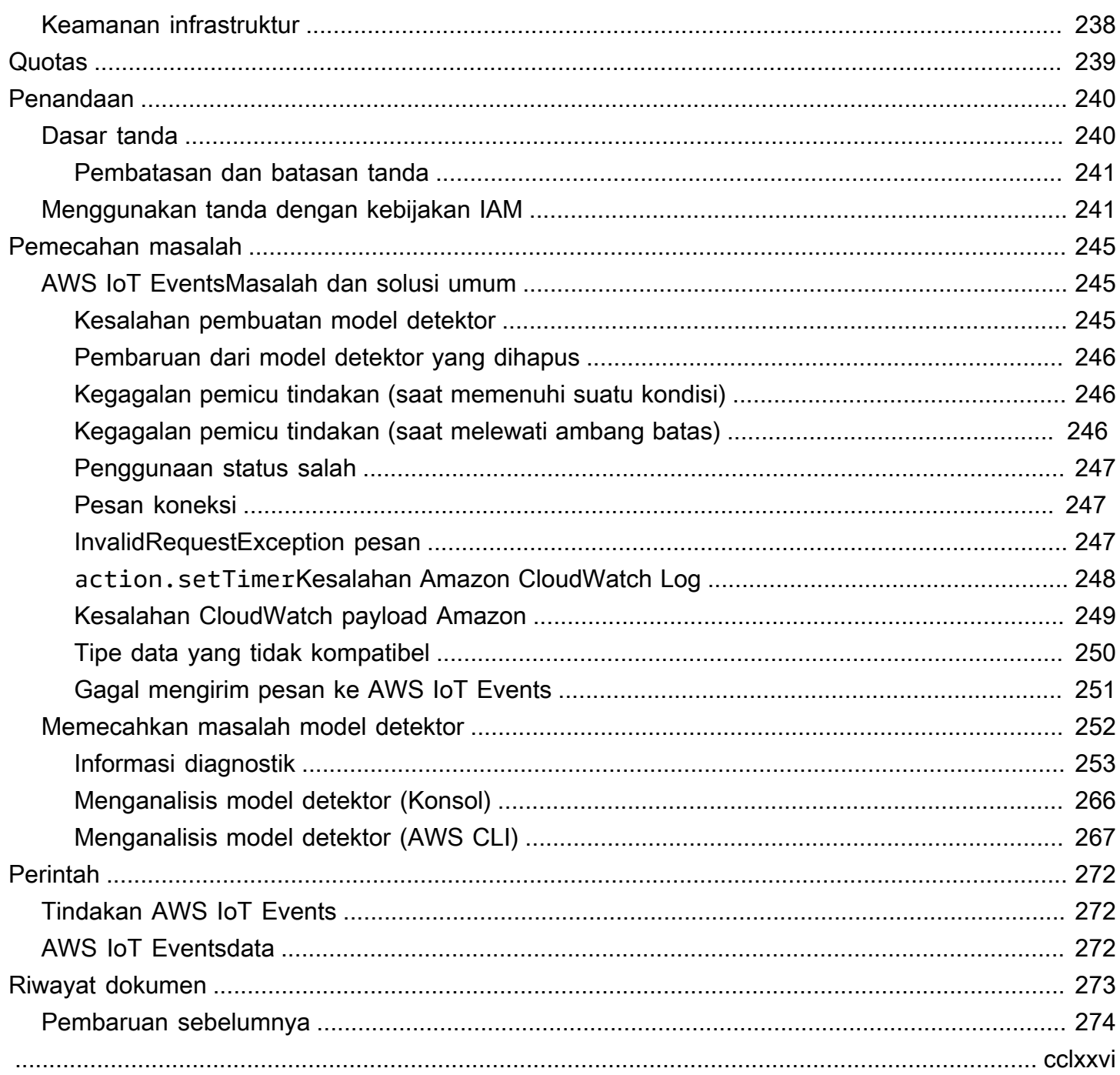

## <span id="page-6-0"></span>Apa itu AWS IoT Events?

AWS IoT Events memungkinkan Anda untuk memantau peralatan atau armada perangkat Anda untuk kegagalan atau perubahan dalam operasi, dan untuk memicu tindakan ketika peristiwa tersebut terjadi. AWS IoT Events terus memantau data sensor IoT dari perangkat, proses, aplikasi, dan AWS layanan lain untuk mengidentifikasi peristiwa penting sehingga Anda dapat mengambil tindakan.

Anda dapat menggunakan AWS IoT Events untuk membangun aplikasi pemantauan peristiwa kompleks di AWS Cloud yang dapat Anda akses melalui AWS IoT Events konsol atau API.

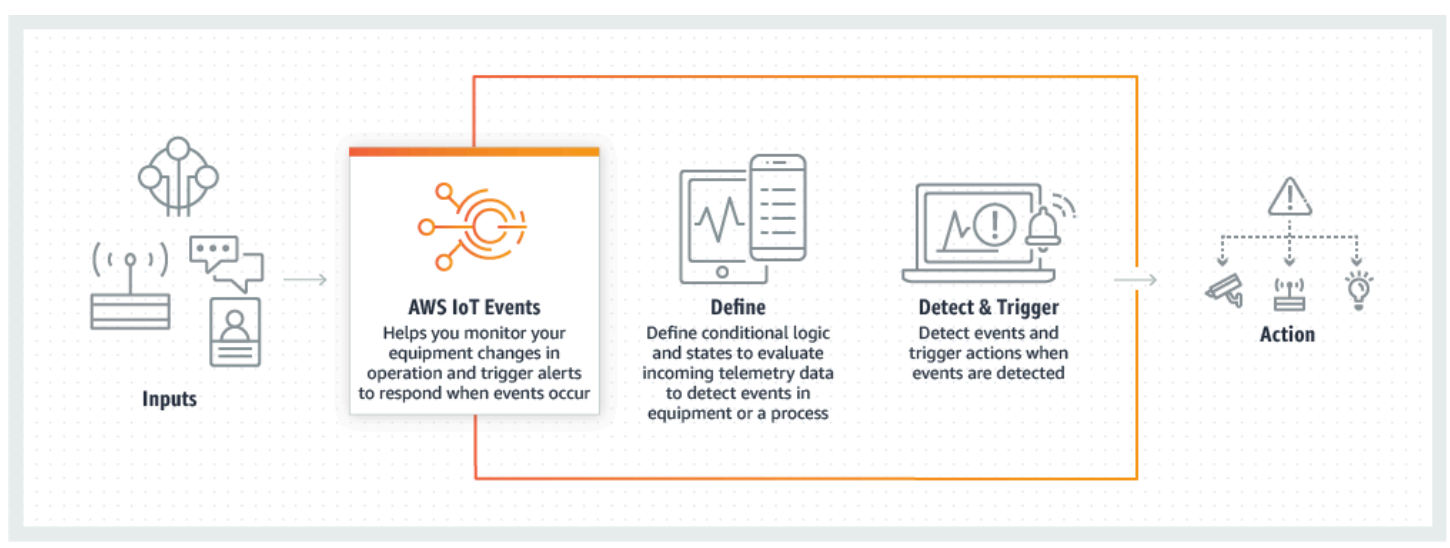

## <span id="page-6-1"></span>Manfaat dan fitur

Terima Masukan dari Berbagai Sumber

AWS IoT Events menerima input dari banyak sumber data telemetri IoT. Ini termasuk perangkat sensor, aplikasi manajemen, dan AWS IoT layanan lainnya, seperti AWS IoT Core dan AWS IoT Analytics. Anda dapat mendorong input data telemetri apa pun AWS IoT Events dengan menggunakan antarmuka API standar (BatchPutMessageAPI).

Gunakan Ekspresi Logis Sederhana untuk Mengenali Pola Peristiwa yang Kompleks

AWS IoT Events dapat mengenali pola peristiwa yang melibatkan beberapa input dari satu perangkat atau aplikasi IoT, atau dari beragam peralatan dan banyak sensor independen. Ini sangat berguna karena setiap sensor dan aplikasi memberikan informasi penting. Tetapi hanya dengan menggabungkan beragam sensor dan data aplikasi Anda dapat memperoleh gambaran lengkap tentang kinerja dan kualitas operasi. Anda dapat mengonfigurasi AWS IoT Events

detektor untuk mengenali peristiwa ini menggunakan ekspresi logis sederhana alih-alih kode kompleks.

Tindakan Pemicu Berdasarkan Peristiwa

AWS IoT Events memungkinkan Anda untuk langsung memicu tindakan di Amazon Simple Notification Service (Amazon SNS),, Lambda, Amazon SQS AWS IoT Core, dan Amazon Kinesis Firehose. Anda juga dapat memicu AWS Lambda fungsi menggunakan mesin AWS IoT aturan yang memungkinkan untuk mengambil tindakan menggunakan layanan lain, seperti Amazon Connect, atau aplikasi perencanaan sumber daya perusahaan (ERP) Anda sendiri.

AWS IoT Events menyertakan pustaka tindakan bawaan yang dapat Anda ambil, dan juga memungkinkan Anda untuk menentukan sendiri.

Skala Otomatis untuk Memenuhi Permintaan Armada Anda

AWS IoT Events skala secara otomatis saat Anda menghubungkan perangkat homogen. Anda dapat menentukan detektor satu kali untuk jenis perangkat tertentu, dan layanan akan secara otomatis menskalakan dan mengelola semua instance perangkat yang terhubung AWS IoT Events.

### <span id="page-7-0"></span>Kasus penggunaan

Memantau dan Menjaga Perangkat Jarak Jauh

Anda perlu memantau armada mesin yang dikerahkan dari jarak jauh. Jika salah satu berhenti berfungsi, dan Anda tidak memiliki konteks tambahan untuk apa yang menyebabkan kegagalan, Anda mungkin harus segera mengganti seluruh unit pemrosesan atau mesin. Tapi ini tidak berkelanjutan. Dengan AWS IoT Events Anda dapat menerima pesan dari beberapa sensor pada setiap mesin dan mendiagnosis masalah yang tepat dengan menggunakan kode kesalahan yang dikirim dari waktu ke waktu. Alih-alih mengganti semuanya, Anda sekarang memiliki informasi yang Anda butuhkan untuk mengirim teknisi hanya dengan bagian yang perlu diganti. Dengan jutaan mesin, penghematan dapat menambah hingga jutaan dolar, menurunkan total biaya Anda untuk memiliki atau memelihara setiap mesin.

Kelola Robot Industri

Anda menyebarkan robot di dalam fasilitas Anda untuk mengotomatiskan pergerakan paket. Untuk meminimalkan biaya robot, robot memiliki sensor sederhana dan murah yang melaporkan informasi ke cloud. Tetapi robot Anda memiliki lusinan sensor dan ratusan mode operasi,

sehingga sulit untuk mendeteksi masalah saat terjadi. Dengan menggunakan AWS IoT Events, Anda dapat membangun sistem ahli yang memproses data sensor di cloud, dan membuat peringatan untuk secara otomatis memperingatkan staf teknis jika kegagalan sudah dekat.

Lacak Sistem Otomasi Bangunan

Anda mengoperasikan sejumlah besar pusat data yang harus dipantau untuk suhu tinggi dan kelembaban rendah untuk mencegah kegagalan peralatan yang terjadi ketika ambang batas lingkungan ini dilanggar. Sensor yang Anda gunakan dibeli dari banyak produsen, dan setiap jenis dilengkapi dengan perangkat lunak manajemennya sendiri. Namun, perangkat lunak manajemen dari vendor yang berbeda tidak kompatibel, sehingga sulit untuk mendeteksi masalah. Dengan menggunakan AWS IoT Events, Anda dapat mengatur peringatan untuk memberi tahu analis operasi Anda tentang masalah dengan sistem pemanas dan pendingin Anda jauh sebelum kegagalan. Dengan cara ini, Anda dapat mencegah penutupan pusat data yang tidak terjadwal yang akan menelan biaya ribuan dolar dalam penggantian peralatan dan potensi pendapatan yang hilang.

## <span id="page-9-0"></span>Menyiapkan AWS IoT Events

Jika Anda tidak memiliki Akun AWS, selesaikan langkah-langkah berikut untuk membuatnya.

Untuk mendaftar untuk Akun AWS

- 1. Buka [https://portal.aws.amazon.com/billing/signup.](https://portal.aws.amazon.com/billing/signup)
- 2. Ikuti petunjuk secara online.

Anda akan diminta untuk menerima panggilan telepon dan memasukkan kode verifikasi pada keypad telepon sebagai bagian dari prosedur pendaftaran.

Saat Anda mendaftar untuk sebuah Akun AWS, sebuah Pengguna root akun AWSdibuat. Pengguna root memiliki akses ke semua Layanan AWS dan sumber daya dalam akun. Sebagai praktik terbaik keamanan, [tetapkan akses administratif ke pengguna administratif,](https://docs.aws.amazon.com/singlesignon/latest/userguide/getting-started.html) dan hanya gunakan pengguna root untuk melakukan [tugas yang memerlukan akses pengguna root](https://docs.aws.amazon.com/accounts/latest/reference/root-user-tasks.html).

## <span id="page-9-1"></span>Menyiapkan izin untuk AWS IoT Events

Bagian ini menjelaskan peran dan izin yang diperlukan untuk menggunakan beberapa fitur. AWS IoT Events Anda dapat menggunakan AWS CLI perintah atau konsol AWS Identity and Access Management (IAM) untuk membuat peran dan kebijakan izin terkait untuk mengakses sumber daya atau menjalankan fungsi tertentu. AWS IoT Events

[Panduan Pengguna IAM](https://docs.aws.amazon.com/IAM/latest/UserGuide/) memiliki informasi lebih rinci tentang mengendalikan izin secara aman untuk mengakses sumber daya. AWS Untuk informasi khusus AWS IoT Events, lihat [Tindakan, sumber](https://docs.aws.amazon.com/IAM/latest/UserGuide/list_awsiotevents.html) [daya, dan kunci kondisi untuk AWS IoT Events.](https://docs.aws.amazon.com/IAM/latest/UserGuide/list_awsiotevents.html)

Untuk menggunakan konsol IAM untuk membuat dan mengelola peran dan izin, lihat [Tutorial IAM:](https://docs.aws.amazon.com/IAM/latest/UserGuide/tutorial_cross-account-with-roles.html)  [Mendelegasikan akses di seluruh AWS akun](https://docs.aws.amazon.com/IAM/latest/UserGuide/tutorial_cross-account-with-roles.html) menggunakan peran IAM.

**a** Note

Tombol dapat 1-128 karakter dan dapat mencakup:

- huruf besar atau kecil a-z
- angka 0-9

• karakter khusus -, , atau:.

### <span id="page-10-0"></span>Izin tindakan

AWS IoT Events memungkinkan Anda untuk memicu tindakan yang menggunakan AWS layanan lain. Untuk melakukannya, Anda harus memberikan AWS IoT Events izin untuk melakukan tindakan ini atas nama Anda. Bagian ini berisi daftar tindakan dan contoh kebijakan yang memberikan izin untuk melakukan semua tindakan ini pada sumber daya Anda. Ubah *wilayah* dan referensi *id akun* sesuai kebutuhan. Jika memungkinkan, Anda juga harus mengubah wildcard (\*) untuk merujuk ke sumber daya tertentu yang akan diakses. Anda dapat menggunakan konsol IAM untuk memberikan izin AWS IoT Events untuk mengirim peringatan Amazon SNS yang telah Anda tetapkan.

AWS IoT Events mendukung tindakan berikut yang memungkinkan Anda menggunakan timer atau mengatur variabel:

- [setTimer](#page-90-1)untuk membuat timer.
- [resetTimer](#page-90-2)untuk mengatur ulang timer.
- [clearTimer](#page-91-0)untuk menghapus timer.
- [setVariable](#page-91-1)untuk membuat variabel.

AWS IoT Events mendukung tindakan berikut yang memungkinkan Anda bekerja dengan AWS layanan:

- [iotTopicPublish](#page-93-0)untuk mempublikasikan pesan tentang topik MQTT.
- [iotEvents](#page-94-0)untuk mengirim data ke AWS IoT Events sebagai nilai input.
- [iotSiteWise](#page-95-0)untuk mengirim data ke properti aset di AWS IoT SiteWise.
- [dynamoDB](#page-97-0)untuk mengirim data ke tabel Amazon DynamoDB.
- [dynamoDBv2](#page-100-0)untuk mengirim data ke tabel Amazon DynamoDB.
- [firehose](#page-101-0)untuk mengirim data ke aliran Amazon Data Firehose.
- [lambda](#page-102-0)untuk memanggil suatu AWS Lambda fungsi.
- [sns](#page-103-0)untuk mengirim data sebagai pemberitahuan push.
- [sqs](#page-104-0)untuk mengirim data ke antrian Amazon SQS.

{

#### Example Kebijakan

```
AWS IoT Events Panduan Developer Panduan Developer Panduan Developer Panduan Developer
```

```
 "Version": "2012-10-17", 
 "Statement": [ 
   { 
     "Effect": "Allow", 
     "Action": "iot:Publish", 
     "Resource": "arn:aws:iot:<region>:<account_id>:topic/*" 
   }, 
   { 
     "Effect": "Allow", 
     "Action": "iotevents:BatchPutMessage", 
     "Resource": "arn:aws:iotevents:<region>:<account_id>:input/*" 
   }, 
   { 
     "Effect": "Allow", 
     "Action": "iotsitewise:BatchPutAssetPropertyValue", 
     "Resource": "*" 
   }, 
  \{ "Effect": "Allow", 
     "Action": "dynamodb:PutItem", 
     "Resource": "arn:aws:dynamodb:<region>:<account_id>:table/*" 
   }, 
   { 
     "Effect": "Allow", 
     "Action": [ 
       "firehose:PutRecord", 
       "firehose:PutRecordBatch" 
     ], 
     "Resource": "arn:aws:firehose:<region>:<account_id>:deliverystream/*" 
   }, 
   { 
     "Effect": "Allow", 
     "Action": "lambda:InvokeFunction", 
     "Resource": "arn:aws:lambda:<region>:<account_id>:function:*" 
   }, 
   { 
     "Effect": "Allow", 
     "Action": "sns:Publish", 
     "Resource": "arn:aws:sns:<region>:<account_id>:*" 
   }, 
   {
```

```
 "Effect": "Allow", 
         "Action": "sqs:SendMessage", 
         "Resource": "arn:aws:sqs:<region>:<account_id>:*" 
       } 
   \mathbf{I}}
```
### <span id="page-12-0"></span>Mengamankan data masukan

Penting untuk mempertimbangkan siapa yang dapat memberikan akses ke data input untuk digunakan dalam model detektor. Jika Anda memiliki pengguna atau entitas yang izin keseluruhannya ingin Anda batasi, tetapi diizinkan untuk membuat atau memperbarui model detektor, Anda juga harus memberikan izin kepada pengguna atau entitas tersebut untuk memperbarui perutean input. Ini berarti bahwa selain memberikan izin untuk iotevents:CreateDetectorModel daniotevents:UpdateDetectorModel, Anda juga harus memberikan izin untukiotevents:UpdateInputRouting.

#### Example

Kebijakan berikut menambahkan izin untukiotevents:UpdateInputRouting.

```
{ 
      "Version": "2012-10-17", 
      "Statement": [ 
          { 
               "Sid": "updateRoutingPolicy", 
               "Effect": "Allow", 
               "Action": [ 
                    "iotevents:UpdateInputRouting" 
               ], 
               "Resource": "*" 
          } 
      ]
}
```
Anda dapat menentukan daftar masukan Nama Sumber Daya Amazon (ARN) alih-alih wildcard "" untuk \* "Resource" untuk membatasi izin ini ke input tertentu. Ini memungkinkan Anda untuk membatasi akses ke data input yang dikonsumsi oleh model detektor yang dibuat atau diperbarui oleh pengguna atau entitas.

### <span id="page-13-0"></span>Kebijakan peran CloudWatch pencatatan Amazon

Dokumen kebijakan berikut menyediakan kebijakan peran dan kebijakan kepercayaan yang memungkinkan AWS IoT Events untuk mengirimkan log atas nama Anda. CloudWatch

Kebijakan peran:

```
{ 
      "Version": "2012-10-17", 
     "Statement": [ 
          { 
               "Effect": "Allow", 
               "Action": [ 
                    "logs:CreateLogGroup", 
                    "logs:CreateLogStream", 
                    "logs:PutLogEvents", 
                    "logs:PutMetricFilter", 
                    "logs:PutRetentionPolicy", 
                    "logs:GetLogEvents", 
                    "logs:DeleteLogStream" 
               ], 
               "Resource": [ 
                    "arn:aws:logs:*:*:*" 
              \mathbf{I} } 
     ]
}
```
Kebijakan kepercayaan:

```
{ 
   "Version": "2012-10-17", 
   "Statement": [ 
     { 
        "Effect": "Allow", 
        "Principal": { 
           "Service": [ 
             "iotevents.amazonaws.com" 
           ] 
        }, 
        "Action": "sts:AssumeRole" 
      }
```
]

}

Anda juga memerlukan kebijakan izin IAM yang dilampirkan ke pengguna yang memungkinkan pengguna untuk meneruskan peran, sebagai berikut. Untuk informasi selengkapnya, lihat [Memberikan izin pengguna untuk meneruskan peran ke AWS layanan](https://docs.aws.amazon.com/IAM/latest/UserGuide/id_roles_use_passrole.html) di Panduan Pengguna IAM.

```
{ 
   "Version": "2012-10-17", 
   "Statement": [ 
     { 
        "Sid": "", 
        "Effect": "Allow", 
        "Action": [ 
            "iam:GetRole", 
             "iam:PassRole" 
        ], 
        "Resource": "arn:aws:iam::<account-id>:role/Role_To_Pass" 
     } 
   ]
}
```
Anda dapat menggunakan perintah berikut untuk menempatkan kebijakan sumber daya untuk CloudWatch log. Hal ini memungkinkan AWS IoT Events untuk menempatkan peristiwa log ke dalam CloudWatch aliran.

```
aws logs put-resource-policy --policy-name ioteventsLoggingPolicy --policy-
document "{ \"Version\": \"2012-10-17\", \"Statement\": [ { \"Sid\": 
 \"IoTEventsToCloudWatchLogs\", \"Effect\": \"Allow\", \"Principal\": { \"Service\": 
  [ \"iotevents.amazonaws.com\" ] }, \"Action\":\"logs:PutLogEvents\", \"Resource\": \"*
\" } ] }"
```
Gunakan perintah berikut untuk menempatkan opsi logging. Ganti roleArn dengan peran logging yang Anda buat.

```
aws iotevents put-logging-options --cli-input-json "{ \"loggingOptions\": {\"roleArn\": 
 \"arn:aws:iam::123456789012:role/testLoggingRole\", \"level\": \"INFO\", \"enabled\": 
 true } }"
```
### <span id="page-15-0"></span>Kebijakan peran pesan Amazon SNS

Dokumen kebijakan berikut menyediakan kebijakan peran dan kebijakan kepercayaan yang memungkinkan AWS IoT Events untuk mengirim pesan SNS.

Kebijakan peran:

```
{ 
      "Version": "2012-10-17", 
      "Statement": [ 
          { 
               "Action": [ 
                    "sns:*" 
               ], 
               "Effect": "Allow", 
               "Resource": "arn:aws:sns:us-east-1:123456789012:testAction" 
          } 
     ]
}
```
Kebijakan kepercayaan:

```
{ 
   "Version": "2012-10-17", 
   "Statement": [ 
      { 
        "Sid": "", 
        "Effect": "Allow", 
        "Principal": { 
           "Service": [ 
             "iotevents.amazonaws.com" 
          ] 
        }, 
        "Action": "sts:AssumeRole" 
      } 
   ]
}
```
## <span id="page-16-0"></span>Memulai dengan AWS IoT Events konsol

Bagian ini menunjukkan cara membuat input dan model detektor menggunakan [AWS IoT Events](https://console.aws.amazon.com/iotevents/) [konsol.](https://console.aws.amazon.com/iotevents/) Anda memodelkan dua keadaan mesin: keadaan normal dan kondisi tekanan berlebih. Ketika tekanan yang diukur dalam mesin melebihi ambang batas tertentu, model bertransisi dari keadaan normal ke keadaan tekanan berlebih. Kemudian mengirimkan pesan Amazon SNS untuk memberi tahu teknisi tentang kondisinya. Ketika tekanan kembali turun di bawah ambang batas untuk tiga pembacaan tekanan berturut-turut, model kembali ke keadaan normal dan mengirimkan pesan Amazon SNS lainnya sebagai konfirmasi.

Kami memeriksa tiga pembacaan berturut-turut di bawah ambang tekanan untuk menghilangkan kemungkinan gagap tekanan berlebih atau pesan normal, dalam kasus fase pemulihan nonlinier atau pembacaan tekanan anomali.

Di konsol, Anda juga dapat menemukan beberapa templat model detektor yang sudah jadi yang dapat Anda sesuaikan. Anda juga dapat menggunakan konsol untuk mengimpor model detektor yang telah ditulis orang lain atau mengekspor model detektor Anda dan menggunakannya di AWS Wilayah yang berbeda. Jika Anda mengimpor model detektor, pastikan Anda membuat input yang diperlukan atau membuatnya ulang untuk Wilayah baru, dan memperbarui ARN peran apa pun yang digunakan.

Di konsol Anda juga dapat menemukan beberapa templat model detektor pra-dibuat yang dapat Anda sesuaikan. Anda juga dapat menggunakan konsol untuk mengimpor model detektor yang telah ditulis orang lain atau mengekspor model detektor Anda dan menggunakannya secara berbeda Wilayah AWS. Jika Anda mengimpor model detektor, pastikan Anda membuat input yang diperlukan atau membuatnya ulang untuk Wilayah baru, dan memperbarui ARN peran apa pun yang digunakan.

Gunakan AWS IoT Events konsol untuk mempelajari hal-hal berikut.

#### Tentukan input

Untuk memantau perangkat dan proses Anda, mereka harus memiliki cara untuk mendapatkan data telemetri AWS IoT Events. Ini dilakukan dengan mengirim pesan sebagai input ke AWS IoT Events. Anda dapat melakukannya dengan dua cara:

- Gunakan [BatchPutMessageo](https://docs.aws.amazon.com/iotevents/latest/apireference/API_iotevents-data_BatchPutMessage.html)perasi.
- Di AWS IoT Core, tulis aturan [AWS IoT Events tindakan](https://docs.aws.amazon.com/iot/latest/developerguide/iot-rule-actions.html#iotevents-rule) untuk mesin AWS IoT aturan yang meneruskan data pesan Anda ke dalam AWS IoT Events. Anda harus mengidentifikasi input dengan nama.

• Di AWS IoT Analytics, gunakan [CreateDataseto](https://docs.aws.amazon.com/iotanalytics/latest/userguide/automate.html#aws-iot-analytics-automate-create-dataset)perasi untuk membuat kumpulan data dengancontentDeliveryRules. Aturan-aturan ini menentukan AWS IoT Events input di mana konten kumpulan data dikirim secara otomatis.

Sebelum perangkat Anda dapat mengirim data dengan cara ini, Anda harus menentukan satu atau lebih input. Untuk melakukannya, berikan setiap input nama dan tentukan bidang mana dalam data pesan masuk yang dimonitor input.

#### Buat model detektor

Tentukan model detektor (model peralatan atau proses Anda) menggunakan status. Untuk setiap status, tentukan logika kondisional (Boolean) yang mengevaluasi input yang masuk untuk mendeteksi peristiwa penting. Ketika model detektor mendeteksi suatu peristiwa, ia dapat mengubah status atau memulai tindakan yang dibuat khusus atau yang telah ditentukan sebelumnya menggunakan layanan lain. AWS Anda dapat menentukan peristiwa tambahan yang memulai tindakan saat memasuki atau keluar dari status dan, secara opsional, ketika suatu kondisi terpenuhi.

Dalam tutorial ini, Anda mengirim pesan Amazon SNS sebagai tindakan ketika model memasuki atau keluar dari status tertentu.

Memantau perangkat atau proses

Jika Anda memantau beberapa perangkat atau proses, tentukan bidang di setiap input yang mengidentifikasi perangkat atau proses tertentu dari mana input berasal. Lihat key bidang diCreateDetectorModel. Ketika bidang input diidentifikasi oleh key mengenali nilai baru, perangkat baru diidentifikasi dan detektor dibuat. Setiap detektor adalah contoh dari model detektor. Detektor baru terus merespons input yang berasal dari perangkat itu hingga model detektornya diperbarui atau dihapus.

Jika Anda memantau satu proses (meskipun beberapa perangkat atau subproses mengirimkan input), Anda tidak menentukan bidang identifikasi key unik. Dalam hal ini, model membuat detektor tunggal (instance) ketika input pertama tiba.

Kirim pesan sebagai input ke model detektor Anda

Ada beberapa cara untuk mengirim pesan dari perangkat atau proses sebagai input ke AWS IoT Events detektor yang tidak mengharuskan Anda untuk melakukan pemformatan tambahan pada pesan. Dalam tutorial ini, Anda menggunakan AWS IoT konsol untuk menulis aturan [AWS](https://docs.aws.amazon.com/iot/latest/developerguide/iot-rule-actions.html#iotevents-rule) [IoT Events tindakan](https://docs.aws.amazon.com/iot/latest/developerguide/iot-rule-actions.html#iotevents-rule) untuk mesin AWS IoT aturan yang meneruskan data pesan Anda. AWS IoT Events

Untuk melakukan ini, identifikasi input berdasarkan nama dan terus gunakan AWS IoT konsol untuk menghasilkan pesan yang diteruskan sebagai input ke. AWS IoT Events

### **a** Note

Tutorial ini menggunakan konsol untuk membuat yang sama input dan detector model ditunjukkan pada contoh di[Tutorial.](#page-34-0) Anda dapat menggunakan contoh JSON ini untuk membantu Anda mengikuti tutorial.

Topik

- **[Prasyarat](#page-18-0)**
- [Buat masukan](#page-19-0)
- [Buat model detektor](#page-20-2)
- [Kirim input untuk menguji model detektor](#page-28-0)

## <span id="page-18-0"></span>Prasyarat

Jika Anda tidak memiliki AWS akun, buat satu.

- 1. Buka [https://portal.aws.amazon.com/billing/signup.](https://portal.aws.amazon.com/billing/signup)
- 2. Ikuti petunjuk secara online.

Anda akan diminta untuk menerima panggilan telepon dan memasukkan kode verifikasi pada keypad telepon sebagai bagian dari prosedur pendaftaran.

Saat Anda mendaftar untuk sebuah Akun AWS, sebuah Pengguna root akun AWSdibuat. Pengguna root memiliki akses ke semua Layanan AWS dan sumber daya dalam akun. Sebagai praktik terbaik keamanan, [tetapkan akses administratif ke pengguna administratif,](https://docs.aws.amazon.com/singlesignon/latest/userguide/getting-started.html) dan hanya gunakan pengguna root untuk melakukan [tugas yang memerlukan akses pengguna root](https://docs.aws.amazon.com/accounts/latest/reference/root-user-tasks.html).

3. Buat dua topik Amazon Simple Notification Service (Amazon SNS).

Tutorial ini (dan contoh yang sesuai) berasumsi bahwa Anda membuat dua topik Amazon SNS. ARN dari topik-topik ini ditampilkan sebagai: arn:aws:sns:useast-1:123456789012:underPressureAction danarn:aws:sns:useast-1:123456789012:pressureClearedAction. Ganti nilai ini dengan ARN topik Amazon SNS yang Anda buat. Untuk informasi lebih lanjut, lihat [Panduan Developer Layanan](https://docs.aws.amazon.com/sns/latest/dg/) [Notifikasi Sederhana Amazon.](https://docs.aws.amazon.com/sns/latest/dg/)

Sebagai alternatif untuk menerbitkan peringatan ke topik Amazon SNS, Anda dapat meminta detektor mengirim pesan MQTT dengan topik yang Anda tentukan. Dengan opsi ini, Anda dapat memverifikasi bahwa model detektor Anda membuat instance dan instans tersebut mengirimkan peringatan dengan menggunakan konsol AWS IoT Core untuk berlangganan dan memantau pesan yang dikirim ke topik MQTT tersebut. Anda juga dapat menentukan nama topik MQTT secara dinamis saat runtime dengan menggunakan input atau variabel yang dibuat dalam model detektor.

4. Pilih Wilayah AWS yang mendukung AWS IoT Events. Untuk informasi selengkapnya, lihat [AWS](https://docs.aws.amazon.com/general/latest/gr/rande.html#iotevents_region) [IoT Events](https://docs.aws.amazon.com/general/latest/gr/rande.html#iotevents_region) di Referensi Umum AWS. Untuk bantuan, lihat [Bekerja dengan AWS Management](https://docs.aws.amazon.com/awsconsolehelpdocs/latest/gsg/getting-started.html)  [Console di](https://docs.aws.amazon.com/awsconsolehelpdocs/latest/gsg/getting-started.html) Memulai dengan AWS Management Console.

### <span id="page-19-0"></span>Buat masukan

Saat Anda membuat input untuk model Anda, sebaiknya kumpulkan file yang berisi contoh muatan pesan yang dikirim perangkat atau proses Anda untuk melaporkan status kesehatannya. Memiliki filefile ini membantu Anda menentukan input yang diperlukan.

Anda dapat membuat input melalui beberapa metode yang dijelaskan di bagian ini.

Untuk memulai, buat file bernama input. json pada sistem file lokal Anda dengan konten berikut:

```
{ 
   "motorid": "Fulton-A32", 
   "sensorData": { 
     "pressure": 23, 
     "temperature": 47 
   }
}
```
Sekarang Anda memiliki input.json file starter ini, Anda dapat membuat input. Gunakan salah satu topik di bagian ini untuk petunjuk tentang membuat input dengan menggunakan panel navigasi atau dengan menggunakan model detektor.

Topik

• [Buat masukan di Panel Navigasi](#page-20-0)

• [Buat masukan dalam Model Detektor](#page-20-1)

### <span id="page-20-0"></span>Buat masukan di Panel Navigasi

Topik ini menunjukkan cara membuat input, untuk model alarm atau model detektor, melalui panel navigasi.

- 1. Masuk ke [AWS IoT Events konsol](https://console.aws.amazon.com/iotevents/) atau pilih opsi untuk Buat AWS IoT Events akun baru.
- 2. Di AWS IoT Events konsol, di sudut kiri atas, pilih dan perluas panel navigasi.
- 3. Di panel navigasi kiri, pilih Input.
- 4. Di sudut kanan konsol, pilih Buat input.
- 5. Untuk masukan, masukkan InputName, Deskripsi opsional, dan pilih Unggah file. Di kotak dialog yang ditampilkan, pilih input.json file yang Anda buat di ikhtisar [buat input](https://docs.aws.amazon.com/iotevents/latest/developerguide/create-input-overview.html).
- 6. Untuk Pilih atribut input, pilih atribut yang akan digunakan, dan pilih Buat. Dalam contoh ini, kita memilih motorid dan sensordata.pressure.

### <span id="page-20-1"></span>Buat masukan dalam Model Detektor

Topik ini menunjukkan cara menentukan input untuk model detektor untuk menerima data telemetri, atau pesan.

- 1. Buka [konsol AWS IoT Events.](https://console.aws.amazon.com/iotevents/)
- 2. Di AWS IoT Events konsol, pilih Buat model detektor.
- 3. Pilih Buat baru.
- 4. Pilih Buat masukan.
- 5. Untuk masukan, masukkan InputName, Deskripsi opsional, dan pilih Unggah file. Di kotak dialog yang ditampilkan, pilih input.json file yang Anda buat di ikhtisar [buat input](https://docs.aws.amazon.com/iotevents/latest/developerguide/create-input-overview.html).
- 6. Untuk Pilih atribut input, pilih atribut yang akan digunakan, dan pilih Buat. Dalam contoh ini, kita memilih motorid dan sensordata.pressure.

## <span id="page-20-2"></span>Buat model detektor

Dalam topik ini, Anda mendefinisikan model detektor (model peralatan atau proses Anda) menggunakan status.

Untuk setiap status, Anda mendefinisikan logika kondisional (Boolean) yang mengevaluasi input yang masuk untuk mendeteksi peristiwa penting. Ketika suatu peristiwa terdeteksi, itu mengubah status dan dapat memulai tindakan tambahan. Peristiwa ini dikenal sebagai peristiwa transisi.

Di negara bagian Anda, Anda juga menentukan peristiwa yang dapat menjalankan tindakan setiap kali detektor masuk atau keluar dari status tersebut atau ketika input diterima (ini dikenal sebagaiOnEnter, OnExit dan OnInput peristiwa). Tindakan berjalan hanya jika logika kondisional acara mengevaluasi. true

Untuk membuat model detektor

- 1. Status detektor pertama telah dibuat untuk Anda. Untuk memodifikasinya, pilih lingkaran dengan label State\_1 di ruang pengeditan utama.
- 2. Di panel Negara, masukkan nama Negara dan OnEnter, pilih Tambah acara.
- 3. Pada halaman Tambah OnEnter acara, masukkan nama Acara dan kondisi Acara. Dalam contoh ini, enter true untuk menunjukkan acara selalu dimulai ketika status dimasukkan.
- 4. Di bawah Tindakan acara, pilih Tambah tindakan.
- 5. Di bawah tindakan Acara, lakukan hal berikut:
	- a. Pilih Tetapkan variabel
	- b. Untuk operasi Variabel, pilih Tetapkan nilai.
	- c. Untuk nama Variabel, masukkan nama variabel yang akan ditetapkan.
	- d. Untuk nilai Variabel, masukkan nilai **0** (nol).
- 6. Pilih Simpan.

Variabel, seperti yang Anda tentukan, dapat diatur (diberi nilai) dalam peristiwa apa pun dalam model detektor. Nilai variabel hanya dapat direferensikan (misalnya, dalam logika kondisional suatu peristiwa) setelah detektor mencapai status dan menjalankan tindakan di mana ia didefinisikan atau ditetapkan.

- 7. Di panel State, pilih X di sebelah State untuk kembali ke palet model Detector.
- 8. Untuk membuat status detektor kedua, dalam palet model Detektor, pilih Status dan seret ke ruang pengeditan utama. Ini menciptakan negara berjuduluntitled\_state\_1.
- 9. Jeda pada keadaan pertama (Normal). Panah muncul di lingkar negara.
- 10. Klik dan seret panah dari status pertama ke status kedua. Garis terarah dari keadaan pertama ke keadaan kedua (berlabel Untitled) muncul.
- 11. Pilih baris Untitled. Di panel peristiwa Transisi, masukkan nama Acara dan logika pemicu peristiwa.
- 12. Di panel acara Transisi, pilih Tambah tindakan.
- 13. Pada panel Tambahkan tindakan peristiwa transisi, pilih Tambah tindakan.
- 14. Untuk Pilih tindakan, pilih Tetapkan variabel.
	- a. Untuk operasi Variabel, pilih Tetapkan nilai.
	- b. Untuk nama Variabel, masukkan nama variabel.
	- c. Untuk Menetapkan nilai, masukkan nilai seperti: \$variable.pressureThresholdBreached + 3
	- d. Pilih Simpan.
- 15. Pilih status kedua untitled\_state\_1.
- 16. Di panel Negara, masukkan nama Negara dan untuk On Enter, pilih Tambah acara.
- 17. Pada halaman Tambah OnEnter acara, masukkan nama Acara dan kondisi Acara. Pilih Tambahkan tindakan.
- 18. Untuk Pilih tindakan, pilih Kirim pesan SNS.
	- a. Untuk topik SNS, masukkan ARN target topik Amazon SNS Anda.
	- b. Pilih Simpan.
- 19. Lanjutkan untuk menambahkan acara dalam contoh.
	- a. Untuk OnInput, pilih Tambahkan acara, lalu masukkan dan simpan informasi acara berikut.

```
 Event name: Overpressurized 
 Event condition: $input.PressureInput.sensorData.pressure > 70 
 Event actions: 
   Set variable: 
     Variable operation: Assign value 
     Variable name: pressureThresholdBreached 
     Assign value: 3
```
b. Untuk OnInput, pilih Tambahkan acara, lalu masukkan dan simpan informasi acara berikut.

```
 Event name: Pressure Okay 
 Event condition: $input.PressureInput.sensorData.pressure <= 70 
 Event actions:
```
 Set variable: Variable operation: Decrement Variable name: pressureThresholdBreached

c. Untuk OnExit, pilih Tambahkan acara, lalu masukkan dan simpan informasi acara berikut menggunakan ARN dari topik Amazon SNS yang Anda buat.

```
 Event name: Normal Pressure Restored 
 Event condition: true 
 Event actions: 
   Send SNS message: 
     Target arn: arn:aws:sns:us-east-1:123456789012:pressureClearedAction
```
- 20. Jeda pada keadaan kedua (Berbahaya). Panah muncul di lingkar negara
- 21. Klik dan seret panah dari status kedua ke status pertama. Baris terarah dengan label Untitled muncul.
- 22. Pilih baris Tanpa Judul dan di panel peristiwa Transisi, masukkan nama Acara dan logika pemicu peristiwa menggunakan informasi berikut.

```
{ 
   Event name: BackToNormal 
   Event trigger logic: $input.PressureInput.sensorData.pressure <= 70 && 
  $variable.pressureThresholdBreached <= 0
}
```
Untuk informasi lebih lanjut tentang mengapa kami menguji \$input nilai dan \$variable nilai dalam logika pemicu, lihat entri untuk ketersediaan nilai variabel di[Pembatasan dan batasan](#page-48-0)  [model detektor](#page-48-0).

- 23. Pilih status Mulai. Secara default, status ini dibuat saat Anda membuat model detektor). Di panel Mulai, pilih status Tujuan (misalnya, Normal).
- 24. Selanjutnya, konfigurasikan model detektor Anda untuk mendengarkan input. Di pojok kanan atas, pilih Publish.
- 25. Pada halaman Model Detektor Publikasikan, lakukan hal berikut.
	- a. Masukkan nama model Detektor, Deskripsi, dan nama Peran. Peran ini dibuat untuk Anda.
- b. Pilih Buat detektor untuk setiap nilai kunci unik. Untuk membuat dan menggunakan Peran Anda sendiri, ikuti langkah-langkahnya [Menyiapkan izin untuk AWS IoT Events](#page-9-1) dan masukkan sebagai Peran di sini.
- 26. Untuk kunci pembuatan Detektor, pilih nama salah satu atribut input yang Anda tentukan sebelumnya. Atribut yang Anda pilih sebagai kunci pembuatan detektor harus ada di setiap input pesan, dan harus unik untuk setiap perangkat yang mengirim pesan. Contoh ini menggunakan atribut motorid.
- 27. Pilih Simpan dan terbitkan.

#### **a** Note

Jumlah detektor unik yang dibuat untuk model detektor tertentu didasarkan pada pesan input yang dikirim. Ketika model detektor dibuat, kunci dipilih dari atribut input. Kunci ini menentukan instance detektor mana yang akan digunakan. Jika kunci belum pernah terlihat sebelumnya (untuk model detektor ini), instance detektor baru akan dibuat. Jika kunci telah terlihat sebelumnya, kami menggunakan instance detektor yang ada sesuai dengan nilai kunci ini.

Anda dapat membuat salinan cadangan definisi model detektor Anda (dalam JSON) membuat ulang atau memperbarui model detektor atau digunakan sebagai templat untuk membuat model detektor lain.

Anda dapat melakukan ini dari konsol atau dengan menggunakan perintah CLI berikut. Jika perlu, ubah nama model detektor agar sesuai dengan yang Anda gunakan saat Anda menerbitkannya di langkah sebelumnya.

aws iotevents describe-detector-model --detector-model-name motorDetectorModel > motorDetectorModel.json

Ini membuat file (motorDetectorModel.json) yang memiliki konten yang mirip dengan berikut ini.

```
{ 
     "detectorModel": { 
          "detectorModelConfiguration": { 
              "status": "ACTIVE", 
              "lastUpdateTime": 1552072424.212, 
              "roleArn": "arn:aws:iam::123456789012:role/IoTEventsRole",
```

```
 "creationTime": 1552072424.212, 
          "detectorModelArn": "arn:aws:iotevents:us-
west-2:123456789012:detectorModel/motorDetectorModel", 
         "key": "motorid",
          "detectorModelName": "motorDetectorModel", 
          "detectorModelVersion": "1" 
       }, 
       "detectorModelDefinition": { 
          "states": [ 
\overline{a} "onInput": { 
                    "transitionEvents": [ 
\{ "eventName": "Overpressurized", 
                          "actions": [ 
\{ "setVariable": { 
                                    "variableName": 
 "pressureThresholdBreached", 
                                    "value": 
 "$variable.pressureThresholdBreached + 3" 
 } 
 } 
\sim 1, \sim 1, \sim 1, \sim "condition": "$input.PressureInput.sensorData.pressure 
> 70",
                          "nextState": "Dangerous" 
 } 
, and the contract of \mathbf{I}, \mathbf{I} "events": [] 
                 }, 
                 "stateName": "Normal", 
                 "onEnter": { 
                    "events": [ 
\{ "eventName": "init", 
                          "actions": [ 
\{ "setVariable": { 
                                    "variableName": 
 "pressureThresholdBreached", 
                                    "value": "0" 
 } 
 }
```

```
\sim 1, \sim 1, \sim 1, \sim "condition": "true" 
 } 
\blacksquare\}, \{ "onExit": { 
                  "events": [] 
1 1 1 1 1 1 1
            }, 
\overline{a} "onInput": { 
                  "transitionEvents": [ 
\{ "eventName": "Back to Normal", 
                        "actions": [], 
                        "condition": "$variable.pressureThresholdBreached <= 1 
 && $input.PressureInput.sensorData.pressure <= 70", 
                        "nextState": "Normal" 
 } 
, and the contract of \mathbf{I}, \mathbf{I} "events": [ 
\{ "eventName": "Overpressurized", 
                        "actions": [ 
\{ "setVariable": { 
                                 "variableName": 
 "pressureThresholdBreached", 
                                 "value": "3" 
 } 
 } 
\sim 1, \sim 1, \sim 1, \sim "condition": "$input.PressureInput.sensorData.pressure 
> 70" }, 
\{ "eventName": "Pressure Okay", 
                        "actions": [ 
\{ "setVariable": { 
                                 "variableName": 
 "pressureThresholdBreached", 
                                 "value": 
 "$variable.pressureThresholdBreached - 1"
```

```
 } 
 } 
\sim 1, \sim 1, \sim 1, \sim "condition": "$input.PressureInput.sensorData.pressure 
\leq 70"
 } 
\blacksquare\}, \{ "stateName": "Dangerous", 
             "onEnter": { 
               "events": [ 
\{ "eventName": "Pressure Threshold Breached", 
                    "actions": [ 
\{ "sns": { 
                           "targetArn": "arn:aws:sns:us-
west-2:123456789012:MyIoTButtonSNSTopic" 
 } 
 } 
\sim 1, \sim 1, \sim 1, \sim "condition": "$variable.pressureThresholdBreached > 1" 
 } 
\blacksquare\}, \{ "onExit": { 
               "events": [ 
\{ "eventName": "Normal Pressure Restored", 
                    "actions": [ 
\{ "sns": { 
                           "targetArn": "arn:aws:sns:us-
west-2:123456789012:IoTVirtualButtonTopic" 
 } 
 } 
\sim 1, \sim 1, \sim 1, \sim "condition": "true" 
 } 
\blacksquare1 1 1 1 1 1 1
 } 
        ], 
        "initialStateName": "Normal"
```
}

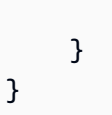

## <span id="page-28-0"></span>Kirim input untuk menguji model detektor

Ada beberapa cara untuk menerima data telemetri di AWS IoT Events (lihat[Tindakan yang didukung](#page-89-0)). Topik ini menunjukkan cara membuat AWS IoT aturan di AWS IoT konsol yang meneruskan pesan sebagai input ke detektor Anda AWS IoT Events . Anda dapat menggunakan klien MQTT AWS IoT konsol untuk mengirim pesan pengujian. Anda dapat menggunakan metode ini untuk memasukkan data telemetri AWS IoT Events saat perangkat Anda dapat mengirim pesan MQTT menggunakan broker pesan. AWS IoT

Untuk mengirim input untuk menguji model detektor

- 1. Buka [konsol AWS IoT Core.](https://console.aws.amazon.com/iot/) Di panel navigasi kiri, di bawah Kelola, pilih Perutean pesan, lalu pilih Aturan.
- 2. Pilih Buat aturan di kanan atas.
- 3. Pada halaman Buat aturan, selesaikan langkah-langkah berikut:
	- 1. Langkah 1. Tentukan properti aturan. Lengkapi bidang-bidang berikut:
		- Nama aturan. Masukkan nama untuk aturan Anda, sepertiMyIoTEventsRule.

**a** Note

Jangan gunakan spasi.

- Deskripsi aturan. Ini bersifat opsional.
- Pilih Berikutnya.
- 2. Langkah 2. Konfigurasikan pernyataan SQL. Lengkapi bidang-bidang berikut:
	- Versi SQL. Pilih opsi yang sesuai dari daftar.
	- Pernyataan SQL. Masukkan **SELECT \*, topic(2) as motorid FROM 'motors/+/ status'**.

Pilih Berikutnya.

- 3. Langkah 3. Lampirkan tindakan aturan. Di bagian Tindakan aturan, lengkapi yang berikut ini:
	- Tindakan 1. Pilih IoT Events. Bidang berikut muncul:

a. Nama masukan. Pilih opsi yang sesuai dari daftar. Jika input Anda tidak muncul, pilih Refresh.

Untuk membuat input baru, pilih input Create IoT Events. Lengkapi bidang-bidang berikut:

- Nama masukan. Masukkan PressureInput.
- Deskripsi. Ini bersifat opsional.
- Unggah file JSON. Unggah salinan file JSON Anda. Ada tautan ke file sampel di layar ini, jika Anda tidak memiliki file. Kode tersebut meliputi:

```
{ 
   "motorid": "Fulton-A32", 
   "sensorData": { 
     "pressure": 23, 
     "temperature": 47 
   }
}
```
- Pilih atribut masukan. Pilih opsi yang sesuai.
- Tanda. Ini bersifat opsional.

Pilih Buat.

Kembali ke Buat aturan layar dan segarkan bidang Nama input. Pilih input yang baru saja Anda buat.

- b. Mode Batch. Ini bersifat opsional. Jika payload adalah array pesan, pilih opsi ini.
- c. ID pesan. Ini memang opsional, tetapi direkomendasikan.
- d. Peran IAM. Pilih peran yang sesuai dari daftar. Jika peran tidak terdaftar, pilih Buat peran baru.

Ketik nama Peran dan pilih Buat.

Untuk menambahkan aturan lain, pilih Add rule action

• Tindakan kesalahan. Bagian ini opsional. Untuk menambahkan tindakan, pilih Tambahkan tindakan kesalahan dan pilih tindakan yang sesuai dari daftar.

Lengkapi bidang yang muncul.

- 4. Langkah 4. Tinjau dan buat. Tinjau informasi di layar dan pilih Buat.
- 4. Di panel navigasi kiri, di bawah Uji, pilih klien pengujian MQTT.
- 5. Pilih Publikasikan ke topik. Lengkapi bidang-bidang berikut:
	- Nama topik. Masukkan nama untuk mengidentifikasi pesan, sepertimotors/Fulton-A32/ status.
	- Muatan pesan. Masukkan yang berikut ini:

```
{ 
   "messageId": 100, 
   "sensorData": { 
      "pressure": 39 
   }
}
```
#### **a** Note

Ubah messageId setiap kali Anda mempublikasikan pesan baru.

- 6. Untuk Publish, pertahankan topik tetap sama, tetapi ubah payload ke nilai yang lebih besar dari nilai ambang batas yang Anda tentukan dalam model detektor (seperti**85**). "pressure"
- 7. Pilih Terbitkan.

Instans detektor yang Anda buat menghasilkan dan mengirimi Anda pesan Amazon SNS. Lanjutkan mengirim pesan dengan pembacaan tekanan di atas atau di bawah ambang tekanan (70 untuk contoh ini) untuk melihat detektor beroperasi.

Dalam contoh ini, Anda harus mengirim tiga pesan dengan pembacaan tekanan di bawah ambang batas untuk beralih kembali ke keadaan Normal dan menerima pesan Amazon SNS yang menunjukkan kondisi tekanan berlebih telah dihapus. Setelah kembali dalam keadaan Normal, satu pesan dengan pembacaan tekanan di atas batas menyebabkan detektor memasuki keadaan Berbahaya dan mengirim pesan Amazon SNS yang menunjukkan kondisi itu.

Sekarang setelah Anda membuat model input dan detektor sederhana, coba yang berikut ini.

• Lihat lebih banyak contoh model detektor (templat) di konsol.

- Ikuti langkah-langkah [step-by-step Contoh sederhana](#page-38-1) untuk membuat model input dan detektor menggunakan AWS CLI
- Pelajari detail yang [Ekspresi](#page-106-0) digunakan dalam acara.
- Pelajari tentang [Tindakan yang didukung](#page-89-0).
- Jika ada sesuatu yang tidak bekerja, liha[tPemecahan Masalah AWS IoT Events](#page-250-0).

## <span id="page-32-0"></span>Praktik terbaik untuk AWS IoT Events

Ikuti praktik terbaik ini untuk mendapatkan manfaat maksimal AWS IoT Events.

### Topik

- [Aktifkan CloudWatch pencatatan Amazon saat mengembangkan model AWS IoT Events detektor](#page-32-1)
- [Publikasikan secara teratur untuk menyimpan model detektor Anda saat bekerja di AWS IoT](#page-33-0) [Events konsol](#page-33-0)
- [Simpan AWS IoT Events data Anda untuk menghindari kemungkinan kehilangan data karena](#page-33-1)  [periode tidak aktif yang lama](#page-33-1)

## <span id="page-32-1"></span>Aktifkan CloudWatch pencatatan Amazon saat mengembangkan model AWS IoT Events detektor

Amazon CloudWatch memantau AWS sumber daya Anda dan aplikasi yang Anda jalankan AWS secara real time. Dengan CloudWatch, Anda mendapatkan visibilitas seluruh sistem ke dalam penggunaan sumber daya, kinerja aplikasi, dan kesehatan operasional. Saat Anda mengembangkan atau men-debug model AWS IoT Events detektor, CloudWatch membantu Anda mengetahui apa yang AWS IoT Events sedang dilakukan, dan kesalahan apa pun yang ditemuinya.

Untuk mengaktifkan CloudWatch

- 1. Jika Anda belum melakukannya, ikuti langkah-langkah [Menyiapkan izin untuk AWS IoT Events](#page-9-1) untuk membuat peran dengan kebijakan terlampir yang memberikan izin untuk membuat dan mengelola CloudWatch log. AWS IoT Events
- 2. Pergi ke [AWS IoT Events konsol](https://console.aws.amazon.com/iotevents/).
- 3. Pada panel navigasi, silakan pilih Pengaturan.
- 4. Pada halaman Pengaturan, pilih Edit.
- 5. Pada halaman Edit opsi pencatatan, di bagian Opsi pencatatan, lakukan hal berikut:
	- a. Untuk Tingkat verbositas, pilih opsi.
	- b. Untuk peran Pilih, pilih peran dengan izin yang cukup untuk melakukan tindakan logging yang Anda pilih.
- c. (Opsional) Jika Anda memilih Debug untuk Level verbositas, Anda dapat menambahkan target Debug dengan melakukan hal berikut:
	- i. Di bawah target Debug, pilih Tambahkan Opsi Model.
	- ii. Masukkan Nama Model Detektor dan (opsional) KeyValueuntuk menentukan model detektor dan detektor tertentu (instance) untuk dicatat.
- 6. Pilih Perbarui.

<span id="page-33-0"></span>Opsi pencatatan Anda berhasil diperbarui.

## Publikasikan secara teratur untuk menyimpan model detektor Anda saat bekerja di AWS IoT Events konsol

Saat Anda menggunakan AWS IoT Events konsol, pekerjaan Anda yang sedang berlangsung disimpan secara lokal di browser Anda. Namun, Anda harus memilih Publish untuk menyimpan model detektor Anda AWS IoT Events. Setelah Anda mempublikasikan model detektor, karya Anda yang diterbitkan akan tersedia di browser apa pun yang Anda gunakan untuk mengakses akun Anda.

#### **a** Note

Jika Anda tidak mempublikasikan karya Anda, itu tidak akan disimpan. Setelah mempublikasikan model detektor, Anda tidak dapat mengubah namanya. Namun, Anda dapat terus memodifikasi definisinya.

# <span id="page-33-1"></span>Simpan AWS IoT Events data Anda untuk menghindari kemungkinan kehilangan data karena periode tidak aktif yang lama

Jika Anda tidak menggunakan AWS IoT Events untuk jangka waktu yang signifikan, data Anda, termasuk model detektor Anda, mungkin akan dihapus secara otomatis. Periode waktu yang signifikan dapat berarti, misalnya, Anda tidak dikenakan biaya dan tidak membuat model detektor. Namun, kami tidak akan menghapus data atau model detektor tanpa memberi Anda pemberitahuan setidaknya 30 hari sebelumnya. Jika Anda perlu menyimpan data untuk jangka waktu yang lama, pertimbangkan untuk menggunakan [layanan AWS penyimpanan.](https://docs.aws.amazon.com/whitepapers/latest/cost-optimization-storage-optimization/aws-storage-services.html)

# <span id="page-34-0"></span>**Tutorial**

Bab ini menunjukkan kepada Anda bagaimana untuk:

- Dapatkan bantuan untuk memutuskan status mana yang akan disertakan dalam model detektor Anda, dan tentukan apakah Anda memerlukan satu instance detektor atau beberapa.
- Ikuti contoh yang menggunakanAWS CLI.
- Buat input untuk menerima data telemetri dari perangkat dan model detektor untuk memantau dan melaporkan status perangkat yang mengirimkan data tersebut.
- Tinjau batasan dan batasan input, model detektor, dan AWS IoT Events layanan.
- Lihat contoh model detektor yang lebih kompleks, dengan komentar disertakan.

### Topik

- [Menggunakan AWS IoT Events untuk memantau perangkat IoT Anda](#page-34-1)
- [step-by-step Contoh sederhana](#page-38-1)
- [Pembatasan dan batasan model detektor](#page-48-0)
- [Contoh komentar: Kontrol suhu HVAC](#page-52-0)

# <span id="page-34-1"></span>Menggunakan AWS IoT Events untuk memantau perangkat IoT Anda

Anda dapat menggunakannya AWS IoT Events untuk memantau perangkat atau proses Anda, dan mengambil tindakan berdasarkan peristiwa penting. Untuk melakukannya, ikuti langkah-langkah dasar ini:

### Buat masukan

Anda harus memiliki cara agar perangkat dan proses Anda memasukkan data telemetri. AWS IoT Events Anda melakukan ini dengan mengirim pesan sebagai input keAWS IoT Events. Anda dapat mengirim pesan sebagai input dengan beberapa cara:

- Gunakan [BatchPutMessageo](https://docs.aws.amazon.com/iotevents/latest/apireference/API_iotevents-data_BatchPutMessage.html)perasi.
- Tentukan iotEvents[aturan-tindakan untuk mesi](https://docs.aws.amazon.com/iot/latest/developerguide/iotevents-rule-action.html)[n aturan. AWS IoT Core](https://docs.aws.amazon.com/iot/latest/developerguide/iot-rule-actions.html) Aturan-tindakan meneruskan data pesan dari masukan Anda ke. AWS IoT Events
- DiAWS IoT Analytics, gunakan [CreateDataseto](https://docs.aws.amazon.com/iotanalytics/latest/userguide/automate.html#aws-iot-analytics-automate-create-dataset)perasi untuk membuat kumpulan data dengancontentDeliveryRules. Aturan-aturan ini menentukan AWS IoT Events input di mana konten kumpulan data dikirim secara otomatis.
- Tentukan tindakan lotEvents dalam model AWS IoT Events detektoronInput, onExit atau peristiwa. transitionEvents Informasi tentang contoh model detektor dan peristiwa yang memulai tindakan dimasukkan kembali ke sistem sebagai input dengan nama yang Anda tentukan.

Sebelum perangkat Anda mulai mengirim data dengan cara ini, Anda harus menentukan satu atau lebih input. Untuk melakukannya, berikan setiap input nama dan tentukan bidang mana dalam data pesan masuk yang dimonitor input. AWS IoT Eventsmenerima masukannya, dalam bentuk payload JSON, dari banyak sumber. Setiap input dapat ditindaklanjuti dengan sendirinya, atau dikombinasikan dengan input lain untuk mendeteksi peristiwa yang lebih kompleks.

#### Buat model detektor

Tentukan model detektor (model peralatan atau proses Anda) menggunakan status. Untuk setiap status, Anda menentukan logika bersyarat (Boolean) yang mengevaluasi input masuk untuk mendeteksi kejadian penting. Ketika suatu peristiwa terdeteksi, peristiwa dapat mengubah status atau memulai tindakan yang dibuat khusus atau yang telah ditentukan sebelumnya menggunakan layanan lain. AWS Anda dapat menentukan peristiwa tambahan yang memulai tindakan saat memasuki atau keluar dari status dan, secara opsional, ketika suatu kondisi terpenuhi.

Dalam tutorial ini, Anda mengirim pesan Amazon SNS sebagai tindakan ketika model memasuki atau keluar dari status tertentu.

#### Memantau perangkat atau proses

Jika Anda memantau beberapa perangkat atau proses, Anda menentukan bidang di setiap input yang mengidentifikasi perangkat tertentu atau memproses input berasal. (Lihat key bidang diCreateDetectorModel.) Ketika perangkat baru diidentifikasi (nilai baru terlihat di bidang input yang diidentifikasi olehkey), detektor dibuat. (Setiap detektor adalah contoh dari model detektor.) Kemudian detektor baru terus merespons input yang berasal dari perangkat itu hingga model detektornya diperbarui atau dihapus.

Jika Anda memantau satu proses (meskipun beberapa perangkat atau subproses mengirim input), Anda tidak menentukan bidang identifikasi key unik. Dalam hal ini, detektor tunggal (instance) dibuat ketika input pertama tiba.
Kirim pesan sebagai input ke model detektor Anda

Ada beberapa cara untuk mengirim pesan dari perangkat atau proses sebagai input ke AWS IoT Events detektor yang tidak mengharuskan Anda melakukan pemformatan tambahan pada pesan. Dalam tutorial ini, Anda menggunakan AWS IoT konsol untuk menulis aturan [AWS IoT](https://docs.aws.amazon.com/iot/latest/developerguide/iot-rule-actions.html#iotevents-rule)  [Eventstindakan](https://docs.aws.amazon.com/iot/latest/developerguide/iot-rule-actions.html#iotevents-rule) untuk mesin AWS IoT Core aturan yang meneruskan data pesan Anda. AWS IoT Events Untuk melakukan ini, Anda mengidentifikasi input dengan nama. Kemudian Anda terus menggunakan AWS IoT konsol untuk menghasilkan beberapa pesan yang diteruskan sebagai input ke. AWS IoT Events

# Bagaimana Anda tahu status mana yang Anda butuhkan dalam model detektor?

Untuk menentukan status apa yang harus dimiliki model detektor Anda, pertama-tama putuskan tindakan apa yang dapat Anda ambil. Misalnya, jika mobil Anda menggunakan bensin, Anda melihat pengukur bahan bakar ketika Anda memulai perjalanan untuk melihat apakah Anda perlu mengisi bahan bakar. Di sini Anda memiliki satu tindakan: beri tahu pengemudi untuk "pergi mendapatkan bensin". Model detektor Anda membutuhkan dua status: "mobil tidak membutuhkan bahan bakar", dan "mobil memang membutuhkan bahan bakar". Secara umum, Anda ingin menentukan satu status untuk setiap tindakan yang mungkin, ditambah satu lagi untuk saat tidak ada tindakan yang diperlukan. Ini berfungsi bahkan jika tindakan itu sendiri lebih rumit. Misalnya, Anda mungkin ingin mencari dan memasukkan informasi tentang di mana menemukan pompa bensin terdekat, atau harga termurah, tetapi Anda melakukan ini ketika Anda mengirim pesan untuk "pergi mendapatkan bensin".

Untuk memutuskan status mana yang akan dimasukkan selanjutnya, Anda melihat input. Input berisi informasi yang Anda butuhkan untuk memutuskan negara bagian mana Anda seharusnya berada. Untuk membuat input, Anda memilih satu atau beberapa bidang dalam pesan yang dikirim oleh perangkat atau proses yang membantu Anda memutuskan. Dalam contoh ini, Anda memerlukan satu input yang memberi tahu Anda tingkat bahan bakar saat ini ("persen penuh"). Mungkin mobil Anda mengirimi Anda beberapa pesan berbeda, masing-masing dengan beberapa bidang berbeda. Untuk membuat input ini, Anda harus memilih pesan dan bidang yang melaporkan tingkat pengukur gas saat ini. Panjang perjalanan yang akan Anda ambil ("jarak ke tujuan") dapat di-hardcode untuk menjaga hal-hal sederhana; Anda dapat menggunakan panjang perjalanan ratarata Anda. Anda akan melakukan beberapa perhitungan berdasarkan input (berapa galon yang diterjemahkan sepenuhnya oleh persen itu? adalah panjang perjalanan rata-rata lebih besar dari

mil yang dapat Anda tempuh, mengingat galon yang Anda miliki dan rata-rata "mil per galon" Anda). Anda melakukan perhitungan ini dan mengirim pesan dalam acara.

Sejauh ini Anda memiliki dua status dan satu input. Anda memerlukan acara dalam keadaan pertama yang melakukan perhitungan berdasarkan input dan memutuskan apakah akan pergi ke keadaan kedua. Itu adalah peristiwa transisi. (transitionEventsberada dalam daftar onInput acara negara bagian. Saat menerima masukan dalam keadaan pertama ini, acara melakukan transisi ke status kedua, jika acara condition terpenuhi.) Ketika Anda mencapai status kedua, Anda mengirim pesan segera setelah Anda memasuki negara bagian. (Anda menggunakan sebuah onEnter acara. Saat memasuki keadaan kedua, acara ini mengirimkan pesan. Tidak perlu menunggu masukan lain tiba.) Ada jenis acara lain, tetapi hanya itu yang Anda butuhkan untuk contoh sederhana.

Jenis acara lainnya adalah onExit danonInput. Segera setelah input diterima, dan kondisi terpenuhi, suatu onInput peristiwa melakukan tindakan yang ditentukan. Ketika operasi keluar dari keadaan saat ini, dan kondisi terpenuhi, onExit acara melakukan tindakan yang ditentukan.

Apa kau melewatkan sesuatu? Ya, bagaimana Anda kembali ke keadaan "mobil tidak perlu bahan bakar" pertama? Setelah Anda mengisi tangki bensin Anda, input menunjukkan tangki penuh. Dalam keadaan kedua Anda, Anda memerlukan peristiwa transisi kembali ke status pertama yang terjadi ketika input diterima (dalam onInput: peristiwa status kedua). Ini harus beralih kembali ke keadaan pertama jika perhitungannya menunjukkan bahwa Anda sekarang memiliki cukup gas untuk membawa Anda ke tempat yang Anda inginkan.

Itulah dasar-dasarnya. Beberapa model detektor menjadi lebih kompleks dengan menambahkan status yang mencerminkan input penting, bukan hanya tindakan yang mungkin. Misalnya, Anda mungkin memiliki tiga status dalam model detektor yang melacak suhu: keadaan "normal", keadaan "terlalu panas", dan status "masalah potensial". Anda beralih ke keadaan masalah potensial ketika suhu naik di atas tingkat tertentu, tetapi belum menjadi terlalu panas. Anda tidak ingin mengirim alarm kecuali tetap pada suhu ini selama lebih dari 15 menit. Jika suhu kembali normal sebelum itu, detektor bertransisi kembali ke keadaan normal. Jika timer kedaluwarsa, detektor bertransisi ke keadaan terlalu panas dan mengirimkan alarm, hanya untuk berhati-hati. Anda dapat melakukan hal yang sama menggunakan variabel dan serangkaian kondisi acara yang lebih kompleks. Tetapi seringkali lebih mudah untuk menggunakan negara lain untuk, pada dasarnya, menyimpan hasil perhitungan Anda.

# Bagaimana Anda tahu jika Anda memerlukan satu contoh detektor atau beberapa?

Untuk memutuskan berapa banyak contoh yang Anda butuhkan, tanyakan pada diri sendiri "Apa yang ingin Anda ketahui?" Katakanlah Anda ingin tahu seperti apa cuaca hari ini. Apakah hujan (negara bagian)? Apakah Anda perlu mengambil payung (tindakan)? Anda dapat memiliki sensor yang melaporkan suhu, sensor lain yang melaporkan kelembaban, dan sensor lain yang melaporkan tekanan barometrik, kecepatan dan arah angin, dan curah hujan. Tetapi Anda harus memantau semua sensor ini bersama-sama untuk menentukan keadaan cuaca (hujan, salju, mendung, cerah) dan tindakan yang tepat untuk diambil (ambil payung atau gunakan tabir surya). Terlepas dari jumlah sensor, Anda memerlukan satu contoh detektor untuk memantau keadaan cuaca dan memberi tahu Anda tindakan mana yang harus diambil.

Tetapi jika Anda adalah peramal cuaca untuk wilayah Anda, Anda mungkin memiliki beberapa contoh array sensor tersebut, yang terletak di lokasi yang berbeda di seluruh wilayah. Orang-orang di setiap lokasi perlu tahu seperti apa cuaca di lokasi itu. Dalam hal ini, Anda memerlukan beberapa contoh detektor Anda. Data yang dilaporkan oleh setiap sensor di setiap lokasi harus menyertakan bidang yang telah Anda tetapkan sebagai key bidang. Bidang ini memungkinkan AWS IoT Events untuk membuat instance detektor untuk area tersebut, dan kemudian melanjutkan untuk merutekan informasi ini ke instance detektor itu saat terus berdatangan. Tidak ada lagi rambut yang rusak atau hidung terbakar matahari!

Pada dasarnya, Anda memerlukan satu instance detektor jika Anda memiliki satu situasi (satu proses atau satu lokasi) untuk dipantau. Jika Anda memiliki banyak situasi (lokasi, proses) untuk dipantau, Anda memerlukan beberapa instance detektor.

# step-by-step Contoh sederhana

Dalam contoh ini, kita memanggil AWS IoT Events API menggunakan AWS CLI perintah untuk membuat detektor yang memodelkan dua status mesin: keadaan normal dan kondisi tekanan berlebih.

Ketika tekanan yang diukur di mesin melebihi ambang batas tertentu, model beralih ke status tekanan berlebih dan mengirimkan pesan Amazon Simple Notification Service (Amazon SNS) untuk mengingatkan teknisi tentang kondisi tersebut. Ketika tekanan turun di bawah ambang batas untuk tiga pembacaan tekanan berturut-turut, model kembali ke keadaan normal dan mengirimkan pesan Amazon SNS lainnya sebagai konfirmasi bahwa kondisi telah dihapus. Kami memerlukan tiga

pembacaan berturut-turut di bawah ambang tekanan untuk menghilangkan kemungkinan kegagapan pesan berlebihan/normal jika terjadi fase pemulihan nonlinier atau pembacaan pemulihan anomali satu kali.

Berikut ini adalah ikhtisar langkah-langkah untuk membuat detektor.

Buat input.

Untuk memantau perangkat dan proses Anda, mereka harus memiliki cara untuk mendapatkan data telemetri AWS IoT Events. Hal ini dilakukan dengan mengirim pesan sebagai input ke AWS IoT Events. Anda dapat melakukannya dengan dua cara:

- Gunakan [BatchPutMessageo](https://docs.aws.amazon.com/iotevents/latest/apireference/API_iotevents-data_BatchPutMessage.html)perasi. Metode ini mudah tetapi mengharuskan perangkat atau proses Anda dapat mengakses AWS IoT Events API melalui SDK atau. AWS CLI
- DiAWS IoT Core, tulis aturan [AWS IoT Eventstindakan](https://docs.aws.amazon.com/iot/latest/developerguide/iot-rule-actions.html#iotevents-rule) untuk mesin AWS IoT Core aturan yang meneruskan data pesan Anda ke dalamAWS IoT Events. Ini mengidentifikasi input dengan nama. Gunakan metode ini jika perangkat atau proses Anda dapat, atau sudah, mengirim pesan melaluiAWS IoT Core. Metode ini umumnya membutuhkan daya komputasi yang lebih sedikit dari perangkat.
- DalamAWS IoT Analytics, gunakan [CreateDataseto](https://docs.aws.amazon.com/iotanalytics/latest/userguide/automate.html#aws-iot-analytics-automate-create-dataset)perasi untuk membuat kumpulan data dengan contentDeliveryRules yang menentukan AWS IoT Events input, di mana konten kumpulan data dikirim secara otomatis. Gunakan metode ini jika Anda ingin mengontrol perangkat atau proses berdasarkan data yang dikumpulkan atau dianalisis. AWS IoT Analytics

Sebelum perangkat Anda dapat mengirim data dengan cara ini, Anda harus menentukan satu atau lebih input. Untuk melakukannya, berikan setiap input nama dan tentukan bidang mana dalam data pesan masuk yang dipantau input.

### Buat model detektor

Buat model detektor (model peralatan atau proses Anda) menggunakan status. Untuk setiap status, tentukan logika kondisional (Boolean) yang mengevaluasi input yang masuk untuk mendeteksi peristiwa penting. Ketika suatu peristiwa terdeteksi, peristiwa dapat mengubah status atau memulai tindakan yang dibuat khusus atau yang telah ditentukan sebelumnya menggunakan layanan lain. AWS Anda dapat menentukan peristiwa tambahan yang memulai tindakan saat memasuki atau keluar dari status dan, secara opsional, ketika suatu kondisi terpenuhi.

Memantau beberapa perangkat atau proses

Jika Anda memantau beberapa perangkat atau proses dan Anda ingin melacak masing-masing perangkat secara terpisah, tentukan bidang di setiap input yang mengidentifikasi perangkat

tertentu atau memproses input berasal. Lihat key bidang diCreateDetectorModel. Ketika perangkat baru diidentifikasi (nilai baru terlihat di bidang input yang diidentifikasi olehkey), instance detektor dibuat. Instans detektor baru terus merespons input yang berasal dari perangkat tertentu hingga model detektornya diperbarui atau dihapus. Anda memiliki banyak detektor unik (instance) karena ada nilai unik di bidang inputkey.

Memantau satu perangkat atau proses

Jika Anda memantau satu proses (meskipun beberapa perangkat atau subproses mengirim input), Anda tidak menentukan bidang identifikasi key unik. Dalam hal ini, detektor tunggal (instance) dibuat ketika input pertama tiba. Misalnya, Anda mungkin memiliki sensor suhu di setiap ruangan rumah, tetapi hanya satu unit HVAC untuk memanaskan atau mendinginkan seluruh rumah. Jadi Anda hanya dapat mengontrol ini sebagai satu proses, bahkan jika setiap penghuni kamar ingin suara (input) mereka menang.

Kirim pesan dari perangkat atau proses Anda sebagai input ke model detektor

Kami menjelaskan beberapa cara untuk mengirim pesan dari perangkat atau proses sebagai input ke AWS IoT Events detektor dalam input. Setelah Anda membuat input dan membangun model detektor, Anda siap untuk mulai mengirim data.

#### **a** Note

Saat Anda membuat model detektor, atau memperbarui model yang sudah ada, dibutuhkan beberapa menit sebelum model detektor baru atau yang diperbarui mulai menerima pesan dan membuat detektor (instance). Jika model detektor diperbarui, selama waktu ini Anda mungkin terus melihat perilaku berdasarkan versi sebelumnya.

Topik

- [Buat input untuk menangkap data perangkat](#page-40-0)
- [Buat model detektor untuk mewakili status perangkat](#page-41-0)
- [Kirim pesan sebagai input ke detektor](#page-45-0)

## <span id="page-40-0"></span>Buat input untuk menangkap data perangkat

Sebagai contoh, misalkan perangkat Anda mengirim pesan dengan format berikut.

{

Buat input untuk menangkap data perangkat 35

```
 "motorid": "Fulton-A32", 
   "sensorData": { 
     "pressure": 23, 
     "temperature": 47 
   }
}
```
Anda dapat membuat input untuk menangkap pressure data dan motorid (yang mengidentifikasi perangkat tertentu yang mengirim pesan) menggunakan AWS CLI perintah berikut.

aws iotevents create-input --cli-input-json file://pressureInput.json

File pressureInput.json berisi yang berikut ini.

```
{ 
   "inputName": "PressureInput", 
   "inputDescription": "Pressure readings from a motor", 
   "inputDefinition": { 
     "attributes": [ 
       { "jsonPath": "sensorData.pressure" }, 
       { "jsonPath": "motorid" } 
     ] 
   }
}
```
Saat Anda membuat input sendiri, ingatlah untuk terlebih dahulu mengumpulkan pesan contoh sebagai file JSON dari perangkat atau proses Anda. Anda dapat menggunakannya untuk membuat input dari konsol atau CLI.

### <span id="page-41-0"></span>Buat model detektor untuk mewakili status perangkat

D[iBuat input untuk menangkap data perangkat](#page-40-0), Anda membuat input berdasarkan pesan yang melaporkan data tekanan dari motor. Untuk melanjutkan contoh, berikut adalah model detektor yang merespons peristiwa tekanan berlebih pada motor.

Anda membuat dua status: "Normal", dan"Dangerous". Setiap detektor (instance) memasuki status Normal "" saat dibuat. Instance dibuat ketika input dengan nilai unik untuk key "motorid" tiba.

Jika instance detektor menerima pembacaan tekanan 70 atau lebih besar, ia memasuki status Dangerous "" dan mengirim pesan Amazon SNS sebagai peringatan. Jika pembacaan tekanan kembali normal (kurang dari 70) untuk tiga input berturut-turut, detektor kembali ke status "Normal" dan mengirim pesan Amazon SNS lainnya sebagai semua jelas.

Model detektor contoh ini mengasumsikan Anda telah membuat dua topik Amazon SNS yang Amazon Resource Names (ARN) ditampilkan dalam definisi sebagai dan. "targetArn": "arn:aws:sns:us-east-1:123456789012:underPressureAction" "targetArn": "arn:aws:sns:us-east-1:123456789012:pressureClearedAction"

Untuk informasi selengkapnya, lihat [Panduan Pengembang Layanan Pemberitahuan Sederhana](https://docs.aws.amazon.com/sns/latest/dg/) [Amazon](https://docs.aws.amazon.com/sns/latest/dg/) dan, lebih khusus lagi, dokumentasi [CreateTopico](https://docs.aws.amazon.com/sns/latest/api/API_CreateTopic.html)perasi di Referensi API Layanan Pemberitahuan Sederhana Amazon.

Contoh ini juga mengasumsikan Anda telah membuat peran AWS Identity and Access Management (IAM) dengan izin yang sesuai. ARN dari peran ini ditunjukkan dalam definisi model detektor sebagai. "roleArn": "arn:aws:iam::123456789012:role/IoTEventsRole" Ikuti langkah-langkah [Menyiapkan izin untuk AWS IoT Events](#page-9-0) untuk membuat peran ini dan salin ARN peran di tempat yang sesuai dalam definisi model detektor.

Anda dapat membuat model detektor menggunakan AWS CLI perintah berikut.

aws iotevents create-detector-model --cli-input-json file://motorDetectorModel.json

File "motorDetectorModel.json" berisi yang berikut ini.

```
{ 
   "detectorModelName": "motorDetectorModel", 
   "detectorModelDefinition": { 
     "states": [ 
      \{ "stateName": "Normal", 
         "onEnter": { 
            "events": [ 
\{\hspace{.1cm} \} "eventName": "init", 
                "condition": "true", 
                "actions": [ 
\overline{a} "setVariable": { 
                      "variableName": "pressureThresholdBreached", 
                      "value": "0" 
1999 B B B B
```

```
 } 
 ] 
 } 
          ] 
        }, 
        "onInput": { 
          "transitionEvents": [ 
\{\hspace{.1cm} \} "eventName": "Overpressurized", 
              "condition": "$input.PressureInput.sensorData.pressure > 70", 
              "actions": [ 
\overline{a} "setVariable": { 
                   "variableName": "pressureThresholdBreached", 
                   "value": "$variable.pressureThresholdBreached + 3" 
 } 
 } 
             ], 
             "nextState": "Dangerous" 
            } 
 ] 
        } 
      }, 
      { 
        "stateName": "Dangerous", 
        "onEnter": { 
          "events": [ 
\{\hspace{.1cm} \} "eventName": "Pressure Threshold Breached", 
              "condition": "$variable.pressureThresholdBreached > 1", 
              "actions": [ 
\overline{a} "sns": { 
                   "targetArn": "arn:aws:sns:us-
east-1:123456789012:underPressureAction" 
 } 
 } 
 ] 
            } 
 ] 
        }, 
        "onInput": { 
          "events": [ 
\{\hspace{.1cm} \}
```

```
 "eventName": "Overpressurized", 
              "condition": "$input.PressureInput.sensorData.pressure > 70", 
              "actions": [ 
\overline{a} "setVariable": { 
                    "variableName": "pressureThresholdBreached", 
                    "value": "3" 
 } 
 } 
 ] 
            }, 
\{\hspace{.1cm} \} "eventName": "Pressure Okay", 
              "condition": "$input.PressureInput.sensorData.pressure <= 70", 
              "actions": [ 
\overline{a} "setVariable": { 
                    "variableName": "pressureThresholdBreached", 
                    "value": "$variable.pressureThresholdBreached - 1" 
 } 
 } 
 ] 
 } 
          ], 
          "transitionEvents": [ 
            { 
              "eventName": "BackToNormal", 
              "condition": "$input.PressureInput.sensorData.pressure <= 70 && 
 $variable.pressureThresholdBreached <= 1", 
              "nextState": "Normal" 
            } 
          ] 
        }, 
        "onExit": { 
          "events": [ 
            { 
              "eventName": "Normal Pressure Restored", 
              "condition": "true", 
              "actions": [ 
\overline{a} "sns": { 
                    "targetArn": "arn:aws:sns:us-
east-1:123456789012:pressureClearedAction" 
 }
```

```
 } 
 ] 
 } 
 ] 
       } 
      } 
    ], 
    "initialStateName": "Normal" 
  }, 
  "key" : "motorid", 
  "roleArn": "arn:aws:iam::123456789012:role/IoTEventsRole"
}
```
## <span id="page-45-0"></span>Kirim pesan sebagai input ke detektor

Anda sekarang telah menentukan input yang mengidentifikasi bidang penting dalam pesan yang dikirim dari perangkat (lihat[Buat input untuk menangkap data perangkat\)](#page-40-0). Di bagian sebelumnya, Anda membuat sebuah detector model yang merespons peristiwa tekanan berlebih di motor (lihat[Buat model detektor untuk mewakili status perangkat](#page-41-0)).

Untuk melengkapi contoh, kirim pesan dari perangkat (dalam hal ini komputer dengan yang AWS CLI diinstal) sebagai input ke detektor.

**a** Note

Saat Anda membuat model detektor atau memperbarui yang sudah ada, dibutuhkan beberapa menit sebelum model detektor baru atau yang diperbarui mulai menerima pesan dan membuat detektor (instance). Jika Anda memperbarui model detektor, selama waktu ini Anda mungkin terus melihat perilaku berdasarkan versi sebelumnya.

Gunakan AWS CLI perintah berikut untuk mengirim pesan dengan data yang melanggar ambang batas.

```
aws iotevents-data batch-put-message --cli-input-json file://highPressureMessage.json
  --cli-binary-format raw-in-base64-out
```
File "highPressureMessage.json" berisi yang berikut ini.

```
{ 
   "messages": [ 
     { 
       "messageId": "00001", 
       "inputName": "PressureInput", 
       "payload": "{\"motorid\": \"Fulton-A32\", \"sensorData\": {\"pressure\": 80,
  \"temperature\": 39} }" 
     } 
   ]
}
```
Anda harus mengubah messageId setiap pesan yang dikirim. Jika Anda tidak mengubahnya, AWS IoT Events sistem menghapus duplikasi pesan. AWS IoT Eventsmengabaikan pesan jika memiliki pesan yang messageID sama dengan pesan lain yang dikirim dalam lima menit terakhir.

Pada titik ini, detektor (instance) dibuat untuk memantau peristiwa untuk motor"Fulton-A32". Detektor ini memasuki "Normal" status saat dibuat. Tetapi karena kami mengirim nilai tekanan di atas ambang batas, itu segera beralih ke "Dangerous" negara. Saat melakukannya, detektor mengirim pesan ke titik akhir Amazon SNS yang ARN-nya. arn:aws:sns:useast-1:123456789012:underPressureAction

Jalankan AWS CLI perintah berikut untuk mengirim pesan dengan data yang berada di bawah ambang tekanan.

```
aws iotevents-data batch-put-message --cli-input-json file://normalPressureMessage.json
  --cli-binary-format raw-in-base64-out
```
File normalPressureMessage.json berisi yang berikut ini.

```
{ 
   "messages": [ 
     { 
        "messageId": "00002", 
        "inputName": "PressureInput", 
        "payload": "{\"motorid\": \"Fulton-A32\", \"sensorData\": {\"pressure\": 60, 
  \"temperature\": 29} }" 
     } 
   ]
}
```
Anda harus mengubah file messageId dalam setiap kali Anda memanggil BatchPutMessage perintah dalam jangka waktu lima menit. Kirim pesan dua kali lagi. Setelah pesan dikirim tiga kali, detektor (contoh) untuk motor "Fulton-A32" mengirim pesan ke titik akhir Amazon SNS "arn:aws:sns:us-east-1:123456789012:pressureClearedAction" dan memasuki kembali status. "Normal"

#### **a** Note

Anda dapat mengirim beberapa pesan sekaligus denganBatchPutMessage. Namun, urutan pemrosesan pesan ini tidak dijamin. Untuk menjamin pesan (input) diproses secara berurutan, kirimkan satu per satu dan tunggu respons yang berhasil setiap kali API dipanggil.

Berikut ini adalah contoh muatan pesan SNS yang dibuat oleh contoh model detektor yang dijelaskan di bagian ini.

pada acara "Ambang Tekanan Dilanggar"

```
I \circ T > \{ "eventTime":1558129816420, 
   "payload":{ 
     "actionExecutionId":"5d7444df-a655-3587-a609-dbd7a0f55267", 
     "detector":{ 
        "detectorModelName":"motorDetectorModel", 
        "keyValue":"Fulton-A32", 
        "detectorModelVersion":"1" 
     }, 
     "eventTriggerDetails":{ 
        "inputName":"PressureInput", 
        "messageId":"00001", 
        "triggerType":"Message" 
     }, 
     "state":{ 
        "stateName":"Dangerous", 
        "variables":{ 
          "pressureThresholdBreached":3 
       }, 
        "timers":{} 
     } 
   }, 
   "eventName":"Pressure Threshold Breached"
```
}

pada acara "Tekanan Normal Dipulihkan"

```
IoT > \{ "eventTime":1558129925568, 
   "payload":{ 
     "actionExecutionId":"7e25fd38-2533-303d-899f-c979792a12cb", 
     "detector":{ 
        "detectorModelName":"motorDetectorModel", 
        "keyValue":"Fulton-A32", 
        "detectorModelVersion":"1" 
     }, 
     "eventTriggerDetails":{ 
        "inputName":"PressureInput", 
        "messageId":"00004", 
        "triggerType":"Message" 
     }, 
     "state":{ 
        "stateName":"Dangerous", 
        "variables":{ 
          "pressureThresholdBreached":0 
       }, 
        "timers":{} 
     } 
   }, 
   "eventName":"Normal Pressure Restored"
}
```
Jika Anda telah menentukan timer apa pun, statusnya saat ini juga ditampilkan dalam muatan pesan SNS.

Muatan pesan berisi informasi tentang status detektor (instance) pada saat pesan dikirim (yaitu, pada saat tindakan SNS dijalankan). Anda dapat menggunakan [https://docs.aws.amazon.com/iotevents/](https://docs.aws.amazon.com/iotevents/latest/apireference/API_iotevents-data_DescribeDetector.html)  [latest/apireference/API\\_iotevents-data\\_DescribeDetector.html](https://docs.aws.amazon.com/iotevents/latest/apireference/API_iotevents-data_DescribeDetector.html) operasi untuk mendapatkan informasi serupa tentang keadaan detektor.

## Pembatasan dan batasan model detektor

Hal-hal berikut ini penting untuk dipertimbangkan saat membuat model detektor.

#### Cara menggunakan **actions** bidang

actionsBidang adalah daftar objek. Anda dapat memiliki lebih dari satu objek, tetapi hanya satu tindakan yang diizinkan di setiap objek.

#### Example

```
 "actions": [ 
\overline{a} "setVariable": { 
                  "variableName": "pressureThresholdBreached", 
                  "value": "$variable.pressureThresholdBreached - 1" 
1999 B B B B
 } 
\overline{a} "setVariable": { 
                  "variableName": "temperatureIsTooHigh", 
                  "value": "$variable.temperatureIsTooHigh - 1" 
1999 B B B B
 } 
 ]
```
Cara menggunakan **condition** bidang

conditionDiperlukan untuk transitionEvents dan opsional dalam kasus lain.

Jika condition bidang tidak ada, itu setara dengan"condition": true.

Hasil evaluasi ekspresi kondisi harus berupa nilai Boolean. Jika hasilnya bukan nilai Boolean, itu setara dengan false dan tidak akan memulai actions atau transisi ke yang nextState ditentukan dalam acara tersebut.

Ketersediaan nilai variabel

Secara default, jika nilai variabel ditetapkan dalam suatu peristiwa, nilai barunya tidak tersedia atau digunakan untuk mengevaluasi kondisi dalam peristiwa lain dalam grup yang sama. Nilai baru tidak tersedia atau digunakan dalam kondisi peristiwa di onExit bidang yang samaonInput, onEnter atau.

Atur evaluationMethod parameter dalam definisi model detektor untuk mengubah perilaku ini. Ketika evaluationMethod diatur keSERIAL, variabel diperbarui dan kondisi peristiwa dievaluasi dalam urutan bahwa peristiwa didefinisikan. Jika tidak, ketika evaluationMethod disetel ke BATCH atau defaultnya, variabel dalam keadaan diperbarui dan peristiwa dalam keadaan dilakukan hanya setelah semua kondisi peristiwa dievaluasi.

Di "Dangerous" negara bagian, di onInput lapangan,

"\$variable.pressureThresholdBreached" dikurangi oleh satu "Pressure Okay" jika kondisi terpenuhi (ketika input saat ini memiliki tekanan kurang dari atau sama dengan 70).

```
\{\hspace{.1cm} \} "eventName": "Pressure Okay", 
             "condition": "$input.PressureInput.sensorData.pressure <= 70", 
             "actions": [ 
\overline{a} "setVariable": { 
                  "variableName": "pressureThresholdBreached", 
                  "value": "$variable.pressureThresholdBreached - 1" 
 } 
 } 
 ] 
 }
```
Detektor harus bertransisi kembali ke "Normal" keadaan ketika

"\$variable.pressureThresholdBreached" mencapai 0 (yaitu, ketika detektor telah menerima tiga pembacaan tekanan yang berdekatan kurang dari atau sama dengan 70). "BackToNormal"Peristiwa di transitionEvents harus menguji "\$variable.pressureThresholdBreached" yang kurang dari atau sama dengan 1 (bukan 0), dan juga memverifikasi lagi bahwa nilai saat ini yang "\$input.PressureInput.sensorData.pressure" diberikan oleh kurang dari atau sama dengan 70.

```
 "transitionEvents": [ 
            { 
              "eventName": "BackToNormal", 
              "condition": "$input.PressureInput.sensorData.pressure <= 70 && 
 $variable.pressureThresholdBreached <= 1", 
              "nextState": "Normal" 
 } 
 ]
```
Jika tidak, jika kondisi hanya menguji nilai variabel, dua pembacaan normal diikuti dengan pembacaan tekanan berlebih akan memenuhi kondisi dan transisi kembali ke "Normal" keadaan. Kondisi ini melihat nilai yang "\$variable.pressureThresholdBreached" diberikan selama waktu sebelumnya input diproses. Nilai variabel diatur ulang ke 3 dalam "Overpressurized" acara tersebut, tetapi ingat bahwa nilai baru ini belum tersedia untuk siapa puncondition.

Secara default, setiap kali kontrol memasuki onInput bidang, a hanya condition dapat melihat nilai variabel seperti pada awal pemrosesan input, sebelum diubah oleh tindakan apa pun yang ditentukan dalamonInput. Hal yang sama berlaku untuk onEnter dan onExit. Setiap perubahan yang dibuat ke variabel ketika kita masuk atau keluar dari status tidak tersedia untuk kondisi lain yang ditentukan dalam onExit bidang yang sama onEnter atau.

Latensi saat memperbarui model detektor

Jika Anda memperbarui, menghapus, dan membuat ulang model detektor (lihat [UpdateDetectorModel\)](https://docs.aws.amazon.com/iotevents/latest/apireference/API_UpdateDetectorModel.html), ada beberapa penundaan sebelum semua detektor yang muncul (instance) dihapus dan model baru digunakan untuk membuat ulang detektor. Mereka dibuat ulang setelah model detektor baru mulai berlaku dan input baru tiba. Selama waktu ini input mungkin terus diproses oleh detektor yang dihasilkan oleh versi sebelumnya dari model detektor. Selama periode ini, Anda mungkin terus menerima peringatan yang ditentukan oleh model detektor sebelumnya.

#### Spasi di tombol masukan

Spasi diperbolehkan dalam kunci input, tetapi referensi ke kunci harus diapit dalam backticks, baik dalam definisi atribut input dan ketika nilai kunci direferensikan dalam ekspresi. Misalnya, diberikan payload pesan seperti berikut:

```
{ 
   "motor id": "A32", 
   "sensorData" { 
     "motor pressure": 56, 
     "motor temperature": 39 
   }
}
```
Gunakan yang berikut ini untuk menentukan input.

```
{ 
   "inputName": "PressureInput",
```

```
 "inputDescription": "Pressure readings from a motor", 
   "inputDefinition": { 
     "attributes": [ 
       { "jsonPath": "sensorData.`motor pressure`" }, 
       { "jsonPath": "`motor id`" } 
     ] 
   }
}
```
Dalam ekspresi kondisional, Anda harus merujuk ke nilai kunci tersebut menggunakan backticks juga.

\$input.PressureInput.sensorData.`motor pressure`

# Contoh komentar: Kontrol suhu HVAC

Beberapa contoh file JSON berikut memiliki komentar sebaris, yang membuatnya JSON tidak valid. Versi lengkap dari contoh-contoh ini, tanpa komentar, tersedia di[Kontrol suhu HVAC.](#page-118-0)

## Latar Belakang

Contoh ini mengimplementasikan model kontrol termostat yang memberi Anda kemampuan untuk melakukan hal berikut.

- Tentukan hanya satu model detektor yang dapat digunakan untuk memantau dan mengontrol beberapa area. Sebuah instance detektor dibuat untuk setiap area.
- Menelan data suhu dari beberapa sensor di setiap area kontrol.
- Ubah titik setel suhu untuk suatu area.
- Tetapkan parameter operasional untuk setiap area dan atur ulang parameter ini saat instance sedang digunakan.
- Menambah atau menghapus sensor secara dinamis dari suatu area.
- Tentukan runtime minimum untuk melindungi unit pemanas dan pendingin.
- Tolak pembacaan sensor anomali.
- Tentukan titik setel darurat yang segera melibatkan pemanasan atau pendinginan jika ada satu sensor yang melaporkan suhu di atas atau di bawah ambang batas tertentu.
- Laporkan pembacaan anomali dan lonjakan suhu.

### Definisi masukan

Kami ingin membuat satu model detektor yang dapat kami gunakan untuk memantau dan mengontrol suhu di beberapa area berbeda. Setiap area dapat memiliki beberapa sensor yang melaporkan suhu. Kami berasumsi setiap area dilayani oleh satu unit pemanas dan satu unit pendingin yang dapat dinyalakan atau dimatikan untuk mengontrol suhu di area tersebut. Setiap area dikendalikan oleh satu instance detektor.

Karena area berbeda yang kami pantau dan kontrol mungkin memiliki karakteristik berbeda yang menuntut parameter kontrol yang berbeda, kami mendefinisikan 'seedTemperatureInput' untuk menyediakan parameter tersebut untuk setiap area. Ketika kami mengirim salah satu pesan input iniAWS IoT Events, contoh model detektor baru dibuat yang memiliki parameter yang ingin kami gunakan di area itu. Berikut adalah definisi dari masukan tersebut.

Perintah CLI:

```
aws iotevents create-input --cli-input-json file://seedInput.json
```
Berkas: seedInput.json

```
{ 
   "inputName": "seedTemperatureInput", 
   "inputDescription": "Temperature seed values.", 
   "inputDefinition": { 
     "attributes": [ 
       { "jsonPath": "areaId" }, 
       { "jsonPath": "desiredTemperature" }, 
       { "jsonPath": "allowedError" }, 
       { "jsonPath": "rangeHigh" }, 
       { "jsonPath": "rangeLow" }, 
       { "jsonPath": "anomalousHigh" }, 
       { "jsonPath": "anomalousLow" }, 
       { "jsonPath": "sensorCount" }, 
       { "jsonPath": "noDelay" } 
     ] 
   }
}
```
Jawaban:

```
{ 
     "inputConfiguration": { 
         "status": "ACTIVE", 
         "inputArn": "arn:aws:iotevents:us-west-2:123456789012:input/
seedTemperatureInput", 
         "lastUpdateTime": 1557519620.736, 
         "creationTime": 1557519620.736, 
         "inputName": "seedTemperatureInput", 
         "inputDescription": "Temperature seed values." 
     }
}
```
#### **Catatan**

- Sebuah instance detektor baru dibuat untuk setiap unik yang 'areaId' diterima dalam pesan apa pun. Lihat 'key' bidang dalam 'areaDetectorModel' definisi.
- Suhu rata-rata dapat bervariasi dari 'desiredTemperature' 'allowedError' sebelum unit pemanas atau pendingin diaktifkan untuk area tersebut.
- Jika ada sensor yang melaporkan suhu di atas'rangeHigh', detektor melaporkan lonjakan dan segera memulai unit pendingin.
- Jika ada sensor yang melaporkan suhu di bawah'rangeLow', detektor melaporkan lonjakan dan segera memulai unit pemanas.
- Jika ada sensor yang melaporkan suhu di atas 'anomalousHigh' atau di bawah'anomalousLow', detektor melaporkan pembacaan sensor anomali, tetapi mengabaikan pembacaan suhu yang dilaporkan.
- Ini 'sensorCount' memberi tahu detektor berapa banyak sensor yang melaporkan untuk area tersebut. Detektor menghitung suhu rata-rata di area tersebut dengan memberikan faktor berat yang sesuai untuk setiap pembacaan suhu yang diterimanya. Karena itu, detektor tidak perlu melacak apa yang dilaporkan setiap sensor, dan jumlah sensor dapat diubah secara dinamis, sesuai kebutuhan. Namun, jika sensor individu offline, detektor tidak akan mengetahui hal ini atau memberikan kelonggaran untuk itu. Kami menyarankan Anda membuat model detektor lain khusus untuk memantau status koneksi setiap sensor. Memiliki dua model detektor komplementer menyederhanakan desain keduanya.
- 'noDelay'Nilainya bisa true ataufalse. Setelah unit pemanas atau pendingin dihidupkan, unit harus tetap menyala selama waktu minimum tertentu untuk melindungi integritas unit dan memperpanjang masa operasinya. Jika 'noDelay' disetel kefalse, instance detektor memberlakukan penundaan sebelum mematikan unit pendingin dan pemanas, untuk memastikan

bahwa mereka dijalankan untuk waktu minimum. Jumlah detik penundaan telah di-hardcode dalam definisi model detektor karena kami tidak dapat menggunakan nilai variabel untuk mengatur timer.

'temperatureInput'Ini digunakan untuk mengirimkan data sensor ke instance detektor.

Perintah CLI:

```
aws iotevents create-input --cli-input-json file://temperatureInput.json
```
Berkas: temperatureInput.json

```
{ 
   "inputName": "temperatureInput", 
   "inputDescription": "Temperature sensor unit data.", 
   "inputDefinition": { 
     "attributes": [ 
       { "jsonPath": "sensorId" }, 
       { "jsonPath": "areaId" }, 
       { "jsonPath": "sensorData.temperature" } 
     ] 
   }
}
```
Jawaban:

```
{ 
     "inputConfiguration": { 
         "status": "ACTIVE", 
         "inputArn": "arn:aws:iotevents:us-west-2:123456789012:input/temperatureInput", 
         "lastUpdateTime": 1557519707.399, 
         "creationTime": 1557519707.399, 
         "inputName": "temperatureInput", 
         "inputDescription": "Temperature sensor unit data." 
     }
}
```
### **Catatan**

• 'sensorId'Ini tidak digunakan oleh instance detektor contoh untuk mengontrol atau memantau sensor secara langsung. Ini secara otomatis diteruskan ke notifikasi yang dikirim oleh instance

detektor. Dari sana, dapat digunakan untuk mengidentifikasi sensor yang gagal (misalnya, sensor yang secara teratur mengirimkan pembacaan anomali mungkin akan gagal), atau yang telah offline (ketika digunakan sebagai input ke model detektor tambahan yang memantau detak jantung perangkat). Ini juga 'sensorId' dapat membantu mengidentifikasi zona hangat atau dingin di suatu daerah jika pembacaannya secara teratur berbeda dari rata-rata.

• 'areaId'Ini digunakan untuk merutekan data sensor ke instance detektor yang sesuai. Sebuah instance detektor dibuat untuk setiap unik yang 'areaId' diterima dalam pesan apa pun. Lihat 'key' bidang dalam 'areaDetectorModel' definisi.

#### Definisi model detektor

'areaDetectorModel'Contohnya memiliki komentar sebaris.

Perintah CLI:

```
aws iotevents create-detector-model --cli-input-json file://areaDetectorModel.json
```
#### Berkas: areaDetectorModel.json

```
{ 
   "detectorModelName": "areaDetectorModel", 
   "detectorModelDefinition": { 
     "states": [ 
       { 
         "stateName": "start", 
         // In the 'start' state we set up the operation parameters of the new detector 
  instance. 
         // We get here when the first input message arrives. If that is a 
  'seedTemperatureInput' 
         // message, we save the operation parameters, then transition to the 'idle' 
  state. If 
         // the first message is a 'temperatureInput', we wait here until we get a 
         // 'seedTemperatureInput' input to ensure our operation parameters are set. 
  We can 
         // also reenter this state using the 'BatchUpdateDetector' API. This enables 
  us to 
         // reset the operation parameters without needing to delete the detector 
  instance. 
         "onEnter": { 
           "events": [
```

```
\{\hspace{.1cm} \} "eventName": "prepare", 
              "condition": "true", 
              "actions": [ 
\overline{a} "setVariable": { 
                    // initialize 'sensorId' to an invalid value (0) until an actual 
 sensor reading 
                    // arrives 
                    "variableName": "sensorId", 
                    "value": "0" 
 } 
                }, 
\overline{a} "setVariable": { 
                    // initialize 'reportedTemperature' to an invalid value (0.1) until 
 an actual 
                    // sensor reading arrives 
                    "variableName": "reportedTemperature", 
                    "value": "0.1" 
 } 
                }, 
\overline{a} "setVariable": { 
                    // When using 'BatchUpdateDetector' to re-enter this state, this 
 variable should 
                    // be set to true. 
                    "variableName": "resetMe", 
                    "value": "false" 
 } 
 } 
 ] 
 } 
          ] 
        }, 
        "onInput": { 
          "transitionEvents": [ 
           \left\{ \right. "eventName": "initialize", 
              "condition": "$input.seedTemperatureInput.sensorCount > 0", 
              // When a 'seedTemperatureInput' message with a valid 'sensorCount' is 
 received, 
              // we use it to set the operational parameters for the area to be 
 monitored.
```

```
 "actions": [ 
\overline{a} "setVariable": { 
                   "variableName": "rangeHigh", 
                   "value": "$input.seedTemperatureInput.rangeHigh" 
 } 
               }, 
\overline{a} "setVariable": { 
                   "variableName": "rangeLow", 
                   "value": "$input.seedTemperatureInput.rangeLow" 
 } 
               }, 
\overline{a} "setVariable": { 
                   "variableName": "desiredTemperature", 
                   "value": "$input.seedTemperatureInput.desiredTemperature" 
 } 
               }, 
\overline{a} "setVariable": { 
                   // Assume we're at the desired temperature when we start. 
                   "variableName": "averageTemperature", 
                   "value": "$input.seedTemperatureInput.desiredTemperature" 
 } 
               }, 
\overline{a} "setVariable": { 
                   "variableName": "allowedError", 
                   "value": "$input.seedTemperatureInput.allowedError" 
 } 
               }, 
\overline{a} "setVariable": { 
                   "variableName": "anomalousHigh", 
                   "value": "$input.seedTemperatureInput.anomalousHigh" 
 } 
               }, 
\overline{a} "setVariable": { 
                   "variableName": "anomalousLow", 
                   "value": "$input.seedTemperatureInput.anomalousLow" 
 } 
\qquad \qquad \text{ }
```

```
\overline{a} "setVariable": { 
                    "variableName": "sensorCount", 
                    "value": "$input.seedTemperatureInput.sensorCount" 
 } 
                }, 
\overline{a} "setVariable": { 
                    "variableName": "noDelay", 
                    "value": "$input.seedTemperatureInput.noDelay == true" 
 } 
 } 
              ], 
              "nextState": "idle" 
            }, 
\{\hspace{.1cm} \} "eventName": "reset", 
              "condition": "($variable.resetMe == true) && 
 ($input.temperatureInput.sensorData.temperature < $variable.anomalousHigh && 
 $input.temperatureInput.sensorData.temperature > $variable.anomalousLow)", 
              // This event is triggered if we have reentered the 'start' state using 
 the 
              // 'BatchUpdateDetector' API with 'resetMe' set to true. When we 
 reenter using 
              // 'BatchUpdateDetector' we do not automatically continue to the 'idle' 
 state, but 
              // wait in 'start' until the next input message arrives. This event 
 enables us to 
              // transition to 'idle' on the next valid 'temperatureInput' message 
 that arrives. 
              "actions": [ 
\overline{a} "setVariable": { 
                    "variableName": "averageTemperature", 
                    "value": "((($variable.averageTemperature * ($variable.sensorCount 
 - 1)) + $input.temperatureInput.sensorData.temperature) / $variable.sensorCount)" 
 } 
 } 
              ], 
              "nextState": "idle" 
 } 
 ] 
        }, 
        "onExit": {
```

```
 "events": [ 
\{\hspace{.1cm} \} "eventName": "resetHeatCool", 
              "condition": "true", 
              // Make sure the heating and cooling units are off before entering 
 'idle'. 
              "actions": [ 
\overline{a} "sns": { 
                    "targetArn": "arn:aws:sns:us-west-2:123456789012:heatOff" 
 } 
                }, 
\overline{a} "sns": { 
                    "targetArn": "arn:aws:sns:us-west-2:123456789012:coolOff" 
 } 
                }, 
\overline{a} "iotTopicPublish": { 
                    "mqttTopic": "hvac/Heating/Off" 
 } 
                }, 
\overline{a} "iotTopicPublish": { 
                    "mqttTopic": "hvac/Cooling/Off" 
 } 
 } 
 ] 
            } 
          ] 
        } 
      }, 
      { 
        "stateName": "idle", 
        "onInput": { 
          "events": [ 
           \left\{ \right. "eventName": "whatWasInput", 
              "condition": "true", 
              // By storing the 'sensorId' and the 'temperature' in variables, we make
```
them

```
 // available in any messages we send out to report anomalies, spikes, 
 or just 
              // if needed for debugging. 
              "actions": [ 
\overline{a} "setVariable": { 
                    "variableName": "sensorId", 
                    "value": "$input.temperatureInput.sensorId" 
 } 
                }, 
\overline{a} "setVariable": { 
                    "variableName": "reportedTemperature", 
                    "value": "$input.temperatureInput.sensorData.temperature" 
 } 
 } 
 ] 
            }, 
\{\hspace{.1cm} \} "eventName": "changeDesired", 
              "condition": "$input.seedTemperatureInput.desiredTemperature != 
 $variable.desiredTemperature", 
              // This event enables us to change the desired temperature at any time by 
 sending a 
              // 'seedTemperatureInput' message. But note that other operational 
 parameters are not 
              // read or changed. 
              "actions": [ 
\overline{a} "setVariable": { 
                    "variableName": "desiredTemperature", 
                    "value": "$input.seedTemperatureInput.desiredTemperature" 
 } 
 } 
 ] 
            }, 
\{\hspace{.1cm} \} "eventName": "calculateAverage", 
              "condition": "$input.temperatureInput.sensorData.temperature < 
 $variable.anomalousHigh && $input.temperatureInput.sensorData.temperature > 
 $variable.anomalousLow", 
              // If a valid temperature reading arrives, we use it to update the 
 average temperature.
```

```
 // For simplicity, we assume our sensors will be sending updates at 
 about the same rate, 
              // so we can calculate an approximate average by giving equal weight to 
 each reading we receive. 
              "actions": [ 
\overline{a} "setVariable": { 
                    "variableName": "averageTemperature", 
                    "value": "((($variable.averageTemperature * ($variable.sensorCount 
 - 1)) + $input.temperatureInput.sensorData.temperature) / $variable.sensorCount)" 
 } 
 } 
 ] 
 } 
          ], 
          "transitionEvents": [ 
\{\hspace{.1cm} \} "eventName": "anomalousInputArrived", 
              "condition": "$input.temperatureInput.sensorData.temperature >= 
 $variable.anomalousHigh || $input.temperatureInput.sensorData.temperature <= 
 $variable.anomalousLow", 
              // When an anomalous reading arrives, send an MQTT message, but stay in 
 the current state. 
              "actions": [ 
\overline{a} "iotTopicPublish": { 
                    "mqttTopic": "temperatureSensor/anomaly" 
 } 
 } 
              ], 
              "nextState": "idle" 
            }, 
\{\hspace{.1cm} \} "eventName": "highTemperatureSpike", 
              "condition": "$input.temperatureInput.sensorData.temperature > 
 $variable.rangeHigh", 
              // When even a single temperature reading arrives that is above the 
  'rangeHigh', take 
              // emergency action to begin cooling, and report a high temperature 
 spike. 
              "actions": [ 
\overline{a} "iotTopicPublish": {
```

```
 "mqttTopic": "temperatureSensor/spike" 
 } 
                }, 
\overline{a} "sns": { 
                   "targetArn": "arn:aws:sns:us-west-2:123456789012:coolOn" 
 } 
                }, 
\overline{a} "iotTopicPublish": { 
                   "mqttTopic": "hvac/Cooling/On" 
 } 
                }, 
\overline{a} "setVariable": { 
                   // This is necessary because we want to set a timer to delay the 
 shutoff 
                   // of a cooling/heating unit, but we only want to set the timer 
 when we 
                   // enter that new state initially. 
                   "variableName": "enteringNewState", 
                   "value": "true" 
 } 
 } 
              ], 
              "nextState": "cooling" 
            }, 
\{\hspace{.1cm} \} "eventName": "lowTemperatureSpike", 
              "condition": "$input.temperatureInput.sensorData.temperature < 
 $variable.rangeLow", 
              // When even a single temperature reading arrives that is below the 
  'rangeLow', take 
              // emergency action to begin heating, and report a low-temperature 
 spike. 
              "actions": [ 
\overline{a} "iotTopicPublish": { 
                   "mqttTopic": "temperatureSensor/spike" 
 } 
                }, 
\overline{a} "sns": {
```

```
 "targetArn": "arn:aws:sns:us-west-2:123456789012:heatOn" 
 } 
                }, 
\overline{a} "iotTopicPublish": { 
                   "mqttTopic": "hvac/Heating/On" 
 } 
                }, 
\overline{a} "setVariable": { 
                   "variableName": "enteringNewState", 
                   "value": "true" 
 } 
 } 
              ], 
              "nextState": "heating" 
            }, 
\{\hspace{.1cm} \} "eventName": "highTemperatureThreshold", 
              "condition": "(((($variable.averageTemperature * ($variable.sensorCount 
 - 1)) + $input.temperatureInput.sensorData.temperature) / $variable.sensorCount) > 
 ($variable.desiredTemperature + $variable.allowedError))", 
              // When the average temperature is above the desired temperature plus the 
 allowed error factor, 
              // it is time to start cooling. Note that we calculate the average 
 temperature here again 
              // because the value stored in the 'averageTemperature' variable is not 
 yet available for use 
              // in our condition. 
              "actions": [ 
\overline{a} "sns": { 
                   "targetArn": "arn:aws:sns:us-west-2:123456789012:coolOn" 
 } 
                }, 
\overline{a} "iotTopicPublish": { 
                    "mqttTopic": "hvac/Cooling/On" 
 } 
                }, 
\overline{a} "setVariable": { 
                    "variableName": "enteringNewState",
```

```
 "value": "true" 
 } 
 } 
              ], 
              "nextState": "cooling" 
            }, 
\{\hspace{.1cm} \} "eventName": "lowTemperatureThreshold", 
              "condition": "(((($variable.averageTemperature * ($variable.sensorCount 
 - 1)) + $input.temperatureInput.sensorData.temperature) / $variable.sensorCount) < 
 ($variable.desiredTemperature - $variable.allowedError))", 
              // When the average temperature is below the desired temperature minus 
 the allowed error factor, 
              // it is time to start heating. Note that we calculate the average 
 temperature here again 
              // because the value stored in the 'averageTemperature' variable is not 
 yet available for use 
              // in our condition. 
              "actions": [ 
\overline{a} "sns": { 
                    "targetArn": "arn:aws:sns:us-west-2:123456789012:heatOn" 
 } 
                }, 
\overline{a} "iotTopicPublish": { 
                    "mqttTopic": "hvac/Heating/On" 
 } 
                }, 
\overline{a} "setVariable": { 
                    "variableName": "enteringNewState", 
                    "value": "true" 
 } 
 } 
              ], 
              "nextState": "heating" 
 } 
         \mathbf{I} } 
      },
```

```
 { 
        "stateName": "cooling", 
        "onEnter": { 
          "events": [ 
\{\hspace{.1cm} \} "eventName": "delay", 
              "condition": "!$variable.noDelay && $variable.enteringNewState", 
              // If the operational parameters specify that there should be a minimum 
 time that the 
              // heating and cooling units should be run before being shut off again, 
 we set 
              // a timer to ensure the proper operation here. 
              "actions": [ 
\overline{a} "setTimer": { 
                    "timerName": "coolingTimer", 
                    "seconds": 180 
 } 
                }, 
\overline{a} "setVariable": { 
                    // We use this 'goodToGo' variable to store the status of the timer 
 expiration 
                    // for use in conditions that also use input variable values. If 
                    // 'timeout()' is used in such mixed conditionals, its value is 
 lost. 
                    "variableName": "goodToGo", 
                    "value": "false" 
 } 
 } 
 ] 
            }, 
\{\hspace{.1cm} \} "eventName": "dontDelay", 
              "condition": "$variable.noDelay == true", 
              // If the heating/cooling unit shutoff delay is not used, no need to 
 wait. 
              "actions": [ 
\overline{a} "setVariable": { 
                    "variableName": "goodToGo", 
                    "value": "true" 
 } 
 }
```

```
 ] 
           }, 
\{\hspace{.1cm} \} "eventName": "beenHere", 
              "condition": "true", 
              "actions": [ 
\overline{a} "setVariable": { 
                   "variableName": "enteringNewState", 
                   "value": "false" 
 } 
 } 
 ] 
 } 
          ] 
        }, 
        "onInput": { 
          "events": [ 
           // These are events that occur when an input is received (if the condition 
 is 
           // satisfied), but don't cause a transition to another state. 
\{\hspace{.1cm} \} "eventName": "whatWasInput", 
             "condition": "true", 
              "actions": [ 
\overline{a} "setVariable": { 
                   "variableName": "sensorId", 
                   "value": "$input.temperatureInput.sensorId" 
 } 
               }, 
\overline{a} "setVariable": { 
                   "variableName": "reportedTemperature", 
                   "value": "$input.temperatureInput.sensorData.temperature" 
 } 
 } 
 ] 
            }, 
\{\hspace{.1cm} \} "eventName": "changeDesired", 
              "condition": "$input.seedTemperatureInput.desiredTemperature != 
 $variable.desiredTemperature",
```

```
 "actions": [ 
\overline{a} "setVariable": { 
                   "variableName": "desiredTemperature", 
                   "value": "$input.seedTemperatureInput.desiredTemperature" 
 } 
 } 
 ] 
            }, 
\{\hspace{.1cm} \} "eventName": "calculateAverage", 
              "condition": "$input.temperatureInput.sensorData.temperature < 
 $variable.anomalousHigh && $input.temperatureInput.sensorData.temperature > 
 $variable.anomalousLow", 
              "actions": [ 
\overline{a} "setVariable": { 
                   "variableName": "averageTemperature", 
                   "value": "((($variable.averageTemperature * ($variable.sensorCount 
 - 1)) + $input.temperatureInput.sensorData.temperature) / $variable.sensorCount)" 
 } 
 } 
 ] 
           }, 
\{\hspace{.1cm} \} "eventName": "areWeThereYet", 
              "condition": "(timeout(\"coolingTimer\"))", 
              "actions": [ 
\overline{a} "setVariable": { 
                   "variableName": "goodToGo", 
                   "value": "true" 
 } 
 } 
 ] 
 } 
          ], 
          "transitionEvents": [ 
           // Note that some tests of temperature values (for example, the test for an 
 anomalous value) 
           // must be placed here in the 'transitionEvents' because they work 
 together with the tests 
           // in the other conditions to ensure that we implement the proper 
 "if..elseif..else" logic.
```

```
 // But each transition event must have a destination state ('nextState'), 
 and even if that 
            // is actually the current state, the "onEnter" events for this state 
 will be executed again. 
            // This is the reason for the 'enteringNewState' variable and related. 
\{\hspace{.1cm} \} "eventName": "anomalousInputArrived", 
              "condition": "$input.temperatureInput.sensorData.temperature >= 
 $variable.anomalousHigh || $input.temperatureInput.sensorData.temperature <= 
 $variable.anomalousLow", 
              "actions": [ 
\overline{a} "iotTopicPublish": { 
                    "mqttTopic": "temperatureSensor/anomaly" 
 } 
 } 
              ], 
              "nextState": "cooling" 
            }, 
\{\hspace{.1cm} \} "eventName": "highTemperatureSpike", 
              "condition": "$input.temperatureInput.sensorData.temperature > 
 $variable.rangeHigh", 
              "actions": [ 
\overline{a} "iotTopicPublish": { 
                    "mqttTopic": "temperatureSensor/spike" 
 } 
 } 
              ], 
              "nextState": "cooling" 
            }, 
\{\hspace{.1cm} \} "eventName": "lowTemperatureSpike", 
              "condition": "$input.temperatureInput.sensorData.temperature < 
 $variable.rangeLow", 
              "actions": [ 
\overline{a} "iotTopicPublish": { 
                    "mqttTopic": "temperatureSensor/spike" 
 } 
\qquad \qquad \text{ }
```

```
\overline{a} "sns": { 
                   "targetArn": "arn:aws:sns:us-west-2:123456789012:coolOff" 
 } 
               }, 
\overline{a} "sns": { 
                   "targetArn": "arn:aws:sns:us-west-2:123456789012:heatOn" 
 } 
               }, 
\overline{a} "iotTopicPublish": { 
                   "mqttTopic": "hvac/Cooling/Off" 
 } 
               }, 
\overline{a} "iotTopicPublish": { 
                   "mqttTopic": "hvac/Heating/On" 
 } 
               }, 
\overline{a} "setVariable": { 
                   "variableName": "enteringNewState", 
                   "value": "true" 
 } 
 } 
             ], 
             "nextState": "heating" 
           }, 
\{\hspace{.1cm} \} "eventName": "desiredTemperature", 
             "condition": "(((($variable.averageTemperature * ($variable.sensorCount 
 - 1)) + $input.temperatureInput.sensorData.temperature) / $variable.sensorCount) <= 
 ($variable.desiredTemperature - $variable.allowedError)) && $variable.goodToGo == 
 true", 
             "actions": [ 
\overline{a} "sns": { 
                   "targetArn": "arn:aws:sns:us-west-2:123456789012:coolOff" 
 } 
               }, 
\overline{a} "iotTopicPublish": {
```

```
 "mqttTopic": "hvac/Cooling/Off" 
 } 
 } 
             ], 
             "nextState": "idle" 
           } 
         ] 
       } 
      }, 
      { 
        "stateName": "heating", 
        "onEnter": { 
          "events": [ 
           { 
             "eventName": "delay", 
             "condition": "!$variable.noDelay && $variable.enteringNewState", 
             "actions": [ 
\overline{a} "setTimer": { 
                   "timerName": "heatingTimer", 
                  "seconds": 120 
 } 
               }, 
\overline{a} "setVariable": { 
                  "variableName": "goodToGo", 
                  "value": "false" 
 } 
 } 
 ] 
           }, 
\{\hspace{.1cm} \} "eventName": "dontDelay", 
             "condition": "$variable.noDelay == true", 
             "actions": [ 
\overline{a} "setVariable": { 
                   "variableName": "goodToGo", 
                  "value": "true" 
 } 
 }
```
]
```
 }, 
\{\hspace{.1cm} \} "eventName": "beenHere", 
             "condition": "true", 
             "actions": [ 
\overline{a} "setVariable": { 
                   "variableName": "enteringNewState", 
                   "value": "false" 
 } 
 } 
 ] 
 } 
 ] 
        }, 
        "onInput": { 
          "events": [ 
           { 
              "eventName": "whatWasInput", 
             "condition": "true", 
             "actions": [ 
\overline{a} "setVariable": { 
                   "variableName": "sensorId", 
                   "value": "$input.temperatureInput.sensorId" 
 } 
               }, 
\overline{a} "setVariable": { 
                   "variableName": "reportedTemperature", 
                   "value": "$input.temperatureInput.sensorData.temperature" 
 } 
 } 
 ] 
           }, 
\{\hspace{.1cm} \} "eventName": "changeDesired", 
             "condition": "$input.seedTemperatureInput.desiredTemperature != 
 $variable.desiredTemperature", 
             "actions": [ 
\overline{a} "setVariable": { 
                   "variableName": "desiredTemperature",
```

```
 "value": "$input.seedTemperatureInput.desiredTemperature" 
 } 
 } 
 ] 
           }, 
\{\hspace{.1cm} \} "eventName": "calculateAverage", 
              "condition": "$input.temperatureInput.sensorData.temperature < 
 $variable.anomalousHigh && $input.temperatureInput.sensorData.temperature > 
 $variable.anomalousLow", 
              "actions": [ 
\overline{a} "setVariable": { 
                   "variableName": "averageTemperature", 
                   "value": "((($variable.averageTemperature * ($variable.sensorCount 
 - 1)) + $input.temperatureInput.sensorData.temperature) / $variable.sensorCount)" 
 } 
 } 
 ] 
           }, 
\{\hspace{.1cm} \} "eventName": "areWeThereYet", 
              "condition": "(timeout(\"heatingTimer\"))", 
              "actions": [ 
\overline{a} "setVariable": { 
                   "variableName": "goodToGo", 
                   "value": "true" 
 } 
 } 
 ] 
 } 
          ], 
          "transitionEvents": [ 
\{\hspace{.1cm} \} "eventName": "anomalousInputArrived", 
              "condition": "$input.temperatureInput.sensorData.temperature >= 
 $variable.anomalousHigh || $input.temperatureInput.sensorData.temperature <= 
 $variable.anomalousLow", 
              "actions": [ 
\overline{a} "iotTopicPublish": { 
                   "mqttTopic": "temperatureSensor/anomaly" 
 }
```

```
 } 
             ], 
             "nextState": "heating" 
           }, 
\{\hspace{.1cm} \} "eventName": "highTemperatureSpike", 
             "condition": "$input.temperatureInput.sensorData.temperature > 
 $variable.rangeHigh", 
             "actions": [ 
\overline{a} "iotTopicPublish": { 
                  "mqttTopic": "temperatureSensor/spike" 
 } 
               }, 
\overline{a} "sns": { 
                  "targetArn": "arn:aws:sns:us-west-2:123456789012:heatOff" 
 } 
               }, 
\overline{a} "sns": { 
                  "targetArn": "arn:aws:sns:us-west-2:123456789012:coolOn" 
 } 
               }, 
\overline{a} "iotTopicPublish": { 
                  "mqttTopic": "hvac/Heating/Off" 
 } 
               }, 
\overline{a} "iotTopicPublish": { 
                  "mqttTopic": "hvac/Cooling/On" 
 } 
               }, 
\overline{a} "setVariable": { 
                  "variableName": "enteringNewState", 
                  "value": "true" 
 } 
 } 
             ], 
             "nextState": "cooling" 
           },
```

```
\{\hspace{.1cm} \} "eventName": "lowTemperatureSpike", 
              "condition": "$input.temperatureInput.sensorData.temperature < 
 $variable.rangeLow", 
              "actions": [ 
\overline{a} "iotTopicPublish": { 
                    "mqttTopic": "temperatureSensor/spike" 
 } 
 } 
              ], 
              "nextState": "heating" 
            }, 
\{\hspace{.1cm} \} "eventName": "desiredTemperature", 
              "condition": "(((($variable.averageTemperature * ($variable.sensorCount 
 - 1)) + $input.temperatureInput.sensorData.temperature) / $variable.sensorCount) >= 
 ($variable.desiredTemperature + $variable.allowedError)) && $variable.goodToGo == 
 true", 
              "actions": [ 
\overline{a} "sns": { 
                    "targetArn": "arn:aws:sns:us-west-2:123456789012:heatOff" 
 } 
                }, 
\overline{a} "iotTopicPublish": { 
                    "mqttTopic": "hvac/Heating/Off" 
 } 
 } 
              ], 
              "nextState": "idle" 
 } 
          ] 
        } 
      } 
    ], 
    "initialStateName": "start" 
  }, 
 "key": "areaId",
```

```
 "roleArn": "arn:aws:iam::123456789012:role/IoTEventsRole"
```
}

```
Jawaban:
```

```
{ 
     "detectorModelConfiguration": { 
         "status": "ACTIVATING", 
         "lastUpdateTime": 1557523491.168, 
         "roleArn": "arn:aws:iam::123456789012:role/IoTEventsRole", 
         "creationTime": 1557523491.168, 
         "detectorModelArn": "arn:aws:iotevents:us-west-2:123456789012:detectorModel/
areaDetectorModel", 
         "key": "areaId", 
         "detectorModelName": "areaDetectorModel", 
         "detectorModelVersion": "1" 
     }
}
```
### BatchUpdateDetectorcontoh

Anda dapat menggunakan BatchUpdateDetector operasi untuk menempatkan instance detektor ke dalam keadaan yang diketahui, termasuk timer dan nilai variabel. Dalam contoh berikut, BatchUpdateDetector operasi mengatur ulang parameter operasional untuk area yang berada di bawah pemantauan dan kontrol suhu. Operasi ini memungkinkan Anda untuk melakukan ini tanpa harus menghapus, dan membuat ulang, atau memperbarui model detektor.

Perintah CLI:

```
aws iotevents-data batch-update-detector --cli-input-json file://areaDM.BUD.json
```
#### Berkas: areaDM.BUD.json

```
{ 
   "detectors": [ 
     { 
        "messageId": "0001", 
        "detectorModelName": "areaDetectorModel", 
       "keyValue": "Area51", 
       "state": { 
          "stateName": "start",
```

```
 "variables": [ 
            { 
               "name": "desiredTemperature", 
               "value": "22" 
            }, 
            { 
               "name": "averageTemperature", 
              "value": "22" 
            }, 
            { 
              "name": "allowedError", 
              "value": "1.0" 
            }, 
            { 
               "name": "rangeHigh", 
              "value": "30.0" 
            }, 
            { 
               "name": "rangeLow", 
              "value": "15.0" 
            }, 
            { 
               "name": "anomalousHigh", 
              "value": "60.0" 
            }, 
            { 
               "name": "anomalousLow", 
              "value": "0.0" 
            }, 
            { 
              "name": "sensorCount", 
              "value": "12" 
            }, 
            { 
              "name": "noDelay", 
              "value": "true" 
            }, 
            { 
              "name": "goodToGo", 
             "value": "true" 
            }, 
\overline{a} "name": "sensorId", 
               "value": "0"
```

```
 }, 
\overline{a} "name": "reportedTemperature", 
             "value": "0.1" 
           }, 
\overline{a} "name": "resetMe", 
             // When 'resetMe' is true, our detector model knows that we have reentered 
  the 'start' state 
             // to reset operational parameters, and will allow the next valid 
  temperature sensor 
             // reading to cause the transition to the 'idle' state. 
             "value": "true" 
 } 
         ], 
         "timers": [ 
 ] 
       } 
     } 
   ]
}
```
#### Jawaban:

```
{ 
     "batchUpdateDetectorErrorEntries": []
}
```
### BatchPutMessagecontoh

### Example 1

Gunakan BatchPutMessage operasi untuk mengirim "seedTemperatureInput" pesan yang menetapkan parameter operasional untuk area tertentu di bawah kontrol suhu dan pemantauan. Setiap pesan yang diterima oleh AWS IoT Events yang memiliki hal baru "areaId" menyebabkan instance detektor baru dibuat. Tetapi instance detektor baru tidak akan mengubah keadaan menjadi "idle" dan mulai memantau suhu dan mengendalikan unit pemanas atau pendingin sampai "seedTemperatureInput" pesan diterima untuk area baru.

### Perintah CLI:

```
aws iotevents-data batch-put-message --cli-input-json file://seedExample.json --cli-
binary-format raw-in-base64-out
```
#### Berkas: seedExample.json

```
{ 
   "messages": [ 
     { 
       "messageId": "00001", 
       "inputName": "seedTemperatureInput", 
      "payload": "{\"areaId\": \"Area51\", \"desiredTemperature\": 20.0, \"allowedError
\": 0.7, \"rangeHigh\": 30.0, \"rangeLow\": 15.0, \"anomalousHigh\": 60.0, 
 \"anomalousLow\": 0.0, \"sensorCount\": 10, \"noDelay\": false}" 
     } 
   ]
}
```
#### Jawaban:

```
{ 
     "BatchPutMessageErrorEntries": []
}
```
#### Example

#### 2

Gunakan BatchPutMessage operasi untuk mengirim "temperatureInput" pesan untuk melaporkan data sensor suhu untuk sensor di area kontrol dan pemantauan tertentu.

Perintah CLI:

aws iotevents-data batch-put-message --cli-input-json file://temperatureExample.json - cli-binary-format raw-in-base64-out

#### Berkas: temperatureExample.json

```
{ 
   "messages": [ 
      { 
        "messageId": "00005",
```

```
 "inputName": "temperatureInput", 
       "payload": "{\"sensorId\": \"05\", \"areaId\": \"Area51\", \"sensorData\": 
  {\"temperature\": 23.12} }" 
     } 
   ]
}
```
Jawaban:

```
{ 
     "BatchPutMessageErrorEntries": []
}
```
### Example 3

Gunakan BatchPutMessage operasi untuk mengirim "seedTemperatureInput" pesan untuk mengubah nilai suhu yang diinginkan untuk area tertentu.

Perintah CLI:

```
aws iotevents-data batch-put-message --cli-input-json file://seedSetDesiredTemp.json --
cli-binary-format raw-in-base64-out
```
Berkas: seedSetDesiredTemp.json

```
{ 
   "messages": [ 
     { 
       "messageId": "00001", 
       "inputName": "seedTemperatureInput", 
       "payload": "{\"areaId\": \"Area51\", \"desiredTemperature\": 23.0}" 
     } 
   ]
}
```
Jawaban:

```
{ 
     "BatchPutMessageErrorEntries": []
}
```
### Contoh: Menelan pesan MQTT

Jika sumber daya komputasi sensor Anda tidak dapat menggunakan "BatchPutMessage" API, tetapi dapat mengirim datanya ke broker AWS IoT Core pesan menggunakan klien MQTT ringan, Anda dapat membuat aturan AWS IoT Core topik untuk mengarahkan data pesan ke input. AWS IoT Events Berikut ini adalah definisi aturan AWS IoT Events topik yang mengambil "areaId" dan "sensorId" memasukkan bidang dari topik MQTT, dan bidang dari "sensorData.temperature" bidang payload "temp" pesan, dan memasukkan data ini ke dalam kami. AWS IoT Events "temperatureInput"

Jika sumber daya komputasi sensor Anda tidak dapat menggunakan "BatchPutMessage" API, tetapi dapat mengirim datanya ke broker AWS IoT Core pesan menggunakan klien MQTT ringan, Anda dapat membuat aturan AWS IoT Core topik untuk mengarahkan data pesan ke input. AWS IoT Events Berikut ini adalah definisi aturan AWS IoT Events topik yang mengambil "areaId" dan "sensorId" memasukkan bidang dari topik MQTT, dan bidang dari "sensorData.temperature" bidang payload "temp" pesan, dan memasukkan data ini ke dalam kami. AWS IoT Events "temperatureInput"

Perintah CLI:

aws iot create-topic-rule --cli-input-json file://temperatureTopicRule.json

Berkas: seedSetDesiredTemp.json

```
{ 
   "ruleName": "temperatureTopicRule", 
   "topicRulePayload": { 
     "sql": "SELECT topic(3) as areaId, topic(4) as sensorId, temp as 
 sensorData.temperature FROM 'update/temperature/#'", 
     "description": "Ingest temperature sensor messages into IoT Events", 
     "actions": [ 
       { 
         "iotEvents": { 
            "inputName": "temperatureInput", 
            "roleArn": "arn:aws:iam::123456789012:role/service-role/anotheRole" 
         } 
       } 
     ], 
     "ruleDisabled": false, 
     "awsIotSqlVersion": "2016-03-23"
```
}

}

Tanggapan: [tidak ada]

Jika sensor mengirim pesan pada topik "update/temperature/Area51/03" dengan payload berikut.

{ "temp": 24.5 }

Ini menghasilkan data yang dicerna AWS IoT Events seolah-olah panggilan "BatchPutMessage" API berikut telah dilakukan.

```
aws iotevents-data batch-put-message --cli-input-json file://spoofExample.json --cli-
binary-format raw-in-base64-out
```
Berkas: spoofExample.json

```
{ 
   "messages": [ 
     { 
       "messageId": "54321", 
       "inputName": "temperatureInput", 
       "payload": "{\"sensorId\": \"03\", \"areaId\": \"Area51\", \"sensorData\": 
  {\"temperature\": 24.5} }" 
     } 
   ]
}
```
Contoh: Pesan Amazon SNS yang dihasilkan

Berikut ini adalah contoh pesan SNS yang dihasilkan oleh instance "Area51" detektor.

```
Heating system off command> { 
   "eventTime":1557520274729, 
   "payload":{ 
     "actionExecutionId":"f3159081-bac3-38a4-96f7-74af0940d0a4", 
     "detector":{ 
 "detectorModelName":"areaDetectorModel","keyValue":"Area51","detectorModelVersion":"1"},"event
{"inputName":"seedTemperatureInput","messageId":"00001","triggerType":"Message"},"state":
```

```
{"stateName":"start","variables":
{"sensorCount":10,"rangeHigh":30.0,"resetMe":false,"enteringNewState":true,"averageTemperature"
{}}},"eventName":"resetHeatCool"}
```
Cooling system off command> {"eventTime":1557520274729,"payload": {"actionExecutionId":"98f6a1b5-8f40-3cdb-9256-93afd4d66192","detector": {"detectorModelName":"areaDetectorModel","keyValue":"Area51","detectorModelVersion":"1"},"event {"inputName":"seedTemperatureInput","messageId":"00001","triggerType":"Message"},"state": {"stateName":"start","variables": {"sensorCount":10,"rangeHigh":30.0,"resetMe":false,"enteringNewState":true,"averageTemperature" {}}},"eventName":"resetHeatCool"}

Contoh: DescribeDetector API

Anda dapat menggunakan DescribeDetector operasi untuk melihat status saat ini, nilai variabel, dan timer untuk instance detektor.

Perintah CLI<sup>.</sup>

```
aws iotevents-data describe-detector --detector-model-name areaDetectorModel --key-
value Area51
```
Jawaban:

```
{ 
     "detector": { 
         "lastUpdateTime": 1557521572.216, 
         "creationTime": 1557520274.405, 
         "state": { 
             "variables": [ 
\overline{a} "name": "resetMe", 
                      "value": "false" 
                 }, 
\overline{a} "name": "rangeLow", 
                      "value": "15.0" 
                 }, 
\overline{a} "name": "noDelay",
```

```
 "value": "false" 
                 }, 
\overline{a} "name": "desiredTemperature", 
                     "value": "20.0" 
                 }, 
\overline{a} "name": "anomalousLow", 
                     "value": "0.0" 
                 }, 
\overline{a} "name": "sensorId", 
                     "value": "\"01\"" 
                 }, 
\overline{a} "name": "sensorCount", 
                     "value": "10" 
                 }, 
\overline{a} "name": "rangeHigh", 
                     "value": "30.0" 
                 }, 
\overline{a} "name": "enteringNewState", 
                     "value": "false" 
                 }, 
\overline{a} "name": "averageTemperature", 
                     "value": "19.572" 
                 }, 
\overline{a} "name": "allowedError", 
                     "value": "0.7" 
                 }, 
\overline{a} "name": "anomalousHigh", 
                     "value": "60.0" 
                 }, 
\overline{a} "name": "reportedTemperature", 
                     "value": "15.72" 
                 }, 
\overline{a} "name": "goodToGo",
```

```
 "value": "false" 
 } 
            ], 
            "stateName": "idle", 
            "timers": [ 
\overline{a} "timestamp": 1557520454.0, 
                   "name": "idleTimer" 
 } 
 ] 
        }, 
        "keyValue": "Area51", 
        "detectorModelName": "areaDetectorModel", 
        "detectorModelVersion": "1" 
    }
}
```
### AWS IoT Corecontoh aturan mesin

Aturan berikut menerbitkan ulang pesan AWS IoT Core MQTT sebagai pesan permintaan pembaruan bayangan. Kami berasumsi bahwa AWS IoT Core hal-hal didefinisikan untuk unit pemanas dan unit pendingin untuk setiap area yang dikendalikan oleh model detektor. Dalam contoh ini, kita telah mendefinisikan hal-hal bernama "Area51HeatingUnit" dan"Area51CoolingUnit".

Perintah CLI:

```
aws iot create-topic-rule --cli-input-json file://ADMShadowCoolOffRule.json
```
Berkas: ADMShadowCoolOffRule.json

```
{ 
   "ruleName": "ADMShadowCoolOff", 
   "topicRulePayload": { 
     "sql": "SELECT topic(3) as state.desired.command FROM 'hvac/Cooling/Off'", 
     "description": "areaDetectorModel mqtt topic publish to cooling unit shadow 
 request", 
     "ruleDisabled": false, 
     "awsIotSqlVersion": "2016-03-23", 
     "actions": [ 
       { 
         "republish": {
```

```
 "topic": "$$aws/things/${payload.detector.keyValue}CoolingUnit/shadow/
update", 
            "roleArn": "arn:aws:iam::123456789012:role/service-role/ADMShadowRole" 
         } 
       } 
     ] 
   }
}
```
### Tanggapan: [kosong]

### Perintah CLI:

```
aws iot create-topic-rule --cli-input-json file://ADMShadowCoolOnRule.json
```
### Berkas: ADMShadowCoolOnRule.json

```
{ 
   "ruleName": "ADMShadowCoolOn", 
   "topicRulePayload": { 
     "sql": "SELECT topic(3) as state.desired.command FROM 'hvac/Cooling/On'", 
     "description": "areaDetectorModel mqtt topic publish to cooling unit shadow 
  request", 
     "ruleDisabled": false, 
     "awsIotSqlVersion": "2016-03-23", 
     "actions": [ 
       { 
          "republish": { 
            "topic": "$$aws/things/${payload.detector.keyValue}CoolingUnit/shadow/
update", 
            "roleArn": "arn:aws:iam::123456789012:role/service-role/ADMShadowRole" 
         } 
       } 
    \mathbf{I} }
}
```
### Tanggapan: [kosong]

### Perintah CLI:

```
aws iot create-topic-rule --cli-input-json file://ADMShadowHeatOffRule.json
```
Berkas: ADMShadowHeatOffRule.json

```
{ 
   "ruleName": "ADMShadowHeatOff", 
   "topicRulePayload": { 
     "sql": "SELECT topic(3) as state.desired.command FROM 'hvac/Heating/Off'", 
     "description": "areaDetectorModel mqtt topic publish to heating unit shadow 
  request", 
     "ruleDisabled": false, 
     "awsIotSqlVersion": "2016-03-23", 
     "actions": [ 
       { 
         "republish": { 
            "topic": "$$aws/things/${payload.detector.keyValue}HeatingUnit/shadow/
update", 
            "roleArn": "arn:aws:iam::123456789012:role/service-role/ADMShadowRole" 
         } 
       } 
     ] 
   }
}
```
### Tanggapan: [kosong]

Perintah CLI:

```
aws iot create-topic-rule --cli-input-json file://ADMShadowHeatOnRule.json
```
#### Berkas: ADMShadowHeatOnRule.json

```
{ 
   "ruleName": "ADMShadowHeatOn", 
   "topicRulePayload": { 
     "sql": "SELECT topic(3) as state.desired.command FROM 'hvac/Heating/On'", 
     "description": "areaDetectorModel mqtt topic publish to heating unit shadow 
  request", 
     "ruleDisabled": false, 
     "awsIotSqlVersion": "2016-03-23", 
     "actions": [
```

```
 { 
          "republish": { 
            "topic": "$$aws/things/${payload.detector.keyValue}HeatingUnit/shadow/
update", 
            "roleArn": "arn:aws:iam::123456789012:role/service-role/ADMShadowRole" 
         } 
       } 
     ] 
   }
}
```
Tanggapan: [kosong]

# Tindakan yang didukung

AWS IoT Events dapat memicu tindakan ketika mendeteksi peristiwa tertentu atau peristiwa transisi. Anda dapat menentukan tindakan bawaan untuk menggunakan timer atau mengatur variabel, atau mengirim data ke AWS sumber daya lain.

### **a** Note

Saat Anda menentukan tindakan dalam model detektor, Anda dapat menggunakan ekspresi untuk parameter yang merupakan tipe data string. Untuk informasi selengkapnya, lihat [Ekspresi.](https://docs.aws.amazon.com/iotevents/latest/developerguide/iotevents-expressions.html)

AWS IoT Events mendukung tindakan berikut yang memungkinkan Anda menggunakan timer atau mengatur variabel:

- [setTimer](#page-90-0)untuk membuat timer.
- [resetTimer](#page-90-1)untuk mengatur ulang timer.
- [clearTimer](#page-91-0)untuk menghapus timer.
- [setVariable](#page-91-1)untuk membuat variabel.

AWS IoT Events mendukung tindakan berikut yang memungkinkan Anda bekerja dengan AWS layanan:

- [iotTopicPublish](#page-93-0)untuk mempublikasikan pesan tentang topik MQTT.
- [iotEvents](#page-94-0)untuk mengirim data AWS IoT Events sebagai nilai input.
- [iotSiteWise](#page-95-0)untuk mengirim data ke properti aset di AWS IoT SiteWise.
- [dynamoDB](#page-97-0)untuk mengirim data ke tabel Amazon DynamoDB.
- [dynamoDBv2](#page-100-0)untuk mengirim data ke tabel Amazon DynamoDB.
- [firehose](#page-101-0)untuk mengirim data ke aliran Amazon Data Firehose.
- [lambda](#page-102-0)untuk memanggil AWS Lambda fungsi.
- [sns](#page-103-0)untuk mengirim data sebagai pemberitahuan push.
- [sqs](#page-104-0)untuk mengirim data ke antrian Amazon SQS.

## Menggunakan tindakan bawaan

AWS IoT Events mendukung tindakan berikut yang memungkinkan Anda menggunakan timer atau mengatur variabel:

- [setTimer](#page-90-0)untuk membuat timer.
- [resetTimer](#page-90-1)untuk mengatur ulang timer.
- [clearTimer](#page-91-0)untuk menghapus timer.
- [setVariable](#page-91-1)untuk membuat variabel.

### <span id="page-90-0"></span>Atur tindakan pengatur waktu

### Set timer action

setTimerTindakan ini memungkinkan Anda membuat timer dengan durasi dalam hitungan detik. More information (2)

Saat Anda membuat timer, Anda harus menentukan parameter berikut.

### **timerName**

Nama timer.

### **durationExpression**

(Opsional) Durasi timer, dalam hitungan detik.

Hasil evaluasi dari ekspresi durasi dibulatkan ke bawah ke bilangan bulat terdekat. Misalnya, jika Anda mengatur timer ke 60,99 detik, hasil evaluasi dari ekspresi durasi adalah 60 detik.

Untuk informasi selengkapnya, lihat [SetTimerAction](https://docs.aws.amazon.com/iotevents/latest/apireference/API_SetTimerAction.html) di dalam Referensi API AWS IoT Events .

### <span id="page-90-1"></span>Atur ulang tindakan pengatur waktu

### Reset timer action

resetTimerTindakan ini memungkinkan Anda menyetel timer ke hasil ekspresi durasi yang dievaluasi sebelumnya.

#### More information (1)

Saat Anda mengatur ulang timer, Anda harus menentukan parameter berikut.

#### **timerName**

Nama timer.

AWS IoT Events tidak mengevaluasi kembali ekspresi durasi saat Anda mengatur ulang pengatur waktu.

Untuk informasi selengkapnya, lihat [ResetTimerAction](https://docs.aws.amazon.com/iotevents/latest/apireference/API_ResetTimerAction.html) di dalam Referensi API AWS IoT Events .

### <span id="page-91-0"></span>Hapus tindakan pengatur waktu

### Clear timer action

clearTimerTindakan ini memungkinkan Anda menghapus timer yang ada.

More information (1)

Saat Anda menghapus timer, Anda harus menentukan parameter berikut.

### **timerName**

Nama timer.

Untuk informasi selengkapnya, lihat [ClearTimerAction](https://docs.aws.amazon.com/iotevents/latest/apireference/API_ClearTimerAction.html) di dalam Referensi API AWS IoT Events .

### <span id="page-91-1"></span>Tetapkan tindakan variabel

### Set variable action

setVariableTindakan ini memungkinkan Anda membuat variabel dengan nilai tertentu.

### More information (2)

Ketika Anda membuat variabel, Anda harus menentukan parameter berikut.

### **variableName**

Nama dari variabel.

#### **value**

Nilai baru dari variabel.

Untuk informasi selengkapnya, lihat [SetVariableAction](https://docs.aws.amazon.com/iotevents/latest/apireference/API_SetVariableAction.html) di dalam Referensi API AWS IoT Events .

## Bekerja dengan AWS layanan lain

AWS IoT Events mendukung tindakan berikut yang memungkinkan Anda bekerja dengan AWS layanan:

- [iotTopicPublish](#page-93-0)untuk mempublikasikan pesan tentang topik MQTT.
- [iotEvents](#page-94-0)untuk mengirim data AWS IoT Events sebagai nilai input.
- [iotSiteWise](#page-95-0)untuk mengirim data ke properti aset di AWS IoT SiteWise.
- [dynamoDB](#page-97-0)untuk mengirim data ke tabel Amazon DynamoDB.
- [dynamoDBv2](#page-100-0)untuk mengirim data ke tabel Amazon DynamoDB.
- [firehose](#page-101-0)untuk mengirim data ke aliran Amazon Data Firehose.
- [lambda](#page-102-0)untuk memanggil AWS Lambda fungsi.
- [sns](#page-103-0)untuk mengirim data sebagai pemberitahuan push.
- [sqs](#page-104-0)untuk mengirim data ke antrian Amazon SQS.

### **A** Important

- Anda harus memilih AWS Wilayah yang sama untuk keduanya AWS IoT Events dan AWS layanan yang akan digunakan. Untuk daftar Wilayah yang didukung, lihat [AWS IoT Events](https://docs.aws.amazon.com/general/latest/gr/iot-events.html)  [titik akhir dan kuota](https://docs.aws.amazon.com/general/latest/gr/iot-events.html) di. Referensi Umum Amazon Web Services
- Anda harus menggunakan AWS Wilayah yang sama saat membuat AWS sumber daya lain untuk AWS IoT Events tindakan tersebut. Jika Anda beralih AWS Wilayah, Anda mungkin mengalami masalah saat mengakses AWS sumber daya.

Secara default, AWS IoT Events menghasilkan muatan standar di JSON untuk tindakan apa pun. Payload tindakan ini berisi semua pasangan nilai atribut yang memiliki informasi tentang instance model detektor dan peristiwa yang memicu aksi. Untuk mengonfigurasi payload tindakan, Anda dapat

menggunakan ekspresi konten. Untuk informasi selengkapnya, lihat [Ekspresi](#page-106-0) dan tipe data [Payload](https://docs.aws.amazon.com/iotevents/latest/apireference/API_Payload.html) di Referensi AWS IoT Events API.

## <span id="page-93-0"></span>AWS IoT Core

IoT topic publish action

AWS IoT Core Tindakan ini memungkinkan Anda mempublikasikan pesan MQTT melalui broker pesan. AWS IoT Untuk daftar Wilayah yang didukung, lihat [AWS IoT Core titik akhir dan kuota](https://docs.aws.amazon.com/general/latest/gr/iot-core.html) di. Referensi Umum Amazon Web Services

Broker AWS IoT pesan menghubungkan AWS IoT klien dengan mengirim pesan dari klien penerbitan ke klien berlangganan. Untuk informasi selengkapnya, lihat [Broker pesan AWS IoT](https://docs.aws.amazon.com/iot/latest/developerguide/iot-message-broker.html) di Panduan AWS IoT Pengembang.

### More information (2)

Ketika Anda mempublikasikan pesan MQTT, Anda harus menentukan parameter berikut.

### **mqttTopic**

Topik MQTT yang menerima pesan.

Anda dapat menentukan nama topik MQTT secara dinamis saat runtime menggunakan variabel atau nilai input yang dibuat dalam model detektor.

### **payload**

(Opsional) Payload default berisi semua pasangan nilai atribut yang memiliki informasi tentang contoh model detektor dan peristiwa memicu tindakan. Anda juga dapat menyesuaikan payload. Untuk informasi selengkapnya, lihat [Payload](https://docs.aws.amazon.com/iotevents/latest/apireference/API_Payload.html) di Referensi AWS IoT Events API.

### **a** Note

Pastikan bahwa kebijakan yang dilampirkan pada peran AWS IoT Events layanan Anda memberikan iot:Publish izin. Untuk informasi selengkapnya, lihat [Identity and access](#page-197-0)  [management untuk AWS IoT Events.](#page-197-0)

Untuk informasi selengkapnya, lihat [IotTopicPublishAction](https://docs.aws.amazon.com/iotevents/latest/apireference/API_IotTopicPublishAction.html) di dalam Referensi API AWS IoT Events .

## <span id="page-94-0"></span>AWS IoT Events

### IoT Events action

AWS IoT Events Tindakan ini memungkinkan Anda mengirim data AWS IoT Events sebagai input. Untuk daftar Wilayah yang didukung, lihat [AWS IoT Events titik akhir dan kuota](https://docs.aws.amazon.com/general/latest/gr/iot-events.html) di. Referensi Umum Amazon Web Services

AWS IoT Events memungkinkan Anda untuk memantau peralatan atau armada perangkat Anda untuk kegagalan atau perubahan dalam operasi, dan untuk memicu tindakan ketika peristiwa tersebut terjadi. Untuk informasi lebih lanjut, lihat [Apa itu AWS IoT Events?](https://docs.aws.amazon.com/iotevents/latest/developerguide/what-is-iotevents.html) di Panduan AWS IoT Events Pengembang.

### More information (2)

Saat Anda mengirim data ke AWS IoT Events, Anda harus menentukan parameter berikut.

### **inputName**

Nama AWS IoT Events input yang menerima data.

### **payload**

(Opsional) Payload default berisi semua pasangan nilai atribut yang memiliki informasi tentang contoh model detektor dan peristiwa memicu tindakan. Anda juga dapat menyesuaikan payload. Untuk informasi selengkapnya, lihat [Payload](https://docs.aws.amazon.com/iotevents/latest/apireference/API_Payload.html) di Referensi AWS IoT Events API.

### **a** Note

Pastikan bahwa kebijakan yang dilampirkan pada peran AWS IoT Events layanan Anda memberikan iotevents:BatchPutMessage izin. Untuk informasi selengkapnya, lihat [Identity and access management untuk AWS IoT Events.](#page-197-0)

Untuk informasi selengkapnya, lihat [IotEventsAction](https://docs.aws.amazon.com/iotevents/latest/apireference/API_IotEventsAction.html) di dalam Referensi API AWS IoT Events .

### <span id="page-95-0"></span>AWS IoT SiteWise

### IoT SiteWise action

AWS IoT SiteWise Tindakan ini memungkinkan Anda mengirim data ke properti aset di AWS IoT SiteWise. Untuk daftar Wilayah yang didukung, lihat [AWS IoT SiteWise titik akhir dan kuota](https://docs.aws.amazon.com/general/latest/gr/iot-sitewise.html) di. Referensi Umum Amazon Web Services

AWS IoT SiteWise adalah layanan terkelola yang memungkinkan Anda mengumpulkan, mengatur, dan menganalisis data dari peralatan industri dalam skala besar. Untuk informasi selengkapnya, lihat [Apa itu AWS IoT SiteWise?](https://docs.aws.amazon.com/iot-sitewise/latest/userguide/what-is-sitewise.html) dalam Panduan Pengguna AWS IoT SiteWise . More information (11)

Ketika Anda mengirim data ke properti aset di AWS IoT SiteWise, Anda harus menentukan parameter berikut.

### **A** Important

Untuk menerima data, Anda harus menggunakan properti aset yang ada di AWS IoT SiteWise.

- Jika Anda menggunakan AWS IoT Events konsol, Anda harus menentukan propertyAlias untuk mengidentifikasi properti aset target.
- Jika Anda menggunakan AWS CLI, Anda harus menentukan salah satu propertyAlias atau keduanya assetId dan propertyId untuk mengidentifikasi properti aset target.

Untuk informasi selengkapnya, lihat [Memetakan pengaliran data industri ke properti aset](https://docs.aws.amazon.com/iot-sitewise/latest/userguide/connect-data-streams.html) di AWS IoT SiteWise Panduan Pengguna.

### **propertyAlias**

(Opsional) Alias properti aset. Anda juga dapat menentukan ekspresi.

### **assetId**

(Opsional) ID aset yang memiliki properti yang ditentukan. Anda juga dapat menentukan ekspresi.

### **propertyId**

(Opsional) ID properti aset. Anda juga dapat menentukan ekspresi.

### **entryId**

(Opsional) Pengidentifikasi unik untuk entri ini. Anda dapat menggunakan ID entri untuk melacak entri data yang menyebabkan kesalahan jika terjadi kegagalan. Default-nya adalah pengidentifikasi unik baru. Anda juga dapat menentukan ekspresi.

### **propertyValue**

Struktur yang berisi rincian tentang nilai properti.

### **quality**

(Opsional) Kualitas nilai properti aset. Nilai harus berupa GOOD, BAD, atau UNCERTAIN. Anda juga dapat menentukan ekspresi.

#### **timestamp**

(Opsional) Struktur yang berisi informasi stempel waktu. Jika Anda tidak menentukan nilai ini, defaultnya adalah waktu acara.

### **timeInSeconds**

Timestamp, dalam hitungan detik, dalam format jangka waktu Unix. Kisaran valid adalah antara 1-31556889864403199. Anda juga dapat menentukan ekspresi.

### **offsetInNanos**

(Opsional) Offset nanodetik dikonversi dari. timeInSeconds Kisaran valid adalah antara 0-999999999. Anda juga dapat menentukan ekspresi.

### **value**

Struktur yang berisi nilai properti aset.

### **A** Important

Anda harus menentukan salah satu dari jenis nilai berikut, tergantung dari dataType dari properti aset yang ditentukan. Untuk informasi selengkapnya, lihat [AssetProperty](https://docs.aws.amazon.com/iot-sitewise/latest/APIReference/API_AssetProperty.html) di dalam Referensi API AWS IoT SiteWise .

### **booleanValue**

(Opsional) Nilai properti aset adalah nilai Boolean yang harus TRUE atauFALSE. Anda juga dapat menentukan ekspresi. Jika Anda menggunakan ekspresi, hasil yang dievaluasi harus berupa nilai Boolean.

### **doubleValue**

(Opsional) Nilai properti aset adalah ganda. Anda juga dapat menentukan ekspresi. Jika Anda menggunakan ekspresi, hasil yang dievaluasi harus ganda.

### **integerValue**

(Opsional) Nilai properti aset adalah bilangan bulat. Anda juga dapat menentukan ekspresi. Jika Anda menggunakan ekspresi, hasil yang dievaluasi harus berupa bilangan bulat.

### **stringValue**

(Opsional) Nilai properti aset adalah string. Anda juga dapat menentukan ekspresi. Jika Anda menggunakan ekspresi, hasil yang dievaluasi harus berupa string.

### **a** Note

Pastikan bahwa kebijakan yang dilampirkan pada peran AWS IoT Events layanan Anda memberikan iotsitewise:BatchPutAssetPropertyValue izin. Untuk informasi selengkapnya, lihat [Identity and access management untuk AWS IoT Events.](#page-197-0)

Untuk informasi selengkapnya, lihat [IotSiteWiseAction](https://docs.aws.amazon.com/iotevents/latest/apireference/API_IotSiteWiseAction.html) di dalam Referensi API AWS IoT Events .

### <span id="page-97-0"></span>Amazon DynamoDB

### DynamoDB action

Tindakan Amazon DynamoDB memungkinkan Anda mengirim data ke tabel DynamoDB. Satu kolom tabel DynamoDB menerima semua pasangan atribut-nilai dalam muatan tindakan yang Anda tentukan. Untuk daftar Wilayah yang didukung, lihat [titik akhir Amazon DynamoDB](https://docs.aws.amazon.com/general/latest/gr/ddb.html) dan kuota di. Referensi Umum Amazon Web Services

Amazon DynamoDB adalah layanan basis data NoSQL terkelola sepenuhnya yang menyediakan performa cepat dan dapat diprediksi dengan skalabilitas tanpa hambatan. Untuk informasi lebih lanjut, lihat [Apa itu DynamoDB?](https://docs.aws.amazon.com/amazondynamodb/latest/developerguide/Introduction.html) di Panduan Pengembang Amazon DynamoDB.

### More information (10)

Ketika Anda mengirim data ke satu kolom tabel DynamoDB, Anda harus menentukan parameter berikut.

### **tableName**

Nama tabel DynamoDB yang menerima data. tableNameNilai harus sesuai dengan nama tabel DynamoDB tabel. Anda juga dapat menentukan ekspresi.

### **hashKeyField**

Nama kunci hash (juga disebut kunci partisi). hashKeyFieldNilai harus cocok dengan kunci partisi dari tabel DynamoDB. Anda juga dapat menentukan ekspresi.

### **hashKeyType**

(Opsional) Tipe data dari kunci hash. Nilai dari tipe kunci hash harus STRING atauNUMBER. Default-nya adalah STRING. Anda juga dapat menentukan ekspresi.

### **hashKeyValue**

Nilai kunci hash. hashKeyValueMenggunakan template substitusi. Templat ini menyediakan data pada saat runtime. Anda juga dapat menentukan ekspresi.

### **rangeKeyField**

(Opsional) Nama tombol rentang (juga disebut tombol sortir). rangeKeyFieldNilai harus cocok dengan kunci sort dari tabel DynamoDB. Anda juga dapat menentukan ekspresi.

### **rangeKeyType**

(Opsional) Tipe data dari tombol rentang. Nilai dari tipe kunci hash harus STRING atauNUMBER. Default-nya adalah STRING. Anda juga dapat menentukan ekspresi.

### **rangeKeyValue**

(Opsional) Nilai tombol rentang. rangeKeyValueMenggunakan template substitusi. Templat ini menyediakan data pada saat runtime. Anda juga dapat menentukan ekspresi.

#### operation

(Opsional) Jenis operasi yang harus dilakukan. Anda juga dapat menentukan ekspresi. Nilai operasi harus salah satu dari nilai berikut:

- INSERT Masukkan data sebagai item baru ke dalam tabel DynamoDB. Ini adalah nilai default.
- UPDATE Perbarui item tabel DynamoDB yang sudah ada dengan data baru.
- DELETE- Hapus item yang ada dari tabel DynamoDB.

### **payloadField**

(Opsional) Nama kolom DynamoDB yang menerima muatan tindakan. Nama defaultnya adalahpayload. Anda juga dapat menentukan ekspresi.

### **payload**

(Opsional) Payload default berisi semua pasangan nilai atribut yang memiliki informasi tentang contoh model detektor dan peristiwa memicu tindakan. Anda juga dapat menyesuaikan payload. Untuk informasi selengkapnya, lihat [Payload](https://docs.aws.amazon.com/iotevents/latest/apireference/API_Payload.html) di Referensi AWS IoT Events API.

Jika jenis payload yang ditentukan adalah string, DynamoDBAction mengirimkan data non-JSON ke tabel DynamoDB sebagai data biner. Konsol DynamoDB menampilkan data sebagai teks yang dikodekan Base64. Nilai payloadField adalah *payload-field*\_raw. Anda juga dapat menentukan ekspresi.

### **a** Note

Pastikan bahwa kebijakan yang dilampirkan pada peran AWS IoT Events layanan Anda memberikan dynamodb:PutItem izin. Untuk informasi selengkapnya, lihat [Identity and](#page-197-0) [access management untuk AWS IoT Events.](#page-197-0)

Untuk informasi selengkapnya, lihat [DynamodBaction](https://docs.aws.amazon.com/iotevents/latest/apireference/API_DynamoDBAction.html) di Referensi API. AWS IoT Events

### <span id="page-100-0"></span>Amazon DynamoDB (v2)

### DynamoDBv2 action

Tindakan Amazon DynamoDB (v2) memungkinkan Anda menulis data ke tabel DynamoDB. Kolom terpisah dari tabel DynamoDB menerima satu pasangan atribut-nilai dalam muatan tindakan yang Anda tentukan. Untuk daftar Wilayah yang didukung, lihat [titik akhir Amazon](https://docs.aws.amazon.com/general/latest/gr/ddb.html) [DynamoDB](https://docs.aws.amazon.com/general/latest/gr/ddb.html) dan kuota di. Referensi Umum Amazon Web Services

Amazon DynamoDB adalah layanan basis data NoSQL terkelola sepenuhnya yang menyediakan performa cepat dan dapat diprediksi dengan skalabilitas tanpa hambatan. Untuk informasi lebih lanjut, lihat [Apa itu DynamoDB?](https://docs.aws.amazon.com/amazondynamodb/latest/developerguide/Introduction.html) di Panduan Pengembang Amazon DynamoDB.

### More information (2)

Ketika Anda mengirim data ke beberapa kolom tabel DynamoDB, Anda harus menentukan parameter berikut.

### **tableName**

Nama tabel DynamoDB yang menerima data. Anda juga dapat menentukan ekspresi.

### **payload**

(Opsional) Payload default berisi semua pasangan nilai atribut yang memiliki informasi tentang contoh model detektor dan peristiwa memicu tindakan. Anda juga dapat menyesuaikan payload. Untuk informasi selengkapnya, lihat [Payload](https://docs.aws.amazon.com/iotevents/latest/apireference/API_Payload.html) di Referensi AWS IoT Events API.

### **A** Important

Jenis payload harus JSON. Anda juga dapat menentukan ekspresi.

### **a** Note

Pastikan bahwa kebijakan yang dilampirkan pada peran AWS IoT Events layanan Anda memberikan dynamodb:PutItem izin. Untuk informasi selengkapnya, lihat [Identity and](#page-197-0) [access management untuk AWS IoT Events.](#page-197-0)

Untuk informasi selengkapnya, lihat [DynamoDBV2Action](https://docs.aws.amazon.com/iotevents/latest/apireference/API_DynamoDBv2Action.html) di Referensi API. AWS IoT Events

### <span id="page-101-0"></span>Amazon Data Firehose

### Firehose action

Tindakan Amazon Data Firehose memungkinkan Anda mengirim data ke aliran pengiriman Firehose. Untuk daftar Wilayah yang didukung, lihat [titik akhir Amazon Data Firehose dan kuota](https://docs.aws.amazon.com/general/latest/gr/fh.html) di bagian. Referensi Umum Amazon Web Services

Amazon Data Firehose adalah layanan yang dikelola sepenuhnya untuk mengirimkan data streaming real-time ke tujuan seperti Amazon Simple Storage Service (Amazon Simple Storage Service), Amazon Redshift, OpenSearch Amazon OpenSearch Service (Service), dan Splunk. Untuk informasi selengkapnya, lihat [Apa itu Amazon Data Firehose?](https://docs.aws.amazon.com/firehose/latest/dev/what-is-this-service.html) di Panduan Pengembang Firehose Data Amazon.

### More information (3)

Saat Anda mengirim data ke aliran pengiriman Firehose, Anda harus menentukan parameter berikut.

### **deliveryStreamName**

Nama aliran pengiriman Firehose yang menerima data.

### **separator**

(Opsional) Anda dapat menggunakan pemisah karakter untuk memisahkan data kontinu yang dikirim ke aliran pengiriman Firehose. Nilai pemisah harus '\n' (baris baru), '\t' (tab), '\r \n' (baris baru Windows), atau ',' (koma).

### **payload**

(Opsional) Payload default berisi semua pasangan nilai atribut yang memiliki informasi tentang contoh model detektor dan peristiwa memicu tindakan. Anda juga dapat menyesuaikan payload. Untuk informasi selengkapnya, lihat [Payload](https://docs.aws.amazon.com/iotevents/latest/apireference/API_Payload.html) di Referensi AWS IoT Events API.

### **a** Note

Pastikan bahwa kebijakan yang dilampirkan pada peran AWS IoT Events layanan Anda memberikan firehose:PutRecord izin. Untuk informasi selengkapnya, lihat [Identity](#page-197-0) [and access management untuk AWS IoT Events.](#page-197-0)

Untuk informasi selengkapnya, lihat [FirehoseAction](https://docs.aws.amazon.com/iotevents/latest/apireference/API_FirehoseAction.html) di dalam Referensi API AWS IoT Events .

### <span id="page-102-0"></span>AWS Lambda

### Lambda action

AWS Lambda Tindakan ini memungkinkan Anda memanggil fungsi Lambda. Untuk daftar Wilayah yang didukung, lihat [AWS Lambda titik akhir dan kuota](https://docs.aws.amazon.com/general/latest/gr/lambda-service.html) di. Referensi Umum Amazon Web **Services** 

AWS Lambda adalah layanan komputasi yang memungkinkan Anda menjalankan kode tanpa menyediakan atau mengelola server. Untuk informasi lebih lanjut, lihat [Apa itu AWS Lambda?](https://docs.aws.amazon.com/lambda/latest/dg/welcome.html) di Panduan AWS Lambda Pengembang.

### More information (2)

Saat Anda memanggil fungsi Lambda, Anda harus menentukan parameter berikut.

### **functionArn**

ARN dari fungsi Lambda untuk memanggil.

### **payload**

(Opsional) Payload default berisi semua pasangan nilai atribut yang memiliki informasi tentang contoh model detektor dan peristiwa memicu tindakan. Anda juga dapat menyesuaikan payload. Untuk informasi selengkapnya, lihat [Payload](https://docs.aws.amazon.com/iotevents/latest/apireference/API_Payload.html) di Referensi AWS IoT Events API.

### **a** Note

Pastikan bahwa kebijakan yang dilampirkan pada peran AWS IoT Events layanan Anda memberikan lambda: InvokeFunction izin. Untuk informasi selengkapnya, lihat Identity [and access management untuk AWS IoT Events.](#page-197-0)

Untuk informasi selengkapnya, lihat [LambdaAction](https://docs.aws.amazon.com/iotevents/latest/apireference/API_LambdaAction.html) di dalam Referensi API AWS IoT Events .

### <span id="page-103-0"></span>Amazon Simple Notification Service

### SNS action

Tindakan mempublikasikan topik Amazon SNS memungkinkan Anda mempublikasikan pesan Amazon SNS. Untuk daftar Wilayah yang didukung, lihat [titik akhir dan kuota Amazon Simple](https://docs.aws.amazon.com/general/latest/gr/sns.html)  [Notification Service](https://docs.aws.amazon.com/general/latest/gr/sns.html) di. Referensi Umum Amazon Web Services

Amazon Simple Notification Service (Amazon Simple Notification Service) adalah layanan web yang mengoordinasikan dan mengelola pengiriman atau pengiriman pesan ke titik akhir atau klien berlangganan. Untuk informasi lebih lanjut, lihat [Apa itu Amazon SNS](https://docs.aws.amazon.com/sns/latest/dg/welcome.html) di Panduan Developer Amazon Simple Notification Service.

### **a** Note

Tindakan publikasi topik Amazon SNS tidak mendukung topik [Amazon SNS FIFO \(masuk](https://docs.aws.amazon.com/sns/latest/dg/sns-fifo-topics.html) [pertama, keluar pertama\).](https://docs.aws.amazon.com/sns/latest/dg/sns-fifo-topics.html) Karena mesin aturan adalah layanan terdistribusi penuh, pesan mungkin tidak ditampilkan dalam urutan tertentu saat tindakan Amazon SNS dimulai.

### More information (2)

Saat mempublikasikan pesan Amazon SNS, Anda harus menentukan parameter berikut.

### **targetArn**

ARN dari target Amazon SNS yang menerima pesan.

### **payload**

(Opsional) Payload default berisi semua pasangan nilai atribut yang memiliki informasi tentang contoh model detektor dan peristiwa memicu tindakan. Anda juga dapat menyesuaikan payload. Untuk informasi selengkapnya, lihat [Payload](https://docs.aws.amazon.com/iotevents/latest/apireference/API_Payload.html) di Referensi AWS IoT Events API.

### **a** Note

Pastikan bahwa kebijakan yang dilampirkan pada peran AWS IoT Events layanan Anda memberikan sns:Publish izin. Untuk informasi selengkapnya, lihat [Identity and access](#page-197-0)  [management untuk AWS IoT Events.](#page-197-0)

Untuk informasi selengkapnya, lihat [SNS TopicPublishAction](https://docs.aws.amazon.com/iotevents/latest/apireference/API_SNSTopicPublishAction.html) di Referensi AWS IoT Events API.

### <span id="page-104-0"></span>Amazon Simple Queue Service

### SQS action

Tindakan Amazon SQS memungkinkan Anda mengirim data ke antrian Amazon SQS. Untuk daftar Wilayah yang didukung, lihat [titik akhir dan kuota Layanan Antrian Sederhana Amazon](https://docs.aws.amazon.com/general/latest/gr/sqs-service.html) di. Referensi Umum Amazon Web Services

Amazon Simple Queue Service (Amazon SQS) menawarkan antrian host yang aman, tahan lama, dan tersedia yang memungkinkan Anda mengintegrasikan dan memisahkan sistem dan komponen perangkat lunak terdistribusi. Untuk informasi selengkapnya, lihat [Apa itu Layanan](https://docs.aws.amazon.com/AWSSimpleQueueService/latest/SQSDeveloperGuide/welcome.html) [Antrian Sederhana Amazon> di Panduan Pengembang Layanan](https://docs.aws.amazon.com/AWSSimpleQueueService/latest/SQSDeveloperGuide/welcome.html) Antrian Sederhana Amazon.

### **a** Note

Tindakan Amazon SQS tidak mendukung topik [Amazon SQS FIFO \(masuk pertama,](https://docs.aws.amazon.com/AWSSimpleQueueService/latest/SQSDeveloperGuide/FIFO-queues.html)  [keluar pertama\)](https://docs.aws.amazon.com/AWSSimpleQueueService/latest/SQSDeveloperGuide/FIFO-queues.html). Karena mesin aturan adalah layanan terdistribusi penuh, pesan mungkin tidak ditampilkan dalam urutan tertentu saat tindakan Amazon SQS dimulai.

### More information (3)

Saat Anda mengirim data ke antrian Amazon SQS, Anda harus menentukan parameter berikut.

### **queueUrl**

URL antrian Amazon SQS yang menerima data.

#### **useBase64**

(Opsional) AWS IoT Events mengkodekan data ke dalam teks Base64, jika Anda menentukan. TRUE Default-nya adalah FALSE.

### **payload**

(Opsional) Payload default berisi semua pasangan nilai atribut yang memiliki informasi tentang contoh model detektor dan peristiwa memicu tindakan. Anda juga dapat menyesuaikan payload. Untuk informasi selengkapnya, lihat [Payload](https://docs.aws.amazon.com/iotevents/latest/apireference/API_Payload.html) di Referensi AWS IoT Events API.

### **a** Note

Pastikan bahwa kebijakan yang dilampirkan pada peran AWS IoT Events layanan Anda memberikan sqs:SendMessage izin. Untuk informasi selengkapnya, lihat [Identity and](#page-197-0)  [access management untuk AWS IoT Events.](#page-197-0)

Untuk informasi selengkapnya, lihat [SNS TopicPublishAction](https://docs.aws.amazon.com/iotevents/latest/apireference/API_SNSTopicPublishAction.html) di Referensi AWS IoT Events API.

Anda juga dapat menggunakan Amazon SNS dan mesin AWS IoT Core aturan untuk memicu suatu AWS Lambda fungsi. Hal ini memungkinkan untuk mengambil tindakan menggunakan layanan lain, seperti Amazon Connect, atau bahkan aplikasi perencanaan sumber daya perusahaan perusahaan (ERP).

### **a** Note

Untuk mengumpulkan dan memproses aliran besar catatan data secara real time, Anda dapat menggunakan AWS layanan lain, seperti [Amazon Kinesis](https://docs.aws.amazon.com/kinesis/index.html). Dari sana, Anda dapat menyelesaikan analisis awal dan kemudian mengirim hasilnya AWS IoT Events sebagai input ke detektor.

# <span id="page-106-0"></span>Ekspresi

AWS IoT Eventsmenyediakan beberapa cara untuk menentukan nilai saat Anda membuat dan memperbarui model detektor. Anda dapat menggunakan ekspresi untuk menentukan nilai literal, atau AWS IoT Events dapat mengevaluasi ekspresi sebelum Anda menentukan nilai tertentu.

## **Sintaksis**

Anda dapat menggunakan template literal, operator, fungsi, referensi, dan substitusi dalam ekspresi. AWS IoT Events

### Literal

- Bulat
- Decimal
- String
- Boolean

## **Operator**

### Unary

- Tidak (Boolean): !
- Tidak (bitwise): ~
- Minus (aritmatika): -

### String

• Penggabungan: **+**

Kedua operan harus berupa string. String literal harus diapit dalam tanda kutip tunggal (').

Misalnya: 'my' + 'string' -> 'mystring'

### Aritmatika

• Penambahan: **+**

Kedua operan harus numerik.

• Pengurangan: **-**

• Divisi: **/**

Hasil pembagian adalah nilai integer bulat kecuali setidaknya salah satu operan (pembagi atau dividen) adalah nilai desimal.

• Perkalian: **\***

Bitwise (Bilangan bulat)

- ATAU: **|**
	- Misalnya: 13 | 5 -> 13
- DAN: **&**

Misalnya: 13 & 5 -> 5

• XOR: **^**

Misalnya: 13 ^ 5 -> 8

• TIDAK: **~**

Misalnya: ~13 -> -14

### Boolean

- Kurang dari: **<**
- Kurang dari atau sama dengan: **<=**
- Sama dengan: **==**
- Tidak Sama Dengan: **!=**
- Lebih besar dari atau sama dengan: **>=**
- Lebih besar dari: **>**
- DAN: **&&**
- ATAU: **||**

### **a** Note

Ketika subexpression || berisi data yang tidak ditentukan, subexpression itu diperlakukan sebagai. false

### Tanda kurung

Anda dapat menggunakan tanda kurung untuk mengelompokkan istilah dalam ekspresi.
# Fungsi

### Fungsi Bawaan

### **timeout**("*timer-name*")

Mengevaluasi true apakah timer yang ditentukan telah berlalu. Ganti "*nama pengatur* waktu" dengan nama pengatur waktu yang Anda tentukan, dalam tanda kutip. Dalam tindakan peristiwa, Anda dapat menentukan pengatur waktu dan kemudian memulai pengatur waktu, mengatur ulang, atau menghapus yang telah Anda tentukan sebelumnya. Lihat lapangandetectorModelDefinition.states.onInput|onEnter| onExit.events.actions.setTimer.timerName.

Timer yang disetel dalam satu status dapat direferensikan dalam keadaan yang berbeda. Anda harus mengunjungi negara bagian di mana Anda membuat timer sebelum Anda memasukkan status di mana timer direferensikan.

Misalnya, model detektor memiliki dua status, TemperatureChecked dan RecordUpdated. Anda membuat timer di TemperatureChecked negara bagian. Anda harus mengunjungi TemperatureChecked negara bagian terlebih dahulu sebelum Anda dapat menggunakan timer di RecordUpdated negara bagian.

Untuk memastikan akurasi, waktu minimum pengatur waktu harus diatur adalah 60 detik.

**a** Note

timeout()mengembalikan true hanya pertama kali diperiksa setelah kedaluwarsa timer aktual dan kembali false setelahnya.

## **convert**(*type*, *expression*)

Mengevaluasi nilai ekspresi yang dikonversi ke tipe yang ditentukan. Nilai *tipe* harusString,Boolean, atauDecimal. Gunakan salah satu kata kunci ini atau ekspresi yang mengevaluasi string yang berisi kata kunci. Hanya konversi berikut yang berhasil dan mengembalikan nilai yang valid:

• Boolean -> string

Mengembalikan string "true" atau"false".

- Desimal -> string
- String -> Boolean
- String -> desimal

String yang ditentukan harus merupakan representasi yang valid dari angka desimal, atau convert() gagal.

Jika convert() tidak mengembalikan nilai yang valid, ekspresi bahwa itu adalah bagian dari juga tidak valid. Hasil ini setara dengan false dan tidak akan memicu transisi actions atau ke yang nextState ditentukan sebagai bagian dari peristiwa di mana ekspresi terjadi.

## **isNull**(*expression*)

Mengevaluasi true jika ekspresi mengembalikan null. Misalnya, jika input MyInput menerima pesan{ "a": null }, maka yang berikut ini mengevaluasitrue, tetapi isUndefined(\$input.MyInput.a) mengevaluasi ke. false

isNull(\$input.MyInput.a)

## **isUndefined**(*expression*)

Mengevaluasi true apakah ekspresi tidak terdefinisi. Misalnya, jika input MyInput menerima pesan{ "a": null }, maka yang berikut ini mengevaluasifalse, tetapi isNull(\$input.MyInput.a) mengevaluasi ke. true

isUndefined(\$input.MyInput.a)

## **triggerType**("*type*")

Nilai *tipe* bisa "Message" atau"Timer". Mengevaluasi true apakah kondisi peristiwa di mana itu muncul sedang dievaluasi karena timer telah kedaluwarsa seperti pada contoh berikut.

```
triggerType("Timer")
```
Atau pesan masukan diterima.

```
triggerType("Message")
```
### **currentInput**("*input*")

Mengevaluasi true apakah kondisi acara di mana itu muncul sedang dievaluasi karena pesan input yang ditentukan telah diterima. Misalnya, jika input Command menerima pesan{ "value": "Abort" }, maka yang berikut ini akan dievaluasi. true

currentInput("Command")

Gunakan fungsi ini untuk memverifikasi bahwa kondisi sedang dievaluasi karena input tertentu telah diterima dan timer belum kedaluwarsa, seperti pada ekspresi berikut.

currentInput("Command") && \$input.Command.value == "Abort"

Fungsi Pencocokan String

### **startsWith**(*expression1*, *expression2*)

Mengevaluasi true apakah ekspresi string pertama dimulai dengan ekspresi string kedua. Misalnya, jika input MyInput menerima pesan{ "status": "offline"}, maka yang berikut ini akan dievaluasi. true

startsWith(\$input.MyInput.status, "off")

Kedua ekspresi harus mengevaluasi nilai string. Jika salah satu ekspresi tidak mengevaluasi nilai string, maka hasil dari fungsi tersebut tidak terdefinisi. Tidak ada konversi yang dilakukan.

#### **endsWith**(*expression1*, *expression2*)

Mengevaluasi true apakah ekspresi string pertama berakhir dengan ekspresi string kedua. Misalnya, jika input MyInput menerima pesan{ "status": "offline" }, maka yang berikut ini akan dievaluasi. true

endsWith(\$input.MyInput.status, "line")

Kedua ekspresi harus mengevaluasi nilai string. Jika salah satu ekspresi tidak mengevaluasi nilai string, maka hasil dari fungsi tersebut tidak terdefinisi. Tidak ada konversi yang dilakukan.

#### **contains**(*expression1*, *expression2*)

Mengevaluasi true apakah ekspresi string pertama berisi ekspresi string kedua. Misalnya, jika input MyInput menerima pesan{ "status": "offline" }, maka yang berikut ini akan dievaluasi. true

contains(\$input.MyInput.value, "fli")

Kedua ekspresi harus mengevaluasi nilai string. Jika salah satu ekspresi tidak mengevaluasi nilai string, maka hasil dari fungsi tersebut tidak terdefinisi. Tidak ada konversi yang dilakukan.

Fungsi Manipulasi Bitwise Integer

**bitor**(*expression1*, *expression2*)

Mengevaluasi bitwise OR dari ekspresi integer (operasi OR biner dilakukan pada bit yang sesuai dari bilangan bulat). Misalnya, jika input MyInput menerima pesan{ "value1": 13, "value2": 5 }, maka yang berikut ini akan dievaluasi. 13

bitor(\$input.MyInput.value1, \$input.MyInput.value2)

Kedua ekspresi harus mengevaluasi nilai integer. Jika salah satu ekspresi tidak mengevaluasi nilai integer, maka hasil dari fungsi tersebut tidak terdefinisi. Tidak ada konversi yang dilakukan.

#### **bitand**(*expression1*, *expression2*)

Mengevaluasi bitwise AND dari ekspresi integer (operasi biner AND dilakukan pada bit yang sesuai dari bilangan bulat). Misalnya, jika input MyInput menerima pesan{ "value1": 13, "value2": 5 }, maka yang berikut ini akan dievaluasi. 5

bitand(\$input.MyInput.value1, \$input.MyInput.value2)

Kedua ekspresi harus mengevaluasi nilai integer. Jika salah satu ekspresi tidak mengevaluasi nilai integer, maka hasil dari fungsi tersebut tidak terdefinisi. Tidak ada konversi yang dilakukan.

### **bitxor**(*expression1*, *expression2*)

Mengevaluasi XOR bitwise dari ekspresi integer (operasi XOR biner dilakukan pada bit yang sesuai dari bilangan bulat). Misalnya, jika input MyInput menerima pesan{ "value1": 13, "value2": 5 }, maka yang berikut ini akan dievaluasi. 8

bitxor(\$input.MyInput.value1, \$input.MyInput.value2)

Kedua ekspresi harus mengevaluasi nilai integer. Jika salah satu ekspresi tidak mengevaluasi nilai integer, maka hasil dari fungsi tersebut tidak terdefinisi. Tidak ada konversi yang dilakukan.

## **bitnot**(*expression*)

Mengevaluasi bitwise NOT dari ekspresi integer (operasi NOT biner dilakukan pada bit integer). Misalnya, jika input MyInput menerima pesan{ "value": 13 }, maka yang berikut ini akan dievaluasi. -14

```
bitnot($input.MyInput.value)
```
Kedua ekspresi harus mengevaluasi nilai integer. Jika salah satu ekspresi tidak mengevaluasi nilai integer, maka hasil dari fungsi tersebut tidak terdefinisi. Tidak ada konversi yang dilakukan.

# References

#### Masukan

### \$input.*input-name*.*path-to-data*

input-nameadalah masukan yang Anda buat menggunakan [CreateInputt](https://docs.aws.amazon.com/iotevents/latest/apireference/API_CreateInput.html)indakan.

Misalnya, jika Anda memiliki masukan bernama TemperatureInput yang Anda tetapkan inputDefinition.attributes.jsonPath entri, nilainya mungkin muncul di bidang yang tersedia berikut.

```
{ 
     "temperature": 78.5, 
     "date": "2018-10-03T16:09:09Z" 
   }
```
Untuk mereferensikan nilai temperature bidang, gunakan perintah berikut.

```
$input.TemperatureInput.temperature
```
Untuk bidang yang nilainya adalah array, Anda dapat mereferensikan anggota array menggunakan[*n*]. Misalnya, diberikan nilai-nilai berikut:

```
{ 
      "temperatures": [
```

```
 78.4, 
      77.9, 
      78.8 
   ], 
   "date": "2018-10-03T16:09:09Z" 
 }
```
Nilai 78.8 dapat direferensikan dengan perintah berikut.

```
$input.TemperatureInput.temperatures[2]
```
Variabel

\$variable.*variable-name*

*variable-name*Ini adalah variabel yang Anda definisikan menggunakan [CreateDetectorModel](https://docs.aws.amazon.com/iotevents/latest/apireference/API_CreateDetectorModel.html)tindakan.

Misalnya, jika Anda memiliki variabel bernama TechnicianID yang Anda definisikan menggunakandetectorDefinition.states.onInputEvents.actions.setVariable.variabl Anda dapat mereferensikan nilai (string) yang terakhir diberikan ke variabel dengan perintah berikut.

```
$variable.TechnicianID
```
Anda dapat mengatur nilai variabel hanya menggunakan setVariable tindakan. Anda tidak dapat menetapkan nilai untuk variabel dalam ekspresi. Variabel tidak dapat di-unset. Misalnya, Anda tidak dapat menetapkan nilainyanull.

### **a** Note

Dalam referensi yang menggunakan pengidentifikasi yang tidak mengikuti pola (ekspresi reguler)[a-zA-Z][a-zA-Z0-9\_]\*, Anda harus menyertakan pengidentifikasi tersebut di backticks (). ` Misalnya, referensi ke input bernama MyInput dengan bidang bernama  $\_$ value harus menentukan bidang ini sebagai $$i$ nput. $M$ yInput.` $\_$ value`.

Saat Anda menggunakan referensi dalam ekspresi, periksa hal berikut:

• Bila Anda menggunakan referensi sebagai operan dengan satu atau beberapa operator, pastikan semua tipe data yang Anda referensikan kompatibel.

Misalnya, dalam ekspresi berikut, integer 2 adalah operan dari kedua operator == dan&&. Untuk memastikan bahwa operan kompatibel, \$variable.testVariable + 1 dan \$variable.testVariable harus mereferensikan bilangan bulat atau desimal.

Selain itu, integer 1 adalah operan dari operator. + Oleh karena itu, \$variable.testVariable harus referensi bilangan bulat atau desimal.

```
'$variable.testVariable + 1 == 2 && $variable.testVariable'
```
• Bila Anda menggunakan referensi sebagai argumen yang diteruskan ke fungsi, pastikan bahwa fungsi tersebut mendukung tipe data yang Anda referensikan.

Misalnya, timeout("*time-name*") fungsi berikut membutuhkan string dengan tanda kutip ganda sebagai argumen. Jika Anda menggunakan referensi untuk nilai *nama timer, Anda harus mereferensikan string dengan tanda kutip* ganda.

timeout("*timer-name*")

### **a** Note

Untuk convert(*type*, *expression*) fungsi, jika Anda menggunakan referensi untuk nilai *tipe*, hasil evaluasi dari referensi Anda harusString,Decimal, atauBoolean.

AWS IoT Eventsekspresi mendukung tipe data integer, desimal, string, dan Boolean. Tabel berikut menyediakan daftar pasangan jenis yang tidak kompatibel.

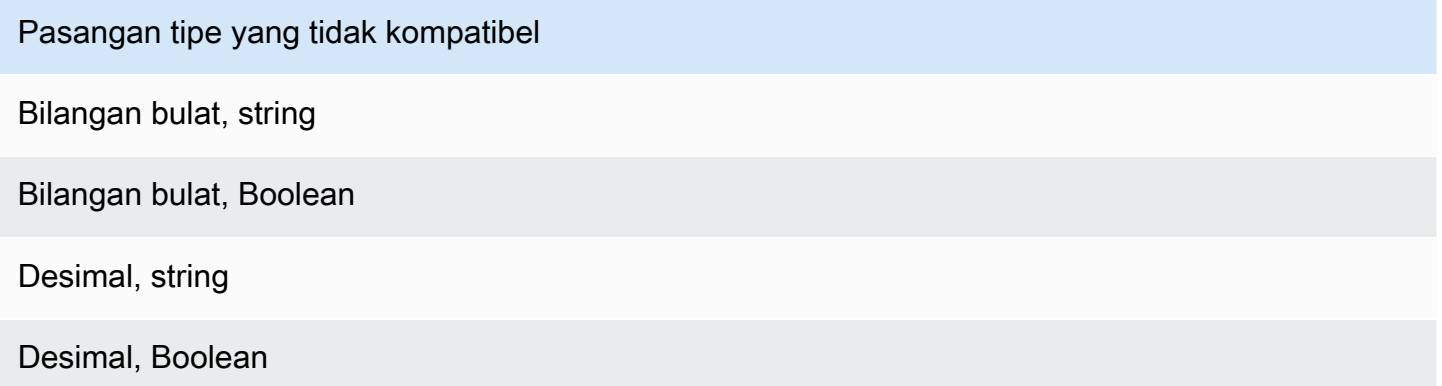

Pasangan tipe yang tidak kompatibel

Tali, Boolean

# Templat substitusi

## '\${*expression*}'

\${}Mengidentifikasi string sebagai string interpolasi. Itu expression bisa berupa AWS IoT Events ekspresi apa saja. Ini termasuk operator, fungsi, dan referensi.

Misalnya, Anda menggunakan [SetVariableAction](https://docs.aws.amazon.com/iotevents/latest/apireference/API_SetVariableAction.html)tindakan untuk mendefinisikan variabel. variableName adalah SensorID, dan value adalah 10. Anda dapat membuat template substitusi berikut.

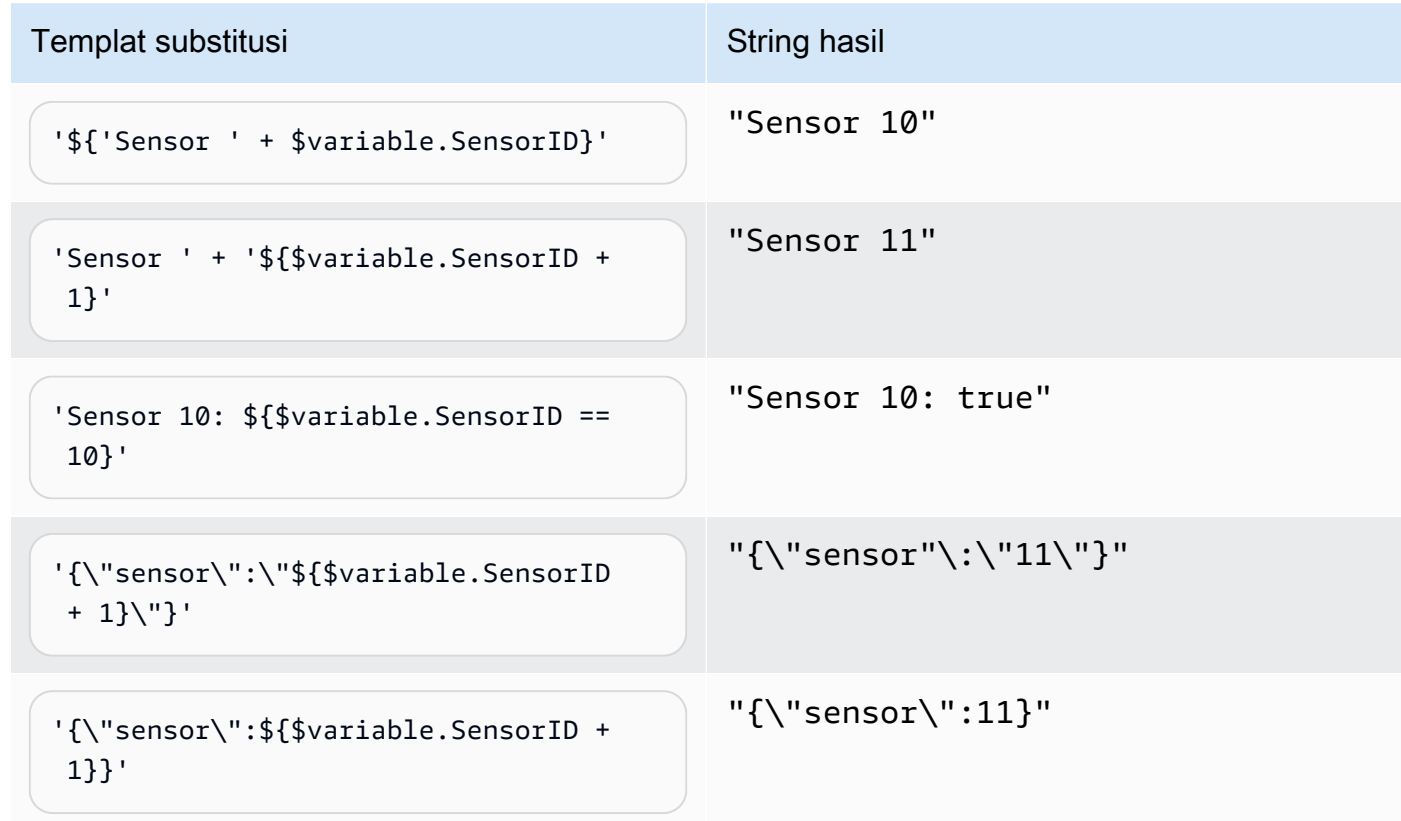

# Penggunaan ekspresi

Anda dapat menentukan nilai dalam model detektor dengan cara berikut:

- Masukkan ekspresi yang didukung di AWS IoT Events konsol.
- Teruskan ekspresi ke AWS IoT Events API sebagai parameter.

Ekspresi mendukung literal, operator, fungsi, referensi, dan templat substitusi.

### **A** Important

Ekspresi Anda harus mereferensikan nilai integer, desimal, string, atau Boolean.

# Menulis AWS IoT Events ekspresi

Lihat contoh berikut untuk membantu Anda menulis AWS IoT Events ekspresi Anda:

### Literal

Untuk nilai literal, ekspresi harus berisi tanda kutip tunggal. Nilai Boolean harus salah satu true ataufalse.

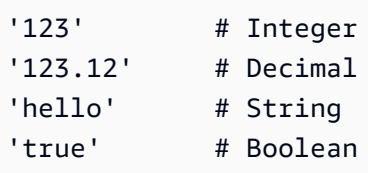

## Referensi

Untuk referensi, Anda harus menentukan variabel atau nilai input.

• Input berikut mereferensikan angka desimal,. 10.01

\$input.GreenhouseInput.temperature

• Variabel berikut referensi string,Greenhouse Temperature Table.

```
$variable.TableName
```
Templat substitusi

Untuk templat substitusi, Anda harus menggunakan \${}, dan templat harus berada dalam tanda kutip tunggal. Templat substitusi juga dapat berisi kombinasi dari templat literal, operator, fungsi, referensi, dan substitusi.

• Hasil evaluasi dari ekspresi berikut adalah string,50.018 in Fahrenheit.

```
'${$input.GreenhouseInput.temperature * 9 / 5 + 32} in Fahrenheit'
```
• Hasil evaluasi dari ekspresi berikut adalah string, {\"sensor\_id\":\"Sensor\_1\", \"temperature\":\"50.018\"}.

```
'{\"sensor_id\":\"${$input.GreenhouseInput.sensors[0].sensor1}\",\"temperature\":
\"${$input.GreenhouseInput.temperature*9/5+32}\"}'
```
Penggabungan string

Untuk rangkaian string, Anda harus menggunakan +. Rangkaian string juga dapat berisi kombinasi dari templat literal, operator, fungsi, referensi, dan substitusi.

• Hasil evaluasi dari ekspresi berikut adalah string,Greenhouse Temperature Table 2000-01-01.

'Greenhouse Temperature Table ' + \$input.GreenhouseInput.date

# Contoh model detektor

Bagian ini berisi contoh model detektor dan input.

Topik

- [Kontrol suhu HVAC](#page-118-0)
- **[Crane](#page-149-0)**
- [Deteksi peristiwa dengan sensor dan aplikasi](#page-160-0)
- [Perangkat HeartBeat](#page-162-0)
- [Alarm ISA](#page-164-0)
- [Alarm sederhana](#page-174-0)

# <span id="page-118-0"></span>Kontrol suhu HVAC

# Cerita latar belakang

Contoh ini mengimplementasikan model kontrol suhu (termostat) dengan fitur-fitur ini:

- Satu model detektor yang Anda tentukan yang dapat memantau dan mengontrol beberapa area. (Sebuah instance detektor akan dibuat untuk setiap area.)
- Setiap instance detektor menerima data suhu dari beberapa sensor yang ditempatkan di setiap area kontrol.
- Anda dapat mengubah suhu yang diinginkan (titik setel) untuk setiap area kapan saja.
- Anda dapat menentukan parameter operasional untuk setiap area dan mengubah parameter ini kapan saja.
- Anda dapat menambahkan sensor ke atau menghapus sensor dari suatu area kapan saja.
- Anda dapat mengaktifkan unit pemanasan dan pendingin waktu minimum untuk melindunginya dari kerusakan.
- Detektor akan menolak, dan melaporkan, pembacaan sensor anomali.
- Anda dapat menentukan titik setel suhu darurat. Jika ada satu sensor yang melaporkan suhu di atas atau di bawah titik setel yang telah Anda tentukan, unit pemanas atau pendingin akan segera diaktifkan, dan detektor akan melaporkan lonjakan suhu tersebut.

Contoh ini menunjukkan kemampuan fungsional berikut:

- Buat model detektor acara.
- Buat input.
- Menelan input ke dalam model detektor.
- Mengevaluasi kondisi pemicu.
- Lihat variabel keadaan dalam kondisi dan atur nilai variabel tergantung pada kondisi.
- Lihat pengatur waktu dalam kondisi dan atur pengatur waktu tergantung pada kondisi.
- Lakukan tindakan yang mengirim pesan Amazon SNS dan MQTT.

# Definisi masukan

A "seedTemperatureInput" digunakan untuk membuat instance detektor untuk suatu area dan menentukan parameter operasionalnya.

Perintah CLI yang digunakan:

aws iotevents create-input --cli-input-json file://seedInput.json

Berkas: seedInput.json

```
{ 
   "inputName": "seedTemperatureInput", 
   "inputDescription": "Temperature seed values.", 
   "inputDefinition": { 
     "attributes": [ 
       { "jsonPath": "areaId" }, 
       { "jsonPath": "desiredTemperature" }, 
       { "jsonPath": "allowedError" }, 
       { "jsonPath": "rangeHigh" }, 
       { "jsonPath": "rangeLow" }, 
       { "jsonPath": "anomalousHigh" }, 
       { "jsonPath": "anomalousLow" }, 
       { "jsonPath": "sensorCount" }, 
       { "jsonPath": "noDelay" } 
    \mathbf{I} }
}
```
#### Jawaban:

```
{ 
     "inputConfiguration": { 
         "status": "ACTIVE", 
         "inputArn": "arn:aws:iotevents:us-west-2:123456789012:input/
seedTemperatureInput", 
         "lastUpdateTime": 1557519620.736, 
         "creationTime": 1557519620.736, 
         "inputName": "seedTemperatureInput", 
         "inputDescription": "Temperature seed values." 
     }
}
```
A "temperatureInput" harus dikirim oleh setiap sensor di setiap area, seperlunya.

Perintah CLI yang digunakan:

```
aws iotevents create-input --cli-input-json file://temperatureInput.json
```
Berkas: temperatureInput.json

```
{ 
   "inputName": "temperatureInput", 
   "inputDescription": "Temperature sensor unit data.", 
   "inputDefinition": { 
     "attributes": [ 
       { "jsonPath": "sensorId" }, 
       { "jsonPath": "areaId" }, 
       { "jsonPath": "sensorData.temperature" } 
     ] 
   }
}
```
Jawaban:

```
{ 
     "inputConfiguration": { 
         "status": "ACTIVE", 
         "inputArn": "arn:aws:iotevents:us-west-2:123456789012:input/temperatureInput", 
         "lastUpdateTime": 1557519707.399,
```

```
 "creationTime": 1557519707.399, 
         "inputName": "temperatureInput", 
         "inputDescription": "Temperature sensor unit data." 
     }
}
```
# Definisi model detektor

"areaDetectorModel"Mendefinisikan bagaimana setiap instance detektor bekerja. Setiap "state machine" instance akan menelan pembacaan sensor suhu, kemudian mengubah status dan mengirim pesan kontrol tergantung pada pembacaan ini.

Perintah CLI yang digunakan:

```
aws iotevents create-detector-model --cli-input-json file://areaDetectorModel.json
```

```
Berkas: areaDetectorModel.json
```

```
{ 
   "detectorModelName": "areaDetectorModel", 
   "detectorModelDefinition": { 
     "states": [ 
      \mathcal{L} "stateName": "start", 
         "onEnter": { 
           "events": [ 
             { 
               "eventName": "prepare", 
               "condition": "true", 
               "actions": [ 
\overline{a} "setVariable": { 
                     "variableName": "sensorId", 
                     "value": "0" 
1999 B
                 }, 
\overline{a} "setVariable": { 
                     "variableName": "reportedTemperature", 
                      "value": "0.1" 
1999 B
```

```
 }, 
\overline{a} "setVariable": { 
                   "variableName": "resetMe", 
                   "value": "false" 
 } 
 } 
 ] 
 } 
         ] 
        }, 
        "onInput": { 
          "transitionEvents": [ 
\{\hspace{.1cm} \} "eventName": "initialize", 
             "condition": "$input.seedTemperatureInput.sensorCount > 0", 
             "actions": [ 
\overline{a} "setVariable": { 
                   "variableName": "rangeHigh", 
                   "value": "$input.seedTemperatureInput.rangeHigh" 
 } 
               }, 
\overline{a} "setVariable": { 
                   "variableName": "rangeLow", 
                   "value": "$input.seedTemperatureInput.rangeLow" 
 } 
               }, 
\overline{a} "setVariable": { 
                   "variableName": "desiredTemperature", 
                   "value": "$input.seedTemperatureInput.desiredTemperature" 
 } 
               }, 
\overline{a} "setVariable": { 
                   "variableName": "averageTemperature", 
                   "value": "$input.seedTemperatureInput.desiredTemperature" 
 } 
               }, 
\overline{a} "setVariable": { 
                   "variableName": "allowedError",
```

```
 "value": "$input.seedTemperatureInput.allowedError" 
 } 
               }, 
\overline{a} "setVariable": { 
                   "variableName": "anomalousHigh", 
                   "value": "$input.seedTemperatureInput.anomalousHigh" 
 } 
\qquad \qquad \text{ }\overline{a} "setVariable": { 
                   "variableName": "anomalousLow", 
                   "value": "$input.seedTemperatureInput.anomalousLow" 
 } 
               }, 
\overline{a} "setVariable": { 
                   "variableName": "sensorCount", 
                   "value": "$input.seedTemperatureInput.sensorCount" 
 } 
               }, 
\overline{a} "setVariable": { 
                   "variableName": "noDelay", 
                   "value": "$input.seedTemperatureInput.noDelay == true" 
 } 
 } 
             ], 
             "nextState": "idle" 
           }, 
\{\hspace{.1cm} \} "eventName": "reset", 
              "condition": "($variable.resetMe == true) && 
 ($input.temperatureInput.sensorData.temperature < $variable.anomalousHigh && 
 $input.temperatureInput.sensorData.temperature > $variable.anomalousLow)", 
              "actions": [ 
\overline{a} "setVariable": { 
                   "variableName": "averageTemperature", 
                   "value": "((($variable.averageTemperature * ($variable.sensorCount 
 - 1)) + $input.temperatureInput.sensorData.temperature) / $variable.sensorCount)" 
 } 
 } 
             ],
```

```
 "nextState": "idle" 
           } 
          ] 
        }, 
        "onExit": { 
          "events": [ 
           { 
              "eventName": "resetHeatCool", 
              "condition": "true", 
              "actions": [ 
\overline{a} "sns": { 
                   "targetArn": "arn:aws:sns:us-west-2:123456789012:heatOff" 
 } 
               }, 
\overline{a} "sns": { 
                   "targetArn": "arn:aws:sns:us-west-2:123456789012:coolOff" 
 } 
               }, 
\overline{a} "iotTopicPublish": { 
                   "mqttTopic": "hvac/Heating/Off" 
 } 
               }, 
\overline{a} "iotTopicPublish": { 
                   "mqttTopic": "hvac/Cooling/Off" 
 } 
 } 
 ] 
           } 
          ] 
        } 
      }, 
      { 
        "stateName": "idle", 
        "onInput": { 
          "events": [ 
\{\hspace{.1cm} \} "eventName": "whatWasInput", 
             "condition": "true",
```

```
 "actions": [ 
\overline{a} "setVariable": { 
                   "variableName": "sensorId", 
                   "value": "$input.temperatureInput.sensorId" 
 } 
               }, 
\overline{a} "setVariable": { 
                   "variableName": "reportedTemperature", 
                   "value": "$input.temperatureInput.sensorData.temperature" 
 } 
 } 
 ] 
           }, 
\{\hspace{.1cm} \} "eventName": "changeDesired", 
             "condition": "$input.seedTemperatureInput.desiredTemperature != 
 $variable.desiredTemperature", 
             "actions": [ 
\overline{a} "setVariable": { 
                   "variableName": "desiredTemperature", 
                   "value": "$input.seedTemperatureInput.desiredTemperature" 
 } 
 } 
 ] 
           }, 
\{\hspace{.1cm} \} "eventName": "calculateAverage", 
             "condition": "$input.temperatureInput.sensorData.temperature < 
 $variable.anomalousHigh && $input.temperatureInput.sensorData.temperature > 
 $variable.anomalousLow", 
             "actions": [ 
\overline{a} "setVariable": { 
                   "variableName": "averageTemperature", 
                   "value": "((($variable.averageTemperature * ($variable.sensorCount 
 - 1)) + $input.temperatureInput.sensorData.temperature) / $variable.sensorCount)" 
 } 
 } 
 ] 
 } 
          ],
```

```
 "transitionEvents": [ 
\{\hspace{.1cm} \} "eventName": "anomalousInputArrived", 
              "condition": "$input.temperatureInput.sensorData.temperature >= 
 $variable.anomalousHigh || $input.temperatureInput.sensorData.temperature <= 
 $variable.anomalousLow", 
              "actions": [ 
\overline{a} "iotTopicPublish": { 
                   "mqttTopic": "temperatureSensor/anomaly" 
 } 
 } 
             ], 
              "nextState": "idle" 
           }, 
\{\hspace{.1cm} \} "eventName": "highTemperatureSpike", 
              "condition": "$input.temperatureInput.sensorData.temperature > 
 $variable.rangeHigh", 
              "actions": [ 
\overline{a} "iotTopicPublish": { 
                   "mqttTopic": "temperatureSensor/spike" 
 } 
               }, 
\overline{a} "sns": { 
                   "targetArn": "arn:aws:sns:us-west-2:123456789012:coolOn" 
 } 
               }, 
\overline{a} "iotTopicPublish": { 
                   "mqttTopic": "hvac/Cooling/On" 
 } 
               }, 
\overline{a} "setVariable": { 
                   "variableName": "enteringNewState", 
                   "value": "true" 
 } 
 } 
             ], 
              "nextState": "cooling"
```

```
 }, 
\{\hspace{.1cm} \} "eventName": "lowTemperatureSpike", 
              "condition": "$input.temperatureInput.sensorData.temperature < 
 $variable.rangeLow", 
              "actions": [ 
\overline{a} "iotTopicPublish": { 
                   "mqttTopic": "temperatureSensor/spike" 
 } 
               }, 
\overline{a} "sns": { 
                   "targetArn": "arn:aws:sns:us-west-2:123456789012:heatOn" 
 } 
               }, 
\overline{a} "iotTopicPublish": { 
                   "mqttTopic": "hvac/Heating/On" 
 } 
               }, 
\overline{a} "setVariable": { 
                   "variableName": "enteringNewState", 
                   "value": "true" 
 } 
 } 
             ], 
             "nextState": "heating" 
            }, 
\{\hspace{.1cm} \} "eventName": "highTemperatureThreshold", 
              "condition": "(((($variable.averageTemperature * ($variable.sensorCount 
 - 1)) + $input.temperatureInput.sensorData.temperature) / $variable.sensorCount) > 
 ($variable.desiredTemperature + $variable.allowedError))", 
              "actions": [ 
\overline{a} "sns": { 
                   "targetArn": "arn:aws:sns:us-west-2:123456789012:coolOn" 
 } 
               }, 
\overline{a}
```

```
 "iotTopicPublish": { 
                   "mqttTopic": "hvac/Cooling/On" 
 } 
               }, 
\overline{a} "setVariable": { 
                   "variableName": "enteringNewState", 
                   "value": "true" 
 } 
 } 
             ], 
             "nextState": "cooling" 
           }, 
\{\hspace{.1cm} \} "eventName": "lowTemperatureThreshold", 
             "condition": "(((($variable.averageTemperature * ($variable.sensorCount 
 - 1)) + $input.temperatureInput.sensorData.temperature) / $variable.sensorCount) < 
 ($variable.desiredTemperature - $variable.allowedError))", 
              "actions": [ 
\overline{a} "sns": { 
                   "targetArn": "arn:aws:sns:us-west-2:123456789012:heatOn" 
 } 
               }, 
\overline{a} "iotTopicPublish": { 
                   "mqttTopic": "hvac/Heating/On" 
 } 
               }, 
\overline{a} "setVariable": { 
                   "variableName": "enteringNewState", 
                   "value": "true" 
 } 
 } 
             ], 
             "nextState": "heating" 
 } 
         \mathbf{I} } 
      },
```

```
 { 
        "stateName": "cooling", 
        "onEnter": { 
          "events": [ 
           { 
             "eventName": "delay", 
             "condition": "!$variable.noDelay && $variable.enteringNewState", 
             "actions": [ 
\overline{a} "setTimer": { 
                  "timerName": "coolingTimer", 
                  "seconds": 180 
 } 
               }, 
\overline{a} "setVariable": { 
                  "variableName": "goodToGo", 
                  "value": "false" 
 } 
 } 
 ] 
           }, 
\{\hspace{.1cm} \} "eventName": "dontDelay", 
             "condition": "$variable.noDelay == true", 
             "actions": [ 
\overline{a} "setVariable": { 
                  "variableName": "goodToGo", 
                  "value": "true" 
 } 
 } 
 ] 
           }, 
\{\hspace{.1cm} \} "eventName": "beenHere", 
             "condition": "true", 
             "actions": [ 
\overline{a} "setVariable": { 
                  "variableName": "enteringNewState", 
                  "value": "false" 
 } 
 }
```

```
 ] 
 } 
          ] 
        }, 
        "onInput": { 
          "events": [ 
\{\hspace{.1cm} \} "eventName": "whatWasInput", 
              "condition": "true", 
              "actions": [ 
\overline{a} "setVariable": { 
                   "variableName": "sensorId", 
                   "value": "$input.temperatureInput.sensorId" 
 } 
               }, 
\overline{a} "setVariable": { 
                   "variableName": "reportedTemperature", 
                   "value": "$input.temperatureInput.sensorData.temperature" 
 } 
 } 
 ] 
            }, 
\{\hspace{.1cm} \} "eventName": "changeDesired", 
              "condition": "$input.seedTemperatureInput.desiredTemperature != 
 $variable.desiredTemperature", 
              "actions": [ 
\overline{a} "setVariable": { 
                   "variableName": "desiredTemperature", 
                   "value": "$input.seedTemperatureInput.desiredTemperature" 
 } 
 } 
 ] 
            }, 
\{\hspace{.1cm} \} "eventName": "calculateAverage", 
              "condition": "$input.temperatureInput.sensorData.temperature < 
 $variable.anomalousHigh && $input.temperatureInput.sensorData.temperature > 
 $variable.anomalousLow", 
              "actions": [
```

```
\overline{a} "setVariable": { 
                   "variableName": "averageTemperature", 
                   "value": "((($variable.averageTemperature * ($variable.sensorCount 
 - 1)) + $input.temperatureInput.sensorData.temperature) / $variable.sensorCount)" 
 } 
 } 
 ] 
            }, 
\{\hspace{.1cm} \} "eventName": "areWeThereYet", 
              "condition": "(timeout(\"coolingTimer\"))", 
              "actions": [ 
\overline{a} "setVariable": { 
                   "variableName": "goodToGo", 
                   "value": "true" 
 } 
 } 
 ] 
 } 
          ], 
          "transitionEvents": [ 
\{\hspace{.1cm} \} "eventName": "anomalousInputArrived", 
              "condition": "$input.temperatureInput.sensorData.temperature >= 
 $variable.anomalousHigh || $input.temperatureInput.sensorData.temperature <= 
 $variable.anomalousLow", 
              "actions": [ 
\overline{a} "iotTopicPublish": { 
                   "mqttTopic": "temperatureSensor/anomaly" 
 } 
 } 
             ], 
             "nextState": "cooling" 
           }, 
\{\hspace{.1cm} \} "eventName": "highTemperatureSpike", 
              "condition": "$input.temperatureInput.sensorData.temperature > 
 $variable.rangeHigh", 
              "actions": [ 
\overline{a}
```

```
 "iotTopicPublish": { 
                  "mqttTopic": "temperatureSensor/spike" 
 } 
 } 
             ], 
             "nextState": "cooling" 
           }, 
\{\hspace{.1cm} \} "eventName": "lowTemperatureSpike", 
             "condition": "$input.temperatureInput.sensorData.temperature < 
 $variable.rangeLow", 
             "actions": [ 
\overline{a} "iotTopicPublish": { 
                  "mqttTopic": "temperatureSensor/spike" 
 } 
              }, 
\overline{a} "sns": { 
                  "targetArn": "arn:aws:sns:us-west-2:123456789012:coolOff" 
 } 
              }, 
\overline{a} "sns": { 
                  "targetArn": "arn:aws:sns:us-west-2:123456789012:heatOn" 
 } 
              }, 
\overline{a} "iotTopicPublish": { 
                  "mqttTopic": "hvac/Cooling/Off" 
 } 
              }, 
\overline{a} "iotTopicPublish": { 
                  "mqttTopic": "hvac/Heating/On" 
 } 
              }, 
\overline{a} "setVariable": { 
                  "variableName": "enteringNewState", 
                  "value": "true" 
 } 
 }
```

```
 ], 
              "nextState": "heating" 
            }, 
\{\hspace{.1cm} \} "eventName": "desiredTemperature", 
              "condition": "(((($variable.averageTemperature * ($variable.sensorCount 
 - 1)) + $input.temperatureInput.sensorData.temperature) / $variable.sensorCount) <= 
 ($variable.desiredTemperature - $variable.allowedError)) && $variable.goodToGo == 
 true", 
              "actions": [ 
\overline{a} "sns": { 
                    "targetArn": "arn:aws:sns:us-west-2:123456789012:coolOff" 
 } 
                }, 
\overline{a} "iotTopicPublish": { 
                    "mqttTopic": "hvac/Cooling/Off" 
 } 
 } 
              ], 
              "nextState": "idle" 
 } 
          ] 
        } 
      }, 
      { 
        "stateName": "heating", 
        "onEnter": { 
          "events": [ 
\{\hspace{.1cm} \} "eventName": "delay", 
              "condition": "!$variable.noDelay && $variable.enteringNewState", 
              "actions": [ 
\overline{a} "setTimer": { 
                    "timerName": "heatingTimer", 
                    "seconds": 120 
 } 
                }, 
\overline{a}
```

```
 "setVariable": { 
                  "variableName": "goodToGo", 
                  "value": "false" 
 } 
 } 
 ] 
           }, 
\{\hspace{.1cm} \} "eventName": "dontDelay", 
             "condition": "$variable.noDelay == true", 
             "actions": [ 
\overline{a} "setVariable": { 
                  "variableName": "goodToGo", 
                  "value": "true" 
 } 
 } 
 ] 
           }, 
\{\hspace{.1cm} \} "eventName": "beenHere", 
             "condition": "true", 
             "actions": [ 
\overline{a} "setVariable": { 
                  "variableName": "enteringNewState", 
                  "value": "false" 
 } 
 } 
 ] 
 } 
         ] 
        }, 
        "onInput": { 
         "events": [ 
\{\hspace{.1cm} \} "eventName": "whatWasInput", 
             "condition": "true", 
             "actions": [ 
\overline{a} "setVariable": { 
                  "variableName": "sensorId", 
                  "value": "$input.temperatureInput.sensorId"
```

```
 } 
               }, 
\overline{a} "setVariable": { 
                   "variableName": "reportedTemperature", 
                   "value": "$input.temperatureInput.sensorData.temperature" 
 } 
 } 
 ] 
           }, 
\{\hspace{.1cm} \} "eventName": "changeDesired", 
             "condition": "$input.seedTemperatureInput.desiredTemperature != 
 $variable.desiredTemperature", 
             "actions": [ 
\overline{a} "setVariable": { 
                   "variableName": "desiredTemperature", 
                   "value": "$input.seedTemperatureInput.desiredTemperature" 
 } 
 } 
 ] 
           }, 
\{\hspace{.1cm} \} "eventName": "calculateAverage", 
              "condition": "$input.temperatureInput.sensorData.temperature < 
 $variable.anomalousHigh && $input.temperatureInput.sensorData.temperature > 
 $variable.anomalousLow", 
             "actions": [ 
\overline{a} "setVariable": { 
                   "variableName": "averageTemperature", 
                   "value": "((($variable.averageTemperature * ($variable.sensorCount 
 - 1)) + $input.temperatureInput.sensorData.temperature) / $variable.sensorCount)" 
 } 
 } 
 ] 
           }, 
\{\hspace{.1cm} \} "eventName": "areWeThereYet", 
              "condition": "(timeout(\"heatingTimer\"))", 
              "actions": [ 
\overline{a} "setVariable": {
```

```
 "variableName": "goodToGo", 
                   "value": "true" 
 } 
 } 
 ] 
 } 
          ], 
          "transitionEvents": [ 
\{\hspace{.1cm} \} "eventName": "anomalousInputArrived", 
             "condition": "$input.temperatureInput.sensorData.temperature >= 
 $variable.anomalousHigh || $input.temperatureInput.sensorData.temperature <= 
 $variable.anomalousLow", 
             "actions": [ 
\overline{a} "iotTopicPublish": { 
                   "mqttTopic": "temperatureSensor/anomaly" 
 } 
 } 
             ], 
             "nextState": "heating" 
           }, 
\{\hspace{.1cm} \} "eventName": "highTemperatureSpike", 
             "condition": "$input.temperatureInput.sensorData.temperature > 
 $variable.rangeHigh", 
             "actions": [ 
\overline{a} "iotTopicPublish": { 
                   "mqttTopic": "temperatureSensor/spike" 
 } 
               }, 
\overline{a} "sns": { 
                   "targetArn": "arn:aws:sns:us-west-2:123456789012:heatOff" 
 } 
               }, 
\overline{a} "sns": { 
                   "targetArn": "arn:aws:sns:us-west-2:123456789012:coolOn" 
 } 
               }, 
\overline{a}
```

```
 "iotTopicPublish": { 
                   "mqttTopic": "hvac/Heating/Off" 
 } 
                }, 
\overline{a} "iotTopicPublish": { 
                   "mqttTopic": "hvac/Cooling/On" 
 } 
\qquad \qquad \text{ }\overline{a} "setVariable": { 
                   "variableName": "enteringNewState", 
                   "value": "true" 
 } 
 } 
              ], 
              "nextState": "cooling" 
            }, 
\{\hspace{.1cm} \} "eventName": "lowTemperatureSpike", 
              "condition": "$input.temperatureInput.sensorData.temperature < 
 $variable.rangeLow", 
              "actions": [ 
\overline{a} "iotTopicPublish": { 
                   "mqttTopic": "temperatureSensor/spike" 
 } 
 } 
              ], 
              "nextState": "heating" 
            }, 
\{\hspace{.1cm} \} "eventName": "desiredTemperature", 
              "condition": "(((($variable.averageTemperature * ($variable.sensorCount 
 - 1)) + $input.temperatureInput.sensorData.temperature) / $variable.sensorCount) >= 
 ($variable.desiredTemperature + $variable.allowedError)) && $variable.goodToGo == 
 true", 
              "actions": [ 
\overline{a} "sns": { 
                   "targetArn": "arn:aws:sns:us-west-2:123456789012:heatOff" 
 }
```

```
\qquad \qquad \text{ }\overline{a} "iotTopicPublish": { 
                    "mqttTopic": "hvac/Heating/Off" 
 } 
 } 
              ], 
              "nextState": "idle" 
 } 
          ] 
        } 
      } 
    ], 
    "initialStateName": "start" 
  }, 
 "key": "areaId",
  "roleArn": "arn:aws:iam::123456789012:role/IoTEventsRole" 
}
```
Jawaban:

```
{ 
     "detectorModelConfiguration": { 
         "status": "ACTIVATING", 
         "lastUpdateTime": 1557523491.168, 
         "roleArn": "arn:aws:iam::123456789012:role/IoTEventsRole", 
         "creationTime": 1557523491.168, 
         "detectorModelArn": "arn:aws:iotevents:us-west-2:123456789012:detectorModel/
areaDetectorModel", 
         "key": "areaId", 
         "detectorModelName": "areaDetectorModel", 
         "detectorModelVersion": "1" 
     }
}
```
# BatchPutMessagecontoh

Dalam contoh ini, "BatchPutMessage" digunakan untuk membuat instance detektor untuk suatu area dan menentukan parameter operasi awal.

Perintah CLI yang digunakan:

aws iotevents-data batch-put-message --cli-input-json file://seedExample.json --clibinary-format raw-in-base64-out

### Berkas: seedExample.json

```
{ 
   "messages": [ 
     { 
       "messageId": "00001", 
       "inputName": "seedTemperatureInput", 
       "payload": "{\"areaId\": \"Area51\", \"desiredTemperature\": 20.0, \"allowedError
\": 0.7, \"rangeHigh\": 30.0, \"rangeLow\": 15.0, \"anomalousHigh\": 60.0, 
 \"anomalousLow\": 0.0, \"sensorCount\": 10, \"noDelay\": false}" 
     } 
   ]
}
```
Jawaban:

```
{ 
     "BatchPutMessageErrorEntries": []
}
```
Dalam contoh ini, "BatchPutMessage" digunakan untuk melaporkan pembacaan sensor suhu untuk sensor tunggal di suatu area.

Perintah CLI yang digunakan:

```
aws iotevents-data batch-put-message --cli-input-json file://temperatureExample.json --
cli-binary-format raw-in-base64-out
```
Berkas: temperatureExample.json

```
{ 
   "messages": [ 
     { 
       "messageId": "00005", 
       "inputName": "temperatureInput", 
      "payload": "{\"sensorId\": \"05\", \"areaId\": \"Area51\", \"sensorData\":
  {\"temperature\": 23.12} }" 
     }
```
]

AWS IoT Events **Panduan Developer Panduan Developer Panduan Developer Panduan Developer** 

}

### Jawaban:

```
{ 
     "BatchPutMessageErrorEntries": []
}
```
Dalam contoh ini, "BatchPutMessage" digunakan untuk mengubah suhu yang diinginkan untuk suatu daerah.

Perintah CLI yang digunakan:

```
aws iotevents-data batch-put-message --cli-input-json file://seedSetDesiredTemp.json --
cli-binary-format raw-in-base64-out
```
Berkas: seedSetDesiredTemp.json

```
{ 
   "messages": [ 
     { 
       "messageId": "00001", 
       "inputName": "seedTemperatureInput", 
       "payload": "{\"areaId\": \"Area51\", \"desiredTemperature\": 23.0}" 
     } 
   ]
}
```
Jawaban:

```
{ 
     "BatchPutMessageErrorEntries": []
}
```
Contoh pesan Amazon SNS yang dihasilkan oleh instance Area51 detektor:

```
Heating system off command> {
```

```
 "eventTime":1557520274729, 
   "payload":{ 
     "actionExecutionId":"f3159081-bac3-38a4-96f7-74af0940d0a4", 
     "detector":{ 
        "detectorModelName":"areaDetectorModel", 
        "keyValue":"Area51", 
        "detectorModelVersion":"1" 
     }, 
     "eventTriggerDetails":{ 
        "inputName":"seedTemperatureInput", 
        "messageId":"00001", 
        "triggerType":"Message" 
     }, 
     "state":{ 
        "stateName":"start", 
        "variables":{ 
          "sensorCount":10, 
          "rangeHigh":30.0, 
          "resetMe":false, 
          "enteringNewState":true, 
          "averageTemperature":20.0, 
          "rangeLow":15.0, 
          "noDelay":false, 
          "allowedError":0.7, 
          "desiredTemperature":20.0, 
          "anomalousHigh":60.0, 
          "reportedTemperature":0.1, 
          "anomalousLow":0.0, 
          "sensorId":0 
        }, 
        "timers":{} 
     } 
   }, 
   "eventName":"resetHeatCool"
}
```

```
Cooling system off command> { 
   "eventTime":1557520274729, 
   "payload":{ 
     "actionExecutionId":"98f6a1b5-8f40-3cdb-9256-93afd4d66192", 
     "detector":{ 
       "detectorModelName":"areaDetectorModel",
```

```
 "keyValue":"Area51", 
        "detectorModelVersion":"1" 
     }, 
     "eventTriggerDetails":{ 
        "inputName":"seedTemperatureInput", 
        "messageId":"00001", 
        "triggerType":"Message" 
     }, 
     "state":{ 
        "stateName":"start", 
        "variables":{ 
          "sensorCount":10, 
          "rangeHigh":30.0, 
          "resetMe":false, 
          "enteringNewState":true, 
          "averageTemperature":20.0, 
          "rangeLow":15.0, 
          "noDelay":false, 
          "allowedError":0.7, 
          "desiredTemperature":20.0, 
          "anomalousHigh":60.0, 
          "reportedTemperature":0.1, 
          "anomalousLow":0.0, 
          "sensorId":0 
       }, 
        "timers":{} 
     } 
   }, 
   "eventName":"resetHeatCool"
}
```
Dalam contoh ini, kita menggunakan "DescribeDetector" API untuk mendapatkan informasi tentang keadaan saat ini dari instance detektor.

```
aws iotevents-data describe-detector --detector-model-name areaDetectorModel --key-
value Area51
```
Jawaban:

```
{ 
     "detector": { 
          "lastUpdateTime": 1557521572.216, 
          "creationTime": 1557520274.405,
```

```
 "state": { 
             "variables": [ 
\overline{a} "name": "resetMe", 
                     "value": "false" 
                 }, 
\overline{a} "name": "rangeLow", 
                     "value": "15.0" 
                 }, 
\overline{a} "name": "noDelay", 
                     "value": "false" 
                 }, 
\overline{a} "name": "desiredTemperature", 
                     "value": "20.0" 
                 }, 
\overline{a} "name": "anomalousLow", 
                     "value": "0.0" 
                 }, 
\overline{a} "name": "sensorId", 
                     "value": "\"01\"" 
                 }, 
\overline{a} "name": "sensorCount", 
                     "value": "10" 
                 }, 
\overline{a} "name": "rangeHigh", 
                     "value": "30.0" 
                 }, 
\overline{a} "name": "enteringNewState", 
                     "value": "false" 
                 }, 
\overline{a} "name": "averageTemperature", 
                     "value": "19.572" 
                 }, 
\overline{a} "name": "allowedError",
```
```
 "value": "0.7" 
                }, 
\overline{a} "name": "anomalousHigh", 
                    "value": "60.0" 
\qquad \qquad \text{ }\overline{a} "name": "reportedTemperature", 
                    "value": "15.72" 
                }, 
\overline{a} "name": "goodToGo", 
                    "value": "false" 
 } 
            ], 
            "stateName": "idle", 
            "timers": [ 
\overline{a} "timestamp": 1557520454.0, 
                    "name": "idleTimer" 
 } 
            ] 
        }, 
        "keyValue": "Area51", 
        "detectorModelName": "areaDetectorModel", 
        "detectorModelVersion": "1" 
    }
```
### BatchUpdateDetector contoh

Dalam contoh ini, "BatchUpdateDetector" digunakan untuk mengubah parameter operasional untuk instance detektor kerja.

Perintah CLI yang digunakan:

}

{

```
aws iotevents-data batch-update-detector --cli-input-json file://areaDM.BUD.json
```
Berkas: areaDM.BUD.json

```
 "detectors": [
```
{

```
 "messageId": "0001", 
       "detectorModelName": "areaDetectorModel", 
       "keyValue": "Area51", 
       "state": { 
          "stateName": "start", 
          "variables": [ 
\overline{a} "name": "desiredTemperature", 
              "value": "22" 
            }, 
            { 
              "name": "averageTemperature", 
              "value": "22" 
            }, 
            { 
              "name": "allowedError", 
              "value": "1.0" 
            }, 
            { 
              "name": "rangeHigh", 
              "value": "30.0" 
            }, 
            { 
              "name": "rangeLow", 
              "value": "15.0" 
            }, 
\overline{a} "name": "anomalousHigh", 
              "value": "60.0" 
            }, 
            { 
              "name": "anomalousLow", 
              "value": "0.0" 
            }, 
            { 
              "name": "sensorCount", 
              "value": "12" 
            }, 
\overline{a} "name": "noDelay", 
              "value": "true" 
            },
```
 $\overline{a}$ 

```
 "name": "goodToGo", 
               "value": "true" 
            }, 
\overline{a} "name": "sensorId", 
               "value": "0" 
            }, 
\overline{a} "name": "reportedTemperature", 
               "value": "0.1" 
            }, 
\overline{a} "name": "resetMe", 
               "value": "true" 
            } 
          ], 
          "timers": [ 
 ] 
        } 
     } 
   ]
}
```
Jawaban:

```
{ 
     An error occurred (InvalidRequestException) when calling the BatchUpdateDetector 
 operation: Number of variables in the detector exceeds the limit 10
}
```
### AWS IoT Corecontoh aturan mesin

Aturan berikut menerbitkan ulang pesan AWS IoT Events MQTT sebagai pesan permintaan pembaruan bayangan. Kami berasumsi bahwa AWS IoT Core hal-hal didefinisikan untuk unit pemanas dan unit pendingin untuk setiap area yang dikendalikan oleh model detektor.

Dalam contoh ini, kita telah mendefinisikan hal-hal bernama "Area51HeatingUnit" dan"Area51CoolingUnit".

Perintah CLI yang digunakan:

```
aws iot create-topic-rule --cli-input-json file://ADMShadowCoolOffRule.json
```
#### Berkas: ADMShadowCoolOffRule.json

```
{ 
   "ruleName": "ADMShadowCoolOff", 
   "topicRulePayload": { 
     "sql": "SELECT topic(3) as state.desired.command FROM 'hvac/Cooling/Off'", 
     "description": "areaDetectorModel mqtt topic publish to cooling unit shadow 
  request", 
     "ruleDisabled": false, 
     "awsIotSqlVersion": "2016-03-23", 
     "actions": [ 
      \{ "republish": { 
            "topic": "$$aws/things/${payload.detector.keyValue}CoolingUnit/shadow/
update", 
            "roleArn": "arn:aws:iam::123456789012:role/service-role/ADMShadowRole" 
         } 
       } 
     ] 
   }
}
```
#### Tanggapan: [kosong]

#### Perintah CLI yang digunakan:

```
aws iot create-topic-rule --cli-input-json file://ADMShadowCoolOnRule.json
```
Berkas: ADMShadowCoolOnRule.json

```
{ 
   "ruleName": "ADMShadowCoolOn", 
   "topicRulePayload": { 
     "sql": "SELECT topic(3) as state.desired.command FROM 'hvac/Cooling/On'", 
     "description": "areaDetectorModel mqtt topic publish to cooling unit shadow 
  request", 
     "ruleDisabled": false, 
     "awsIotSqlVersion": "2016-03-23", 
     "actions": [ 
       { 
         "republish": { 
            "topic": "$$aws/things/${payload.detector.keyValue}CoolingUnit/shadow/
update",
```
}

```
 "roleArn": "arn:aws:iam::123456789012:role/service-role/ADMShadowRole" 
        } 
     } 
  \mathbf{I} }
```
Tanggapan: [kosong]

Perintah CLI yang digunakan:

```
aws iot create-topic-rule --cli-input-json file://ADMShadowHeatOffRule.json
```
Berkas: ADMShadowHeatOffRule.json

```
{ 
   "ruleName": "ADMShadowHeatOff", 
   "topicRulePayload": { 
     "sql": "SELECT topic(3) as state.desired.command FROM 'hvac/Heating/Off'", 
     "description": "areaDetectorModel mqtt topic publish to heating unit shadow 
  request", 
     "ruleDisabled": false, 
     "awsIotSqlVersion": "2016-03-23", 
     "actions": [ 
       { 
         "republish": { 
            "topic": "$$aws/things/${payload.detector.keyValue}HeatingUnit/shadow/
update", 
            "roleArn": "arn:aws:iam::123456789012:role/service-role/ADMShadowRole" 
         } 
       } 
     ] 
   }
}
```
Tanggapan: [kosong]

Perintah CLI yang digunakan:

```
aws iot create-topic-rule --cli-input-json file://ADMShadowHeatOnRule.json
```
Berkas: ADMShadowHeatOnRule.json

```
{ 
   "ruleName": "ADMShadowHeatOn", 
   "topicRulePayload": { 
     "sql": "SELECT topic(3) as state.desired.command FROM 'hvac/Heating/On'", 
     "description": "areaDetectorModel mqtt topic publish to heating unit shadow 
  request", 
     "ruleDisabled": false, 
     "awsIotSqlVersion": "2016-03-23", 
     "actions": [ 
       { 
         "republish": { 
            "topic": "$$aws/things/${payload.detector.keyValue}HeatingUnit/shadow/
update", 
            "roleArn": "arn:aws:iam::123456789012:role/service-role/ADMShadowRole" 
         } 
       } 
     ] 
   }
}
```
Tanggapan: [kosong]

## Crane

### Cerita latar belakang

Operator dari banyak crane ingin mendeteksi kapan mesin membutuhkan perawatan atau penggantian dan memicu pemberitahuan yang sesuai. Setiap derek memiliki motor. Motor memancarkan pesan (input) dengan informasi tentang tekanan dan suhu. Operator menginginkan dua tingkat detektor peristiwa:

- Detektor peristiwa tingkat derek
- Detektor peristiwa tingkat motor

Menggunakan pesan dari motor (yang berisi metadata dengan kedua "craneId" dan"motorId"), operator dapat mengeksekusi kedua tingkat detektor peristiwa menggunakan perutean yang sesuai. Ketika kondisi acara terpenuhi, pemberitahuan harus dikirim ke topik Amazon SNS yang sesuai. Operator dapat mengonfigurasi model detektor sehingga pemberitahuan duplikat tidak dinaikkan.

Contoh ini menunjukkan kemampuan fungsional berikut:

- Buat, Baca, Perbarui, Hapus (CRUD) input.
- Buat, Baca, Perbarui, Hapus (CRUD) model detektor peristiwa dan berbagai versi detektor peristiwa.
- Merutekan satu input ke beberapa detektor peristiwa.
- Menelan input ke dalam model detektor.
- Evaluasi kondisi pemicu dan peristiwa siklus hidup.
- Kemampuan untuk merujuk pada variabel keadaan dalam kondisi dan menetapkan nilainya tergantung pada kondisi.
- Orkestrasi runtime dengan definisi, status, evaluator pemicu, dan pelaksana tindakan.
- Eksekusi tindakan ActionsExecutor dengan target SNS.

#### Perintah

```
#Create Pressure Input
aws iotevents create-input --cli-input-json file://pressureInput.json
aws iotevents describe-input --input-name PressureInput 
aws iotevents update-input --cli-input-json file://pressureInput.json
aws iotevents list-inputs
aws iotevents delete-input --input-name PressureInput
#Create Temperature Input
aws iotevents create-input --cli-input-json file://temperatureInput.json
aws iotevents describe-input --input-name TemperatureInput 
aws iotevents update-input --cli-input-json file://temperatureInput.json
aws iotevents list-inputs
aws iotevents delete-input --input-name TemperatureInput
#Create Motor Event Detector using pressure and temperature input
aws iotevents create-detector-model --cli-input-json file://motorDetectorModel.json
aws iotevents describe-detector-model --detector-model-name motorDetectorModel 
aws iotevents update-detector-model --cli-input-json file://
updateMotorDetectorModel.json
aws iotevents list-detector-models
aws iotevents list-detector-model-versions --detector-model-name motorDetectorModel 
aws iotevents delete-detector-model --detector-model-name motorDetectorModel
#Create Crane Event Detector using temperature input
aws iotevents create-detector-model --cli-input-json file://craneDetectorModel.json
```

```
aws iotevents describe-detector-model --detector-model-name craneDetectorModel 
aws iotevents update-detector-model --cli-input-json file://
updateCraneDetectorModel.json
aws iotevents list-detector-models
aws iotevents list-detector-model-versions --detector-model-name craneDetectorModel 
aws iotevents delete-detector-model --detector-model-name craneDetectorModel
#Replace craneIds
sed -i '' "s/100008/100009/g" messages/* 
#Replace motorIds
sed -i '' "s/200008/200009/g" messages/* 
#Send HighPressure message
aws iotevents-data batch-put-message --cli-input-json file://messages/
highPressureMessage.json --cli-binary-format raw-in-base64-out
#Send HighTemperature message
aws iotevents-data batch-put-message --cli-input-json file://messages/
highTemperatureMessage.json --cli-binary-format raw-in-base64-out
#Send LowPressure message
aws iotevents-data batch-put-message --cli-input-json file://messages/
lowPressureMessage.json --cli-binary-format raw-in-base64-out
#Send LowTemperature message
aws iotevents-data batch-put-message --cli-input-json file://messages/
lowTemperatureMessage.json --cli-binary-format raw-in-base64-out
```
### Model detektor

Berkas: craneDetectorModel.json

```
{ 
     "detectorModelName": "craneDetectorModel", 
     "detectorModelDefinition": { 
         "states": [ 
\{\hspace{.1cm} \} "stateName": "Running", 
                 "onEnter": { 
                     "events": [ 
 {
```

```
 "eventName": "init", 
                          "condition": "true", 
                          "actions": [ 
\{ "setVariable": { 
                                     "variableName": "craneThresholdBreached", 
                                     "value": "0" 
 } 
 } 
) and the contract of the contract \mathbf{J}_{\mathbf{r}} } 
\sim 100 \sim 100 \sim 100 \sim 100 \sim 100 \sim 100 \sim 100 \sim 100 \sim 100 \sim 100 \sim 100 \sim 100 \sim 100 \sim 100 \sim 100 \sim 100 \sim 100 \sim 100 \sim 100 \sim 100 \sim 100 \sim 100 \sim 100 \sim 100 \sim 
               }, 
               "onInput": { 
                   "events": [ 
 { 
                          "eventName": "Overheated", 
                          "condition": "$input.TemperatureInput.temperature > 35", 
                          "actions": [ 
\{ "setVariable": { 
                                     "variableName": "craneThresholdBreached", 
                                     "value": "$variable.craneThresholdBreached + 1" 
 } 
 } 
) and the contract of the contract \mathbf{J}_{\mathbf{r}}\}, \{ { 
                          "eventName": "Crane Threshold Breached", 
                          "condition": "$variable.craneThresholdBreached > 5", 
                          "actions": [ 
\{ "sns": { 
                                     "targetArn": "arn:aws:sns:us-
east-1:123456789012:CraneSNSTopic" 
 } 
 } 
) and the contract of the contract \mathbf{J}_{\mathbf{r}}\}, \{ { 
                          "eventName": "Underheated", 
                          "condition": "$input.TemperatureInput.temperature < 25", 
                          "actions": [ 
\{
```

```
 "setVariable": { 
                                                        "variableName": "craneThresholdBreached", 
                                                        "value": "0" 
 } 
 } 
) and the contract of the contract \mathbf{J}_{\mathbf{r}} } 
\sim 100 \sim 100 \sim 100 \sim 100 \sim 100 \sim 100 \sim 100 \sim 100 \sim 100 \sim 100 \sim 100 \sim 100 \sim 100 \sim 100 \sim 100 \sim 100 \sim 100 \sim 100 \sim 100 \sim 100 \sim 100 \sim 100 \sim 100 \sim 100 \sim 
 } 
 } 
            ], 
            "initialStateName": "Running" 
      }, 
      "key": "craneid", 
      "roleArn": "arn:aws:iam::123456789012:role/columboSNSRole"
}
```
Untuk memperbarui model detektor yang ada. Berkas: updateCraneDetectorModel.json

```
{ 
   "detectorModelName": "craneDetectorModel", 
   "detectorModelDefinition": { 
      "states": [ 
\{\hspace{.1cm} \} "stateName": "Running", 
            "onEnter": { 
               "events": [ 
 { 
                    "eventName": "init", 
                    "condition": "true", 
                    "actions": [ 
\{ "setVariable": { 
                             "variableName": "craneThresholdBreached", 
                             "value": "0" 
 } 
\}, \{\{ "setVariable": { 
                             "variableName": "alarmRaised", 
                             "value": "'false'" 
 } 
 }
```

```
) and the contract of the contract \mathbf{J}_{\mathbf{r}} } 
\sim 100 \sim 100 \sim 100 \sim 100 \sim 100 \sim 100 \sim 100 \sim 100 \sim 100 \sim 100 \sim 100 \sim 100 \sim 100 \sim 100 \sim 100 \sim 100 \sim 100 \sim 100 \sim 100 \sim 100 \sim 100 \sim 100 \sim 100 \sim 100 \sim 
               }, 
               "onInput": { 
                   "events": [ 
 { 
                          "eventName": "Overheated", 
                          "condition": "$input.TemperatureInput.temperature > 30", 
                          "actions": [ 
\{ "setVariable": { 
                                     "variableName": "craneThresholdBreached", 
                                     "value": "$variable.craneThresholdBreached + 1" 
 } 
 } 
) and the contract of the contract \mathbf{J}_{\mathbf{r}}\}, \{ { 
                          "eventName": "Crane Threshold Breached", 
                          "condition": "$variable.craneThresholdBreached > 5 && 
 $variable.alarmRaised == 'false'", 
                          "actions": [ 
\{ "sns": { 
                                     "targetArn": "arn:aws:sns:us-
east-1:123456789012:CraneSNSTopic" 
 } 
\}, \{\{ "setVariable": { 
                                     "variableName": "alarmRaised", 
                                     "value": "'true'" 
 } 
 } 
) and the contract of the contract \mathbf{J}_{\mathbf{r}}\}, \{ { 
                          "eventName": "Underheated", 
                          "condition": "$input.TemperatureInput.temperature < 10", 
                          "actions": [ 
\{ "setVariable": { 
                                     "variableName": "craneThresholdBreached",
```
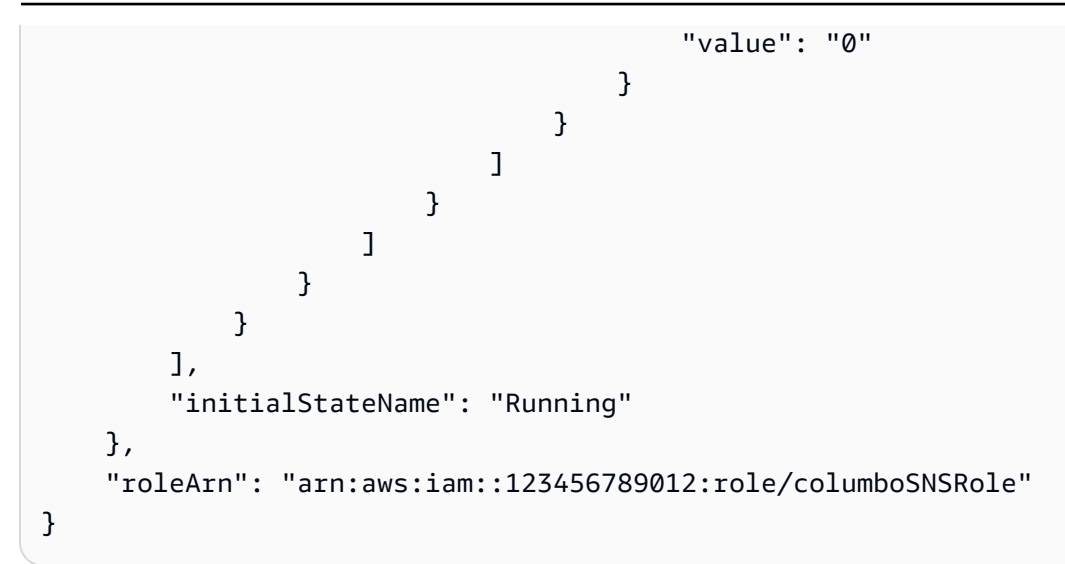

```
Berkas: motorDetectorModel.json
```

```
{ 
      "detectorModelName": "motorDetectorModel", 
      "detectorModelDefinition": { 
          "states": [ 
               { 
                    "stateName": "Running", 
                    "onEnter": { 
                         "events": [ 
 { 
                                  "eventName": "init", 
                                  "condition": "true", 
                                  "actions": [ 
\{ "setVariable": { 
                                                 "variableName": "motorThresholdBreached", 
                                                 "value": "0" 
 } 
 } 
) and the contract of the contract \mathbf{J}_{\mathbf{r}} } 
\sim 100 \sim 100 \sim 100 \sim 100 \sim 100 \sim 100 \sim 100 \sim 100 \sim 100 \sim 100 \sim 100 \sim 100 \sim 100 \sim 100 \sim 100 \sim 100 \sim 100 \sim 100 \sim 100 \sim 100 \sim 100 \sim 100 \sim 100 \sim 100 \sim 
                    }, 
                    "onInput": { 
                         "events": [ 
 { 
                                  "eventName": "Overheated And Overpressurized",
```

```
 "condition": "$input.PressureInput.pressure > 70 && 
  $input.TemperatureInput.temperature > 30", 
                             "actions": [ 
\{ "setVariable": { 
                                          "variableName": "motorThresholdBreached", 
                                          "value": "$variable.motorThresholdBreached + 1" 
 } 
 } 
) and the contract of the contract \mathbf{J}_{\mathbf{r}}\}, \{ { 
                             "eventName": "Motor Threshold Breached", 
                             "condition": "$variable.motorThresholdBreached > 5", 
                             "actions": [ 
\{ "sns": { 
                                          "targetArn": "arn:aws:sns:us-
east-1:123456789012:MotorSNSTopic" 
 } 
 } 
) and the contract of the contract \mathbf{J}_{\mathbf{r}} } 
\sim 100 \sim 100 \sim 100 \sim 100 \sim 100 \sim 100 \sim 100 \sim 100 \sim 100 \sim 100 \sim 100 \sim 100 \sim 100 \sim 100 \sim 100 \sim 100 \sim 100 \sim 100 \sim 100 \sim 100 \sim 100 \sim 100 \sim 100 \sim 100 \sim 
 } 
 } 
         ], 
         "initialStateName": "Running" 
     }, 
     "key": "motorid", 
     "roleArn": "arn:aws:iam::123456789012:role/columboSNSRole"
}
```
Untuk memperbarui model detektor yang ada. Berkas: updateMotorDetectorModel.json

```
{ 
     "detectorModelName": "motorDetectorModel", 
     "detectorModelDefinition": { 
          "states": [ 
\{\hspace{.1cm} \} "stateName": "Running", 
                   "onEnter": { 
                        "events": [
```

```
 { 
                               "eventName": "init", 
                               "condition": "true", 
                               "actions": [ 
\{ "setVariable": { 
                                            "variableName": "motorThresholdBreached", 
                                            "value": "0" 
 } 
 } 
) and the contract of the contract \mathbf{J}_{\mathbf{r}} } 
\sim 100 \sim 100 \sim 100 \sim 100 \sim 100 \sim 100 \sim 100 \sim 100 \sim 100 \sim 100 \sim 100 \sim 100 \sim 100 \sim 100 \sim 100 \sim 100 \sim 100 \sim 100 \sim 100 \sim 100 \sim 100 \sim 100 \sim 100 \sim 100 \sim 
                  }, 
                  "onInput": { 
                      "events": [ 
 { 
                               "eventName": "Overheated And Overpressurized", 
                               "condition": "$input.PressureInput.pressure > 70 && 
  $input.TemperatureInput.temperature > 30", 
                               "actions": [ 
\{ "setVariable": { 
                                            "variableName": "motorThresholdBreached", 
                                            "value": "$variable.motorThresholdBreached + 1" 
 } 
 } 
) and the contract of the contract \mathbf{J}_{\mathbf{r}}\}, \{ { 
                               "eventName": "Motor Threshold Breached", 
                               "condition": "$variable.motorThresholdBreached > 5", 
                               "actions": [ 
\{ "sns": { 
                                            "targetArn": "arn:aws:sns:us-
east-1:123456789012:MotorSNSTopic" 
 } 
 } 
) and the contract of the contract \mathbf{J}_{\mathbf{r}} } 
\sim 100 \sim 100 \sim 100 \sim 100 \sim 100 \sim 100 \sim 100 \sim 100 \sim 100 \sim 100 \sim 100 \sim 100 \sim 100 \sim 100 \sim 100 \sim 100 \sim 100 \sim 100 \sim 100 \sim 100 \sim 100 \sim 100 \sim 100 \sim 100 \sim 
 } 
 }
```

```
 ], 
          "initialStateName": "Running" 
     }, 
     "roleArn": "arn:aws:iam::123456789012:role/columboSNSRole"
}
```
#### Masukan

Berkas: pressureInput.json

```
{ 
     "inputName": "PressureInput", 
     "inputDescription": "this is a pressure input description", 
     "inputDefinition": { 
          "attributes": [ 
            {"jsonPath": "pressure"} 
         \mathbf{I} }
}
```
Berkas: temperatureInput.json

```
{ 
     "inputName": "TemperatureInput", 
     "inputDescription": "this is temperature input description", 
     "inputDefinition": { 
          "attributes": [ 
              {"jsonPath": "temperature"} 
          ] 
     }
}
```
### Pesan

Berkas: highPressureMessage.json

```
{ 
    "messages": [ 
          { 
              "messageId": "1", 
              "inputName": "PressureInput",
```

```
 "payload": "{\"craneid\": \"100009\", \"pressure\": 80, \"motorid\": 
  \"200009\"}" 
          } 
    \mathbf{I}}
```
Berkas: highTemperatureMessage.json

```
{ 
    "messages": [ 
          { 
             "messageId": "2", 
             "inputName": "TemperatureInput", 
             "payload": "{\"craneid\": \"100009\", \"temperature\": 40, \"motorid\": 
  \"200009\"}" 
          } 
     ]
}
```
Berkas: lowPressureMessage.json

```
{ 
    "messages": [ 
          { 
             "messageId": "1", 
             "inputName": "PressureInput", 
             "payload": "{\"craneid\": \"100009\", \"pressure\": 20, \"motorid\": 
  \"200009\"}" 
          } 
     ]
}
```
Berkas: lowTemperatureMessage.json

```
{ 
    "messages": [ 
          { 
             "messageId": "2", 
             "inputName": "TemperatureInput", 
             "payload": "{\"craneid\": \"100009\", \"temperature\": 20, \"motorid\": 
  \"200009\"}"
```
}

```
 ]
}
```
## Deteksi peristiwa dengan sensor dan aplikasi

```
{ 
     "detectorModelName": "EventDetectionSensorsAndApplications", 
     "detectorModelDefinition": { 
         "states": [ 
\{\hspace{.1cm} \} "onInput": { 
                       "transitionEvents": [], 
                       "events": [] 
                  }, 
                  "stateName": "Device_exception", 
                  "onEnter": { 
                       "events": [ 
 { 
                               "eventName": "Send_mqtt", 
                               "actions": [ 
\{ "iotTopicPublish": { 
                                             "mqttTopic": "Device_stolen" 
 } 
 } 
\sim 1.
                               "condition": "true" 
 } 
\sim 100 \sim 100 \sim 100 \sim 100 \sim 100 \sim 100 \sim 100 \sim 100 \sim 100 \sim 100 \sim 100 \sim 100 \sim 100 \sim 100 \sim 100 \sim 100 \sim 100 \sim 100 \sim 100 \sim 100 \sim 100 \sim 100 \sim 100 \sim 100 \sim 
                  }, 
                  "onExit": { 
                       "events": [] 
 } 
              }, 
\{\hspace{.1cm} \} "onInput": { 
                       "transitionEvents": [ 
 {
```

```
 "eventName": "To_in_use", 
                             "actions": [], 
                             "condition": "$variable.position != 
 $input.AWS_IoTEvents_Blueprints_Tracking_DeviceInput.gps_position", 
                             "nextState": "Device_in_use" 
 } 
 ], 
                     "events": [] 
                 }, 
                 "stateName": "Device_idle", 
                 "onEnter": { 
                     "events": [ 
 { 
                             "eventName": "Set_position", 
                             "actions": [ 
\{ "setVariable": { 
                                         "variableName": "position", 
                                         "value": 
 "$input.AWS_IoTEvents_Blueprints_Tracking_DeviceInput.gps_position" 
 } 
 } 
\sim 1, \sim 1, \sim 1, \sim "condition": "true" 
 } 
\sim 100 \sim 100 \sim 100 \sim 100 \sim 100 \sim 100 \sim 100 \sim 100 \sim 100 \sim 100 \sim 100 \sim 100 \sim 100 \sim 100 \sim 100 \sim 100 \sim 100 \sim 100 \sim 100 \sim 100 \sim 100 \sim 100 \sim 100 \sim 100 \sim 
                 }, 
                 "onExit": { 
                     "events": [] 
 } 
            }, 
\{\hspace{.1cm} \} "onInput": { 
                     "transitionEvents": [ 
 { 
                             "eventName": "To_exception", 
                             "actions": [], 
                             "condition": 
 "$input.AWS_IoTEvents_Blueprints_Tracking_UserInput.device_id != 
 $input.AWS_IoTEvents_Blueprints_Tracking_DeviceInput.device_id", 
                             "nextState": "Device_exception" 
 } 
 ], 
                     "events": []
```

```
 }, 
                 "stateName": "Device_in_use", 
                 "onEnter": { 
                     "events": [] 
                 }, 
                 "onExit": { 
                     "events": [] 
 } 
 } 
         ], 
         "initialStateName": "Device_idle" 
     }
}
```
## Perangkat HeartBeat

```
{ 
    "detectorModelDefinition": { 
       "states": [ 
\{\hspace{.1cm} \} "onInput": { 
                  "transitionEvents": [ 
 { 
                         "eventName": "To_normal", 
                         "actions": [], 
                         "condition": 
 "currentInput(\"AWS_IoTEvents_Blueprints_Heartbeat_Input\")", 
                         "nextState": "Normal" 
 } 
 ], 
                  "events": [] 
              }, 
              "stateName": "Offline", 
              "onEnter": { 
                  "events": [ 
 { 
                         "eventName": "Send_notification", 
                         "actions": [ 
\{
```

```
 "sns": { 
                                              "targetArn": "sns-topic-arn" 
 } 
 } 
\sim 1, \sim 1, \sim 1, \sim "condition": "true" 
 } 
\sim 100 \sim 100 \sim 100 \sim 100 \sim 100 \sim 100 \sim 100 \sim 100 \sim 100 \sim 100 \sim 100 \sim 100 \sim 100 \sim 100 \sim 100 \sim 100 \sim 100 \sim 100 \sim 100 \sim 100 \sim 100 \sim 100 \sim 100 \sim 100 \sim 
                   }, 
                   "onExit": { 
                       "events": [] 
 } 
              }, 
              { 
                   "onInput": { 
                       "transitionEvents": [ 
 { 
                                "eventName": "Go_offline", 
                                "actions": [], 
                                "condition": "timeout(\"awake\")", 
                                "nextState": "Offline" 
 } 
 ], 
                       "events": [ 
 { 
                                "eventName": "Reset_timer", 
                                "actions": [ 
\{ "resetTimer": { 
                                              "timerName": "awake" 
 } 
 } 
\sim 1, \sim 1, \sim 1, \sim "condition": 
 "currentInput(\"AWS_IoTEvents_Blueprints_Heartbeat_Input\")" 
 } 
\sim 100 \sim 100 \sim 100 \sim 100 \sim 100 \sim 100 \sim 100 \sim 100 \sim 100 \sim 100 \sim 100 \sim 100 \sim 100 \sim 100 \sim 100 \sim 100 \sim 100 \sim 100 \sim 100 \sim 100 \sim 100 \sim 100 \sim 100 \sim 100 \sim 
                   }, 
                   "stateName": "Normal", 
                   "onEnter": { 
                       "events": [ 
 { 
                                "eventName": "Create_timer", 
                                "actions": [
```

```
\{ "setTimer": { 
                                                 "seconds": 300, 
                                                 "timerName": "awake" 
 } 
 } 
\sim 1, \sim 1, \sim 1, \sim "condition": 
  "$input.AWS_IoTEvents_Blueprints_Heartbeat_Input.value > 0" 
 } 
\sim 100 \sim 100 \sim 100 \sim 100 \sim 100 \sim 100 \sim 100 \sim 100 \sim 100 \sim 100 \sim 100 \sim 100 \sim 100 \sim 100 \sim 100 \sim 100 \sim 100 \sim 100 \sim 100 \sim 100 \sim 100 \sim 100 \sim 100 \sim 100 \sim 
\qquad \qquad \text{ } "onExit": { 
                         "events": [] 
 } 
 } 
          ], 
          "initialStateName": "Normal" 
     }
}
```
# Alarm ISA

```
{ 
    "detectorModelName": "AWS_IoTEvents_Blueprints_ISA_Alarm", 
    "detectorModelDefinition": { 
        "states": [ 
            { 
               "onInput": { 
                   "transitionEvents": [ 
 { 
                          "eventName": "unshelve", 
                          "actions": [], 
                          "condition": 
  "$input.AWS_IoTEvents_Blueprints_ISA_Alarm_Input.command == \"unshelve\" && 
 $variable.state == \"rtnunack\"", 
                          "nextState": "RTN_Unacknowledged" 
\},
 {
```

```
 "eventName": "unshelve", 
                           "actions": [], 
                           "condition": 
 "$input.AWS_IoTEvents_Blueprints_ISA_Alarm_Input.command == \"unshelve\" && 
 $variable.state == \"ack\"", 
                           "nextState": "Acknowledged" 
\}, \{ { 
                           "eventName": "unshelve", 
                           "actions": [], 
                           "condition": 
 "$input.AWS_IoTEvents_Blueprints_ISA_Alarm_Input.command == \"unshelve\" && 
 $variable.state == \"unack\"", 
                           "nextState": "Unacknowledged" 
\}, \{ { 
                           "eventName": "unshelve", 
                           "actions": [], 
                           "condition": 
 "$input.AWS_IoTEvents_Blueprints_ISA_Alarm_Input.command == \"unshelve\" && 
 $variable.state == \"normal\"", 
                           "nextState": "Normal" 
 } 
 ], 
                   "events": [] 
               }, 
               "stateName": "Shelved", 
               "onEnter": { 
                   "events": [] 
               }, 
               "onExit": { 
                   "events": [] 
 } 
           }, 
\{\hspace{.1cm} \} "onInput": { 
                   "transitionEvents": [ 
 { 
                           "eventName": "abnormal_condition", 
                           "actions": [], 
                           "condition": 
 "$input.AWS_IoTEvents_Blueprints_ISA_Alarm_Input.value > $variable.higher_threshold || 
 $input.AWS_IoTEvents_Blueprints_ISA_Alarm_Input.value < $variable.lower_threshold", 
                           "nextState": "Unacknowledged"
```

```
\}, \{ { 
                       "eventName": "acknowledge", 
                       "actions": [], 
                       "condition": 
 "$input.AWS_IoTEvents_Blueprints_ISA_Alarm_Input.command == \"acknowledge\"", 
                       "nextState": "Normal" 
\}, \{ { 
                       "eventName": "shelve", 
                       "actions": [], 
                       "condition": 
 "$input.AWS_IoTEvents_Blueprints_ISA_Alarm_Input.command == \"shelve\"", 
                       "nextState": "Shelved" 
\}, \{ { 
                       "eventName": "remove_from_service", 
                       "actions": [], 
                       "condition": 
 "$input.AWS_IoTEvents_Blueprints_ISA_Alarm_Input.command == \"remove\"", 
                       "nextState": "Out_of_service" 
\}, \{ { 
                       "eventName": "suppression", 
                       "actions": [], 
                       "condition": 
 "$input.AWS_IoTEvents_Blueprints_ISA_Alarm_Input.command == \"suppressed\"", 
                       "nextState": "Suppressed_by_design" 
 } 
 ], 
                "events": [] 
             }, 
             "stateName": "RTN_Unacknowledged", 
             "onEnter": { 
                "events": [ 
 { 
                       "eventName": "State Save", 
                       "actions": [ 
\{ "setVariable": { 
                                "variableName": "state", 
                                "value": "\"rtnunack\"" 
 } 
 }
```

```
\sim 1, \sim 1, \sim 1, \sim "condition": "true" 
 } 
\sim 100 \sim 100 \sim 100 \sim 100 \sim 100 \sim 100 \sim 100 \sim 100 \sim 100 \sim 100 \sim 100 \sim 100 \sim 100 \sim 100 \sim 100 \sim 100 \sim 100 \sim 100 \sim 100 \sim 100 \sim 100 \sim 100 \sim 100 \sim 100 \sim 
                 }, 
                 "onExit": { 
                     "events": [] 
 } 
            }, 
\{\hspace{.1cm} \} "onInput": { 
                     "transitionEvents": [ 
 { 
                             "eventName": "abnormal_condition", 
                             "actions": [], 
                             "condition": 
 "$input.AWS_IoTEvents_Blueprints_ISA_Alarm_Input.value > $variable.higher_threshold || 
 $input.AWS_IoTEvents_Blueprints_ISA_Alarm_Input.value < $variable.lower_threshold", 
                             "nextState": "Unacknowledged" 
\}, \{ { 
                             "eventName": "shelve", 
                             "actions": [], 
                             "condition": 
 "$input.AWS_IoTEvents_Blueprints_ISA_Alarm_Input.command == \"shelve\"", 
                             "nextState": "Shelved" 
\}, \{ { 
                             "eventName": "remove_from_service", 
                             "actions": [], 
                             "condition": 
 "$input.AWS_IoTEvents_Blueprints_ISA_Alarm_Input.command == \"remove\"", 
                             "nextState": "Out_of_service" 
\}, \{ { 
                             "eventName": "suppression", 
                             "actions": [], 
                             "condition": 
 "$input.AWS_IoTEvents_Blueprints_ISA_Alarm_Input.command == \"suppressed\"", 
                             "nextState": "Suppressed_by_design" 
 } 
 ], 
                     "events": [ 
 {
```

```
 "eventName": "Create Config variables", 
                               "actions": [ 
\{ "setVariable": { 
                                            "variableName": "lower_threshold", 
                                            "value": 
 "$input.AWS_IoTEvents_Blueprints_ISA_Alarm_Input.lower_threshold" 
 } 
\}, \{\{ "setVariable": { 
                                            "variableName": "higher_threshold", 
                                            "value": 
 "$input.AWS_IoTEvents_Blueprints_ISA_Alarm_Input.higher_threshold" 
 } 
 } 
\sim 1, \sim 1, \sim 1, \sim "condition": "$variable.lower_threshold != 
 $variable.lower_threshold" 
 } 
\sim 100 \sim 100 \sim 100 \sim 100 \sim 100 \sim 100 \sim 100 \sim 100 \sim 100 \sim 100 \sim 100 \sim 100 \sim 100 \sim 100 \sim 100 \sim 100 \sim 100 \sim 100 \sim 100 \sim 100 \sim 100 \sim 100 \sim 100 \sim 100 \sim 
                  }, 
                  "stateName": "Normal", 
                  "onEnter": { 
                      "events": [ 
 { 
                               "eventName": "State Save", 
                               "actions": [ 
\{ "setVariable": { 
                                            "variableName": "state", 
                                            "value": "\"normal\"" 
 } 
 } 
\sim 1, \sim 1, \sim 1, \sim "condition": "true" 
 } 
\sim 100 \sim 100 \sim 100 \sim 100 \sim 100 \sim 100 \sim 100 \sim 100 \sim 100 \sim 100 \sim 100 \sim 100 \sim 100 \sim 100 \sim 100 \sim 100 \sim 100 \sim 100 \sim 100 \sim 100 \sim 100 \sim 100 \sim 100 \sim 100 \sim 
                  }, 
                  "onExit": { 
                      "events": [] 
 } 
             }, 
\{\hspace{.1cm} \}
```

```
 "onInput": { 
                  "transitionEvents": [ 
 { 
                         "eventName": "acknowledge", 
                         "actions": [], 
                         "condition": 
 "$input.AWS_IoTEvents_Blueprints_ISA_Alarm_Input.command == \"acknowledge\"", 
                         "nextState": "Acknowledged" 
\}, \{ { 
                         "eventName": "return_to_normal", 
                         "actions": [], 
                         "condition": 
 "($input.AWS_IoTEvents_Blueprints_ISA_Alarm_Input.value <= $variable.higher_threshold 
 && $input.AWS_IoTEvents_Blueprints_ISA_Alarm_Input.value >= 
 $variable.lower_threshold)", 
                         "nextState": "RTN_Unacknowledged" 
\}, \{ { 
                         "eventName": "shelve", 
                         "actions": [], 
                         "condition": 
 "$input.AWS_IoTEvents_Blueprints_ISA_Alarm_Input.command == \"shelve\"", 
                         "nextState": "Shelved" 
\}, \{ { 
                         "eventName": "remove_from_service", 
                         "actions": [], 
                         "condition": 
 "$input.AWS_IoTEvents_Blueprints_ISA_Alarm_Input.command == \"remove\"", 
                         "nextState": "Out_of_service" 
\}, \{ { 
                         "eventName": "suppression", 
                         "actions": [], 
                         "condition": 
 "$input.AWS_IoTEvents_Blueprints_ISA_Alarm_Input.command == \"suppressed\"", 
                         "nextState": "Suppressed_by_design" 
 } 
 ], 
                  "events": [] 
              }, 
               "stateName": "Unacknowledged", 
              "onEnter": {
```

```
 "events": [ 
 { 
                             "eventName": "State Save", 
                             "actions": [ 
\{ "setVariable": { 
                                         "variableName": "state", 
                                         "value": "\"unack\"" 
 } 
 } 
\sim 1, \sim 1, \sim 1, \sim "condition": "true" 
 } 
\sim 100 \sim 100 \sim 100 \sim 100 \sim 100 \sim 100 \sim 100 \sim 100 \sim 100 \sim 100 \sim 100 \sim 100 \sim 100 \sim 100 \sim 100 \sim 100 \sim 100 \sim 100 \sim 100 \sim 100 \sim 100 \sim 100 \sim 100 \sim 100 \sim 
                 }, 
                 "onExit": { 
                     "events": [] 
 } 
            }, 
\{\hspace{.1cm} \} "onInput": { 
                     "transitionEvents": [ 
 { 
                             "eventName": "unsuppression", 
                             "actions": [], 
                             "condition": 
 "$input.AWS_IoTEvents_Blueprints_ISA_Alarm_Input.command == \"unsuppressed\" && 
 $variable.state == \"normal\"", 
                             "nextState": "Normal" 
\}, \{ { 
                             "eventName": "unsuppression", 
                             "actions": [], 
                             "condition": 
 "$input.AWS_IoTEvents_Blueprints_ISA_Alarm_Input.command == \"unsuppressed\" && 
 $variable.state == \"unack\"", 
                             "nextState": "Unacknowledged" 
\}, \{ { 
                             "eventName": "unsuppression", 
                             "actions": [], 
                             "condition": 
 "$input.AWS_IoTEvents_Blueprints_ISA_Alarm_Input.command == \"unsuppressed\" && 
 $variable.state == \"ack\"",
```

```
 "nextState": "Acknowledged" 
\}, \{ { 
                          "eventName": "unsuppression", 
                          "actions": [], 
                          "condition": 
 "$input.AWS_IoTEvents_Blueprints_ISA_Alarm_Input.command == \"unsuppressed\" && 
 $variable.state == \"rtnunack\"", 
                          "nextState": "RTN_Unacknowledged" 
 } 
 ], 
                  "events": [] 
               }, 
               "stateName": "Suppressed_by_design", 
               "onEnter": { 
                  "events": [] 
               }, 
               "onExit": { 
                  "events": [] 
 } 
           }, 
           { 
               "onInput": { 
                  "transitionEvents": [ 
 { 
                          "eventName": "return_to_service", 
                          "actions": [], 
                          "condition": 
 "$input.AWS_IoTEvents_Blueprints_ISA_Alarm_Input.command == \"add\" && $variable.state 
 == \"rtnunack\"", 
                          "nextState": "RTN_Unacknowledged" 
\}, \{ { 
                          "eventName": "return_to_service", 
                          "actions": [], 
                          "condition": 
 "$input.AWS_IoTEvents_Blueprints_ISA_Alarm_Input.command == \"add\" && $variable.state 
== \ \Upsilon"unack\Upsilon"",
                          "nextState": "Unacknowledged" 
\}, \{ { 
                          "eventName": "return_to_service", 
                          "actions": [],
```

```
 "condition": 
 "$input.AWS_IoTEvents_Blueprints_ISA_Alarm_Input.command == \"add\" && $variable.state 
== \ \Upsilon"ack\Upsilon"",
                          "nextState": "Acknowledged" 
\}, \{ { 
                          "eventName": "return_to_service", 
                          "actions": [], 
                          "condition": 
 "$input.AWS_IoTEvents_Blueprints_ISA_Alarm_Input.command == \"add\" && $variable.state 
== \ \Upsilon"normal\Upsilon"",
                          "nextState": "Normal" 
 } 
 ], 
                   "events": [] 
               }, 
               "stateName": "Out_of_service", 
               "onEnter": { 
                   "events": [] 
               }, 
               "onExit": { 
                   "events": [] 
 } 
           }, 
\{\hspace{.1cm} \} "onInput": { 
                   "transitionEvents": [ 
 { 
                          "eventName": "re-alarm", 
                          "actions": [], 
                          "condition": "timeout(\"snooze\")", 
                          "nextState": "Unacknowledged" 
\}, \{ { 
                          "eventName": "return_to_normal", 
                          "actions": [], 
                          "condition": 
 "$input.AWS_IoTEvents_Blueprints_ISA_Alarm_Input.command == \"reset\"", 
                          "nextState": "Normal" 
\}, \{ { 
                          "eventName": "shelve", 
                          "actions": [],
```

```
 "condition": 
 "$input.AWS_IoTEvents_Blueprints_ISA_Alarm_Input.command == \"shelve\"", 
                      "nextState": "Shelved" 
\}, \{ { 
                      "eventName": "remove_from_service", 
                      "actions": [], 
                      "condition": 
 "$input.AWS_IoTEvents_Blueprints_ISA_Alarm_Input.command == \"remove\"", 
                      "nextState": "Out_of_service" 
\}, \{ { 
                      "eventName": "suppression", 
                      "actions": [], 
                      "condition": 
 "$input.AWS_IoTEvents_Blueprints_ISA_Alarm_Input.command == \"suppressed\"", 
                      "nextState": "Suppressed_by_design" 
 } 
 ], 
               "events": [] 
            }, 
            "stateName": "Acknowledged", 
            "onEnter": { 
               "events": [ 
 { 
                      "eventName": "Create Timer", 
                      "actions": [ 
\{ "setTimer": { 
                               "seconds": 60, 
                               "timerName": "snooze" 
 } 
 } 
\sim 1, \sim 1, \sim 1, \sim "condition": "true" 
\}, \{ { 
                      "eventName": "State Save", 
                      "actions": [ 
\{ "setVariable": { 
                               "variableName": "state", 
                               "value": "\"ack\"" 
 }
```

```
 } 
\sim 1, \sim 1, \sim 1, \sim "condition": "true" 
 } 
\sim 100 \sim 100 \sim 100 \sim 100 \sim 100 \sim 100 \sim 100 \sim 100 \sim 100 \sim 100 \sim 100 \sim 100 \sim 100 \sim 100 \sim 100 \sim 100 \sim 100 \sim 100 \sim 100 \sim 100 \sim 100 \sim 100 \sim 100 \sim 100 \sim 
\qquad \qquad \text{ } "onExit": { 
                           "events": [] 
 } 
 } 
           ], 
           "initialStateName": "Normal" 
      }, 
      "detectorModelDescription": "This detector model is used to detect if a monitored 
  device is in an Alarming State in accordance to the ISA 18.2.", 
      "roleArn": "arn:aws:iam::123456789012:role/IoTEventsRole", 
      "key": "alarmId" 
}
```
## Alarm sederhana

```
{ 
    "detectorModelDefinition": { 
        "states": [ 
            { 
                "onInput": { 
                   "transitionEvents": [ 
 { 
                           "eventName": "not_fixed", 
                           "actions": [], 
                           "condition": "timeout(\"snoozeTime\")", 
                           "nextState": "Alarming" 
\},
 { 
                           "eventName": "reset", 
                           "actions": [], 
                           "condition": 
  "$input.AWS_IoTEvents_Blueprints_Simple_Alarm_Input.command == \"reset\"", 
                           "nextState": "Normal"
```

```
 } 
 ], 
                      "events": [ 
 { 
                               "eventName": "DND", 
                               "actions": [ 
\{ "setVariable": { 
                                             "variableName": "dnd_active", 
                                             "value": "1" 
 } 
 } 
\sim 1, \sim 1, \sim 1, \sim "condition": 
 "$input.AWS_IoTEvents_Blueprints_Simple_Alarm_Input.command == \"dnd\"" 
 } 
\sim 100 \sim 100 \sim 100 \sim 100 \sim 100 \sim 100 \sim 100 \sim 100 \sim 100 \sim 100 \sim 100 \sim 100 \sim 100 \sim 100 \sim 100 \sim 100 \sim 100 \sim 100 \sim 100 \sim 100 \sim 100 \sim 100 \sim 100 \sim 100 \sim 
                  }, 
                  "stateName": "Snooze", 
                  "onEnter": { 
                      "events": [ 
 { 
                               "eventName": "Create Timer", 
                               "actions": [ 
\{ "setTimer": { 
                                             "seconds": 120, 
                                             "timerName": "snoozeTime" 
 } 
 } 
\sim 1, \sim 1, \sim 1, \sim "condition": "true" 
 } 
\sim 100 \sim 100 \sim 100 \sim 100 \sim 100 \sim 100 \sim 100 \sim 100 \sim 100 \sim 100 \sim 100 \sim 100 \sim 100 \sim 100 \sim 100 \sim 100 \sim 100 \sim 100 \sim 100 \sim 100 \sim 100 \sim 100 \sim 100 \sim 100 \sim 
                  }, 
                  "onExit": { 
                      "events": [] 
 } 
             }, 
\{\hspace{.1cm} \} "onInput": { 
                      "transitionEvents": [ 
 { 
                               "eventName": "out_of_range",
```

```
 "actions": [], 
                                "condition": 
 "$input.AWS_IoTEvents_Blueprints_Simple_Alarm_Input.value > $variable.threshold", 
                                "nextState": "Alarming" 
 } 
 ], 
                       "events": [ 
 { 
                                "eventName": "Create Config variables", 
                                "actions": [ 
\{ "setVariable": { 
                                             "variableName": "threshold", 
                                             "value": 
 "$input.AWS_IoTEvents_Blueprints_Simple_Alarm_Input.threshold" 
 } 
 } 
\sim 1, \sim 1, \sim 1, \sim "condition": "$variable.threshold != $variable.threshold" 
 } 
\sim 100 \sim 100 \sim 100 \sim 100 \sim 100 \sim 100 \sim 100 \sim 100 \sim 100 \sim 100 \sim 100 \sim 100 \sim 100 \sim 100 \sim 100 \sim 100 \sim 100 \sim 100 \sim 100 \sim 100 \sim 100 \sim 100 \sim 100 \sim 100 \sim 
                  }, 
                  "stateName": "Normal", 
                  "onEnter": { 
                       "events": [ 
 { 
                                "eventName": "Init", 
                                "actions": [ 
\{ "setVariable": { 
                                             "variableName": "dnd_active", 
                                             "value": "0" 
 } 
 } 
\sim 1, \sim 1, \sim 1, \sim "condition": "true" 
 } 
\sim 100 \sim 100 \sim 100 \sim 100 \sim 100 \sim 100 \sim 100 \sim 100 \sim 100 \sim 100 \sim 100 \sim 100 \sim 100 \sim 100 \sim 100 \sim 100 \sim 100 \sim 100 \sim 100 \sim 100 \sim 100 \sim 100 \sim 100 \sim 100 \sim 
                  }, 
                  "onExit": { 
                       "events": [] 
 } 
              }, 
\{\hspace{.1cm} \}
```

```
 "onInput": { 
                   "transitionEvents": [ 
 { 
                           "eventName": "reset", 
                          "actions": [], 
                          "condition": 
  "$input.AWS_IoTEvents_Blueprints_Simple_Alarm_Input.command == \"reset\"", 
                          "nextState": "Normal" 
\}, \{ { 
                          "eventName": "acknowledge", 
                          "actions": [], 
                          "condition": 
  "$input.AWS_IoTEvents_Blueprints_Simple_Alarm_Input.command == \"acknowledge\"", 
                          "nextState": "Snooze" 
 } 
 ], 
                   "events": [ 
 { 
                           "eventName": "Escalated Alarm Notification", 
                          "actions": [ 
\{ "sns": { 
                                     "targetArn": "arn:aws:sns:us-
west-2:123456789012:escalatedAlarmNotification" 
 } 
 } 
\sim 1, \sim 1, \sim 1, \sim "condition": "timeout(\"unacknowledgeTIme\")" 
 } 
\sim 100 \sim 100 \sim 100 \sim 100 \sim 100 \sim 100 \sim 100 \sim 100 \sim 100 \sim 100 \sim 100 \sim 100 \sim 100 \sim 100 \sim 100 \sim 100 \sim 100 \sim 100 \sim 100 \sim 100 \sim 100 \sim 100 \sim 100 \sim 100 \sim 
               }, 
               "stateName": "Alarming", 
               "onEnter": { 
                   "events": [ 
 { 
                          "eventName": "Alarm Notification", 
                          "actions": [ 
\{ "sns": { 
                                     "targetArn": "arn:aws:sns:us-
west-2:123456789012:alarmNotification" 
 } 
\}, \{
```

```
\{ "setTimer": { 
                                                "seconds": 300, 
                                                "timerName": "unacknowledgeTIme" 
 } 
 } 
\sim 1, \sim 1, \sim 1, \sim "condition": "$variable.dnd_active != 1" 
 } 
\sim 100 \sim 100 \sim 100 \sim 100 \sim 100 \sim 100 \sim 100 \sim 100 \sim 100 \sim 100 \sim 100 \sim 100 \sim 100 \sim 100 \sim 100 \sim 100 \sim 100 \sim 100 \sim 100 \sim 100 \sim 100 \sim 100 \sim 100 \sim 100 \sim 
                   }, 
                    "onExit": { 
                        "events": [] 
 } 
               } 
          ], 
          "initialStateName": "Normal" 
     }, 
     "detectorModelDescription": "This detector model is used to detect if a monitored 
  device is in an Alarming State.", 
     "roleArn": "arn:aws:iam::123456789012:role/IoTEventsRole", 
      "key": "alarmId" 
}
```
# Pemantauan dengan alarm

AWS IoT Eventsalarm membantu Anda memantau data Anda untuk perubahan. Data dapat berupa metrik yang Anda ukur untuk peralatan dan proses Anda. Anda dapat membuat alarm yang mengirim notifikasi saat ambang batas dilanggar. Alarm membantu Anda mendeteksi masalah, merampingkan pemeliharaan, dan mengoptimalkan kinerja peralatan dan proses Anda.

Alarm adalah contoh model alarm. Model alarm menentukan apa yang harus dideteksi, kapan harus mengirim pemberitahuan, siapa yang mendapat pemberitahuan, dan banyak lagi. Anda juga dapat menentukan satu atau beberapa [tindakan yang didukung](https://docs.aws.amazon.com/iotevents/latest/developerguide/iotevents-supported-actions.html) yang terjadi ketika status alarm berubah. AWS IoT Eventsmerutekan [atribut input](https://docs.aws.amazon.com/iotevents/latest/developerguide/iotevents-detector-input.html) yang berasal dari data Anda ke alarm yang sesuai. Jika data yang Anda pantau berada di luar rentang yang ditentukan, alarm akan dipanggil. Anda juga dapat mengenali alarm atau mengaturnya ke mode tunda.

# Bekerja dengan AWS IoT SiteWise

Anda dapat menggunakan AWS IoT Events alarm untuk memantau properti aset diAWS IoT SiteWise. AWS IoT SiteWisemengirimkan nilai properti aset ke AWS IoT Events alarm. AWS IoT Eventsmengirimkan status alarm keAWS IoT SiteWise.

AWS IoT SiteWisejuga mendukung alarm eksternal. Anda dapat memilih alarm eksternal jika Anda menggunakan alarm di luar AWS IoT SiteWise dan memiliki solusi yang mengembalikan data status alarm. Alarm eksternal berisi properti pengukuran yang menelan data status alarm.

AWS IoT SiteWisetidak mengevaluasi keadaan alarm eksternal. Selain itu, Anda tidak dapat mengakui atau menunda alarm eksternal saat status alarm berubah.

Anda dapat menggunakan fitur SiteWise Monitor untuk melihat status alarm eksternal di portal SiteWise Monitor.

Untuk informasi selengkapnya, lihat [Memantau data dengan alarm](https://docs.aws.amazon.com/iot-sitewise/latest/userguide/industrial-alarms.html) di Panduan AWS IoT SiteWise Pengguna dan [Pemantauan dengan alarm](https://docs.aws.amazon.com/iot-sitewise/latest/appguide/monitor-alarms.html) di Panduan Aplikasi SiteWise Monitor.

# Akui aliran

Saat membuat model alarm, Anda memilih apakah akan mengaktifkan alur pengakuan. Jika Anda mengaktifkan alur pengakuan, tim Anda akan diberi tahu saat status alarm berubah. Tim Anda dapat mengenali alarm dan meninggalkan catatan. Misalnya, Anda dapat menyertakan informasi alarm
dan tindakan yang akan Anda ambil untuk mengatasi masalah tersebut. Jika data yang Anda pantau berada di luar rentang yang ditentukan, alarm akan dipanggil.

Alarm memiliki status berikut:

#### DISABLED

Ketika alarm dalam DISABLED keadaan, itu tidak siap untuk mengevaluasi data. Untuk mengaktifkan alarm, Anda harus mengubah alarm ke NORMAL negara.

#### NORMAL

Ketika alarm dalam NORMAL keadaan, itu siap untuk mengevaluasi data.

#### ACTIVE

Jika alarm dalam ACTIVE keadaan, alarm dipanggil. Data yang Anda pantau berada di luar rentang yang ditentukan.

#### ACKNOWLEDGED

Ketika alarm dalam ACKNOWLEDGED keadaan, alarm dipanggil dan Anda mengakui alarm.

#### LATCHED

Alarm dipanggil, tetapi Anda tidak mengakui alarm setelah jangka waktu tertentu. Alarm secara otomatis berubah ke NORMAL status.

#### SNOOZE\_DISABLED

Ketika alarm dalam SNOOZE\_DISABLED keadaan, alarm dinonaktifkan untuk jangka waktu tertentu. Setelah waktu tunda, alarm secara otomatis berubah ke status. NORMAL

# Membuat model alarm

Anda dapat menggunakan AWS IoT Events alarm untuk memantau data Anda dan mendapatkan pemberitahuan ketika ambang batas dilanggar. Alarm menyediakan parameter yang Anda gunakan untuk membuat atau mengonfigurasi model alarm. Anda dapat menggunakan AWS IoT Events konsol atau AWS IoT Events API untuk membuat atau mengonfigurasi model alarm. Saat Anda mengonfigurasi model alarm, perubahan berlaku saat data baru tiba.

# Persyaratan

Persyaratan berikut berlaku saat Anda membuat model alarm.

- Anda dapat membuat model alarm untuk memantau atribut input di AWS IoT Events atau properti aset diAWS IoT SiteWise.
	- Jika Anda memilih untuk memantau atribut inputAWS IoT Events, lakukan hal berikut sebelum Anda membuat model alarm:
		- Langkah 1: Baca ikhtisar dalam [membuat input.](https://docs.aws.amazon.com/iotevents/latest/developerguide/create-input-overview.html)
		- Langkah 2: Baca petunjuk untuk [membuat input di panel navigasi.](https://docs.aws.amazon.com/iotevents/latest/developerguide/create-input-for-models.html)
	- Jika Anda memilih untuk memantau properti aset, Anda harus [membuat model aset](https://docs.aws.amazon.com/iot-sitewise/latest/userguide/create-asset-models.html) AWS IoT SiteWise sebelum membuat model alarm.
- Anda harus memiliki peran IAM yang memungkinkan alarm Anda melakukan tindakan dan mengakses AWS sumber daya. Untuk informasi selengkapnya, lihat [Menyiapkan izin untuk AWS](https://docs.aws.amazon.com/iotevents/latest/developerguide/iotevents-start.html) [IoT Events](https://docs.aws.amazon.com/iotevents/latest/developerguide/iotevents-start.html).
- Semua AWS sumber daya yang digunakan tutorial ini harus berada di AWS Wilayah yang sama.

# Membuat model alarm (konsol)

Berikut ini menunjukkan cara membuat model alarm untuk memantau AWS IoT Events atribut di AWS IoT Events konsol.

- 1. Masuk ke [konsol AWS IoT Events](https://console.aws.amazon.com/iotevents/) tersebut.
- 2. Di panel navigasi, pilih Model alarm.
- 3. Pada halaman Model alarm, pilih Buat model alarm.
- 4. Di bagian Detail model alarm, lakukan hal berikut:
	- a. Masukkan nama yang unik.
	- b. (Opsional) Masukkan deskripsi.
- 5. Di bagian Target alarm, lakukan hal berikut:

#### **A** Important

Jika Anda memilih properti AWS IoT SiteWise aset, Anda harus telah membuat model aset diAWS IoT SiteWise.

a. Pilih atribut AWS IoT Events input.

- b. Pilih input.
- c. Pilih kunci atribut input. Atribut input ini digunakan sebagai kunci untuk membuat alarm. AWS IoT Eventsrute input yang terkait dengan kunci ini ke alarm.

#### **A** Important

Jika payload pesan input tidak berisi kunci atribut input ini, atau jika kunci tidak berada di jalur JSON yang sama yang ditentukan dalam kunci, maka pesan akan gagal dalam konsumsi. AWS IoT Events

- 6. Di bagian Definisi Threshold, Anda menentukan atribut input, nilai ambang batas, dan operator perbandingan yang AWS IoT Events digunakan untuk mengubah status alarm.
	- a. Untuk atribut Input, pilih atribut yang ingin Anda pantau.

Setiap kali atribut input ini menerima data baru, itu dievaluasi untuk menentukan status alarm.

b. Untuk Operator, pilih operator perbandingan. Operator membandingkan atribut input Anda dengan nilai ambang untuk atribut Anda.

Anda dapat memilih dari opsi ini:

- > lebih besar dari
- > = lebih besar dari atau sama dengan
- < kurang dari
- <= kurang dari atau sama dengan
- = sama dengan
- $\cdot$  ! = tidak sama dengan
- c. Untuk Nilai ambang batas, masukkan angka atau pilih atribut dalam AWS IoT Events input. AWS IoT Eventsmembandingkan nilai ini dengan nilai atribut input yang Anda pilih.
- d. (Opsional) Untuk Tingkat Keparahan, Gunakan nomor yang dipahami tim Anda untuk mencerminkan tingkat keparahan alarm ini.
- 7. (Opsional) Di bagian Pengaturan pemberitahuan, konfigurasikan pengaturan notifikasi untuk alarm.

Anda dapat menambahkan hingga 10 notifikasi. Untuk Notifikasi 1, lakukan hal berikut:

- a. Untuk Protokol, pilih dari opsi berikut:
	- Email & teks Alarm mengirimkan pemberitahuan SMS dan pemberitahuan email.
	- Email Alarm mengirimkan pemberitahuan email.
	- Teks Alarm mengirimkan pemberitahuan SMS.
- b. Untuk Pengirim, tentukan alamat email yang dapat mengirim pemberitahuan tentang alarm ini.

Untuk menambahkan lebih banyak alamat email ke daftar pengirim, pilih Tambahkan pengirim.

c. (Opsional) Untuk Penerima, pilih penerima.

Untuk menambahkan lebih banyak pengguna ke daftar penerima, pilih Tambahkan pengguna baru. Anda harus menambahkan pengguna baru ke toko Pusat Identitas IAM Anda sebelum Anda dapat menambahkannya ke model alarm Anda. Untuk informasi selengkapnya, lihat [Mengelola penerima.](#page-195-0)

- d. (Opsional) Untuk pesan kustom tambahan, masukkan pesan yang menjelaskan apa yang terdeteksi alarm dan tindakan apa yang harus dilakukan penerima.
- 8. Di bagian Instans, Anda dapat mengaktifkan atau menonaktifkan semua instance alarm yang dibuat berdasarkan model alarm ini.
- 9. Di bagian Pengaturan lanjutan, lakukan hal berikut:
	- a. Untuk alur Akui, Anda dapat mengaktifkan atau menonaktifkan notifikasi.
		- Jika Anda memilih Diaktifkan, Anda menerima pemberitahuan saat status alarm berubah. Anda harus mengakui pemberitahuan sebelum status alarm dapat kembali normal.
		- Jika Anda memilih Dinonaktifkan, tidak ada tindakan yang diperlukan. Alarm secara otomatis berubah ke keadaan normal ketika pengukuran kembali ke kisaran yang ditentukan.

Untuk informasi selengkapnya, lihat [Akui aliran.](#page-179-0)

- b. Untuk Izin, pilih salah satu opsi berikut:
	- Anda dapat Membuat peran baru dari templat AWS kebijakan dan AWS IoT Events secara otomatis membuat peran IAM untuk Anda.

• Anda dapat Menggunakan peran IAM yang ada yang memungkinkan model alarm ini melakukan tindakan dan mengakses AWS sumber daya lainnya.

Untuk informasi selengkapnya, lihat [Identitas dan manajemen akses untuk AWS IoT Events.](https://docs.aws.amazon.com/iotevents/latest/developerguide/security-iam.html)

- c. Untuk pengaturan pemberitahuan tambahan, Anda dapat mengedit AWS Lambda fungsi Anda untuk mengelola pemberitahuan alarm. Pilih salah satu opsi berikut untuk AWS Lambda fungsi Anda:
	- Buat AWS Lambda fungsi baru AWS IoT Events membuat AWS Lambda fungsi baru untuk Anda.
	- Gunakan AWS Lambda fungsi yang ada Gunakan AWS Lambda fungsi yang ada dengan memilih nama AWS Lambda fungsi.

Untuk informasi lebih lanjut tentang kemungkinan tindakan, liha[tBekerja dengan AWS](#page-92-0)  [layanan lain](#page-92-0).

- d. (Opsional) Untuk tindakan Atur status, Anda dapat menambahkan satu atau beberapa AWS IoT Events tindakan yang akan diambil saat status alarm berubah.
- 10. (Opsional) Anda dapat menambahkan Tag untuk mengelola alarm Anda. Untuk informasi selengkapnya, lihat [Menandai AWS IoT Events sumber daya Anda.](https://docs.aws.amazon.com/iotevents/latest/developerguide/tagging-iotevents.html)
- 11. Pilih Create (Buat).

# Menanggapi alarm

Jika Anda mengaktifkan [alur pengakuan](https://docs.aws.amazon.com/iotevents/latest/developerguide/iotevents-alarms.html#acknowledge-flow), Anda akan menerima pemberitahuan saat status alarm berubah. Untuk menanggapi alarm, Anda dapat mengakui, menonaktifkan, mengaktifkan, mengatur ulang, atau menunda alarm.

# Menanggapi alarm (konsol)

Berikut ini menunjukkan kepada Anda cara merespons alarm di AWS IoT Events konsol.

- 1. Masuk ke [konsol AWS IoT Events](https://console.aws.amazon.com/iotevents/) tersebut.
- 2. Di panel navigasi, pilih Model alarm.
- 3. Pilih model alarm target.
- 4. Di bagian Daftar alarm, pilih alarm target.
- 5. Anda dapat memilih salah satu opsi berikut dari Tindakan:
	- Akui Alarm berubah ke ACKNOWLEDGED negara.
	- Nonaktifkan Alarm berubah ke DISABLED negara bagian.
	- Aktifkan Alarm berubah ke NORMAL negara bagian.
	- Reset Alarm berubah ke NORMAL status.
	- Tunda, lalu lakukan hal berikut:
		- 1. Pilih panjang Tunda atau masukkan panjang Tunda khusus.
		- 2. Pilih Save (Simpan).

Alarm berubah ke SNOOZE\_DISABLED negara

Untuk informasi lebih lanjut tentang status alarm, lihat[Akui aliran.](#page-179-0)

# Menanggapi alarm (API)

Untuk merespons satu atau beberapa alarm, Anda dapat menggunakan operasi AWS IoT Events API berikut:

- [BatchAcknowledgeAlarm](https://docs.aws.amazon.com/iotevents/latest/apireference/API_iotevents-data_BatchAcknowledgeAlarm.html)
- [BatchDisableAlarm](https://docs.aws.amazon.com/iotevents/latest/apireference/API_iotevents-data_BatchDisableAlarm.html)
- [BatchEnableAlarm](https://docs.aws.amazon.com/iotevents/latest/apireference/API_iotevents-data_BatchEnableAlarm.html)
- [BatchResetAlarm](https://docs.aws.amazon.com/iotevents/latest/apireference/API_iotevents-data_BatchResetAlarm.html)
- [BatchSnoozeAlarm](https://docs.aws.amazon.com/iotevents/latest/apireference/API_iotevents-data_BatchSnoozeAlarm.html)

# Mengelola pemberitahuan alarm

AWS IoT Eventsmenggunakan fungsi Lambda untuk mengelola pemberitahuan alarm. Anda dapat menggunakan fungsi Lambda yang disediakan oleh AWS IoT Events atau membuat yang baru.

# Membuat fungsi Lambda

AWS IoT Eventsmenyediakan fungsi Lambda yang memungkinkan alarm untuk mengirim dan menerima pemberitahuan email dan SMS.

### Persyaratan

Persyaratan berikut berlaku saat Anda membuat fungsi Lambda untuk alarm:

• Jika alarm Anda mengirim email atau pemberitahuan SMS, Anda harus memiliki peran IAM yang memungkinkan AWS Lambda untuk bekerja dengan Amazon SES dan Amazon SNS.

Contoh kebijakan:

```
{ 
      "Version": "2012-10-17", 
      "Statement": [ 
          { 
                "Effect": "Allow", 
               "Action": [ 
                    "ses:GetIdentityVerificationAttributes", 
                    "ses:SendEmail", 
                    "ses:VerifyEmailIdentity" 
               ], 
               "Resource": "*" 
          }, 
          { 
                "Effect": "Allow", 
               "Action": [ 
                    "sns:Publish", 
                    "sns:OptInPhoneNumber", 
                    "sns:CheckIfPhoneNumberIsOptedOut" 
               ], 
               "Resource": "*" 
          }, 
         \{ "Effect": "Deny", 
               "Action": [ 
                    "sns:Publish" 
               ], 
               "Resource": "arn:aws:sns:*:*:*" 
          } 
    \mathbf{I}}
```
• Anda harus memilih AWS Wilayah yang sama untuk keduanya AWS IoT Events danAWS Lambda. Untuk daftar Wilayah yang didukung, lihat [AWS IoT Eventstitik akhir dan kuota serta AWS Lambda](https://docs.aws.amazon.com/general/latest/gr/iot-events.html) [titik](https://docs.aws.amazon.com/general/latest/gr/iot-events.html) [akhir dan kuota](https://docs.aws.amazon.com/general/latest/gr/lambda-service.html) di. Referensi Umum Amazon Web

## Deploying fungsi Lambda

Tutorial ini menggunakan AWS CloudFormation template untuk menyebarkan fungsi Lambda. Template ini secara otomatis membuat peran IAM yang memungkinkan fungsi Lambda bekerja dengan Amazon SES dan Amazon SNS.

Berikut ini menunjukkan cara menggunakan AWS Command Line Interface (AWS CLI) untuk membuat CloudFormation tumpukan.

- 1. Di terminal perangkat Anda, jalankan aws --version untuk memeriksa apakah Anda menginstal fileAWS CLI. Untuk informasi selengkapnya, lihat [Menginstal AWS CLI](https://docs.aws.amazon.com/cli/latest/userguide/cli-chap-install.html) dalam Panduan Pengguna AWS Command Line Interface.
- 2. Jalankan aws configure list untuk memeriksa apakah Anda mengkonfigurasi AWS CLI di AWS Wilayah yang memiliki semua AWS sumber daya Anda untuk tutorial ini. Untuk informasi selengkapnya, lihat [Mengonfigurasi AWS CLI](https://docs.aws.amazon.com/cli/latest/userguide/cli-chap-configure.html) dalam AWS Command Line InterfacePanduan Pengguna
- 3. Unduh CloudFormation template, [NotificationLambda.Template.yaml.zip](samples/notificationLambda.template.yaml.zip).

#### **a** Note

Jika Anda mengalami kesulitan mengunduh file, template juga tersedia di fil[eCloudFormation Template.](#page-191-0)

- 4. Unzip konten dan simpan secara lokal sebagai notificationLambda.template.yaml.
- 5. Buka terminal di perangkat Anda dan arahkan ke direktori tempat Anda mengunduh notificationLambda.template.yaml file.
- 6. Untuk membuat CloudFormation tumpukan, jalankan perintah berikut:

```
aws cloudformation create-stack --stack-name notificationLambda-stack --template-
body file://notificationLambda.template.yaml --capabilities CAPABILITY_IAM
```
Anda dapat memodifikasi CloudFormation template ini untuk menyesuaikan fungsi Lambda dan perilakunya.

#### a Note

AWS Lambdamencoba ulang kesalahan fungsi dua kali. Jika fungsi tidak memiliki kapasitas yang cukup untuk menangani semua permintaan yang masuk, peristiwa mungkin menunggu dalam antrean selama beberapa jam atau hari untuk dikirim ke fungsi tersebut. Anda dapat mengonfigurasi antrian pesan tidak terkirim (DLQ) pada fungsi untuk menangkap peristiwa yang tidak berhasil diproses. Untuk informasi selengkapnya, lihat [Invokasi asinkron](https://docs.aws.amazon.com/lambda/latest/dg/invocation-async.html) di Panduan Developer AWS Lambda.

Anda juga dapat membuat atau mengonfigurasi tumpukan di CloudFormation konsol. Untuk informasi selengkapnya, lihat [Bekerja dengan tumpukan](https://docs.aws.amazon.com/AWSCloudFormation/latest/UserGuide/stacks.html), di Panduan AWS CloudFormation Pengguna.

Membuat fungsi Lambda khusus

Anda dapat membuat fungsi Lambda atau memodifikasi yang disediakan oleh. AWS IoT Events

Persyaratan berikut berlaku saat Anda membuat fungsi Lambda kustom.

- Tambahkan izin yang memungkinkan fungsi Lambda Anda melakukan tindakan tertentu dan AWS mengakses sumber daya.
- Jika Anda menggunakan fungsi Lambda yang disediakan olehAWS IoT Events, pastikan Anda memilih runtime Python 3.7.

Contoh fungsi Lambda:

```
import boto3
import json
import logging
import datetime
logger = logging.getLogger()
logger.setLevel(logging.INFO)
ses = boto3.client('ses')
sns = boto3.client('sns')
def check_value(target): 
   if target: 
     return True 
   return False
```

```
# Check whether email is verified. Only verified emails are allowed to send emails to 
  or from.
def check_email(email): 
   if not check_value(email): 
     return False 
   result = ses.get_identity_verification_attributes(Identities=[email]) 
   attr = result['VerificationAttributes'] 
   if (email not in attr or attr[email]['VerificationStatus'] != 'Success'): 
       logging.info('Verification email for {} sent. You must have all the emails 
  verified before sending email.'.format(email)) 
       ses.verify_email_identity(EmailAddress=email) 
       return False 
   return True
# Check whether the phone holder has opted out of receiving SMS messages from your 
  account
def check_phone_number(phone_number): 
   try: 
     result = sns.check_if_phone_number_is_opted_out(phoneNumber=phone_number) 
     if (result['isOptedOut']): 
         logger.info('phoneNumber {} is not opt in of receiving SMS messages. Phone 
  number must be opt in first.'.format(phone_number)) 
         return False 
     return True 
   except Exception as e: 
     logging.error('Your phone number {} must be in E.164 format in SSO. Exception 
  thrown: {}'.format(phone_number, e)) 
     return False
def check_emails(emails): 
   result = True 
   for email in emails: 
       if not check_email(email): 
           result = False 
   return result
def lambda_handler(event, context): 
   logging.info('Received event: ' + json.dumps(event)) 
   nep = json.loads(event.get('notificationEventPayload')) 
   alarm_state = nep['alarmState'] 
   default_msg = 'Alarm ' + alarm_state['stateName'] + '\n' 
   timestamp = 
  datetime.datetime.utcfromtimestamp(float(nep['stateUpdateTime'])/1000).strftime('%Y-
%m-%d %H:%M:%S')
```

```
 alarm_msg = "{} {} {} at {} UTC ".format(nep['alarmModelName'], nep.get('keyValue', 
 'Singleton'), alarm_state['stateName'], timestamp) 
  default_msg += 'Sev: ' + str(nep['severity']) + '\n' 
  if (alarm_state['ruleEvaluation']): 
    property = alarm_state['ruleEvaluation']['simpleRule']['inputProperty'] 
   default msq += 'Current Value: ' + str(property) + '\n'
    operator = alarm_state['ruleEvaluation']['simpleRule']['operator'] 
    threshold = alarm_state['ruleEvaluation']['simpleRule']['threshold'] 
   alarm_msq += '(\{\} \{\})'.format(str(property), operator, str(threshold)) default_msg += alarm_msg + '\n' 
  emails = event.get('emailConfigurations', []) 
  logger.info('Start Sending Emails') 
  for email in emails: 
    from_adr = email.get('from') 
   to\_adrs = email.get('to', [])cc\_adrs = email.get('cc', [])bcc\_adrs = email.get('bcc', [])msg = default_msg + '\n' + email.get('additionalMessage', '') subject = email.get('subject', alarm_msg) 
    fa_ver = check_email(from_adr) 
    tas_ver = check_emails(to_adrs) 
    ccas_ver = check_emails(cc_adrs) 
    bccas_ver = check_emails(bcc_adrs) 
    if (fa_ver and tas_ver and ccas_ver and bccas_ver): 
      ses.send_email(Source=from_adr, 
                      Destination={'ToAddresses': to_adrs, 'CcAddresses': cc_adrs, 
 'BccAddresses': bcc_adrs}, 
                      Message={'Subject': {'Data': subject}, 'Body': {'Text': {'Data': 
 msg}}}) 
      logger.info('Emails have been sent') 
  logger.info('Start Sending SNS message to SMS') 
  sns_configs = event.get('smsConfigurations', []) 
  for sns_config in sns_configs: 
    sns_msg = default_msg + '\n' + sns_config.get('additionalMessage', '') 
    phone_numbers = sns_config.get('phoneNumbers', []) 
    sender_id = sns_config.get('senderId') 
    for phone_number in phone_numbers: 
        if check_phone_number(phone_number): 
          if check_value(sender_id): 
            sns.publish(PhoneNumber=phone_number, Message=sns_msg, 
 MessageAttributes={'AWS.SNS.SMS.SenderID':{'DataType': 'String','StringValue': 
sender_id}})
```

```
 sns.publish(PhoneNumber=phone_number, Message=sns_msg) 
 logger.info('SNS messages have been sent')
```
Untuk informasi lebih lanjut, lihat [Apa yang dimaksud AWS Lambda?](https://docs.aws.amazon.com/lambda/latest/dg/welcome.html) dalam Panduan Developer AWS Lambda.

### <span id="page-191-0"></span>CloudFormation Template

else:

Gunakan CloudFormation template berikut untuk membuat fungsi Lambda Anda.

```
AWSTemplateFormatVersion: '2010-09-09'
Description: 'Notification Lambda for Alarm Model'
Resources: 
   NotificationLambdaRole: 
     Type: AWS::IAM::Role 
     Properties: 
       AssumeRolePolicyDocument: 
          Statement: 
            - Effect: Allow 
              Principal: 
                Service: lambda.amazonaws.com 
              Action: sts:AssumeRole 
       Path: "/" 
       ManagedPolicyArns: 
          - 'arn:aws:iam::aws:policy/AWSLambdaExecute' 
       Policies: 
          - PolicyName: "NotificationLambda" 
            PolicyDocument: 
              Version: "2012-10-17" 
              Statement: 
                 - Effect: "Allow" 
                  Action: 
                     - "ses:GetIdentityVerificationAttributes" 
                     - "ses:SendEmail" 
                     - "ses:VerifyEmailIdentity" 
                  Resource: "*" 
                 - Effect: "Allow" 
                  Action: 
                     - "sns:Publish" 
                     - "sns:OptInPhoneNumber" 
                     - "sns:CheckIfPhoneNumberIsOptedOut" 
                  Resource: "*"
```

```
 - Effect: "Deny" 
                 Action: 
                   - "sns:Publish" 
                 Resource: "arn:aws:sns:*:*:*" 
  NotificationLambdaFunction: 
    Type: AWS::Lambda::Function 
    Properties: 
      Role: !GetAtt NotificationLambdaRole.Arn 
      Runtime: python3.7 
      Handler: index.lambda_handler 
      Timeout: 300 
      MemorySize: 3008 
      Code: 
        ZipFile: | 
           import boto3 
           import json 
           import logging 
           import datetime 
          logger = logging.getLogger() 
          logger.setLevel(logging.INFO) 
           ses = boto3.client('ses') 
          sns = boto3.client('sns') 
          def check_value(target): 
             if target: 
               return True 
             return False 
          # Check whether email is verified. Only verified emails are allowed to send 
 emails to or from. 
          def check_email(email): 
             if not check_value(email): 
               return False 
             result = ses.get_identity_verification_attributes(Identities=[email]) 
             attr = result['VerificationAttributes'] 
             if (email not in attr or attr[email]['VerificationStatus'] != 'Success'): 
                 logging.info('Verification email for {} sent. You must have all the 
 emails verified before sending email.'.format(email)) 
                 ses.verify_email_identity(EmailAddress=email) 
                 return False 
             return True 
          # Check whether the phone holder has opted out of receiving SMS messages from 
 your account
```
def check\_phone\_number(phone\_number):

```
 try: 
               result = sns.check_if_phone_number_is_opted_out(phoneNumber=phone_number) 
               if (result['isOptedOut']): 
                    logger.info('phoneNumber {} is not opt in of receiving SMS messages. 
 Phone number must be opt in first.'.format(phone_number)) 
                    return False 
               return True 
             except Exception as e: 
               logging.error('Your phone number {} must be in E.164 format in SSO. 
Exception thrown: \{\}'.format(phone number, e))
               return False 
          def check emails(emails):
            result = True for email in emails: 
                if not check email(email):
                      result = False 
             return result 
           def lambda_handler(event, context): 
             logging.info('Received event: ' + json.dumps(event)) 
             nep = json.loads(event.get('notificationEventPayload')) 
             alarm_state = nep['alarmState'] 
             default_msg = 'Alarm ' + alarm_state['stateName'] + '\n' 
             timestamp = 
 datetime.datetime.utcfromtimestamp(float(nep['stateUpdateTime'])/1000).strftime('%Y-
%m-%d %H:%M:%S') 
            alarm msg = "\{ \} \{ \} \{ \} at \{ \} UTC ".format(nep['alarmModelName'],
 nep.get('keyValue', 'Singleton'), alarm_state['stateName'], timestamp) 
             default_msg += 'Sev: ' + str(nep['severity']) + '\n' 
             if (alarm_state['ruleEvaluation']): 
                property = alarm_state['ruleEvaluation']['simpleRule']['inputProperty'] 
               default_msg += 'Current Value: ' + str(property) + '\n' 
               operator = alarm_state['ruleEvaluation']['simpleRule']['operator'] 
               threshold = alarm_state['ruleEvaluation']['simpleRule']['threshold'] 
              alarm_msq += '(\{\} \{\})'.format(str(property), operator, str(threshold)) default_msg += alarm_msg + '\n' 
             emails = event.get('emailConfigurations', []) 
             logger.info('Start Sending Emails') 
             for email in emails: 
               from_adr = email.get('from') 
              to\_adrs = email.get('to', [])cc\_adrs = email.get('cc', [])
```

```
bcc\_adrs = email.get('bcc', []) msg = default_msg + '\n' + email.get('additionalMessage', '') 
             subject = email.get('subject', alarm msg)
              fa_ver = check_email(from_adr) 
              tas_ver = check_emails(to_adrs) 
             ccas ver = check emails(cc adrs)
              bccas_ver = check_emails(bcc_adrs) 
              if (fa_ver and tas_ver and ccas_ver and bccas_ver): 
                ses.send_email(Source=from_adr, 
                                Destination={'ToAddresses': to_adrs, 'CcAddresses': 
 cc_adrs, 'BccAddresses': bcc_adrs}, 
                                Message={'Subject': {'Data': subject}, 'Body': {'Text': 
 {'Data': msg}}}) 
                logger.info('Emails have been sent') 
            logger.info('Start Sending SNS message to SMS') 
            sns_configs = event.get('smsConfigurations', []) 
            for sns_config in sns_configs: 
              sns_msg = default_msg + '\n' + sns_config.get('additionalMessage', '') 
              phone_numbers = sns_config.get('phoneNumbers', []) 
              sender_id = sns_config.get('senderId') 
              for phone_number in phone_numbers: 
                  if check_phone_number(phone_number): 
                     if check_value(sender_id): 
                      sns.publish(PhoneNumber=phone number, Message=sns msg,
 MessageAttributes={'AWS.SNS.SMS.SenderID':{'DataType': 'String','StringValue': 
sender_id}})
                     else: 
                       sns.publish(PhoneNumber=phone_number, Message=sns_msg) 
                     logger.info('SNS messages have been sent')
```
# Menggunakan fungsi Lambda yang disediakan oleh AWS IoT Events

Persyaratan berikut berlaku saat Anda menggunakan fungsi Lambda yang disediakan oleh AWS IoT Events untuk mengelola notifikasi alarm Anda:

• Anda harus memverifikasi alamat email yang mengirimkan pemberitahuan email di Amazon Simple Email Service (Amazon SES). Untuk informasi selengkapnya, lihat [Memverifikasi alamat email di](https://docs.aws.amazon.com/ses/latest/DeveloperGuide/verify-addresses-and-domains.html)  [Amazon SES](https://docs.aws.amazon.com/ses/latest/DeveloperGuide/verify-addresses-and-domains.html), di Panduan Pengembang Layanan Email Sederhana Amazon.

Jika Anda menerima tautan verifikasi, klik tautan untuk memverifikasi alamat email Anda. Anda juga dapat memeriksa folder spam Anda untuk email verifikasi.

• Jika alarm Anda mengirimkan notifikasi SMS, Anda harus menggunakan format nomor telepon internasional E.164 untuk nomor telepon. Format ini berisi+<country-calling-code><areacode><phone-number>.

Contoh nomor telepon:

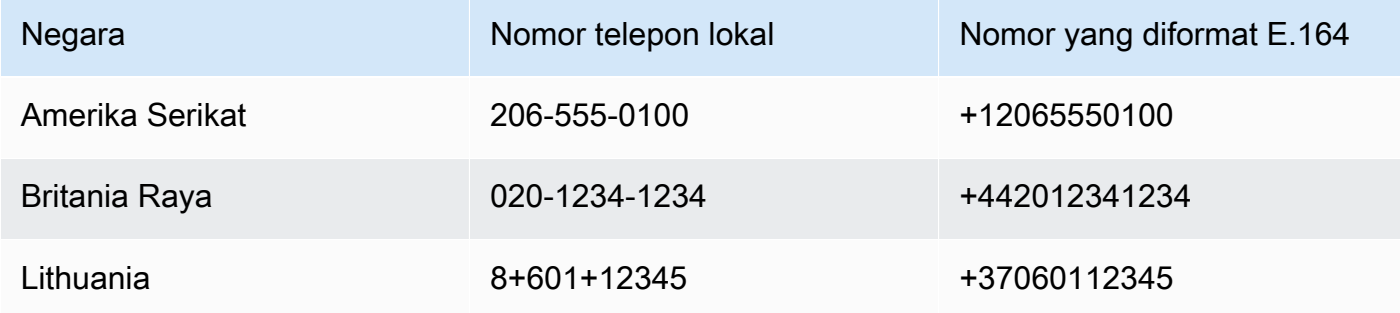

Untuk menemukan kode panggilan negara, buka [countrycode.org](https://countrycode.org/).

Fungsi Lambda disediakan dengan AWS IoT Events memeriksa apakah Anda menggunakan nomor telepon berformat E.164. Namun, itu tidak memverifikasi nomor telepon. Jika Anda memastikan bahwa Anda memasukkan nomor telepon yang akurat tetapi tidak menerima pemberitahuan SMS, Anda dapat menghubungi operator telepon. Operator dapat memblokir pesan.

# <span id="page-195-0"></span>Mengelola penerima

AWS IoT Eventsmenggunakan AWS IAM Identity Center (IAM Identity Center) untuk mengelola akses SSO penerima alarm. Untuk mengaktifkan alarm mengirim notifikasi ke penerima, Anda harus mengaktifkan Pusat Identitas IAM dan menambahkan penerima ke toko Pusat Identitas IAM Anda. Untuk informasi selengkapnya, lihat [Menambahkan AWS IAM Identity Center Pengguna](https://docs.aws.amazon.com/singlesignon/latest/userguide/addusers.html) di Panduan Pengguna.

### **A** Important

- Anda harus memilih AWS Region yang sama untukAWS IoT Events,AWS Lambda, dan IAM Identity Center.
- AWSOrganizations hanya mendukung satu Wilayah Pusat Identitas IAM pada satu waktu. Jika Anda ingin membuat Pusat Identitas IAM tersedia di Wilayah yang berbeda, Anda harus terlebih dahulu menghapus konfigurasi Pusat Identitas IAM Anda saat ini. Untuk

informasi selengkapnya, lihat [Data Wilayah Pusat Identitas IAM](https://docs.aws.amazon.com/singlesignon/latest/userguide/regions.html#region-data) di Panduan AWS IAM Identity Center Pengguna.

# Keamanan di AWS IoT Events

Keamanan cloud di AWS merupakan prioritas tertinggi. Sebagai pelanggan AWS, Anda akan mendapatkan manfaat dari pusat data dan arsitektur jaringan yang dibangun untuk memenuhi persyaratan organisasi yang paling sensitif terhadap keamanan.

Keamanan adalah tanggung jawab bersama antara AWS dan Anda. [Model tanggung jawab bersama](https://aws.amazon.com/compliance/shared-responsibility-model/) menggambarkan ini sebagai keamanan dari cloud dan keamanan di dalam cloud:

- Keamanan cloud AWS berfungsi melindungi infrastruktur yang menjalankan layanan AWS Cloud AWS. AWS juga menyediakan layanan yang dapat Anda gunakan dengan aman. Keefektifan keamanan kami diuji dan diverifikasi secara berkala oleh auditor pihak ketiga sebagai bagian dari [program kepatuhan AWS.](https://aws.amazon.com/compliance/programs/) Untuk mempelajari program kepatuhan yang berlaku di AWS IoT Events, lihat [Cakupan layanan menurut program kepatuhan AWS.](https://aws.amazon.com/compliance/services-in-scope/)
- Keamanan dalam cloud Tanggung jawab Anda ditentukan oleh layanan AWS yang Anda gunakan. Anda juga bertanggung jawab atas faktor lain termasuk sensitivitas data Anda, persyaratan organisasi Anda, serta undang-undang dan peraturan yang berlaku.

Dokumentasi ini akan membantu Anda memahami cara menerapkan model tanggung jawab bersama saat menggunakanAWS IoT Events. Topik berikut menunjukkan cara mengonfigurasi AWS IoT Events untuk memenuhi tujuan keamanan dan kepatuhan Anda. Anda juga akan belajar cara menggunakan AWS layanan lain yang dapat membantu Anda memantau dan mengamankan AWS IoT Events sumber daya Anda.

#### Topik

- [Identity and access management untuk AWS IoT Events](#page-197-0)
- [AWS IoT Events Pemantauan](#page-220-0)
- [Validasi kepatuhan untuk AWS IoT Events](#page-241-0)
- [Ketahanan di AWS IoT Events](#page-242-0)
- [Keamanan infrastruktur dalam AWS IoT Events](#page-243-0)

# <span id="page-197-0"></span>Identity and access management untuk AWS IoT Events

AWS Identity and Access Management (IAM) adalah AWS layanan yang membantu administrator mengontrol akses ke AWS sumber daya secara aman. Administrator IAM mengontrol siapa yang

dapat terautentikasi (masuk) dan berwenang (memiliki izin) untuk menggunakan sumber daya AWS IoT Events. IAM adalah layanan AWS yang dapat Anda gunakan tanpa biaya tambahan.

Topik

- [Audiens](#page-198-0)
- [Autentikasi menggunakan identitas](#page-199-0)
- [Mengelola akses menggunakan kebijakan](#page-202-0)
- [Pelajari selengkapnya](#page-204-0)
- [Cara kerja AWS IoT Events dengan IAM](#page-204-1)
- [AWS IoT Events contoh kebijakan berbasis identitas](#page-209-0)
- [Pencegahan Deputi Bingung Lintas Layanan](#page-214-0)
- [Pemecahan masalah identitas dan akses AWS IoT Events](#page-218-0)

# <span id="page-198-0"></span>Audiens

Cara menggunakan AWS Identity and Access Management (IAM) berbeda, tergantung pada pekerjaan yang Anda lakukan di AWS IoT Events.

Pengguna layanan – Jika Anda menggunakan layanan AWS IoT Events untuk melakukan tugas Anda, administrator Anda akan memberikan kredensial dan izin yang Anda butuhkan. Saat Anda menggunakan lebih banyak fitur AWS IoT Events untuk melakukan pekerjaan, Anda mungkin memerlukan izin tambahan. Memahami cara mengelola akses dapat membantu Anda meminta izin yang tepat dari administrator Anda. Jika Anda tidak dapat mengakses fitur di AWS IoT Events, lihat [Pemecahan masalah identitas dan akses AWS IoT Events.](#page-218-0)

Administrator layanan – Jika Anda bertanggung jawab atas sumber daya AWS IoT Events di perusahaan Anda, Anda mungkin memiliki akses penuh ke AWS IoT Events. Tugas Anda adalah menentukan AWS IoT Events fitur dan sumber daya mana yang harus diakses pengguna layanan Anda. Kemudian, Anda harus mengirimkan permintaan kepada administrator IAM Anda untuk mengubah izin pengguna layanan Anda. Tinjau informasi di halaman ini untuk memahami konsep dasar IAM. Untuk mempelajari lebih lanjut tentang cara perusahaan Anda dapat menggunakan IAM dengan AWS IoT Events, lihat [Cara kerja AWS IoT Events dengan IAM.](#page-204-1)

Administrator IAM – Jika Anda adalah administrator IAM, Anda mungkin ingin belajar dengan lebih detail tentang cara Anda menulis kebijakan untuk mengelola akses ke AWS IoT Events. Untuk

melihat contoh kebijakan berbasis identitas AWS IoT Events yang dapat Anda gunakan di IAM, lihat [AWS IoT Events contoh kebijakan berbasis identitas.](#page-209-0)

## <span id="page-199-0"></span>Autentikasi menggunakan identitas

Autentikasi adalah cara Anda untuk masuk ke AWS menggunakan kredensial identitas Anda. Anda harus terautentikasi (masuk ke AWS) sebagai Pengguna root akun AWS, sebagai pengguna IAM, atau dengan mengambil peran IAM.

Anda dapat masuk ke AWS sebagai identitas terfederasi dengan menggunakan kredensial yang disediakan melalui sumber identitas. Pengguna AWS IAM Identity Center Pengguna (Pusat Identitas IAM), autentikasi Single Sign-On perusahaan Anda, dan kredensial Google atau Facebook Anda merupakan contoh identitas terfederasi. Saat Anda masuk sebagai identitas gabungan, administrator Anda sebelumnya menyiapkan federasi identitas menggunakan peran IAM. Ketika Anda mengakses AWS dengan menggunakan federasi, Anda secara tidak langsung mengambil suatu peran.

Bergantung pada jenis pengguna Anda, Anda dapat masuk ke AWS Management Console atau portal akses AWS. Untuk informasi selengkapnya tentang cara masuk ke AWS, lihat [Cara masuk ke](https://docs.aws.amazon.com/signin/latest/userguide/how-to-sign-in.html)  [Akun AWS](https://docs.aws.amazon.com/signin/latest/userguide/how-to-sign-in.html) dalam Panduan Pengguna AWS Sign-In.

Jika Anda mengakses AWS secara terprogram, AWS memberikan Kit Pengembangan Perangkat Lunak (SDK) dan antarmuka baris perintah (CLI) untuk menandatangani permintaan Anda secara kriptografis dengan menggunakan kredensial Anda. Jika Anda tidak menggunakan peralatan AWS, Anda harus menandatangani permintaan sendiri. Untuk informasi selengkapnya tentang cara menggunakan metode yang disarankan untuk menandatangani permintaan sendiri, lihat [Menandatangani permintaan API AWS](https://docs.aws.amazon.com/IAM/latest/UserGuide/reference_aws-signing.html) dalam Panduan Pengguna IAM.

Apa pun metode autentikasi yang digunakan, Anda mungkin diminta untuk menyediakan informasi keamanan tambahan. Sebagai contoh, AWS menyarankan Anda menggunakan autentikasi multifaktor (MFA) untuk meningkatkan keamanan akun Anda. Untuk mempelajari lebih lanjut, lihat [Autentikasi multi-faktor](https://docs.aws.amazon.com/singlesignon/latest/userguide/enable-mfa.html) dalam Panduan Pengguna AWS IAM Identity Center dan [Menggunakan](https://docs.aws.amazon.com/IAM/latest/UserGuide/id_credentials_mfa.html)  [autentikasi multi-faktor \(MFA\) di AWS](https://docs.aws.amazon.com/IAM/latest/UserGuide/id_credentials_mfa.html) dalam Panduan Pengguna IAM.

## Pengguna root Akun AWS

Ketika membuat Akun AWS, Anda memulai dengan satu identitas masuk yang memiliki akses penuh ke semua Layanan AWS dan sumber daya di akun tersebut. Identitas ini disebut pengguna root Akun AWS dan diakses dengan cara masuk menggunakan alamat email dan kata sandi yang Anda gunakan untuk membuat akun. Kami sangat menyarankan agar Anda tidak menggunakan pengguna root untuk tugas sehari-hari Anda. Lindungi kredensial pengguna root Anda dan gunakan kredensial tersebut untuk melakukan tugas yang hanya dapat dilakukan pengguna root. Untuk daftar tugas lengkap yang mengharuskan Anda masuk sebagai pengguna root, lihat [Tugas yang memerlukan](https://docs.aws.amazon.com/IAM/latest/UserGuide/root-user-tasks.html) [kredensial pengguna root](https://docs.aws.amazon.com/IAM/latest/UserGuide/root-user-tasks.html) dalam Panduan Pengguna IAM.

## Pengguna dan grup IAM

[Pengguna IAM](https://docs.aws.amazon.com/IAM/latest/UserGuide/id_users.html) adalah identitas dalam Akun AWS Anda yang memiliki izin khusus untuk satu orang atau aplikasi. Jika memungkinkan, sebaiknya andalkan kredensial temporer, dan bukan membuat pengguna IAM yang memiliki kredensial jangka panjang seperti kata sandi dan kunci akses. Namun, jika Anda memiliki kasus penggunaan khusus yang memerlukan kredensial jangka panjang dengan pengguna IAM, sebaiknya rotasikan kunci akses. Untuk informasi selengkapnya, lihat [Merotasi kunci](https://docs.aws.amazon.com/IAM/latest/UserGuide/best-practices.html#rotate-credentials) [akses secara teratur untuk kasus penggunaan yang memerlukan kredensial jangka panjang](https://docs.aws.amazon.com/IAM/latest/UserGuide/best-practices.html#rotate-credentials) dalam Panduan Pengguna IAM.

[Grup IAM](https://docs.aws.amazon.com/IAM/latest/UserGuide/id_groups.html) adalah identitas yang menentukan kumpulan pengguna IAM. Anda tidak dapat masuk sebagai grup. Anda dapat menggunakan grup untuk menentukan izin untuk beberapa pengguna sekaligus. Grup membuat izin lebih mudah dikelola untuk sekelompok besar pengguna. Misalnya, Anda dapat memiliki grup yang bernama IAMAdmins dan memberikan izin kepada grup tersebut untuk mengelola sumber daya IAM.

Pengguna berbeda dari peran. Pengguna secara unik terkait dengan satu orang atau aplikasi, tetapi peran tersebut dimaksudkan untuk dapat diambil oleh siapa pun yang membutuhkannya. Pengguna memiliki kredensial jangka panjang permanen, tetapi peran memberikan kredensial sementara. Untuk mempelajari selengkapnya, silakan lihat [Kapan harus membuat pengguna IAM \(bukan peran\)](https://docs.aws.amazon.com/IAM/latest/UserGuide/id.html#id_which-to-choose) dalam Panduan Pengguna IAM.

### Peran IAM

[Peran IAM](https://docs.aws.amazon.com/IAM/latest/UserGuide/id_roles.html) merupakan identitas dalam Akun AWS Anda yang memiliki izin khusus. Peran ini mirip dengan pengguna IAM, tetapi tidak terkait dengan orang tertentu. Anda dapat mengambil peran IAM untuk sementara dalam AWS Management Console dengan [berganti peran.](https://docs.aws.amazon.com/IAM/latest/UserGuide/id_roles_use_switch-role-console.html) Anda dapat mengambil peran dengan cara memanggil operasi API AWS CLI atau AWS atau menggunakan URL kustom. Untuk informasi selengkapnya tentang metode untuk menggunakan peran, lihat [Menggunakan peran](https://docs.aws.amazon.com/IAM/latest/UserGuide/id_roles_use.html) [IAM](https://docs.aws.amazon.com/IAM/latest/UserGuide/id_roles_use.html) dalam Panduan Pengguna IAM.

Peran IAM dengan kredensial sementara berguna dalam situasi berikut:

• Akses pengguna gabungan – Untuk menetapkan izin ke sebuah identitas gabungan, Anda dapat membuat peran dan menentukan izin untuk peran tersebut. Saat identitas terfederasi diautentikasi, identitas tersebut dikaitkan dengan peran dan diberikan izin yang ditentukan oleh peran. Untuk informasi tentang peran untuk federasi, lihat [Membuat peran untuk Penyedia Identitas pihak](https://docs.aws.amazon.com/IAM/latest/UserGuide/id_roles_create_for-idp.html) [ketiga](https://docs.aws.amazon.com/IAM/latest/UserGuide/id_roles_create_for-idp.html) dalam Panduan Pengguna IAM. Jika Anda menggunakan Pusat Identitas IAM, Anda mengonfigurasi sekumpulan izin. Untuk mengontrol apa yang dapat diakses identitas Anda setelah identitas tersebut diautentikasi, Pusat Identitas IAM mengaitkan izin yang ditetapkan ke peran dalam IAM. Untuk informasi tentang rangkaian izin, lihat [Rangkaian izin](https://docs.aws.amazon.com/singlesignon/latest/userguide/permissionsetsconcept.html) dalam Panduan Pengguna AWS IAM Identity Center.

- Izin pengguna IAM sementara Pengguna atau peran IAM dapat mengambil peran IAM guna mendapatkan berbagai izin secara sementara untuk tugas tertentu.
- Akses lintas akun Anda dapat menggunakan peran IAM untuk mengizinkan seseorang (pengguna utama tepercaya) dengan akun berbeda untuk mengakses sumber daya yang ada di akun Anda. Peran adalah cara utama untuk memberikan akses lintas akun. Namun, pada beberapa Layanan AWS, Anda dapat menyertakan kebijakan secara langsung ke sumber daya (bukan menggunakan peran sebagai proksi). Untuk mempelajari perbedaan antara kebijakan peran dan kebijakan berbasis sumber daya untuk akses lintas akun, lihat [Bagaimana peran IAM berbeda](https://docs.aws.amazon.com/IAM/latest/UserGuide/id_roles_compare-resource-policies.html) [dari kebijakan berbasis sumber daya](https://docs.aws.amazon.com/IAM/latest/UserGuide/id_roles_compare-resource-policies.html) dalam Panduan Pengguna IAM.
- Akses lintas layanan Sebagian Layanan AWS menggunakan fitur di Layanan AWS lainnya. Contoh, ketika Anda melakukan panggilan dalam layanan, umumnya layanan tersebut menjalankan aplikasi di Amazon EC2 atau menyimpan objek di Amazon S3. Suatu layanan mungkin melakukan hal tersebut menggunakan izin pengguna utama panggilan, menggunakan peran layanan, atau peran terkait layanan.
	- Sesi akses maju (FAS) Ketika Anda menggunakan pengguna IAM atau peran IAM untuk melakukan tindakan di AWS, Anda akan dianggap sebagai seorang pengguna utama. Saat menggunakan beberapa layanan, Anda mungkin melakukan tindakan yang kemudian dilanjutkan oleh tindakan lain pada layanan yang berbeda. FAS menggunakan izin dari pengguna utama untuk memanggil Layanan AWS, yang dikombinasikan dengan Layanan AWS yang diminta untuk membuat permintaan ke layanan hilir. Permintaan FAS hanya diajukan saat layanan menerima permintaan yang memerlukan interaksi dengan Layanan AWS lain atau sumber daya lain untuk diselesaikan. Dalam hal ini, Anda harus memiliki izin untuk melakukan kedua tindakan tersebut. Untuk detail kebijakan ketika mengajukan permintaan FAS, lihat [Meneruskan sesi](https://docs.aws.amazon.com/IAM/latest/UserGuide/access_forward_access_sessions.html) [akses](https://docs.aws.amazon.com/IAM/latest/UserGuide/access_forward_access_sessions.html).
	- Peran IAM Peran layanan adalah [peran IAM](https://docs.aws.amazon.com/IAM/latest/UserGuide/id_roles.html) yang diambil layanan untuk melakukan tindakan atas nama Anda. Administrator IAM dapat membuat, memodifikasi, dan menghapus peran layanan dari dalam IAM. Untuk informasi selengkapnya, lihat [Membuat peran untuk](https://docs.aws.amazon.com/IAM/latest/UserGuide/id_roles_create_for-service.html)  [mendelegasikan izin ke Layanan AWS](https://docs.aws.amazon.com/IAM/latest/UserGuide/id_roles_create_for-service.html) dalam Panduan pengguna IAM.
- Peran terkait layanan Peran terkait layanan adalah tipe peran layanan yang terkait dengan Layanan AWS. Layanan tersebut dapat mengambil peran untuk melakukan sebuah tindakan atas nama Anda. Peran terkait layanan akan muncul di Akun AWS Anda dan dimiliki oleh layanan tersebut. Administrator IAM dapat melihat, tetapi tidak dapat mengedit izin untuk peran terkait layanan.
- Aplikasi yang berjalan di Amazon EC2 Anda dapat menggunakan peran IAM untuk mengelola kredensial sementara untuk aplikasi yang berjalan di instans EC2 dan mengajukan permintaan API AWS CLI atau AWS. Cara ini lebih dianjurkan daripada menyimpan kunci akses dalam instans EC2. Untuk menetapkan peran AWS ke instans EC2 dan menyediakannya bagi semua aplikasinya, Anda dapat membuat profil instans yang dilampirkan ke instans tersebut. Profil instans berisi peran dan memungkinkan program yang berjalan di instans EC2 mendapatkan kredensial sementara. Untuk informasi selengkapnya, lihat [Menggunakan peran IAM untuk memberikan izin ke aplikasi](https://docs.aws.amazon.com/IAM/latest/UserGuide/id_roles_use_switch-role-ec2.html)  [yang berjalan di instans Amazon EC2](https://docs.aws.amazon.com/IAM/latest/UserGuide/id_roles_use_switch-role-ec2.html) dalam Panduan Pengguna IAM.

Untuk mempelajari apakah kita harus menggunakan peran IAM atau pengguna IAM, lihat [Kapan](https://docs.aws.amazon.com/IAM/latest/UserGuide/id.html#id_which-to-choose_role)  [harus membuat peran IAM \(bukan pengguna\)](https://docs.aws.amazon.com/IAM/latest/UserGuide/id.html#id_which-to-choose_role) dalam Panduan Pengguna IAM.

# <span id="page-202-0"></span>Mengelola akses menggunakan kebijakan

Anda mengendalikan akses di AWS dengan membuat kebijakan dan melampirkannya ke identitas atau sumber daya AWS. Kebijakan adalah objek di AWS yang, ketika terkait dengan identitas atau sumber daya, akan menentukan izinnya. AWS mengevaluasi kebijakan-kebijakan tersebut ketika seorang pengguna utama (pengguna, pengguna root, atau sesi peran) mengajukan permintaan. Izin dalam kebijakan menentukan apakah permintaan diizinkan atau ditolak. Sebagian besar kebijakan disimpan di AWS sebagai dokumen JSON. Untuk informasi selengkapnya tentang struktur dan isi dokumen kebijakan JSON, silakan lihat [Gambaran Umum kebijakan JSON](https://docs.aws.amazon.com/IAM/latest/UserGuide/access_policies.html#access_policies-json) dalam Panduan Pengguna IAM.

Administrator dapat menggunakan kebijakan JSON AWS untuk menentukan secara spesifik siapa yang memiliki akses terhadap apa. Artinya, pengguna utama manakah yang dapat melakukan tindakan pada sumber daya apa, dan dalam kondisi apa.

Secara default, pengguna dan peran tidak memiliki izin. Untuk memberikan izin kepada pengguna untuk melakukan tindakan pada sumber daya yang mereka perlukan, administrator IAM dapat membuat kebijakan IAM. Administrator kemudian dapat menambahkan kebijakan IAM ke peran, dan pengguna dapat menjalankan peran.

Kebijakan IAM mendefinisikan izin untuk suatu tindakan terlepas dari metode yang Anda gunakan untuk operasi. Sebagai contoh, anggap saja Anda memiliki kebijakan yang mengizinkan tindakan iam:GetRole. Pengguna dengan kebijakan tersebut dapat memperoleh informasi peran dari AWS Management Console, AWS CLI, atau API AWS.

### Kebijakan berbasis identitas

Kebijakan berbasis identitas adalah dokumen kebijakan izin JSON yang dapat Anda lampirkan ke sebuah identitas, seperti pengguna IAM, grup pengguna IAM, atau peran IAM. Kebijakan ini mengontrol jenis tindakan yang dapat dilakukan pengguna dan peran, di sumber daya mana, dan dengan ketentuan apa. Untuk mempelajari cara membuat kebijakan berbasis identitas, lihat [Membuat](https://docs.aws.amazon.com/IAM/latest/UserGuide/access_policies_create.html)  [kebijakan IAM](https://docs.aws.amazon.com/IAM/latest/UserGuide/access_policies_create.html) dalam Panduan Pengguna IAM.

Kebijakan berbasis identitas dapat dikategorikan lebih lanjut sebagai kebijakan inline atau kebijakan terkelola. Kebijakan inline disematkan langsung ke satu pengguna, grup, atau peran. Kebijakan terkelola adalah kebijakan mandiri yang dapat Anda lampirkan ke beberapa pengguna, grup, dan peran di Akun AWS Anda. Kebijakan terkelola meliputi kebijakan yang dikelola AWS dan kebijakan yang dikelola pelanggan. Untuk mempelajari cara memilih antara kebijakan terkelola atau kebijakan inline, lihat memilih [antara kebijakan terkelola dan kebijakan inline](https://docs.aws.amazon.com/IAM/latest/UserGuide/access_policies_managed-vs-inline.html#choosing-managed-or-inline) di Panduan Pengguna IAM.

## Jenis kebijakan lainnya

AWS mendukung jenis kebijakan tambahan yang kurang umum. Tipe-tipe kebijakan ini dapat mengatur izin maksimum yang diberikan kepada Anda berdasarkan tipe kebijakan yang lebih umum.

- Batasan izin Batasan izin adalah fitur lanjutan di mana Anda menetapkan izin maksimum yang dapat diberikan oleh kebijakan berbasis identitas kepada entitas IAM (pengguna atau peran IAM). Anda dapat menetapkan batasan izin untuk suatu entitas. Izin yang dihasilkan adalah perpotongan antara kebijakan berbasis identitas milik entitas dan batasan izinnya. Kebijakan berbasis sumber daya yang menentukan pengguna atau peran dalam bidang Principal tidak dibatasi oleh batasan izin. Penolakan secara eksplisit terhadap salah satu kebijakan ini akan mengesampingkan izin tersebut. Untuk informasi selengkapnya tentang batasan izin, lihat [Batasan izin untuk entitas](https://docs.aws.amazon.com/IAM/latest/UserGuide/access_policies_boundaries.html) [IAM](https://docs.aws.amazon.com/IAM/latest/UserGuide/access_policies_boundaries.html) dalam Panduan Pengguna IAM.
- Kebijakan kontrol layanan (SCP) SCP adalah kebijakan JSON yang menentukan izin maksimum untuk sebuah organisasi atau unit organisasi (OU) di AWS Organizations. AWS Organizations adalah layanan untuk mengelompokkan dan mengelola beberapa akun Akun AWS yang dimiliki bisnis Anda secara terpusat. Jika Anda mengaktifkan semua fitur di organisasi, Anda dapat menerapkan kebijakan kontrol layanan (SCP) ke salah satu atau semua akun Anda. SCP

membatasi izin untuk entitas dalam akun anggota, termasuk setiap Pengguna root akun AWS. Untuk informasi selengkapnya tentang Organisasi dan SCP, lihat [Cara kerja SCP](https://docs.aws.amazon.com/organizations/latest/userguide/orgs_manage_policies_about-scps.html) dalam Panduan Pengguna AWS Organizations.

• Kebijakan sesi – Kebijakan sesi adalah kebijakan lanjutan yang Anda teruskan sebagai parameter saat Anda membuat sesi sementara secara terprogram untuk peran atau pengguna gabungan. Izin sesi yang dihasilkan adalah perpotongan antara kebijakan berbasis identitas pengguna atau peran dan kebijakan sesi. Izin juga bisa datang dari kebijakan berbasis sumber daya. Penolakan eksplisit di salah satu kebijakan ini akan membatalkan izin tersebut. Untuk informasi selengkapnya, lihat [Kebijakan sesi](https://docs.aws.amazon.com/IAM/latest/UserGuide/access_policies.html#policies_session) dalam Panduan Pengguna IAM.

## Berbagai jenis kebijakan

Jika beberapa jenis kebijakan diberlakukan untuk satu permintaan, izin yang dihasilkan lebih rumit untuk dipahami. Untuk mempelajari cara AWS menentukan apakah akan mengizinkan permintaan ketika ada beberapa jenis kebijakan, lihat [Logika evaluasi kebijakan](https://docs.aws.amazon.com/IAM/latest/UserGuide/reference_policies_evaluation-logic.html) dalam Panduan Pengguna IAM.

# <span id="page-204-0"></span>Pelajari selengkapnya

Untuk informasi lebih lanjut tentang identitas dan manajemen aksesAWS IoT Events, lanjutkan ke halaman berikut:

- [Cara kerja AWS IoT Events dengan IAM](#page-204-1)
- [Pemecahan masalah identitas dan akses AWS IoT Events](#page-218-0)

# <span id="page-204-1"></span>Cara kerja AWS IoT Events dengan IAM

Sebelum Anda menggunakan IAM untuk mengelola akses ke AWS IoT Events, Anda harus memahami fitur IAM apa yang tersedia untuk digunakan dengan AWS IoT Events. Untuk mendapatkan tampilan mendetail cara kerja AWS IoT Events dan layanan AWS lainnya dengan IAM, lihat [Layanan AWS yang bekerja dengan IAM](https://docs.aws.amazon.com/IAM/latest/UserGuide/reference_aws-services-that-work-with-iam.html) dalam Panduan Pengguna IAM.

Topik

- [AWS IoT Events kebijakan berbasis identitas](#page-205-0)
- [AWS IoT Events Kebijakan berbasis sumber daya](#page-207-0)
- [Otorisasi berdasarkan tag AWS IoT Events](#page-207-1)
- [Peran IAM AWS IoT Events](#page-208-0)

## <span id="page-205-0"></span>AWS IoT Events kebijakan berbasis identitas

Dengan kebijakan berbasis identitas IAM, Anda dapat menentukan tindakan dan sumber daya yang diizinkan atau ditolak, serta kondisi di mana tindakan tersebut diperbolehkan atau ditolak. AWS IoT Events mendukung tindakan tertentu, sumber daya, dan kunci syarat. Untuk mempelajari semua elemen yang Anda gunakan dalam kebijakan JSON, lihat [Referensi elemen kebijakan IAM JSON](https://docs.aws.amazon.com/IAM/latest/UserGuide/reference_policies_elements.html) dalam Panduan Pengguna IAM.

#### Tindakan

Elemen Action kebijakan berbasis identitas IAM menjelaskan tindakan atau tindakan tertentu yang akan diizinkan atau ditolak oleh kebijakan tersebut. Tindakan kebijakan biasanya memiliki nama yang sama dengan operasi API AWS terkait. Tindakan ini digunakan dalam kebijakan untuk memberikan izin guna melakukan operasi terkait.

Tindakan kebijakan di AWS IoT Events menggunakan prefiks berikut sebelum tindakan: iotevents:. Misalnya, untuk memberikan izin kepada seseorang untuk membuat AWS IoT Events input dengan operasi AWS IoT Events CreateInput API, Anda menyertakan iotevents:CreateInput tindakan tersebut dalam kebijakan mereka. Untuk memberikan izin kepada seseorang untuk mengirim input dengan operasi AWS IoT Events BatchPutMessage API, Anda menyertakan iotevents-data:BatchPutMessage tindakan tersebut dalam kebijakan mereka. Pernyataan kebijakan harus menyertakan elemen Action atau NotAction. AWS IoT Events menentukan set tindakan sendiri yang menjelaskan tugas yang dapat Anda lakukan dengan layanan ini.

Untuk menetapkan beberapa tindakan dalam satu pernyataan, pisahkan dengan koma seperti berikut:

```
"Action": [ 
       "iotevents:action1", 
       "iotevents:action2"
```
Anda dapat menentukan beberapa tindakan menggunakan wildcard (\*). Misalnya, untuk menentukan semua tindakan yang dimulai dengan kata Describe, sertakan tindakan berikut:

```
"Action": "iotevents:Describe*"
```
Untuk melihat daftar tindakan AWS IoT Events, lihat [Tindakan Ditentukan oleh AWS IoT Events](https://docs.aws.amazon.com/IAM/latest/UserGuide/list_awsiotevents.html#awsiotevents-actions-as-permissions) di Panduan Pengguna IAM.

#### Sumber daya

Elemen Resource menentukan objek di mana tindakan berlaku. Pernyataan harus mencakup elemen Resource atau NotResource. Anda menentukan sumber daya menggunakan ARN atau menggunakan wildcard (\*) untuk menunjukkan bahwa pernyataan berlaku untuk semua sumber daya.

Sumber daya model AWS IoT Events detektor memiliki ARN berikut:

arn:\${Partition}:iotevents:\${Region}:\${Account}:detectorModel/\${detectorModelName}

Untuk informasi selengkapnya tentang format ARN, lihat [Amazon Resource Name \(ARN\) dan ruang](https://docs.aws.amazon.com/general/latest/gr/aws-arns-and-namespaces.html)  [nama layanan AWS.](https://docs.aws.amazon.com/general/latest/gr/aws-arns-and-namespaces.html)

Misalnya, untuk menentukan model Foobar detektor dalam pernyataan Anda, gunakan ARN berikut:

"Resource": "arn:aws:iotevents:us-east-1:123456789012:detectorModel/Foobar"

Untuk menentukan semua instans milik akun tertentu, gunakan wildcard (\*):

"Resource": "arn:aws:iotevents:us-east-1:123456789012:detectorModel/\*"

Beberapa tindakan AWS IoT Events, seperti yang digunakan untuk membuat sumber daya, tidak dapat dilakukan pada sumber daya tertentu. Dalam kondisi tersebut, Anda harus menggunakan wildcard (\*).

```
"Resource": "*"
```
Beberapa tindakan AWS IoT Events API melibatkan beberapa sumber daya. Misalnya, CreateDetectorModel referensi input dalam pernyataan kondisinya, sehingga pengguna harus memiliki izin untuk menggunakan input dan model detektor. Untuk menentukan beberapa sumber daya dalam satu pernyataan, pisahkan ARN dengan koma.

```
"Resource": [ 
        "resource1", 
        "resource2"
```
Untuk melihat daftar jenis sumber daya AWS IoT Events dan ARN mereka, lihat [Sumber Daya](https://docs.aws.amazon.com/IAM/latest/UserGuide/list_awsiotevents.html#awsiotevents-resources-for-iam-policies)  [Ditetapkan oleh AWS IoT Events](https://docs.aws.amazon.com/IAM/latest/UserGuide/list_awsiotevents.html#awsiotevents-resources-for-iam-policies) di Panduan Pengguna IAM. Untuk mempelajari tindakan mana yang dapat menentukan ARN setiap sumber daya, lihat [Tindakan yang Ditentukan oleh Amazon AWS IoT](https://docs.aws.amazon.com/IAM/latest/UserGuide/list_awsiotevents.html#awsiotevents-actions-as-permissions)  [Events.](https://docs.aws.amazon.com/IAM/latest/UserGuide/list_awsiotevents.html#awsiotevents-actions-as-permissions)

#### Kunci syarat

Elemen Condition (atau blok Condition) memungkinkan Anda menentukan ketentuan yang mengizinkan Anda untuk menerapkan pernyataan. Elemen Condition bersifat opsional. Anda dapat membuat ekspresi bersyarat yang menggunakan [operator kondisi,](https://docs.aws.amazon.com/IAM/latest/UserGuide/reference_policies_elements_condition_operators.html) seperti sama dengan atau kurang dari, untuk mencocokkan ketentuan dalam kebijakan dengan nilai dalam permintaan.

Jika Anda menentukan beberapa elemen Condition dalam pernyataan, atau beberapa kunci dalam satu elemen Condition, AWS mengevaluasinya menggunakan operasi AND. Jika Anda menentukan beberapa niilai untuk satu kunci persyaratan, AWS akan mengevaluasi syarat tersebut menggunakan operasi OR yang logis. Semua kondisi harus dipenuhi sebelum izin pernyataan diberikan.

Anda juga dapat menggunakan variabel placeholder saat menentukan kondisi. Misalnya, Anda dapat memberikan izin pengguna untuk mengakses sumber daya hanya jika ditandai dengan nama pengguna mereka. Untuk informasi lebih lanjut, lihat [Elemen kebijakan IAM: Variabel dan tanda](https://docs.aws.amazon.com/IAM/latest/UserGuide/reference_policies_variables.html) dalam Panduan Pengguna IAM.

AWS IoT Events tidak menyediakan kunci syarat spesifik layanan, tetapi men-support penggunaan beberapa kunci syarat global. Untuk melihat semua kunci kondisi AWS global, lihat [kunci konteks](https://docs.aws.amazon.com/IAM/latest/UserGuide/reference_policies_condition-keys.html) [kondisi AWS global](https://docs.aws.amazon.com/IAM/latest/UserGuide/reference_policies_condition-keys.html) di Panduan Pengguna IAM.

#### Contoh-contoh

Untuk melihat contoh kebijakan berbasis identitas AWS IoT Events, lihat [AWS IoT Events contoh](#page-209-0)  [kebijakan berbasis identitas](#page-209-0).

## <span id="page-207-0"></span>AWS IoT Events Kebijakan berbasis sumber daya

AWS IoT Eventstidak mendukung kebijakan berbasis sumber daya." Untuk melihat contoh halaman detail kebijakan berbasis sumber daya, lihat [https://docs.aws.amazon.com/lambda/latest/dg/access](https://docs.aws.amazon.com/lambda/latest/dg/access-control-resource-based.html)[control-resource-based.html](https://docs.aws.amazon.com/lambda/latest/dg/access-control-resource-based.html).

## <span id="page-207-1"></span>Otorisasi berdasarkan tag AWS IoT Events

Anda dapat melampirkan tanda ke sumber daya AWS IoT Events atau meneruskan tanda dalam sebuah permintaan ke AWS IoT Events. Untuk mengendalikan akses berdasarkan tanda, Anda

dapat memberikan informasi tentang tanda di [elemen syarat](https://docs.aws.amazon.com/IAM/latest/UserGuide/reference_policies_elements_condition.html) kebijakan menggunakan kunci kondisi iotevents:ResourceTag/*key-name*, aws:RequestTag/*key-name*, atau aws:TagKeys. Untuk informasi selengkapnya tentang penandaan sumber daya AWS IoT Events, lihat [Menandai Sumber](#page-245-0)  [Daya AWS IoT Events Anda.](#page-245-0)

Untuk melihat contoh kebijakan berbasis identitas untuk membatasi akses ke sumber daya berdasarkan tanda pada sumber daya tersebut, lihat [Melihat AWS IoT Events](#page-213-0)*input* berdasarkan [tag.](#page-213-0)

### <span id="page-208-0"></span>Peran IAM AWS IoT Events

[IAM role](https://docs.aws.amazon.com/IAM/latest/UserGuide/id_roles.html) adalah entitas dalam Akun AWS Anda yang memiliki izin khusus.

Menggunakan kredensial sementara dengan AWS IoT Events

Anda dapat menggunakan kredensial sementara untuk masuk dengan gabungan, menjalankan IAM role, atau menjalankan peran lintas akun. Anda memperoleh kredensi keamanan sementara dengan memanggil AWS Security Token Service (AWS STS) operasi API seperti [AssumeRole](https://docs.aws.amazon.com/STS/latest/APIReference/API_AssumeRole.html)atau. **[GetFederationToken](https://docs.aws.amazon.com/STS/latest/APIReference/API_GetFederationToken.html)** 

AWS IoT Eventstidak mendukung penggunaan kredensi sementara.

#### Peran terkait layanan

[Peran terkait layanan](https://docs.aws.amazon.com/IAM/latest/UserGuide/id_roles_terms-and-concepts.html#iam-term-service-linked-role) mengizinkan layanan AWS untuk mengakses sumber daya di layanan lain untuk menyelesaikan tindakan atas nama Anda. Peran terkait layanan muncul di akun IAM Anda dan dimiliki oleh layanan tersebut. Administrator IAM dapat melihat tetapi tidak dapat mengedit izin untuk peran yang ditautkan dengan layanan.

AWS IoT Events tidak mendukung peran terkait layanan.

#### Peran layanan

Fitur ini memungkinkan layanan untuk menerima [peran layanan](https://docs.aws.amazon.com/IAM/latest/UserGuide/id_roles_terms-and-concepts.html#iam-term-service-role) atas nama Anda. Peran ini mengizinkan layanan untuk mengakses sumber daya di layanan lain untuk menyelesaikan tindakan atas nama Anda. Peran layanan muncul di akun IAM Anda dan dimiliki oleh akun tersebut. Ini berarti administrator IAM dapat mengubah izin untuk peran ini. Namun, hal itu dapat merusak fungsionalitas layanan.

AWS IoT Events mendukung peran layanan

# <span id="page-209-0"></span>AWS IoT Events contoh kebijakan berbasis identitas

Secara default, pengguna dan peran tidak memiliki izin untuk membuat atau memodifikasi AWS IoT Events sumber daya. Mereka juga tidak dapat melakukan tugas menggunakan API AWS Management Console, AWS CLI, or AWS. Administrator IAM harus membuat kebijakan IAM yang memberikan izin kepada pengguna dan peran untuk melakukan operasi API tertentu pada sumber daya yang diperlukan. Administrator kemudian harus melampirkan kebijakan tersebut ke pengguna atau grup yang memerlukan izin tersebut.

Untuk mempelajari cara membuat kebijakan berbasis identitas IAM menggunakan contoh dokumen kebijakan JSON ini, lihat [Membuat kebijakan pada tab JSON](https://docs.aws.amazon.com/IAM/latest/UserGuide/access_policies_create.html#access_policies_create-json-editor) dalam Panduan Pengguna IAM.

Topik

- [Praktik terbaik kebijakan](#page-209-1)
- [Menggunakan konsol AWS IoT Events tersebut](#page-210-0)
- [Izinkan para pengguna untuk melihat izin mereka sendiri](#page-211-0)
- [Mengakses satu masukan AWS IoT Events](#page-212-0)
- [Melihat AWS IoT Eventsinput berdasarkan tag](#page-213-0)

## <span id="page-209-1"></span>Praktik terbaik kebijakan

Kebijakan berbasis identitas sangat kuat. Kebijakan ini menentukan apakah seseorang dapat membuat, mengakses, atau menghapus sumber daya AWS IoT Events di akun Anda. Tindakan ini dapat dikenai biaya untuk Akun AWS. Ketika Anda membuat atau mengedit kebijakan berbasis identitas, ikuti panduan dan rekomendasi ini:

- Mulai Menggunakan Kebijakan Terkelola AWS Untuk segera mulai menggunakan AWS IoT Events, gunakan kebijakan terkelola AWS untuk memberi karyawan Anda izin yang mereka butuhkan. Kebijakan ini sudah tersedia di akun Anda dan dikelola serta diperbarui oleh AWS. Untuk informasi selengkapnya, lihat [Memulai menggunakan izin dengan kebijakan yang dikelola AWS](https://docs.aws.amazon.com/IAM/latest/UserGuide/best-practices.html#bp-use-aws-defined-policies) dalam Panduan Pengguna IAM.
- Berikan hak akses terkecil Saat Anda membuat kebijakan khusus, berikan izin yang diperlukan untuk melaksanakan tugas saja. Mulai dengan satu set izin minimum dan berikan izin tambahan sesuai kebutuhan. Melakukan hal tersebut lebih aman daripada memulai dengan izin yang terlalu fleksibel, lalu mencoba memperketatnya nanti. Untuk informasi selengkapnya, lihat [Pemberian hak](https://docs.aws.amazon.com/IAM/latest/UserGuide/best-practices.html#grant-least-privilege) [istimewa terendah](https://docs.aws.amazon.com/IAM/latest/UserGuide/best-practices.html#grant-least-privilege) dalam Panduan Pengguna IAM.
- Aktifkan MFA untuk Operasi Sensitif Untuk keamanan ekstra, pengguna harus menggunakan otentikasi multi-faktor (MFA) untuk mengakses sumber daya sensitif atau operasi API. Untuk informasi selengkapnya, lihat [Menggunakan autentikasi multifaktor \(MFA\) dalam AWS](https://docs.aws.amazon.com/IAM/latest/UserGuide/id_credentials_mfa.html) dalam Panduan Pengguna IAM.
- Gunakan Kondisi Kebijakan untuk Keamanan Tambahan Selama praktis, tentukan ketentuan di mana kebijakan berbasis identitas Anda memungkinkan akses ke sumber daya. Misalnya, Anda dapat menulis persyaratan untuk menentukan jangkauan alamat IP yang diizinkan untuk mengajukan permintaan. Anda juga dapat menulis persyaratan untuk mengizinkan permintaan hanya dalam rentang tanggal atau waktu tertentu, atau untuk mewajibkan penggunaan SSL atau autentikasi multifaktor (MFA). Untuk informasi lebih lanjut, lihat [elemen kebijakan JSON IAM:](https://docs.aws.amazon.com/IAM/latest/UserGuide/reference_policies_elements_condition.html)  [Syarat](https://docs.aws.amazon.com/IAM/latest/UserGuide/reference_policies_elements_condition.html) dalam Panduan Pengguna IAM.

## <span id="page-210-0"></span>Menggunakan konsol AWS IoT Events tersebut

Untuk mengakses konsol AWS IoT Events tersebut, Anda harus memiliki rangkaian izin minimum. Izin ini harus mengizinkan Anda untuk membuat daftar dan melihat detail tentang sumber daya AWS IoT Events di akun Akun AWS Anda. Jika Anda membuat kebijakan berbasis identitas yang lebih ketat daripada izin minimum yang diperlukan, konsol tidak akan berfungsi sebagaimana mestinya untuk entitas (pengguna atau peran) dengan kebijakan tersebut.

Untuk memastikan bahwa entitas tersebut masih dapat menggunakan AWS IoT Events konsol, lampirkan juga kebijakan AWS terkelola berikut ke entitas. Untuk informasi selengkapnya, lihat [Menambahkan izin ke pengguna di Panduan Pengguna](https://docs.aws.amazon.com/IAM/latest/UserGuide/id_users_change-permissions.html#users_change_permissions-add-console) IAM:

```
{ 
     "Version": "2012-10-17", 
     "Statement": [ 
          { 
              "Effect": "Allow", 
              "Action": [ 
                   "iotevents-data:BatchPutMessage", 
                  "iotevents-data:BatchUpdateDetector", 
                  "iotevents:CreateDetectorModel", 
                  "iotevents:CreateInput", 
                  "iotevents:DeleteDetectorModel", 
                   "iotevents:DeleteInput", 
                  "iotevents-data:DescribeDetector", 
                   "iotevents:DescribeDetectorModel", 
                   "iotevents:DescribeInput",
```
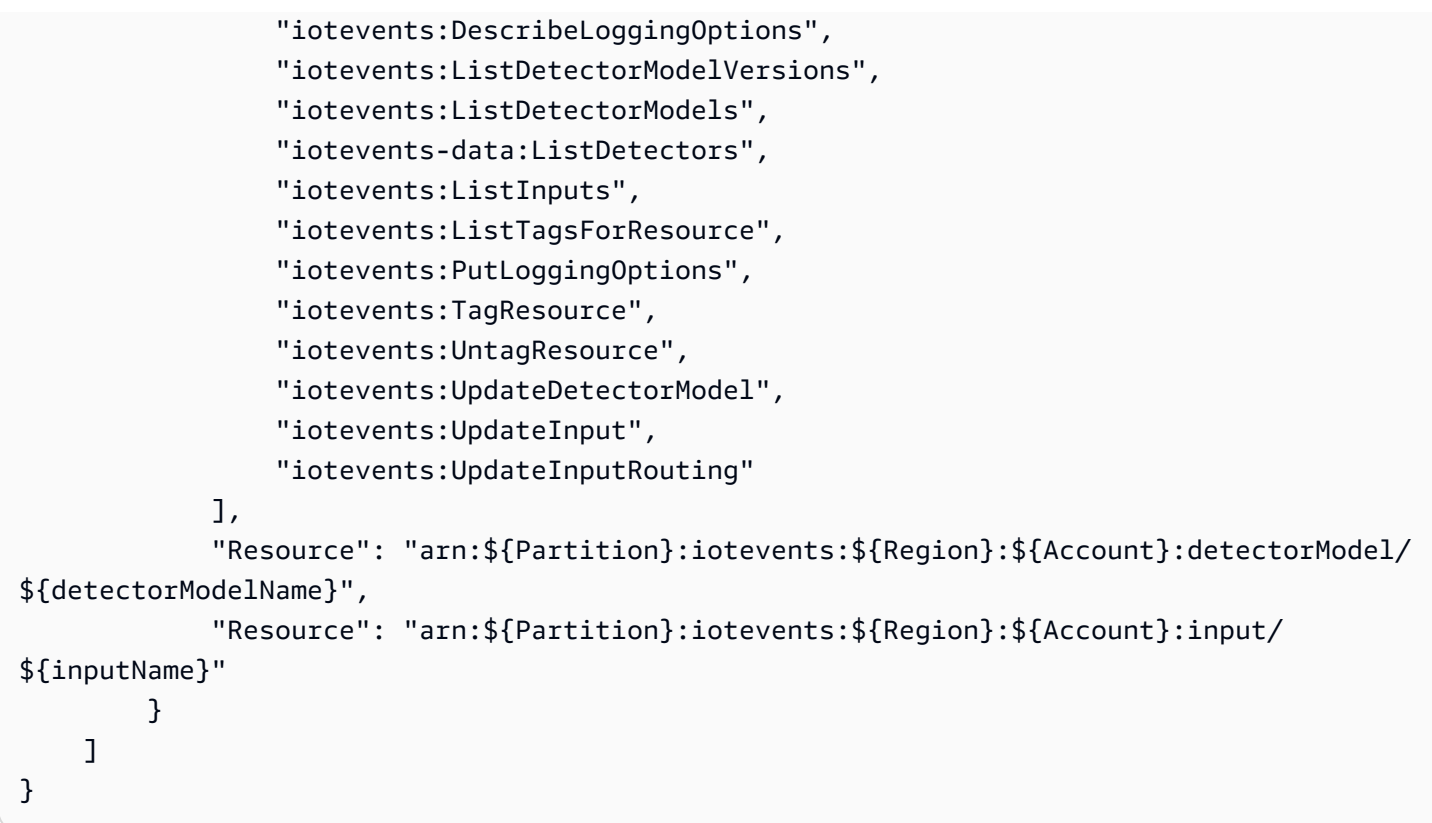

Anda tidak perlu mengizinkan konsol minimum untuk pengguna yang melakukan panggilan hanya ke AWS CLI atau API AWS. Alih-alih, izinkan akses hanya ke tindakan yang sesuai dengan operasi API yang Anda coba lakukan.

#### <span id="page-211-0"></span>Izinkan para pengguna untuk melihat izin mereka sendiri

Contoh ini menunjukkan cara Anda membuat kebijakan yang memungkinkan pengguna melihat kebijakan sebaris dan terkelola yang dilampirkan pada identitas pengguna mereka. Kebijakan ini mencakup izin untuk menyelesaikan tindakan pada konsol atau menggunakan AWS CLI atau AWS API secara terprogram.

```
{ 
        "Version": "2012-10-17", 
        "Statement": [ 
\{ "Sid": "ViewOwnUserInfo", 
                 "Effect": "Allow", 
                 "Action": [ 
                     "iam:GetUserPolicy", 
                     "iam:ListGroupsForUser", 
                     "iam:ListAttachedUserPolicies",
```

```
 "iam:ListUserPolicies", 
                      "iam:GetUser" 
                 ], 
                 "Resource": [ 
                      "arn:aws:iam::*:user/${aws:username}" 
 ] 
            }, 
\{ "Sid": "NavigateInConsole", 
                 "Effect": "Allow", 
                 "Action": [ 
                     "iam:GetGroupPolicy", 
                     "iam:GetPolicyVersion", 
                     "iam:GetPolicy", 
                     "iam:ListAttachedGroupPolicies", 
                     "iam:ListGroupPolicies", 
                     "iam:ListPolicyVersions", 
                     "iam:ListPolicies", 
                     "iam:ListUsers" 
                 ], 
                 "Resource": "*" 
            } 
       \mathbf{I} }
```
## <span id="page-212-0"></span>Mengakses satu masukan AWS IoT Events

Dalam contoh ini, Anda ingin memberikan pengguna Akun AWS akses ke salah satu AWS IoT Events input Anda,exampleInput. Anda juga ingin mengizinkan pengguna untuk menambah, memperbarui, dan menghapus input.

Kebijakan memberikaniotevents:ListInputs,,, iotevents:DescribeInput iotevents:CreateInputiotevents:DeleteInput, dan iotevents:UpdateInput izin kepada pengguna. Untuk contoh panduan untuk Amazon Simple Storage Service (Amazon S3) Simple Storage Service (Amazon S3) yang memberikan izin kepada pengguna dan mengujinya menggunakan konsol, [lihat Contoh panduan:](https://docs.aws.amazon.com/AmazonS3/latest/dev/walkthrough1.html) Menggunakan kebijakan pengguna untuk mengontrol akses ke bucket Anda.

```
{ 
    "Version":"2012-10-17", 
    "Statement":[ 
        {
```

```
 "Sid":"ListInputsInConsole", 
           "Effect":"Allow", 
           "Action":[ 
               "iotevents:ListInputs" 
           ], 
           "Resource":"arn:aws:iotevents:::*" 
       }, 
       { 
           "Sid":"ViewSpecificInputInfo", 
           "Effect":"Allow", 
           "Action":[ 
               "iotevents:DescribeInput" 
           ], 
           "Resource":"arn:aws:iotevents:::exampleInput" 
       }, 
       { 
           "Sid":"ManageInputs", 
           "Effect":"Allow", 
           "Action":[ 
               "iotevents:CreateInput", 
               "iotevents:DeleteInput", 
              "iotevents:DescribeInput", 
               "iotevents:ListInputs", 
              "iotevents:UpdateInput" 
           ], 
           "Resource":"arn:aws:iotevents:::exampleInput/*" 
       } 
    ]
}
```
## <span id="page-213-0"></span>Melihat AWS IoT Events*input* berdasarkan tag

Anda dapat menggunakan syarat dalam kebijakan berbasis identitas Anda untuk mengontrol akses ke sumber daya AWS IoT Events berdasarkan tanda. Contoh ini menunjukkan cara Anda membuat kebijakan yang memungkinkan melihat *input*. Namun, izin diberikan hanya jika tag *input* Owner memiliki nilai nama pengguna pengguna tersebut. Kebijakan ini juga memberi izin yang diperlukan untuk menyelesaikan tindakan ini pada konsol tersebut.

```
{ 
     "Version": "2012-10-17", 
     "Statement": [ 
          { 
               "Sid": "ListInputsInConsole",
```

```
 "Effect": "Allow", 
               "Action": "iotevents:ListInputs", 
               "Resource": "*" 
          }, 
         \mathcal{L} "Sid": "ViewInputsIfOwner", 
               "Effect": "Allow", 
               "Action": "iotevents:ListInputs", 
               "Resource": "arn:aws:iotevents:*:*:input/*", 
               "Condition": { 
                    "StringEquals": {"aws:ResourceTag/Owner": "${aws:username}"} 
               } 
          } 
    \mathbf{I}}
```
Anda dapat melampirkan kebijakan ini ke pengguna di akun Anda. Jika pengguna bernama richard-roe mencoba untuk melihat AWS IoT Events *input*, *input* harus diberi tag Owner=richard-roe atauowner=richard-roe. Jika tidak, aksesnya akan ditolak. Kunci tanda syarat Owner cocok dengan Owner dan owner karena nama kunci syarat tidak terpengaruh huruf besar/kecil. Untuk informasi selengkapnya, lihat [Elemen kebijakan IAM JSON: Syarat](https://docs.aws.amazon.com/IAM/latest/UserGuide/reference_policies_elements_condition.html) dalam Panduan Pengguna IAM.

# <span id="page-214-0"></span>Pencegahan Deputi Bingung Lintas Layanan

### **a** Note

- AWS IoT EventsLayanan ini hanya memungkinkan pelanggan untuk menggunakan peran untuk memulai tindakan di akun yang sama dengan sumber daya yang dibuat. Ini berarti bahwa serangan wakil yang membingungkan tidak dapat dilakukan dengan layanan ini.
- Halaman ini berfungsi sebagai referensi bagi pelanggan untuk melihat bagaimana masalah wakil yang membingungkan bekerja dan dapat dicegah jika sumber daya lintas akun diizinkan dalam AWS IoT Events layanan.

Masalah deputi yang membingungkan adalah masalah keamanan di mana entitas yang tidak memiliki izin untuk melakukan tindakan dapat memaksa entitas yang lebih istimewa untuk melakukan tindakan. Pada tahunAWS, peniruan lintas layanan dapat mengakibatkan masalah wakil yang membingungkan. Peniruan identitas lintas layanan dapat terjadi ketika satu layanan (layanan

panggilan) memanggil layanan lain (layanan yang disebut). Layanan panggilan dapat dimanipulasi untuk menggunakan izinnya untuk bertindak atas sumber daya pelanggan lain dengan cara yang seharusnya tidak memiliki izin untuk mengakses. Untuk mencegah hal ini, AWS sediakan alat yang membantu Anda melindungi data Anda untuk semua layanan dengan prinsip layanan yang telah diberikan akses ke sumber daya di akun Anda.

Sebaiknya gunakan kunci konteks kondisi [aws:SourceAccount](https://docs.aws.amazon.com/IAM/latest/UserGuide/reference_policies_condition-keys.html#condition-keys-sourceaccount)global [aws:SourceArn](https://docs.aws.amazon.com/IAM/latest/UserGuide/reference_policies_condition-keys.html#condition-keys-sourcearn)dan dalam kebijakan sumber daya untuk membatasi izin yang AWS IoT Events memberikan layanan lain ke sumber daya. Jika aws:SourceArn nilainya tidak berisi ID akun, seperti ARN bucket Amazon S3, Anda harus menggunakan kedua kunci konteks kondisi global untuk membatasi izin. Jika Anda menggunakan kunci konteks kondisi global dan aws:SourceArn nilainya berisi ID akun, aws:SourceAccount nilai dan akun dalam aws:SourceArn nilai harus menggunakan ID akun yang sama saat digunakan dalam pernyataan kebijakan yang sama.

Gunakan aws:SourceArn jika Anda hanya ingin satu sumber daya dikaitkan dengan akses lintas layanan. Gunakan aws:SourceAccount jika Anda ingin mengizinkan sumber daya apa pun di akun itu dikaitkan dengan penggunaan lintas layanan. Nilai aws:SourceArn harus Model Detektor atau model Alarm yang terkait dengan sts:AssumeRole permintaan.

Cara paling efektif untuk melindungi dari masalah wakil yang membingungkan adalah dengan menggunakan kunci konteks kondisi aws:SourceArn global dengan ARN penuh sumber daya. Jika Anda tidak mengetahui ARN lengkap sumber daya atau jika Anda menentukan beberapa sumber daya, gunakan kunci kondisi konteks aws:SourceArn global dengan wildcard (\*) untuk bagian ARN yang tidak diketahui. Sebagai contoh, arn:aws:*iotevents*:\*:*123456789012*:\*.

Contoh berikut menunjukkan bagaimana Anda dapat menggunakan kunci konteks kondisi aws:SourceAccount global aws:SourceArn dan AWS IoT Events untuk mencegah masalah wakil yang membingungkan.

#### Topik

- [Contoh 1: Mengakses Model Detektor](#page-215-0)
- [Contoh 2: Mengakses Model Alarm](#page-216-0)
- [Contoh 3: Mengakses Sumber Daya di Wilayah Tertentu](#page-217-0)
- [Contoh 4: Opsi Logging](#page-217-1)

## <span id="page-215-0"></span>Contoh 1: Mengakses Model Detektor

Peran berikut hanya dapat digunakan untuk mengakses DetectorModel namafoo.
```
{ 
   "Version": "2012-10-17", 
   "Statement": [ 
     { 
        "Effect": "Allow", 
        "Principal": { 
          "Service": [ 
             "iotevents.amazonaws.com" 
          ] 
        }, 
        "Action": "sts:AssumeRole", 
        "Condition": { 
          "StringEquals": { 
             "aws:SourceAccount": "account_id" 
          }, 
          "ArnEquals": { 
             "aws:SourceArn": "arn:aws:iotevents:region:account_id:detectorModel/foo" 
          } 
        } 
     } 
   ] 
  }
}
```
### Contoh 2: Mengakses Model Alarm

Peran berikut hanya dapat digunakan untuk mengakses Model Alarm apa pun.

```
{ 
   "Version": "2012-10-17", 
   "Statement": [ 
     { 
        "Effect": "Allow", 
        "Principal": { 
          "Service": [ 
            "iotevents.amazonaws.com" 
          ] 
        }, 
        "Action": "sts:AssumeRole", 
        "Condition": { 
          "StringEquals": { 
            "aws:SourceAccount": "account_id" 
          },
```

```
 "ArnEquals": { 
             "aws:SourceArn": "arn:aws:iotevents:region:account_id:alarmModel/*" 
          } 
        } 
      } 
   ]
}
```
Contoh 3: Mengakses Sumber Daya di Wilayah Tertentu

Contoh berikut menunjukkan peran yang dapat Anda gunakan untuk mengakses sumber daya di wilayah tertentu. Wilayah dalam contoh ini adalah *us-timur-1*.

```
{ 
   "Version": "2012-10-17", 
   "Statement": [ 
     { 
        "Effect": "Allow", 
        "Principal": { 
          "Service": [ 
             "iotevents.amazonaws.com" 
          ] 
        }, 
        "Action": "sts:AssumeRole", 
        "Condition": { 
          "StringEquals": { 
             "aws:SourceAccount": "account_id" 
          }, 
          "ArnEquals": { 
             "aws:SourceArn": "arn:aws:iotevents:us-east-1:account_id:*" 
          } 
        } 
     } 
   ]
}
```
### Contoh 4: Opsi Logging

Untuk memberikan peran untuk opsi logging, Anda harus mengizinkannya diasumsikan untuk setiap sumber daya di IoT Events. Dengan demikian, Anda harus menggunakan wildcard (\*) untuk jenis sumber daya dan nama sumber daya.

```
{ 
   "Version": "2012-10-17", 
   "Statement": [ 
     { 
        "Effect": "Allow", 
        "Principal": { 
          "Service": [ 
             "iotevents.amazonaws.com" 
          ] 
        }, 
        "Action": "sts:AssumeRole", 
        "Condition": { 
          "StringEquals": { 
             "aws:SourceAccount": "account_id" 
          }, 
          "ArnEquals": { 
             "aws:SourceArn": "arn:aws:iotevents:region:account_id:*" 
          } 
        } 
     } 
   ]
}
```
### Pemecahan masalah identitas dan akses AWS IoT Events

Gunakan informasi berikut untuk membantu Anda mendiagnosis dan memperbaiki masalah umum yang mungkin Anda temukan saat bekerja dengan AWS IoT Events dan IAM.

Topik

- [Saya tidak diotorisasi untuk melakukan tindakan di AWS IoT Events](#page-218-0)
- [Saya tidak berwenang untuk melakukan iam:PassRole](#page-219-0)
- [Saya ingin mengizinkan orang di luar Akun AWS saya untuk mengakses sumber daya AWS IoT](#page-219-1)  [Events saya](#page-219-1)

<span id="page-218-0"></span>Saya tidak diotorisasi untuk melakukan tindakan di AWS IoT Events

Jika AWS Management Console memberi tahu Anda bahwa Anda tidak memiliki izin untuk melakukan tindakan, Anda harus menghubungi administrator untuk mendapatkan bantuan. Administrator adalah orang yang memberikan nama pengguna dan kata sandi kepada Anda. Contoh kesalahan berikut terjadi ketika pengguna mateojackson IAM mencoba menggunakan konsol untuk melihat detail tentang *input* tetapi tidak memiliki iotevents:*ListInputs* izin.

```
User: arn:aws:iam::123456789012:user/mateojackson is not authorized to perform: 
  iotevents:ListInputs on resource: my-example-input
```
Dalam hal ini, Mateo meminta administratornya untuk memperbarui kebijakannya untuk mengizinkan dia mengakses sumber daya *my-example-input* menggunakan tindakan iotevents:*ListInput*.

<span id="page-219-0"></span>Saya tidak berwenang untuk melakukan **iam:PassRole**

Jika Anda menerima kesalahan yang tidak diizinkan untuk melakukan iam:PassRole tindakan, kebijakan Anda harus diperbarui agar Anda dapat meneruskan peranAWS IoT Events.

Sebagian Layanan AWS mengizinkan Anda untuk memberikan peran yang sudah ada ke layanan tersebut alih-alih membuat peran layanan baru atau peran terkait-layanan. Untuk melakukan tindakan tersebut, Anda harus memiliki izin untuk memberikan peran pada layanan tersebut.

Contoh kesalahan berikut terjadi ketika pengguna IAM bernama marymajor mencoba menggunakan konsol tersebut untuk melakukan tindakan di AWS IoT Events. Namun, tindakan tersebut memerlukan layanan untuk mendapatkan izin yang diberikan oleh peran layanan. Mary tidak memiliki izin untuk meneruskan peran tersebut pada layanan.

```
User: arn:aws:iam::123456789012:user/marymajor is not authorized to perform: 
  iam:PassRole
```
Dalam kasus ini, kebijakan Mary harus diperbarui agar dia mendapatkan izin untuk melakukan tindakan iam:PassRole tersebut.

Jika Anda membutuhkan bantuan, hubungi administrator AWS Anda. Administrator Anda adalah orang yang memberi Anda kredensial masuk.

<span id="page-219-1"></span>Saya ingin mengizinkan orang di luar Akun AWS saya untuk mengakses sumber daya AWS IoT Events saya

Anda dapat membuat peran yang dapat digunakan pengguna di akun lain atau pengguna di luar organisasi Anda untuk mengakses sumber daya Anda. Anda dapat menentukan siapa saja yang dipercaya untuk mengambil peran tersebut. Untuk layanan yang mendukung kebijakan berbasis

sumber daya atau daftar kontrol akses (ACL), Anda dapat menggunakan kebijakan tersebut untuk memberi pengguna akses ke sumber daya Anda.

Untuk mempelajari selengkapnya, lihat hal berikut:

- Untuk mempelajari apakah AWS IoT Events mendukung fitur-fitur ini, lihat [Cara kerja AWS IoT](#page-204-0) [Events dengan IAM.](#page-204-0)
- Untuk mempelajari cara memberikan akses ke sumber daya di seluruh akun Akun AWS yang Anda miliki, lihat [Memberikan akses ke pengguna IAM di akun Akun AWS lain yang Anda miliki](https://docs.aws.amazon.com/IAM/latest/UserGuide/id_roles_common-scenarios_aws-accounts.html) dalam Panduan Pengguna IAM.
- Untuk mempelajari cara memberikan akses ke sumber daya Anda ke pihak ketiga Akun AWS, lihat [Menyediakan akses ke akun Akun AWS yang dimiliki oleh pihak ketiga](https://docs.aws.amazon.com/IAM/latest/UserGuide/id_roles_common-scenarios_third-party.html) dalam Panduan Pengguna IAM.
- Untuk mempelajari cara memberikan akses melalui federasi identitas, lihat [Menyediakan akses ke](https://docs.aws.amazon.com/IAM/latest/UserGuide/id_roles_common-scenarios_federated-users.html)  [pengguna terautentikasi eksternal \(gabungan identitas\)](https://docs.aws.amazon.com/IAM/latest/UserGuide/id_roles_common-scenarios_federated-users.html) dalam Panduan Pengguna IAM.
- Untuk mempelajari perbedaan antara penggunaan peran dan kebijakan berbasis sumber daya untuk akses lintas akun, lihat [Perbedaan antara peran IAM dan kebijakan berbasis sumber daya](https://docs.aws.amazon.com/IAM/latest/UserGuide/id_roles_compare-resource-policies.html) di Panduan Pengguna IAM.

# AWS IoT Events Pemantauan

Pemantauan adalah bagian penting dari pemeliharaan keandalan, ketersediaan, dan performa AWS IoT Events serta solusi AWS Anda. Anda harus mengumpulkan data pemantauan dari semua bagian dari solusi AWS Anda agar dapat dengan lebih mudah melakukan debug jika terjadi kegagalan multi-titik. Namun sebelum Anda mulai memantau AWS IoT Events, Anda harus membuat rencana pemantauan yang mencakup jawaban atas pertanyaan berikut:

- Apa tujuan pemantauan Anda?
- Sumber daya mana yang akan Anda pantau?
- Seberapa sering Anda akan memantau sumber daya ini?
- Alat pemantauan mana yang akan Anda gunakan?
- Siapa yang akan melakukan tugas pemantauan?
- Siapa yang harus diberi tahu saat terjadi kesalahan?

Langkah berikutnya adalah menetapkan baseline untuk performa AWS IoT Events normal di lingkungan Anda, dengan mengukur performa di berbagai waktu dan dengan kondisi beban yang berbeda. Saat Anda memantau AWS IoT Events, simpan data pemantauan historis agar Anda dapat membandingkannya dengan data performa baru, mengidentifikasi pola performa normal dan anomali performa, dan merancang metode untuk mengatasi masalah.

Misalnya, jika Anda menggunakan Amazon EC2, Anda dapat memantau pemanfaatan CPU, I/O disk, dan penggunaan jaringan untuk instans Anda. Ketika kinerja berada di luar baseline yang telah ditetapkan, Anda mungkin perlu mengonfigurasi ulang atau mengoptimalkan instans untuk mengurangi penggunaan CPU, memperbaiki I/O disk, atau mengurangi lalu lintas jaringan.

Topik

- [Alat pemantauan](#page-221-0)
- [Pemantauan CloudWatch dengan Amazon](#page-222-0)
- [Mencatat panggilan API AWS IoT Events dengan AWS CloudTrail](#page-224-0)

## <span id="page-221-0"></span>Alat pemantauan

AWS menyediakan berbagai alat yang dapat Anda gunakan untuk memantau AWS IoT Events. Anda dapat mengonfigurasi beberapa alat ini untuk melakukan pemantauan untuk Anda, sementara beberapa alat memerlukan intervensi manual. Kami menyarankan agar Anda mengautomasi tugas pemantauan sebanyak mungkin.

### Alat pemantauan otomatis

Anda dapat menggunakan alat pemantauan otomatis berikut untuk melihat AWS IoT Events dan melaporkan saat terjadi kesalahan:

- Amazon CloudWatch Logs Pantau, simpan, dan akses file log Anda dari AWS CloudTrail atau sumber lain. Untuk informasi selengkapnya, lihat [Memantau file log](https://docs.aws.amazon.com/AmazonCloudWatch/latest/DeveloperGuide/WhatIsCloudWatchLogs.html) di Panduan CloudWatch Pengguna Amazon.
- CloudWatch Acara Amazon Cocokkan peristiwa dan arahkan ke satu atau beberapa fungsi atau aliran target untuk membuat perubahan, menangkap informasi status, dan mengambil tindakan korektif. Untuk informasi selengkapnya, lihat [Apa itu CloudWatch Acara Amazon](https://docs.aws.amazon.com/AmazonCloudWatch/latest/DeveloperGuide/WhatIsCloudWatchEvents.html) di Panduan CloudWatch Pengguna Amazon.
- AWS CloudTrailPemantauan Log Bagikan file log antar akun, pantau file CloudTrail log secara real time dengan mengirimkannya ke CloudWatch Log, menulis aplikasi pemrosesan log di Java,

dan validasi bahwa file log Anda tidak berubah setelah pengiriman oleh. CloudTrail Untuk informasi selengkapnya, lihat [Bekerja dengan file CloudTrail log](https://docs.aws.amazon.com/awscloudtrail/latest/userguide/cloudtrail-working-with-log-files.html) di Panduan AWS CloudTrail Pengguna.

### Alat pemantauan manual

Bagian penting lainnya dari pemantauan AWS IoT Events melibatkan pemantauan secara manual item-item yang tidak tercakup oleh CloudWatch alarm. Dasbor AWS konsol AWS IoT Events CloudWatch,, dan lainnya memberikan at-a-glance tampilan status AWS lingkungan Anda. Kami menyarankan Anda juga memeriksa file logAWS IoT Events.

- Konsol AWS IoT Events menampilkan:
	- Model detektor
	- Detektor
	- Masukan
	- Pengaturan
- CloudWatch Halaman beranda menunjukkan:
	- Alarm dan status saat ini
	- Grafik alarm dan sumber daya
	- Status kesehatan layanan

Selain itu, Anda dapat menggunakan CloudWatch untuk melakukan hal berikut:

- Membuat [dasbor yang disesuaikan](https://docs.aws.amazon.com/AmazonCloudWatch/latest/DeveloperGuide/CloudWatch_Dashboards.html) untuk memantau layanan yang ingin Anda ketahui
- Grafik data metrik untuk memecahkan masalah dan menemukan tren
- Cari dan telusuri semua metrik sumber daya AWS Anda
- Membuat dan mengedit alarm untuk menerima notifikasi tentang masalah

## <span id="page-222-0"></span>Pemantauan CloudWatch dengan Amazon

Saat Anda mengembangkan atau men-debug model AWS IoT Events detektor, Anda perlu tahu apa yang AWS IoT Events sedang dilakukan, dan kesalahan apa pun yang ditemuinya. Amazon CloudWatch memantau sumber daya Amazon Web Services (AWS) Anda dan aplikasi yang Anda jalankan AWS secara real time. Dengan CloudWatch, Anda mendapatkan visibilitas sistem ke dalam penggunaan sumber daya, kinerja aplikasi, dan kesehatan operasional. [Aktifkan CloudWatch](#page-32-0) [pencatatan Amazon saat mengembangkan model AWS IoT Events detektorm](#page-32-0)emiliki informasi tentang cara mengaktifkan CloudWatch logging untukAWS IoT Events. Untuk menghasilkan log

seperti yang ditunjukkan di bawah ini, Anda harus mengatur Level verbositas ke 'Debug' dan menyediakan satu atau beberapa Target Debug yang merupakan Nama Model Detektor dan opsional. KeyValue

Contoh berikut menunjukkan entri log tingkat CloudWatch DEBUG yang dihasilkan olehAWS IoT Events.

```
{ 
   "timestamp": "2019-03-15T15:56:29.412Z", 
   "level": "DEBUG", 
   "logMessage": "Summary of message evaluation", 
   "context": "MessageEvaluation", 
   "status": "Success", 
   "messageId": "SensorAggregate_2th846h", 
   "keyValue": "boiler_1", 
   "detectorModelName": "BoilerAlarmDetector", 
   "initialState": "high_temp_alarm", 
   "initialVariables": { 
     "high_temp_count": 1, 
     "high_pressure_count": 1 
   }, 
   "finalState": "no_alarm", 
   "finalVariables": { 
     "high_temp_count": 0, 
     "high_pressure_count": 0 
   }, 
   "message": "{ \"temp\": 34.9, \"pressure\": 84.5}", 
   "messageType": "CUSTOMER_MESSAGE", 
   "conditionEvaluationResults": [ 
     { 
       "result": "True", 
       "eventName": "alarm_cleared", 
       "state": "high_temp_alarm", 
       "lifeCycle": "OnInput", 
       "hasTransition": true 
     }, 
     { 
       "result": "Skipped", 
       "eventName": "alarm_escalated", 
       "state": "high_temp_alarm", 
       "lifeCycle": "OnInput", 
       "hasTransition": true, 
       "resultDetails": "Skipped due to transition from alarm_cleared event"
```

```
 }, 
     { 
        "result": "True", 
        "eventName": "should_recall_technician", 
        "state": "no_alarm", 
        "lifeCycle": "OnEnter", 
        "hasTransition": true 
     } 
   ]
}
```
## <span id="page-224-0"></span>Mencatat panggilan API AWS IoT Events dengan AWS CloudTrail

AWS IoT Eventsterintegrasi denganAWS CloudTrail, layanan yang menyediakan catatan tindakan yang diambil oleh pengguna, peran, atau AWS layanan diAWS IoT Events. CloudTrail menangkap semua panggilan API untuk AWS IoT Events sebagai peristiwa, termasuk panggilan dari AWS IoT Events konsol dan dari panggilan kode ke AWS IoT Events API.

Jika Anda membuat jejak, Anda dapat mengaktifkan pengiriman CloudTrail acara secara berkelanjutan ke bucket Amazon S3, termasuk acara untuk. AWS IoT Events Jika Anda tidak mengonfigurasi jejak, Anda masih dapat melihat peristiwa terbaru di CloudTrail konsol dalam Riwayat acara. Dengan menggunakan informasi yang dikumpulkan oleh CloudTrail, Anda dapat menentukan permintaan yang dibuatAWS IoT Events, alamat IP dari mana permintaan dibuat, siapa yang membuat permintaan, kapan dibuat, dan detail tambahan.

Untuk mempelajari selengkapnya CloudTrail, lihat [Panduan AWS CloudTrail Pengguna.](https://docs.aws.amazon.com/awscloudtrail/latest/userguide/)

### AWS IoT Eventsinformasi di CloudTrail

CloudTrail diaktifkan di AWS akun Anda saat Anda membuat akun. Ketika aktivitas terjadi diAWS IoT Events, aktivitas tersebut dicatat dalam suatu CloudTrail peristiwa dengan peristiwa AWS layanan lainnya dalam riwayat Acara. Anda dapat melihat, mencari, dan mengunduh peristiwa terbaru di akun AWS Anda. Untuk informasi selengkapnya, lihat [Melihat peristiwa dengan riwayat CloudTrail acara](https://docs.aws.amazon.com/awscloudtrail/latest/userguide/view-cloudtrail-events.html).

Untuk catatan berkelanjutan tentang peristiwa di akun AWS Anda, termasuk peristiwa untuk AWS IoT Events, buat jejak. Jejak memungkinkan CloudTrail untuk mengirimkan file log ke bucket Amazon S3. Secara default, saat Anda membuat jejak di dalam konsol tersebut, jejak diterapkan ke semua Wilayah AWS. Jejak mencatat peristiwa dari semua Wilayah di partisi AWS dan mengirimkan file log ke bucket Amazon S3 yang Anda tentukan. Selain itu, Anda dapat mengonfigurasi AWS layanan lain

untuk menganalisis lebih lanjut dan bertindak atas data peristiwa yang dikumpulkan dalam CloudTrail log. Untuk informasi selengkapnya, lihat :

- [Ikhtisar untuk membuat jejak](https://docs.aws.amazon.com/awscloudtrail/latest/userguide/cloudtrail-create-and-update-a-trail.html)
- [CloudTrail layanan dan integrasi yang didukung](https://docs.aws.amazon.com/awscloudtrail/latest/userguide/cloudtrail-aws-service-specific-topics.html#cloudtrail-aws-service-specific-topics-integrations)
- [Mengonfigurasi notifikasi Amazon SNS untuk CloudTrail](https://docs.aws.amazon.com/awscloudtrail/latest/userguide/getting_notifications_top_level.html)
- [Menerima file CloudTrail log dari beberapa wilayah](https://docs.aws.amazon.com/awscloudtrail/latest/userguide/receive-cloudtrail-log-files-from-multiple-regions.html) dan [Menerima file CloudTrail log dari beberapa](https://docs.aws.amazon.com/awscloudtrail/latest/userguide/cloudtrail-receive-logs-from-multiple-accounts.html) [akun](https://docs.aws.amazon.com/awscloudtrail/latest/userguide/cloudtrail-receive-logs-from-multiple-accounts.html)

Setiap entri peristiwa atau log berisi informasi tentang siapa yang membuat permintaan tersebut. Informasi identitas membantu Anda menentukan hal berikut:

- Jika permintaan tersebut dibuat dengan kredensial pengguna root atau IAM.
- Jika permintaan tersebut dibuat dengan kredensial keamanan sementara untuk peran atau pengguna federasi.
- Bahwa permintaan dibuat oleh layanan AWS lain.

Untuk informasi selengkapnya, lihat elemen [CloudTrail UserIdentity](https://docs.aws.amazon.com/awscloudtrail/latest/userguide/cloudtrail-event-reference-user-identity.html). AWS IoT Eventstindakan didokumentasikan dalam [referensi AWS IoT Events API.](https://docs.aws.amazon.com/iotevents/latest/apireference/Welcome.html)

### Memahami entri file log AWS IoT Events

Trail adalah konfigurasi yang memungkinkan pengiriman peristiwa sebagai file log ke bucket Amazon S3 yang Anda tentukan. AWS CloudTrailfile log berisi satu atau lebih entri log. Peristiwa mewakili permintaan tunggal dari sumber manapun dan mencakup informasi tentang tindakan yang diminta, tanggal dan waktu tindakan, parameter permintaan, dan sebagainya. CloudTrail file log bukanlah jejak tumpukan yang diurutkan dari panggilan API publik, sehingga file tersebut tidak muncul dalam urutan tertentu.

Saat CloudTrail logging diaktifkan di AWS akun Anda, sebagian besar panggilan API yang dilakukan untuk AWS IoT Events tindakan dilacak dalam file CloudTrail log tempat mereka ditulis dengan catatan AWS layanan lainnya. CloudTrail menentukan kapan harus membuat dan menulis ke file baru berdasarkan periode waktu dan ukuran file.

Setiap entri log berisi informasi tentang siapa yang membuat permintaan tersebut. Informasi identitas pengguna dalam entri log membantu Anda menentukan hal berikut:

• Jika permintaan tersebut dibuat dengan kredensial pengguna IAM atau akar.

- Jika permintaan tersebut dibuat dengan kredensial keamanan sementara untuk peran atau pengguna federasi.
- Bahwa permintaan dibuat oleh layanan AWS lain.

Anda dapat menyimpan berkas log dalam bucket Amazon S3 selama yang diinginkan, tetapi Anda juga dapat menentukan aturan siklus hidup Amazon S3 untuk mengarsipkan atau menghapus berkas log secara otomatis. Secara default, berkas log Anda dienkripsi dengan menggunakan enkripsi sisi server (SSE) Amazon S3.

Untuk diberi tahu saat pengiriman file log, Anda dapat mengonfigurasi CloudTrail untuk mempublikasikan notifikasi Amazon SNS saat file log baru dikirimkan. Untuk informasi lebih lanjut, lihat [Mengonfigurasi pemberitahuan Amazon SNS untuk CloudTrail.](https://docs.aws.amazon.com/awscloudtrail/latest/userguide/getting_notifications_top_level.html)

Anda juga dapat mengagregatkan file log AWS IoT Events dari beberapa Wilayah AWS dan beberapa akun AWS ke dalam satu bucket Amazon S3.

Untuk informasi selengkapnya, lihat [Menerima file CloudTrail log dari beberapa wilayah](https://docs.aws.amazon.com/awscloudtrail/latest/userguide/cloudtrail-receive-logs-from-multiple-accounts.html) dan [Menerima file CloudTrail log dari beberapa akun.](https://docs.aws.amazon.com/awscloudtrail/latest/userguide/cloudtrail-receive-logs-from-multiple-accounts.html)

Contoh berikut menunjukkan entri CloudTrail log yang menunjukkan DescribeDetector tindakan.

```
{ 
   "eventVersion": "1.05", 
   "userIdentity": { 
     "type": "AssumedRole", 
     "principalId": "AKIAI44QH8DHBEXAMPLE", 
     "arn": "arn:aws:sts::123456789012:assumed-role/Admin/bertholt-brecht", 
     "accountId": "123456789012", 
     "accessKeyId": "access-key-id", 
     "sessionContext": { 
       "attributes": { 
         "mfaAuthenticated": "false", 
         "creationDate": "2019-02-08T18:53:58Z" 
       }, 
       "sessionIssuer": { 
         "type": "Role", 
         "principalId": "AKIAI44QH8DHBEXAMPLE", 
         "arn": "arn:aws:iam::123456789012:role/Admin", 
         "accountId": "123456789012", 
         "userName": "Admin" 
       }
```

```
 } 
   }, 
   "eventTime": "2019-02-08T19:02:44Z", 
   "eventSource": "iotevents.amazonaws.com", 
   "eventName": "DescribeDetector", 
   "awsRegion": "us-east-1", 
   "sourceIPAddress": "192.168.0.1", 
   "userAgent": "aws-cli/1.15.65 Python/3.7.1 Darwin/16.7.0 botocore/1.10.65", 
   "requestParameters": { 
     "detectorModelName": "pressureThresholdEventDetector-brecht", 
     "keyValue": "1" 
   }, 
   "responseElements": null, 
   "requestID": "00f41283-ea0f-4e85-959f-bee37454627a", 
   "eventID": "5eb0180d-052b-49d9-a289-0eb8d08d4c27", 
   "eventType": "AwsApiCall", 
   "recipientAccountId": "123456789012"
}
```
Contoh berikut menunjukkan entri CloudTrail log yang menunjukkan CreateDetectorModel tindakan.

```
\{ "eventVersion": "1.05", 
   "userIdentity": { 
     "type": "AssumedRole", 
     "principalId": "AKIAI44QH8DHBEXAMPLE:IotEvents-Lambda", 
     "arn": "arn:aws:sts::123456789012:assumed-role/IotEvents-RoleForIotEvents-
ABC123DEF456/IotEvents-Lambda", 
     "accountId": "123456789012", 
     "accessKeyId": "AKIAI44QH8DHBEXAMPLE", 
     "sessionContext": { 
       "attributes": { 
         "mfaAuthenticated": "false", 
         "creationDate": "2019-02-07T22:22:30Z" 
       }, 
       "sessionIssuer": { 
         "type": "Role", 
         "principalId": "AKIAI44QH8DHBEXAMPLE", 
         "arn": "arn:aws:iam::123456789012:role/IotEventsLambda-RoleForIotEvents-
ABC123DEF456", 
         "accountId": "123456789012", 
         "userName": "IotEventsLambda-RoleForIotEvents-ABC123DEF456"
```

```
 } 
     } 
   }, 
   "eventTime": "2019-02-07T23:54:43Z", 
   "eventSource": "iotevents.amazonaws.com", 
   "eventName": "CreateDetectorModel", 
   "awsRegion": "us-east-1", 
   "sourceIPAddress": "192.168.0.1", 
   "userAgent": "aws-internal/3", 
   "requestParameters": { 
     "detectorModelName": "myDetectorModel", 
    "key": "HIDDEN DUE TO SECURITY REASONS",
     "roleArn": "arn:aws:iam::123456789012:role/events_action_execution_role" 
   }, 
   "responseElements": null, 
   "requestID": "cecfbfa1-e452-4fa6-b86b-89a89f392b66", 
   "eventID": "8138d46b-50a3-4af0-9c5e-5af5ef75ea55", 
   "eventType": "AwsApiCall", 
   "recipientAccountId": "123456789012"
}
```
Contoh berikut menunjukkan entri CloudTrail log yang menunjukkan CreateInput tindakan.

```
{ 
   "eventVersion": "1.05", 
   "userIdentity": { 
     "type": "AssumedRole", 
     "principalId": "AKIAI44QH8DHBEXAMPLE:IotEvents-Lambda", 
     "arn": "arn:aws:sts::123456789012:assumed-role/IotEventsLambda-RoleForIotEvents-
ABC123DEF456/IotEvents-Lambda", 
     "accountId": "123456789012", 
     "accessKeyId": "AKIAI44QH8DHBEXAMPLE", 
     "sessionContext": { 
       "attributes": { 
         "mfaAuthenticated": "false", 
         "creationDate": "2019-02-07T22:22:30Z" 
       }, 
       "sessionIssuer": { 
         "type": "Role", 
         "principalId": "AKIAI44QH8DHBEXAMPLE", 
         "arn": "arn:aws:iam::123456789012:role/IotEventsLambda-RoleForIotEvents-
ABC123DEF456", 
         "accountId": "123456789012",
```

```
 "userName": "IotEventsLambda-RoleForIotEvents-ABC123DEF456" 
       } 
     } 
   }, 
   "eventTime": "2019-02-07T23:54:43Z", 
   "eventSource": "iotevents.amazonaws.com", 
   "eventName": "CreateInput", 
   "awsRegion": "us-east-1", 
   "sourceIPAddress": "192.168.0.1", 
   "userAgent": "aws-internal/3", 
   "requestParameters": { 
     "inputName": "batchputmessagedetectorupdated", 
     "inputDescription": "batchputmessagedetectorupdated" 
   }, 
   "responseElements": null, 
   "requestID": "fb315af4-39e9-4114-94d1-89c9183394c1", 
   "eventID": "6d8cf67b-2a03-46e6-bbff-e113a7bded1e", 
   "eventType": "AwsApiCall", 
   "recipientAccountId": "123456789012"
}
```
Contoh berikut menunjukkan entri CloudTrail log yang menunjukkan DeleteDetectorModel tindakan.

```
\{ "eventVersion": "1.05", 
   "userIdentity": { 
     "type": "AssumedRole", 
     "principalId": "AKIAI44QH8DHBEXAMPLE:IotEvents-EventsLambda", 
     "arn": "arn:aws:sts::123456789012:assumed-role/IotEventsLambda-RoleForIotEvents-
ABCD123DEF456/IotEvents-EventsLambda", 
     "accountId": "123456789012", 
     "accessKeyId": "AKIAI44QH8DHBEXAMPLE", 
     "sessionContext": { 
       "attributes": { 
         "mfaAuthenticated": "false", 
         "creationDate": "2019-02-07T22:22:30Z" 
       }, 
       "sessionIssuer": { 
         "type": "Role", 
         "principalId": "AKIAI44QH8DHBEXAMPLE", 
         "arn": "arn:aws:iam::123456789012:role/IotEventsLambda-RoleForIotEvents-
ABCD123DEF456",
```

```
 "accountId": "123456789012", 
         "userName": "IotEventsLambda-RoleForIotEvents-ABCD123DEF456" 
       } 
     } 
   }, 
   "eventTime": "2019-02-07T23:54:11Z", 
   "eventSource": "iotevents.amazonaws.com", 
   "eventName": "DeleteDetectorModel", 
   "awsRegion": "us-east-1", 
   "sourceIPAddress": "192.168.0.1", 
   "userAgent": "aws-internal/3", 
   "requestParameters": { 
     "detectorModelName": "myDetectorModel" 
   }, 
   "responseElements": null, 
   "requestID": "149064c1-4e24-4160-a5b2-1065e63ee2e4", 
   "eventID": "7669db89-dcc0-4c42-904b-f24b764dd808", 
   "eventType": "AwsApiCall", 
   "recipientAccountId": "123456789012"
}
```
Contoh berikut menunjukkan entri CloudTrail log yang menunjukkan DeleteInput tindakan.

```
{ 
   "eventVersion": "1.05", 
   "userIdentity": { 
     "type": "AssumedRole", 
     "principalId": "AKIAI44QH8DHBEXAMPLE:IotEvents-EventsLambda", 
     "arn": "arn:aws:sts::123456789012:assumed-role/IotEventsLambda-RoleForIotEvents-
ABCD123DEF456/IotEvents-EventsLambda", 
     "accountId": "123456789012", 
     "accessKeyId": "AKIAI44QH8DHBEXAMPLE", 
     "sessionContext": { 
       "attributes": { 
         "mfaAuthenticated": "false", 
         "creationDate": "2019-02-07T22:22:30Z" 
       }, 
       "sessionIssuer": { 
         "type": "Role", 
         "principalId": "AKIAI44QH8DHBEXAMPLE", 
         "arn": "arn:aws:iam::123456789012:role/IotEventsLambda-RoleForIotEvents-
ABCD123DEF456", 
         "accountId": "123456789012",
```

```
 "userName": "IotEventsLambda-RoleForIotEvents-ABCD123DEF456" 
       } 
     } 
   }, 
   "eventTime": "2019-02-07T23:54:38Z", 
   "eventSource": "iotevents.amazonaws.com", 
   "eventName": "DeleteInput", 
   "awsRegion": "us-east-1", 
   "sourceIPAddress": "192.168.0.1", 
   "userAgent": "aws-internal/3", 
   "errorCode": "ResourceNotFoundException", 
   "errorMessage": "Input of name: NoSuchInput not found", 
   "requestParameters": { 
     "inputName": "NoSuchInput" 
   }, 
   "responseElements": null, 
   "requestID": "ce6d28ac-5baf-423d-a5c3-afd009c967e3", 
   "eventID": "be0ef01d-1c28-48cd-895e-c3ff3172c08e", 
   "eventType": "AwsApiCall", 
   "recipientAccountId": "123456789012"
}
```
Contoh berikut menunjukkan entri CloudTrail log yang menunjukkan DescribeDetectorModel tindakan.

```
{ 
   "eventVersion": "1.05", 
   "userIdentity": { 
     "type": "AssumedRole", 
     "principalId": "AKIAI44QH8DHBEXAMPLE:IotEvents-EventsLambda", 
     "arn": "arn:aws:sts::123456789012:assumed-role/IotEventsLambda-RoleForIotEvents-
ABCD123DEF456/IotEvents-EventsLambda", 
     "accountId": "123456789012", 
     "accessKeyId": "AKIAI44QH8DHBEXAMPLE", 
     "sessionContext": { 
       "attributes": { 
         "mfaAuthenticated": "false", 
         "creationDate": "2019-02-07T22:22:30Z" 
       }, 
       "sessionIssuer": { 
         "type": "Role", 
         "principalId": "AAKIAI44QH8DHBEXAMPLE",
```

```
 "arn": "arn:aws:iam::123456789012:role/IotEventsLambda-RoleForIotEvents-
ABCD123DEF456", 
         "accountId": "123456789012", 
         "userName": "IotEventsLambda-RoleForIotEvents-ABCD123DEF456" 
       } 
     } 
   }, 
   "eventTime": "2019-02-07T23:54:20Z", 
   "eventSource": "iotevents.amazonaws.com", 
   "eventName": "DescribeDetectorModel", 
   "awsRegion": "us-east-1", 
   "sourceIPAddress": "192.168.0.1", 
   "userAgent": "aws-internal/3", 
   "requestParameters": { 
     "detectorModelName": "myDetectorModel" 
   }, 
   "responseElements": null, 
   "requestID": "18a11622-8193-49a9-85cb-1fa6d3929394", 
   "eventID": "1ad80ff8-3e2b-4073-ac38-9cb3385beb04", 
   "eventType": "AwsApiCall", 
   "recipientAccountId": "123456789012"
}
```
Contoh berikut menunjukkan entri CloudTrail log yang menunjukkan DescribeInput tindakan.

```
{ 
   "eventVersion": "1.05", 
   "userIdentity": { 
     "type": "AssumedRole", 
     "principalId": "AKIAI44QH8DHBEXAMPLE:IotEvents-EventsLambda", 
     "arn": "arn:aws:sts::123456789012:assumed-role/IotEventsLambda-RoleForIotEvents-
ABCD123DEF456/IotEvents-EventsLambda", 
     "accountId": "123456789012", 
     "accessKeyId": "AAKIAI44QH8DHBEXAMPLE", 
     "sessionContext": { 
       "attributes": { 
         "mfaAuthenticated": "false", 
         "creationDate": "2019-02-07T22:22:30Z" 
       }, 
       "sessionIssuer": { 
         "type": "Role", 
         "principalId": "AKIAI44QH8DHBEXAMPLE",
```

```
 "arn": "arn:aws:iam::123456789012:role/IotEventsLambda-RoleForIotEvents-
ABCD123DEF456", 
         "accountId": "123456789012", 
         "userName": "IotEventsLambda-RoleForIotEvents-ABCD123DEF456" 
       } 
     } 
   }, 
   "eventTime": "2019-02-07T23:56:09Z", 
   "eventSource": "iotevents.amazonaws.com", 
   "eventName": "DescribeInput", 
   "awsRegion": "us-east-1", 
   "sourceIPAddress": "192.168.0.1", 
   "userAgent": "aws-internal/3", 
   "requestParameters": { 
     "inputName": "input_createinput" 
   }, 
   "responseElements": null, 
   "requestID": "3af641fa-d8af-41c9-ba77-ac9c6260f8b8", 
   "eventID": "bc4e6cc0-55f7-45c1-b597-ec99aa14c81a", 
   "eventType": "AwsApiCall", 
   "recipientAccountId": "123456789012"
}
```
Contoh berikut menunjukkan entri CloudTrail log yang menunjukkan DescribeLoggingOptions tindakan.

```
{ 
   "eventVersion": "1.05", 
   "userIdentity": { 
     "type": "AssumedRole", 
     "principalId": "AKIAI44QH8DHBEXAMPLE:IotEvents-EventsLambda", 
     "arn": "arn:aws:sts::123456789012:assumed-role/IotEventsLambda-RoleForIotEvents-
ABCD123DEF456/IotEvents-EventsLambda", 
     "accountId": "123456789012", 
     "accessKeyId": "AKIAI44QH8DHBEXAMPLE", 
     "sessionContext": { 
       "attributes": { 
         "mfaAuthenticated": "false", 
         "creationDate": "2019-02-07T22:22:30Z" 
       }, 
       "sessionIssuer": { 
         "type": "Role", 
         "principalId": "AKIAI44QH8DHBEXAMPLE",
```

```
 "arn": "arn:aws:iam::123456789012:role/IotEventsLambda-RoleForIotEvents-
ABCD123DEF456", 
         "accountId": "123456789012", 
         "userName": "IotEventsLambda-RoleForIotEvents-ABCD123DEF456" 
       } 
     } 
   }, 
   "eventTime": "2019-02-07T23:53:23Z", 
   "eventSource": "iotevents.amazonaws.com", 
   "eventName": "DescribeLoggingOptions", 
   "awsRegion": "us-east-1", 
   "sourceIPAddress": "192.168.0.1", 
   "userAgent": "aws-internal/3", 
   "requestParameters": null, 
   "responseElements": null, 
   "requestID": "b624b6c5-aa33-41d8-867b-025ec747ee8f", 
   "eventID": "9c7ce626-25c8-413a-96e7-92b823d6c850", 
   "eventType": "AwsApiCall", 
   "recipientAccountId": "123456789012"
}
```
Contoh berikut menunjukkan entri CloudTrail log yang menunjukkan ListDetectorModels tindakan.

```
\{ "eventVersion": "1.05", 
   "userIdentity": { 
     "type": "AssumedRole", 
     "principalId": "AKIAI44QH8DHBEXAMPLE:IotEvents-EventsLambda", 
     "arn": "arn:aws:sts::123456789012:assumed-role/IotEventsLambda-RoleForIotEvents-
ABCD123DEF456/IotEvents-EventsLambda", 
     "accountId": "123456789012", 
     "accessKeyId": "AKIAI44QH8DHBEXAMPLE", 
     "sessionContext": { 
       "attributes": { 
         "mfaAuthenticated": "false", 
         "creationDate": "2019-02-07T22:22:30Z" 
       }, 
       "sessionIssuer": { 
         "type": "Role", 
         "principalId": "AKIAI44QH8DHBEXAMPLE", 
         "arn": "arn:aws:iam::123456789012:role/IotEventsLambda-RoleForIotEvents-
ABCD123DEF456",
```

```
 "accountId": "123456789012", 
         "userName": "IotEventsLambda-RoleForIotEvents-ABCD123DEF456" 
       } 
     } 
   }, 
   "eventTime": "2019-02-07T23:53:23Z", 
   "eventSource": "iotevents.amazonaws.com", 
   "eventName": "ListDetectorModels", 
   "awsRegion": "us-east-1", 
   "sourceIPAddress": "192.168.0.1", 
   "userAgent": "aws-internal/3", 
   "requestParameters": { 
     "nextToken": "CkZEZXRlY3Rvck1vZGVsMl9saXN0ZGV0ZWN0b3Jtb2RlbHN0ZXN0X2VlOWJkZTk1YT", 
     "maxResults": 3 
   }, 
   "responseElements": null, 
   "requestID": "6d70f262-da95-4bb5-94b4-c08369df75bb", 
   "eventID": "2d01a25c-d5c7-4233-99fe-ce1b8ec05516", 
   "eventType": "AwsApiCall", 
   "recipientAccountId": "123456789012"
}
```
Contoh berikut menunjukkan entri CloudTrail log yang menunjukkan ListDetectorModelVersions tindakan.

```
{ 
   "eventVersion": "1.05", 
   "userIdentity": { 
     "type": "AssumedRole", 
     "principalId": "AKIAI44QH8DHBEXAMPLE:IotEvents-EventsLambda", 
     "arn": "arn:aws:sts::123456789012:assumed-role/IotEventsLambda-RoleForIotEvents-
ABCD123DEF456/IotEvents-EventsLambda", 
     "accountId": "123456789012", 
     "accessKeyId": "AKIAI44QH8DHBEXAMPLE", 
     "sessionContext": { 
       "attributes": { 
         "mfaAuthenticated": "false", 
         "creationDate": "2019-02-07T22:22:30Z" 
       }, 
       "sessionIssuer": { 
         "type": "Role", 
         "principalId": "AKIAI44QH8DHBEXAMPLE",
```

```
 "arn": "arn:aws:iam::123456789012:role/IotEventsLambda-RoleForIotEvents-
ABCD123DEF456", 
         "accountId": "123456789012", 
         "userName": "IotEventsLambda-RoleForIotEvents-ABCD123DEF456" 
       } 
     } 
   }, 
   "eventTime": "2019-02-07T23:53:33Z", 
   "eventSource": "iotevents.amazonaws.com", 
   "eventName": "ListDetectorModelVersions", 
   "awsRegion": "us-east-1", 
   "sourceIPAddress": "192.168.0.1", 
   "userAgent": "aws-internal/3", 
   "requestParameters": { 
     "detectorModelName": "myDetectorModel", 
     "maxResults": 2 
   }, 
   "responseElements": null, 
   "requestID": "ebecb277-6bd8-44ea-8abd-fbf40ac044ee", 
   "eventID": "fc6281a2-3fac-4e1e-98e0-ca6560b8b8be", 
   "eventType": "AwsApiCall", 
   "recipientAccountId": "123456789012"
}
```
Contoh berikut menunjukkan entri CloudTrail log yang menunjukkan ListDetectors tindakan.

```
\{ "eventVersion": "1.05", 
   "userIdentity": { 
     "type": "AssumedRole", 
     "principalId": "AKIAI44QH8DHBEXAMPLE:IotEvents-EventsLambda", 
     "arn": "arn:aws:sts::123456789012:assumed-role/IotEventsLambda-RoleForIotEvents-
ABCD123DEF456/IotEvents-EventsLambda", 
     "accountId": "123456789012", 
     "accessKeyId": "AKIAI44QH8DHBEXAMPLE", 
     "sessionContext": { 
       "attributes": { 
         "mfaAuthenticated": "false", 
         "creationDate": "2019-02-07T22:22:30Z" 
       }, 
       "sessionIssuer": { 
         "type": "Role", 
         "principalId": "AKIAI44QH8DHBEXAMPLE",
```

```
 "arn": "arn:aws:iam::123456789012:role/IotEventsLambda-RoleForIotEvents-
ABCD123DEF456", 
         "accountId": "123456789012", 
         "userName": "IotEventsLambda-RoleForIotEvents-ABCD123DEF456" 
       } 
     } 
   }, 
   "eventTime": "2019-02-07T23:53:54Z", 
   "eventSource": "iotevents.amazonaws.com", 
   "eventName": "ListDetectors", 
   "awsRegion": "us-east-1", 
   "sourceIPAddress": "192.168.0.1", 
   "userAgent": "aws-internal/3", 
   "requestParameters": { 
     "detectorModelName": "batchputmessagedetectorinstancecreated", 
     "stateName": "HIDDEN_DUE_TO_SECURITY_REASONS" 
   }, 
   "responseElements": null, 
   "requestID": "4783666d-1e87-42a8-85f7-22d43068af94", 
   "eventID": "0d2b7e9b-afe6-4aef-afd2-a0bb1e9614a9", 
   "eventType": "AwsApiCall", 
   "recipientAccountId": "123456789012"
}
```
Contoh berikut menunjukkan entri CloudTrail log yang menunjukkan ListInputs tindakan.

```
\{ "eventVersion": "1.05", 
   "userIdentity": { 
     "type": "AssumedRole", 
     "principalId": "AKIAI44QH8DHBEXAMPLE:IotEvents-EventsLambda", 
     "arn": "arn:aws:sts::123456789012:assumed-role/IotEventsLambda-RoleForIotEvents-
ABCD123DEF456/IotEvents-EventsLambda", 
     "accountId": "123456789012", 
     "accessKeyId": "AKIAI44QH8DHBEXAMPLE", 
     "sessionContext": { 
       "attributes": { 
         "mfaAuthenticated": "false", 
         "creationDate": "2019-02-07T22:22:30Z" 
       }, 
       "sessionIssuer": { 
         "type": "Role", 
         "principalId": "AKIAI44QH8DHBEXAMPLE",
```

```
 "arn": "arn:aws:iam::123456789012:role/IotEventsLambda-RoleForIotEvents-
ABCD123DEF456", 
         "accountId": "123456789012", 
         "userName": "IotEventsLambda-RoleForIotEvents-ABCD123DEF456" 
       } 
     } 
   }, 
   "eventTime": "2019-02-07T23:53:57Z", 
   "eventSource": "iotevents.amazonaws.com", 
   "eventName": "ListInputs", 
   "awsRegion": "us-east-1", 
   "sourceIPAddress": "192.168.0.1", 
   "userAgent": "aws-internal/3", 
   "requestParameters": { 
     "nextToken": "CkhjYW5hcnlfdGVzdF9pbnB1dF9saXN0ZGV0ZWN0b3Jtb2RlbHN0ZXN0ZDU3OGZ", 
     "maxResults": 3 
   }, 
   "responseElements": null, 
   "requestID": "dd6762a1-1f24-4e63-a986-5ea3938a03da", 
   "eventID": "c500f6d8-e271-4366-8f20-da4413752469", 
   "eventType": "AwsApiCall", 
   "recipientAccountId": "123456789012"
}
```
Contoh berikut menunjukkan entri CloudTrail log yang menunjukkan PutLoggingOptions tindakan.

```
\{ "eventVersion": "1.05", 
   "userIdentity": { 
     "type": "AssumedRole", 
     "principalId": "AKIAI44QH8DHBEXAMPLE:IotEvents-EventsLambda", 
     "arn": "arn:aws:sts::123456789012:assumed-role/IotEventsLambda-RoleForIotEvents-
ABCD123DEF456/IotEvents-EventsLambda", 
     "accountId": "123456789012", 
     "accessKeyId": "AKIAI44QH8DHBEXAMPLE", 
     "sessionContext": { 
       "attributes": { 
         "mfaAuthenticated": "false", 
         "creationDate": "2019-02-07T22:22:30Z" 
       }, 
       "sessionIssuer": { 
         "type": "Role", 
         "principalId": "AKIAI44QH8DHBEXAMPLE",
```

```
 "arn": "arn:aws:iam::123456789012:role/IotEventsLambda-RoleForIotEvents-
ABCD123DEF456", 
         "accountId": "123456789012", 
         "userName": "IotEventsLambda-RoleForIotEvents-ABCD123DEF456" 
       } 
     } 
   }, 
   "eventTime": "2019-02-07T23:56:43Z", 
   "eventSource": "iotevents.amazonaws.com", 
   "eventName": "PutLoggingOptions", 
   "awsRegion": "us-east-1", 
   "sourceIPAddress": "192.168.0.1", 
   "userAgent": "aws-internal/3", 
   "requestParameters": { 
     "loggingOptions": { 
       "roleArn": "arn:aws:iam::123456789012:role/logging__logging_role", 
       "level": "INFO", 
       "enabled": false 
     } 
   }, 
   "responseElements": null, 
   "requestID": "df570e50-fb19-4636-9ec0-e150a94bc52c", 
   "eventID": "3247f928-26aa-471e-b669-e4a9e6fbc42c", 
   "eventType": "AwsApiCall", 
   "recipientAccountId": "123456789012"
}
```
Contoh berikut menunjukkan entri CloudTrail log yang menunjukkan UpdateDetectorModel tindakan.

```
{ 
   "eventVersion": "1.05", 
   "userIdentity": { 
     "type": "AssumedRole", 
     "principalId": "AKIAI44QH8DHBEXAMPLE:IotEvents-EventsLambda", 
     "arn": "arn:aws:sts::123456789012:assumed-role/IotEventsLambda-RoleForIotEvents-
ABCD123DEF456/IotEvents-EventsLambda", 
     "accountId": "123456789012", 
     "accessKeyId": "AKIAI44QH8DHBEXAMPLE", 
     "sessionContext": { 
       "attributes": { 
         "mfaAuthenticated": "false", 
         "creationDate": "2019-02-07T22:22:30Z"
```

```
 }, 
       "sessionIssuer": { 
         "type": "Role", 
         "principalId": "AKIAI44QH8DHBEXAMPLE", 
         "arn": "arn:aws:iam::123456789012:role/IotEventsLambda-RoleForIotEvents-
ABCD123DEF456", 
         "accountId": "123456789012", 
         "userName": "IotEventsLambda-RoleForIotEvents-ABCD123DEF456" 
       } 
     } 
   }, 
   "eventTime": "2019-02-07T23:55:51Z", 
   "eventSource": "iotevents.amazonaws.com", 
   "eventName": "UpdateDetectorModel", 
   "awsRegion": "us-east-1", 
   "sourceIPAddress": "192.168.0.1", 
   "userAgent": "aws-internal/3", 
   "requestParameters": { 
     "detectorModelName": "myDetectorModel", 
     "roleArn": "arn:aws:iam::123456789012:role/Events_action_execution_role" 
   }, 
   "responseElements": null, 
   "requestID": "add29860-c1c5-4091-9917-d2ef13c356cf", 
   "eventID": "7baa9a14-6a52-47dc-aea0-3cace05147c3", 
   "eventType": "AwsApiCall", 
   "recipientAccountId": "123456789012"
}
```
Contoh berikut menunjukkan entri CloudTrail log yang menunjukkan UpdateInput tindakan.

```
{ 
   "eventVersion": "1.05", 
   "userIdentity": { 
     "type": "AssumedRole", 
     "principalId": "AKIAI44QH8DHBEXAMPLE:IotEvents-EventsLambda", 
     "arn": "arn:aws:sts::123456789012:assumed-role/IotEventsLambda-RoleForIotEvents-
ABCD123DEF456/IotEvents-EventsLambda", 
     "accountId": "123456789012", 
     "accessKeyId": "AKIAI44QH8DHBEXAMPLE", 
     "sessionContext": { 
       "attributes": { 
         "mfaAuthenticated": "false", 
         "creationDate": "2019-02-07T22:22:30Z"
```

```
 }, 
       "sessionIssuer": { 
         "type": "Role", 
         "principalId": "AKIAI44QH8DHBEXAMPLE", 
         "arn": "arn:aws:iam::123456789012:role/IotEventsLambda-RoleForIotEvents-
ABCD123DEF456", 
         "accountId": "123456789012", 
         "userName": "IotEventsLambda-RoleForIotEvents-ABCD123DEF456" 
       } 
     } 
   }, 
   "eventTime": "2019-02-07T23:53:00Z", 
   "eventSource": "iotevents.amazonaws.com", 
   "eventName": "UpdateInput", 
   "awsRegion": "us-east-1", 
   "sourceIPAddress": "192.168.0.1", 
   "userAgent": "aws-internal/3", 
   "errorCode": "ResourceNotFoundException", 
   "errorMessage": "Input of name: NoSuchInput not found", 
   "requestParameters": { 
     "inputName": "NoSuchInput", 
     "inputDescription": "this is a description of an input" 
   }, 
   "responseElements": null, 
   "requestID": "58d5d2bb-4110-4c56-896a-ee9156009f41", 
   "eventID": "c2df241a-fd53-4fd0-936c-ba309e5dc62d", 
   "eventType": "AwsApiCall", 
   "recipientAccountId": "123456789012"
}
```
## Validasi kepatuhan untuk AWS IoT Events

Untuk mempelajari apakah an Layanan AWS berada dalam lingkup program kepatuhan khusus, lihat [Layanan AWS di Scope oleh Program](https://aws.amazon.com/compliance/services-in-scope/) Program Kepatuhan yang Anda minati. Untuk informasi umum, lihat [Program Kepatuhan AWS](https://aws.amazon.com/compliance/programs/) .

Anda dapat mengunduh laporan audit pihak ketiga menggunakan AWS Artifact. Untuk informasi selengkapnya, lihat [Mengunduh Laporan di AWS Artifact.](https://docs.aws.amazon.com/artifact/latest/ug/downloading-documents.html)

Tanggung jawab kepatuhan Anda saat menggunakan Layanan AWS ditentukan berdasarkan sensitivitas data Anda, tujuan kepatuhan perusahaan Anda, serta hukum dan peraturan yang berlaku. AWS menyediakan sumber daya berikut untuk membantu kepatuhan:

- [Panduan Mulai Cepat Keamanan dan Kepatuhan](https://aws.amazon.com/quickstart/?awsf.filter-tech-category=tech-category%23security-identity-compliance) Panduan deployment ini membahas pertimbangan arsitektur dan menyediakan langkah-langkah untuk melakukan deployment lingkungan dasar di AWS yang menjadi fokus keamanan dan kepatuhan.
- [Merancang Keamanan dan Kepatuhan HIPAA di Amazon Web Services](https://docs.aws.amazon.com/whitepapers/latest/architecting-hipaa-security-and-compliance-on-aws/welcome.html)  Laporan resmi ini menjelaskan cara perusahaan dapat menggunakan AWS untuk membuat aplikasi yang memenuhi syarat HIPAA.

**a** Note

Tidak semua Layanan AWS memenuhi syarat HIPAA. Untuk informasi selengkapnya, lihat [Referensi Layanan yang Memenuhi Syarat HIPAA.](https://aws.amazon.com/compliance/hipaa-eligible-services-reference/)

- [Sumber Daya Kepatuhan AWS](https://aws.amazon.com/compliance/resources/) Kumpulan buku kerja dan panduan ini mungkin berlaku untuk industri dan lokasi Anda.
- [Panduan Kepatuhan Pelanggan AWS](https://d1.awsstatic.com/whitepapers/compliance/AWS_Customer_Compliance_Guides.pdf)  Pahami model tanggung jawab bersama melalui lensa kepatuhan. Panduan ini merangkum praktik terbaik untuk mengamankan Layanan AWS dan memetakan panduan kontrol keamanan di banyak kerangka kerja (termasuk National Institute of Standards and Technology (NIST), Payment Card Industry Security Standards Council (PCI), dan International Organization for Standardization (ISO)).
- [Mengevaluasi Sumber Daya dengan Aturan](https://docs.aws.amazon.com/config/latest/developerguide/evaluate-config.html) dalam Panduan Developer AWS Config Layanan AWS Config menilai seberapa baik konfigurasi sumber daya Anda dalam mematuhi praktik-praktik internal, pedoman industri, dan regulasi internal.
- [AWS Security Hub](https://docs.aws.amazon.com/securityhub/latest/userguide/what-is-securityhub.html) Layanan AWS ini memberikan pandangan komprehensif tentang status keamanan Anda di dalam AWS. Security Hub menggunakan kontrol keamanan untuk mengevaluasi sumber daya AWS Anda dan memeriksa kepatuhan Anda terhadap standar industri keamanan dan praktik terbaik. Untuk daftar layanan dan kontrol yang didukung, lihat [Referensi](https://docs.aws.amazon.com/securityhub/latest/userguide/securityhub-controls-reference.html)  [kontrol Security Hub.](https://docs.aws.amazon.com/securityhub/latest/userguide/securityhub-controls-reference.html)
- [AWS Audit Manager](https://docs.aws.amazon.com/audit-manager/latest/userguide/what-is.html)  Layanan AWS ini akan membantu Anda untuk terus-menerus mengaudit penggunaan AWS untuk menyederhanakan cara Anda mengelola risiko dan kepatuhan terhadap regulasi dan standar industri.

# Ketahanan di AWS IoT Events

Infrastruktur global AWS dibangun di sekitar Wilayah dan Availability Zone AWS. AWS Wilayah menyediakan beberapa Availability Zone yang terpisah dan terisolasi secara fisik, yang terhubung dengan jaringan yang memiliki latensi rendah, throughput tinggi, dan sangat berkelebihan. Dengan Availability Zone, Anda dapat merancang dan mengoperasikan aplikasi dan basis data yang secara otomatis melakukan fail over di antara Availability Zone tanpa gangguan. Availability Zone memiliki ketersediaan yang lebih baik, menoleransi kegagalan, dan dapat diskalakan dibandingkan satu atau beberapa infrastruktur pusat data tradisional.

Untuk informasi selengkapnya tentang Wilayah AWS dan Availability Zone, lihat [Infrastruktur global](https://aws.amazon.com/about-aws/global-infrastructure/)  [AWS](https://aws.amazon.com/about-aws/global-infrastructure/).

## Keamanan infrastruktur dalam AWS IoT Events

Sebagai layanan terkelola, AWS IoT Events dilindungi oleh keamanan jaringan AWS global. Untuk informasi tentang layanan AWS keamanan dan cara AWS melindungi infrastruktur, lihat [Keamanan](https://aws.amazon.com/security/)  [AWS Cloud.](https://aws.amazon.com/security/) Untuk mendesain AWS lingkungan Anda menggunakan praktik terbaik untuk keamanan infrastruktur, lihat [Perlindungan Infrastruktur dalam Kerangka Kerja](https://docs.aws.amazon.com/wellarchitected/latest/security-pillar/infrastructure-protection.html) yang AWSDiarsiteksikan dengan Baik Pilar Keamanan.

Anda menggunakan panggilan API yang AWS dipublikasikan untuk mengakses melalui jaringan. Klien harus mendukung hal-hal berikut:

- Keamanan Lapisan Transportasi (TLS). Kami membutuhkan TLS 1.2 dan merekomendasikan TLS 1.3.
- Cipher suite dengan perfect forward secrecy (PFS) seperti DHE (Ephemeral Diffie-Hellman) atau ECDHE (Elliptic Curve Ephemeral Diffie-Hellman). Sebagian besar sistem modern seperti Java 7 dan sistem yang lebih baru mendukung mode ini.

Selain itu, permintaan harus ditandatangani menggunakan access key ID dan secret access key yang terkait dengan principal IAM. Atau Anda bisa menggunakan [AWS Security Token Service](https://docs.aws.amazon.com/STS/latest/APIReference/Welcome.html) (AWS STS) untuk membuat kredensial keamanan sementara guna menandatangani permintaan.

# Kuota AWS IoT Events

Referensi Umum AWSPanduan ini menyediakan kuota default AWS IoT Events untuk AWS akun. Kecuali ditentukan, setiap kuota per AWS Wilayah. Untuk informasi selengkapnya, lihat [AWS IoT](https://docs.aws.amazon.com/general/latest/gr/iot-events.html)  [Eventstitik akhir dan kuota serta](https://docs.aws.amazon.com/general/latest/gr/iot-events.html) [Service AWS Quotas](https://docs.aws.amazon.com/general/latest/gr/aws_service_limits.html) dalam Panduan. Referensi Umum AWS

Untuk meminta peningkatan kuota layanan, kirimkan kasus dukungan di konsol [Pusat Dukungan](https://console.aws.amazon.com/support/cases%23/create?issueType=service-limit-increase&%20%20%20%20%20%20%20%20%20%20%20%20%20limitType=service-code-iot). Untuk informasi lebih lanjut, lihat [Meminta peningkatan kuota](https://docs.aws.amazon.com/servicequotas/latest/userguide/request-quota-increase.html) di Panduan Pengguna Service Quotas.

**a** Note

- Semua nama untuk model detektor dan input harus unik dalam akun.
- Anda tidak dapat mengubah nama untuk model dan input detektor setelah dibuat.

# Menandai Sumber Daya AWS IoT Events Anda

Untuk membantu Anda mengelola dan mengatur model dan input detektor, Anda dapat secara opsional menetapkan metadata Anda sendiri ke masing-masing sumber daya ini dalam bentuk tag. Bagian ini menjelaskan tag dan menunjukkan cara membuatnya.

## Dasar tanda

Tanda memungkinkan Anda untuk mengategorikan sumber daya AWS IoT Events Anda dengan berbagai cara, misalnya, berdasarkan tujuan, pemilik, atau lingkungan. Pengategorian ini berguna ketika Anda memiliki banyak sumber daya dari tipe yang sama. Anda dapat mengidentifikasi sumber daya tertentu dengan cepat berdasarkan tag yang Anda tetapkan padanya.

Setiap tanda terdiri dari kunci dan nilai opsional, yang keduanya Anda tentukan. Misalnya, Anda dapat menentukan satu set tag untuk input Anda yang membantu Anda melacak perangkat yang mengirim input ini berdasarkan jenisnya. Kami menyarankan agar Anda merancang serangkaian kunci tanda yang memenuhi kebutuhan Anda untuk setiap jenis sumber daya. Penggunaan serangkaian kunci tanda akan mempermudah Anda dalam mengelola sumber daya Anda.

Anda dapat mencari dan memfilter sumber daya berdasarkan tag yang Anda tambahkan atau terapkan, menggunakan tag untuk mengkategorikan dan melacak biaya, dan juga menggunakan tag untuk mengontrol akses ke sumber daya Anda seperti yang dijelaskan dalam [Menggunakan tag](https://docs.aws.amazon.com/iot/latest/developerguide/tagging-iot-iam.html) [dengan kebijakan IAM](https://docs.aws.amazon.com/iot/latest/developerguide/tagging-iot-iam.html) di Panduan PengembangAWS IoT.

Untuk kemudahan penggunaan, Editor Tag di AWS Management Console menyediakan cara terpusat dan terpadu untuk membuat dan mengelola tag Anda. Untuk informasi selengkapnya, lihat [Bekerja dengan Editor Tag](https://docs.aws.amazon.com/awsconsolehelpdocs/latest/gsg/tag-editor.html) di [Bekerja dengan AWS Management Console.](https://docs.aws.amazon.com/awsconsolehelpdocs/latest/gsg/getting-started.html)

Anda juga dapat bekerja dengan tag menggunakan AWS CLI dan AWS IoT Events API. Anda dapat mengaitkan tag dengan model detektor dan input saat Anda membuatnya dengan menggunakan "Tags" bidang dalam perintah berikut:

- [CreateDetectorModel](https://docs.aws.amazon.com/iotevents/latest/apireference/API_CreateDetectorModel.html)
- **[CreateInput](https://docs.aws.amazon.com/iotevents/latest/apireference/API_CreateInput.html)**

Anda juga dapat menambahkan, mengubah, atau menghapus tanda untuk sumber daya yang sudah ada yang mendukung penandaan dengan menggunakan perintah berikut:

- **[TagResource](https://docs.aws.amazon.com/iotevents/latest/apireference/API_TagResource.html)**
- **[ListTagsForResource](https://docs.aws.amazon.com/iotevents/latest/apireference/API_ListTagsForResource.html)**
- **[UntagResource](https://docs.aws.amazon.com/iotevents/latest/apireference/API_UntagResource.html)**

Anda dapat mengedit kunci dan nilai tanda, dan Anda dapat membuang tanda dari sumber daya kapan saja. Anda dapat mengatur nilai tanda menjadi sebuah string kosong, tetapi Anda tidak dapat mengatur nilai tanda menjadi nol. Jika Anda menambahkan tanda yang memiliki kunci yang sama dengan tanda yang ada pada sumber daya tersebut, nilai yang baru akan menimpa nilai yang lama. Jika Anda menghapus sebuah sumber daya, semua tanda yang terkait dengan sumber daya tersebut juga dihapus.

Informasi tambahan tersedia dalam [strategi AWS penandaan.](https://aws.amazon.com/answers/account-management/aws-tagging-strategies/)

## Pembatasan dan batasan tanda

Batasan dasar berikut berlaku untuk tag:

- Jumlah maksimum tag per sumber daya 50
- Panjang kunci maksimum 127 karakter Unicode di UTF-8
- Panjang nilai maksimum 255 karakter Unicode dalam UTF-8
- Kunci dan nilai tag peka huruf besar dan kecil.
- Jangan gunakan "aws:" awalan dalam nama atau nilai tag Anda karena itu dicadangkan untuk AWS digunakan. Anda tidak dapat mengedit atau menghapus nama atau nilai tanda dengan awalan ini. Tag dengan awalan ini tidak dihitung terhadap tag Anda per batas sumber daya.
- Jika skema penandaan Anda digunakan di beberapa layanan dan sumber daya, ingatlah bahwa layanan lain mungkin memiliki pembatasan pada karakter yang diizinkan. Secara umum, karakter yang diizinkan adalah: huruf, spasi, dan angka yang dapat direpresentasikan dalam UTF-8, dan karakter khusus berikut:  $+ - =$ .  $\therefore$ / $\omega$ .

## Menggunakan tanda dengan kebijakan IAM

Anda dapat menerapkan izin tingkat sumber daya berbasis tag dalam kebijakan IAM yang Anda gunakan untuk tindakan API. AWS IoT Events Hal ini memberi Anda kontrol yang lebih baik atas sumber daya yang dapat dibuat, dimodifikasi, atau digunakan oleh pengguna.

Anda menggunakan elemen Condition (juga disebut blok Condition) dengan kunci konteks syarat berikut dan nilai-nilai dalam kebijakan IAM untuk mengontrol akses pengguna (izin) berdasarkan tanda sumber daya:

- Gunakan aws:ResourceTag/*<tag-key>*: *<tag-value>* untuk mengizinkan atau menolak tindakan pengguna pada sumber daya dengan tag tertentu.
- Gunakan aws:RequestTag/*<tag-key>*: *<tag-value>* untuk mengharuskan tag tertentu digunakan (atau tidak digunakan) saat membuat permintaan API untuk membuat atau memodifikasi sumber daya yang memungkinkan tag.
- Gunakan aws:TagKeys: [*<tag-key>*, ...] untuk mengharuskan sekumpulan kunci tag tertentu digunakan (atau tidak digunakan) saat membuat permintaan API untuk membuat atau memodifikasi sumber daya yang memungkinkan tag.

**a** Note

Kunci dan nilai konteks syarat dalam kebijakan IAM hanya berlaku untuk tindakan AWS IoT Events tersebut di mana pengidentifikasi untuk sumber daya yang dapat ditandai adalah parameter yang diperlukan.

[Mengontrol akses menggunakan tag](https://docs.aws.amazon.com/IAM/latest/UserGuide/access_tags.html) di Panduan AWS Identity and Access Management Pengguna memiliki informasi tambahan tentang penggunaan tag. Bagian [Referensi kebijakan JSON IAM](https://docs.aws.amazon.com/IAM/latest/UserGuide/reference_policies.html) dari panduan tersebut menyajikan sintaks, deskripsi, dan contoh terperinci elemen, variabel, dan logika evaluasi kebijakan JSON di IAM.

Kebijakan contoh berikut memberlakukan dua pembatasan berbasis tanda. Pengguna yang dibatasi oleh kebijakan ini:

- Tidak dapat memberikan sumber daya tag "env=prod" (dalam contoh, lihat baris "aws:RequestTag/env" : "prod"
- Tidak dapat mengubah atau mengakses sumber daya yang memiliki tag "env=prod" yang ada (dalam contoh, lihat baris). "aws:ResourceTag/env" : "prod"

```
{ 
      "Version": "2012-10-17", 
      "Statement": [ 
\overline{\mathcal{L}}
```

```
 "Effect": "Deny", 
             "Action": [ 
                 "iotevents:CreateDetectorModel", 
                 "iotevents:CreateAlarmModel", 
                 "iotevents:CreateInput", 
                 "iotevents:TagResource" 
             ], 
             "Resource": "*", 
             "Condition": { 
                 "StringEquals": { 
                      "aws:RequestTag/env": "prod" 
 } 
 } 
         }, 
         { 
             "Effect": "Deny", 
             "Action": [ 
                 "iotevents:DescribeDetectorModel", 
                 "iotevents:DescribeAlarmModel", 
                 "iotevents:UpdateDetectorModel", 
                 "iotevents:UpdateAlarmModel", 
                 "iotevents:DeleteDetectorModel", 
                 "iotevents:DeleteAlarmModel", 
                 "iotevents:ListDetectorModelVersions", 
                 "iotevents:ListAlarmModelVersions", 
                 "iotevents:UpdateInput", 
                 "iotevents:DescribeInput", 
                 "iotevents:DeleteInput", 
                 "iotevents:ListTagsForResource", 
                 "iotevents:TagResource", 
                 "iotevents:UntagResource", 
                 "iotevents:UpdateInputRouting" 
             ], 
             "Resource": "*", 
             "Condition": { 
                 "StringLike": { 
                      "aws:ResourceTag/env": "prod" 
 } 
 } 
         }, 
         { 
             "Effect": "Allow", 
             "Action": [ 
                 "iotevents:*"
```

```
 ], 
                        "Resource": "*" 
                } 
        \overline{1}}
```
Anda juga dapat menentukan beberapa nilai tag untuk kunci tag yang diberikan dengan melampirkannya dalam daftar, sebagai berikut.

```
 "StringEquals" : { 
             "aws:ResourceTag/env" : ["dev", "test"] 
 }
```
#### **a** Note

Jika Anda mengizinkan atau menolak akses para pengguna ke sumber daya berdasarkan tanda, maka Anda harus mempertimbangkan untuk menolak secara eksplisit memberikan kemampuan kepada pengguna untuk menambahkan atau menghapus tanda tersebut dari sumber daya yang sama. Jika tidak, pengguna dapat mengakali pembatasan Anda dan mendapatkan akses atas sumber daya dengan melakukan modifikasi pada tanda dari sumber daya tersebut.

# Pemecahan Masalah AWS IoT Events

Gunakan informasi di bagian ini untuk memecahkan masalah dan menyelesaikan masalah. AWS IoT Events

Topik

- [AWS IoT EventsMasalah dan solusi umum](#page-250-0)
- [Memecahkan masalah model detektor dengan menjalankan analisis](#page-257-0)

# <span id="page-250-0"></span>AWS IoT EventsMasalah dan solusi umum

Lihat bagian berikut untuk memecahkan masalah kesalahan dan menemukan solusi yang mungkin untuk menyelesaikan masalah. AWS IoT Events

Kesalahan

- [Kesalahan pembuatan model detektor](#page-250-1)
- [Pembaruan dari model detektor yang dihapus](#page-251-0)
- [Kegagalan pemicu tindakan \(saat memenuhi suatu kondisi\)](#page-251-1)
- [Kegagalan pemicu tindakan \(saat melewati ambang batas\)](#page-251-2)
- [Penggunaan status salah](#page-252-0)
- [Pesan koneksi](#page-252-1)
- [InvalidRequestException pesan](#page-252-2)
- [action.setTimerKesalahan Amazon CloudWatch Log](#page-253-0)
- [Kesalahan CloudWatch payload Amazon](#page-254-0)
- [Tipe data yang tidak kompatibel](#page-255-0)
- [Gagal mengirim pesan ke AWS IoT Events](#page-256-0)

### <span id="page-250-1"></span>Kesalahan pembuatan model detektor

Saya mendapatkan kesalahan ketika saya mencoba membuat model detektor.

Solusi

Saat Anda membuat model detektor, Anda harus mempertimbangkan batasan berikut.

- Hanya satu tindakan yang diperbolehkan di setiap action bidang.
- conditionDiperlukan untuktransitionEvents. Ini opsional untukOnEnter,OnInput, dan OnExit acara.
- Jika condition bidang kosong, hasil evaluasi dari ekspresi kondisi setara true dengan.
- Hasil evaluasi dari ekspresi kondisi harus menjadi nilai Boolean. Jika hasilnya bukan nilai Boolean, itu setara dengan false dan tidak memicu actions atau transisi ke yang nextState ditentukan dalam acara tersebut.

Untuk informasi selengkapnya, lihat [Pembatasan dan batasan model detektor.](#page-48-0)

## <span id="page-251-0"></span>Pembaruan dari model detektor yang dihapus

Saya memperbarui atau menghapus model detektor beberapa menit yang lalu tetapi saya masih mendapatkan pembaruan status dari model detektor lama melalui pesan MQTT atau peringatan SNS.

#### Solusi

Jika Anda memperbarui, menghapus, atau membuat ulang model detektor (lihat [UpdateDetectorModel\)](https://docs.aws.amazon.com/iotevents/latest/apireference/API_UpdateDetectorModel.html), ada penundaan sebelum semua instance detektor dihapus dan model baru digunakan. Selama waktu ini, input mungkin terus diproses oleh contoh model detektor versi sebelumnya. Anda mungkin terus menerima peringatan yang ditentukan oleh model detektor sebelumnya. Tunggu setidaknya tujuh menit sebelum Anda memeriksa ulang pembaruan atau melaporkan kesalahan.

### <span id="page-251-1"></span>Kegagalan pemicu tindakan (saat memenuhi suatu kondisi)

Detektor gagal memicu tindakan atau transisi ke keadaan baru ketika kondisi terpenuhi.

#### Solusi

Verifikasi bahwa hasil evaluasi dari ekspresi kondisional detektor adalah nilai Boolean. Jika hasilnya bukan nilai Boolean, itu setara dengan false dan tidak memicu action atau transisi ke yang nextState ditentukan dalam acara tersebut. Untuk informasi selengkapnya, lihat [Sintaks ekspresi](https://docs.aws.amazon.com/iotevents/latest/developerguide/iotevents-conditional-expressions.html) [bersyarat](https://docs.aws.amazon.com/iotevents/latest/developerguide/iotevents-conditional-expressions.html).

### <span id="page-251-2"></span>Kegagalan pemicu tindakan (saat melewati ambang batas)

Detektor tidak memicu tindakan atau transisi peristiwa ketika variabel dalam ekspresi kondisional mencapai nilai tertentu.
#### Solusi

Jika Anda memperbarui setVariable untukonInput,onEnter, atauonExit, nilai baru tidak digunakan saat mengevaluasi apa pun condition selama siklus pemrosesan saat ini. Sebaliknya, nilai asli digunakan sampai siklus saat ini selesai. Anda dapat mengubah perilaku ini dengan menyetel evaluationMethod parameter dalam definisi model detektor. Ketika evaluationMethod diatur keSERIAL, variabel diperbarui dan kondisi peristiwa dievaluasi dalam urutan bahwa peristiwa didefinisikan. Ketika evaluationMethod diatur ke BATCH (default), variabel diperbarui dan peristiwa dilakukan hanya setelah semua kondisi acara dievaluasi.

## Penggunaan status salah

Detektor memasuki status yang salah ketika saya mencoba mengirim pesan ke input dengan menggunakanBatchPutMessage.

#### Solusi

Jika Anda gunakan [BatchPutMessageu](https://docs.aws.amazon.com/iotevents/latest/apireference/API_iotevents-data_BatchPutMessage.html)ntuk mengirim beberapa pesan ke input, urutan pemrosesan pesan atau input tidak dijamin. Untuk menjamin pemesanan, kirim pesan satu per satu dan tunggu setiap kali BatchPutMessage untuk mengakui keberhasilan.

## Pesan koneksi

Saya mendapatkan ('Connection aborted.', error(54, 'Connection reset by peer')) kesalahan ketika saya mencoba memanggil atau memanggil API.

## Solusi

Verifikasi bahwa OpenSSL menggunakan TLS 1.1 atau versi yang lebih baru untuk membuat koneksi. Ini harus menjadi default di sebagian besar distribusi Linux atau Windows versi 7 dan yang lebih baru. Pengguna macOS mungkin perlu meningkatkan OpenSSL.

## InvalidRequestException pesan

Saya dapatkan InvalidRequestException ketika saya mencoba menelepon CreateDetectorModel dan UpdateDetectorModel API.

## Solusi

Periksa hal berikut untuk membantu menyelesaikan masalah. Lihat informasi yang lebih lengkap di [CreateDetectorModel](https://docs.aws.amazon.com/iotevents/latest/apireference/API_CreateDetectorModel.html) dan [UpdateDetectorModel](https://docs.aws.amazon.com/iotevents/latest/apireference/API_UpdateDetectorModel.html).

- Pastikan Anda tidak menggunakan keduanya seconds dan durationExpression sebagai parameter pada SetTimerAction saat yang sama.
- Pastikan ekspresi string Anda durationExpression valid. Ekspresi string dapat berisi angka, variabel (\$variable.<variable-name>), atau nilai input (\$input.<input-name>.<pathto-datum>).

# **action.setTimer**Kesalahan Amazon CloudWatch Log

Anda dapat mengatur Amazon CloudWatch Logs untuk memantau instance model AWS IoT Events detektor. Berikut ini adalah kesalahan umum yang dihasilkan olehAWS IoT Events, ketika Anda menggunakanaction.setTimer.

• Kesalahan: Ekspresi durasi Anda untuk pengatur waktu bernama tidak *<timer-name>* dapat dievaluasi ke angka.

#### Solusi

Pastikan bahwa ekspresi string Anda untuk durationExpression dapat dikonversi ke angka. Tipe data lainnya, seperti Boolean, tidak diperbolehkan.

• Kesalahan: Hasil evaluasi ekspresi durasi Anda untuk pengatur waktu bernama *<timer-name>* lebih besar dari 31622440. Untuk memastikan akurasi, pastikan ekspresi durasi Anda mengacu pada nilai antara 60-31622400.

## Solusi

Pastikan durasi timer Anda kurang dari atau sama dengan 31622400 detik. Hasil yang dievaluasi dari durasi dibulatkan ke bilangan bulat terdekat.

• Kesalahan: Hasil evaluasi ekspresi durasi Anda untuk pengatur waktu bernama *<timer-name>* kurang dari 60. Untuk memastikan akurasi, pastikan ekspresi durasi Anda mengacu pada nilai antara 60-31622400.

## Solusi

Pastikan durasi timer Anda lebih besar dari atau sama dengan 60 detik. Hasil yang dievaluasi dari durasi dibulatkan ke bilangan bulat terdekat.

• Kesalahan: Ekspresi durasi Anda untuk pengatur waktu bernama tidak *<timer-name>* dapat dievaluasi. Periksa nama variabel, nama input, dan jalur ke data untuk memastikan bahwa Anda merujuk ke variabel dan input yang ada.

#### Solusi

Pastikan bahwa ekspresi string Anda mengacu pada variabel dan input yang ada. Ekspresi string dapat berisi angka, variabel (\$variable.*variable-name*), dan nilai input (\$input.*inputname*.*path-to-datum*).

• Kesalahan: Gagal mengatur timer bernama<timer-name>. Periksa ekspresi durasi Anda, dan coba lagi.

#### Solusi

Lihat [SetTimerAction](https://docs.aws.amazon.com/iotevents/latest/apireference/API_SetTimerAction.html)tindakan untuk memastikan bahwa Anda menentukan parameter yang benar, dan kemudian mengatur timer lagi.

Untuk informasi selengkapnya, lihat [Mengaktifkan CloudWatch pencatatan Amazon saat](https://docs.aws.amazon.com/iotevents/latest/developerguide/best-practices.html#best-practices-cw-logs)  [mengembangkan model AWS IoT Events detektor.](https://docs.aws.amazon.com/iotevents/latest/developerguide/best-practices.html#best-practices-cw-logs)

# Kesalahan CloudWatch payload Amazon

Anda dapat mengatur Amazon CloudWatch Logs untuk memantau instance model AWS IoT Events detektor. Berikut ini adalah kesalahan umum dan peringatan yang dihasilkan olehAWS IoT Events, ketika Anda mengonfigurasi payload tindakan.

• Kesalahan: Kami tidak dapat mengevaluasi ekspresi Anda untuk tindakan tersebut. Pastikan bahwa nama variabel, nama input, dan jalur ke data mengacu pada variabel yang ada dan nilai input. Juga, verifikasi bahwa ukuran muatan kurang dari 1 KB, ukuran muatan maksimum yang diizinkan.

## Solusi

Pastikan Anda memasukkan nama variabel yang benar, nama input, dan jalur ke data. Anda mungkin juga menerima pesan galat ini jika payload tindakan lebih besar dari 1 KB.

• Kesalahan: Kami tidak dapat mengurai ekspresi konten Anda untuk muatan. *<action-type>* Masukkan ekspresi konten dengan sintaks yang benar.

## Solusi

Ekspresi konten dapat berisi string ('*string*'), variabel (\$variable.*variable-name*), nilai input (\$input.*input-name*.*path-to-datum*), rangkaian string, dan string yang berisi. \${}

• Kesalahan: Ekspresi payload {*expression*} Anda tidak valid. Jenis payload yang ditentukan adalah JSON, jadi Anda harus menentukan ekspresi yang AWS IoT Events akan mengevaluasi ke string.

#### **Solusi**

Jika jenis payload yang ditentukan adalah JSON, periksa AWS IoT Events terlebih dahulu apakah layanan dapat mengevaluasi ekspresi Anda ke string. Hasil yang dievaluasi tidak bisa berupa Boolean atau angka. Jika validasi gagal, Anda mungkin menerima kesalahan ini.

• Peringatan: Tindakan telah dijalankan, tetapi kami tidak dapat mengevaluasi ekspresi konten Anda untuk payload tindakan ke JSON yang valid. Jenis payload yang ditentukan adalah JSON.

#### Solusi

Pastikan bahwa AWS IoT Events dapat mengevaluasi ekspresi konten Anda untuk payload tindakan ke JSON yang valid, jika Anda menentukan jenis payload sebagai. JSON AWS IoT Eventsmenjalankan tindakan meskipun tidak AWS IoT Events dapat mengevaluasi ekspresi konten ke JSON yang valid.

Untuk informasi selengkapnya, lihat [Mengaktifkan CloudWatch pencatatan Amazon saat](https://docs.aws.amazon.com/iotevents/latest/developerguide/best-practices.html#best-practices-cw-logs)  [mengembangkan model AWS IoT Events detektor.](https://docs.aws.amazon.com/iotevents/latest/developerguide/best-practices.html#best-practices-cw-logs)

## Tipe data yang tidak kompatibel

Pesan: Tipe data yang tidak kompatibel [<inferred-types>] ditemukan <reference> dalam ekspresi berikut: <expression>

Solusi

Anda mungkin menerima kesalahan ini karena salah satu alasan berikut:

- Hasil evaluasi referensi Anda tidak kompatibel dengan operan lain dalam ekspresi Anda.
- Jenis argumen yang diteruskan ke fungsi tidak didukung.

Saat Anda menggunakan referensi dalam ekspresi, periksa hal berikut:

• Bila Anda menggunakan referensi sebagai operan dengan satu atau beberapa operator, pastikan semua tipe data yang Anda referensikan kompatibel.

Misalnya, dalam ekspresi berikut, integer 2 adalah operan dari kedua operator == dan&&. Untuk memastikan bahwa operan kompatibel, \$variable.testVariable + 1 dan \$variable.testVariable harus mereferensikan bilangan bulat atau desimal.

Selain itu, integer 1 adalah operan dari operator. + Oleh karena itu, \$variable.testVariable harus referensi bilangan bulat atau desimal.

'\$variable.testVariable + 1 == 2 && \$variable.testVariable'

• Bila Anda menggunakan referensi sebagai argumen yang diteruskan ke fungsi, pastikan bahwa fungsi tersebut mendukung tipe data yang Anda referensikan.

Misalnya, timeout("*time-name*") fungsi berikut membutuhkan string dengan tanda kutip ganda sebagai argumen. Jika Anda menggunakan referensi untuk nilai *nama timer, Anda harus mereferensikan string dengan tanda kutip* ganda.

```
timeout("timer-name")
```

```
a Note
```
Untuk convert(*type*, *expression*) fungsi, jika Anda menggunakan referensi untuk nilai *tipe*, hasil evaluasi dari referensi Anda harusString,Decimal, atauBoolean.

Untuk informasi selengkapnya, lihat [References.](#page-112-0)

# Gagal mengirim pesan ke AWS IoT Events

Pesan: Gagal mengirim pesan ke Acara Iot

Solusi

Anda mungkin mengalami kesalahan ini karena alasan berikut:

- Payload pesan masukan tidak berisi file. Input attribute Key
- Tidak Input attribute Key berada di jalur JSON yang sama seperti yang ditentukan dalam definisi input.
- Pesan input tidak cocok dengan skema, seperti yang didefinisikan dalam AWS IoT Events input.

#### **a** Note

Konsumsi data dari layanan lain juga akan mengalami kegagalan.

#### Example

Misalnya diAWS IoT Core, AWS IoT aturan akan gagal dengan pesan berikut Verify the Input Attribute key.

Untuk mengatasi hal ini, pastikan bahwa skema pesan payload input sesuai dengan definisi AWS IoT Events Input dan lokasi cocok. Input attribute Key Untuk informasi selengkapnya, lihat [the](#page-20-0) [section called "Buat masukan di Panel Navigasi"](#page-20-0) untuk mempelajari cara mendefinisikan AWS IoT Events Input.

# Memecahkan masalah model detektor dengan menjalankan analisis

AWS IoT Eventsdapat menganalisis model detektor Anda dan menghasilkan hasil analisis tanpa mengirim data input ke model detektor Anda. AWS IoT Eventsmelakukan serangkaian analisis yang dijelaskan di bagian ini untuk memeriksa model detektor Anda. Solusi pemecahan masalah lanjutan ini juga merangkum informasi diagnostik, termasuk tingkat keparahan dan lokasi, sehingga Anda dapat dengan cepat menemukan dan memperbaiki potensi masalah dalam model detektor Anda. Untuk informasi selengkapnya tentang jenis kesalahan diagnostik dan pesan untuk model detektor Anda, lihat[Analisis model detektor dan informasi diagnostik](#page-258-0).

Anda dapat menggunakan AWS IoT Events konsol, [API,](https://docs.aws.amazon.com/iotevents/latest/apireference/) [AWS Command Line Interface\(AWS CLI\),](https://docs.aws.amazon.com/cli/latest/reference/iotevents/index.html) atau [AWSSDK](https://docs.aws.amazon.com/iot/latest/developerguide/iot-sdks.html) untuk melihat pesan kesalahan diagnostik dari analisis model detektor Anda.

**a** Note

- Anda harus memperbaiki semua kesalahan sebelum dapat mempublikasikan model detektor Anda.
- Kami menyarankan Anda meninjau peringatan dan mengambil tindakan yang diperlukan sebelum Anda menggunakan model detektor Anda di lingkungan produksi. Jika tidak, model detektor mungkin tidak berfungsi seperti yang diharapkan.
- Anda dapat memiliki hingga 10 analisis dalam RUNNING status secara bersamaan.

Untuk mempelajari cara menganalisis model detektor Anda, lihat [Menganalisis model detektor](#page-271-0)  [\(Konsol\)](#page-271-0) ata[uMenganalisis model detektor \(AWS CLI\).](#page-272-0)

#### Topik

- [Analisis model detektor dan informasi diagnostik](#page-258-0)
- [Menganalisis model detektor \(Konsol\)](#page-271-0)
- [Menganalisis model detektor \(AWS CLI\)](#page-272-0)

# <span id="page-258-0"></span>Analisis model detektor dan informasi diagnostik

Analisis model detektor mengumpulkan informasi diagnostik berikut:

- Level Tingkat keparahan hasil analisis. Berdasarkan tingkat keparahan, hasil analisis terbagi dalam tiga kategori umum:
	- Informasi (INFO) Hasil informasi memberi tahu Anda tentang bidang penting dalam model detektor Anda. Jenis hasil ini biasanya tidak memerlukan tindakan segera.
	- Warning (WARNING) Hasil peringatan menarik perhatian khusus pada bidang yang dapat menyebabkan masalah pada model detektor Anda. Kami menyarankan Anda meninjau peringatan dan mengambil tindakan yang diperlukan sebelum Anda menggunakan model detektor Anda di lingkungan produksi. Jika tidak, model detektor mungkin tidak berfungsi seperti yang diharapkan.
	- Error (ERROR) Hasil kesalahan memberi tahu Anda tentang masalah yang ditemukan dalam model detektor Anda. AWS IoT Eventssecara otomatis melakukan serangkaian analisis ini ketika Anda mencoba mempublikasikan model detektor. Anda harus memperbaiki semua kesalahan sebelum Anda dapat mempublikasikan model detektor.
- Lokasi Berisi informasi yang dapat Anda gunakan untuk menemukan bidang dalam model detektor Anda yang dirujuk oleh hasil analisis. Lokasi biasanya mencakup nama negara, nama peristiwa transisi, nama acara, dan ekspresi (misalnya,in state TemperatureCheck in onEnter in event Init in action setVariable).
- Jenis Jenis hasil analisis. Jenis analisis termasuk dalam kategori berikut:
	- supported-actions— AWS IoT Events dapat memanggil tindakan ketika peristiwa tertentu atau peristiwa transisi terdeteksi. Anda dapat menentukan tindakan bawaan untuk menggunakan timer atau mengatur variabel, atau mengirim data ke AWS layanan lain. Anda harus menentukan tindakan yang bekerja dengan AWS layanan lain di AWS Wilayah tempat AWS layanan tersedia.
- service-limitsKuota layanan, juga dikenal sebagai batas, adalah jumlah maksimum atau minimum sumber daya layanan atau operasi untuk AWS akun Anda. Kecuali dinyatakan sebaliknya, setiap kuota unik untuk suatu Wilayah. Tergantung pada kebutuhan bisnis Anda, Anda dapat memperbarui model detektor Anda untuk menghindari menghadapi batasan atau meminta peningkatan kuota. Anda dapat meminta kenaikan untuk beberapa kuota, dan kuota lainnya tidak dapat ditingkatkan. Untuk informasi lebih lanjut, lihat [Kuota .](https://docs.aws.amazon.com/iotevents/latest/developerguide/iotevents-quotas.html)
- **structure** Model detektor harus memiliki semua komponen yang diperlukan seperti status dan mengikuti struktur yang AWS IoT Events mendukung. Model detektor harus memiliki setidaknya satu status dan kondisi yang mengevaluasi data input yang masuk untuk mendeteksi peristiwa penting. Ketika suatu peristiwa terdeteksi, model detektor bertransisi ke status berikutnya dan dapat memanggil tindakan. Peristiwa ini dikenal sebagai peristiwa transisi. Peristiwa transisi harus mengarahkan status berikutnya untuk masuk.
- **expression-syntax** AWS IoT Events menyediakan beberapa cara untuk menentukan nilai saat Anda membuat dan memperbarui model detektor. Anda dapat menggunakan template literal, operator, fungsi, referensi, dan substitusi dalam ekspresi. Anda dapat menggunakan ekspresi untuk menentukan nilai literal, atau AWS IoT Events dapat mengevaluasi ekspresi sebelum Anda menentukan nilai tertentu. Ekspresi Anda harus mengikuti sintaks yang diperlukan. Untuk informasi selengkapnya, lihat [Ekspresi](#page-106-0).

Ekspresi Model Detektor AWS IoT Events dapat mereferensikan data atau sumber daya tertentu.

• **data-type**— AWS IoT Events mendukung tipe data integer, desimal, string, dan Boolean. Jika AWS IoT Events dapat secara otomatis mengonversi data dari satu tipe data ke tipe data lainnya selama evaluasi ekspresi, tipe data ini kompatibel.

#### **a** Note

- Integer dan desimal adalah satu-satunya tipe data yang kompatibel yang didukung oleh. AWS IoT Events
- AWS IoT Eventstidak dapat mengevaluasi ekspresi aritmatika karena tidak AWS IoT Events dapat mengonversi bilangan bulat menjadi string.
- **referenced-data** Anda harus menentukan data yang direferensikan dalam model detektor Anda sebelum Anda dapat menggunakan data. Misalnya, jika Anda ingin mengirim data ke tabel DynamoDB, Anda harus menentukan variabel yang mereferensikan nama tabel sebelum Anda dapat menggunakan variabel dalam ekspresi (). \$variable.TableName

• **referenced-resource**— Sumber daya yang digunakan model detektor harus tersedia. Anda harus menentukan sumber daya sebelum Anda dapat menggunakannya. Misalnya, Anda ingin membuat model detektor untuk memantau suhu rumah kaca. Anda harus menentukan input (\$input.TemperatureInput) untuk merutekan data suhu yang masuk ke model detektor Anda sebelum Anda dapat menggunakan \$input.TemperatureInput.sensorData.temperature untuk mereferensikan suhu.

Lihat bagian berikut untuk memecahkan masalah kesalahan dan menemukan solusi yang mungkin dari analisis model detektor Anda.

## Memecahkan masalah kesalahan model detektor

Jenis kesalahan yang dijelaskan di atas memberikan informasi diagnostik tentang model detektor dan sesuai dengan pesan yang mungkin Anda ambil. Gunakan pesan ini dan solusi yang disarankan untuk memecahkan masalah kesalahan dengan model detektor Anda.

#### Pesan dan solusi

- [Location](#page-260-0)
- [supported-actions](#page-261-0)
- [service-limits](#page-261-1)
- [structure](#page-262-0)
- [expression-syntax](#page-265-0)
- [data-type](#page-267-0)
- [referenced-data](#page-270-0)
- [referenced-resource](#page-270-1)

## <span id="page-260-0"></span>**Location**

Hasil analisis dengan informasi tentangLocation, sesuai dengan pesan kesalahan berikut:

• Pesan - Berisi informasi tambahan tentang hasil analisis. Ini bisa berupa informasi, peringatan, atau pesan kesalahan.

Solusi: Anda mungkin menerima pesan galat ini jika Anda menetapkan tindakan yang AWS IoT Events saat ini tidak mendukung. Untuk daftar tindakan yang didukung, lihat[Tindakan yang](#page-89-0)  [didukung.](#page-89-0)

#### <span id="page-261-0"></span>**supported-actions**

Hasil analisis dengan informasi tentangsupported‐actions, sesuai dengan pesan kesalahan berikut:

• Pesan: *Jenis tindakan tidak valid yang ada dalam definisi tindakan: definisi tindakan.*

Solusi: Anda mungkin menerima pesan galat ini jika Anda menetapkan tindakan yang AWS IoT Events saat ini tidak mendukung. Untuk daftar tindakan yang didukung, lihat[Tindakan yang](#page-89-0)  [didukung.](#page-89-0)

• Pesan: DetectorModel definisi memiliki *aws-service*tindakan, tetapi *aws-service*layanan tidak didukung dalam nama wilayah *wilayah.*

Solusi: Anda mungkin menerima pesan galat ini jika tindakan yang Anda tentukan didukung olehAWS IoT Events, tetapi tindakan tersebut tidak tersedia di Wilayah Anda saat ini. Ini mungkin terjadi ketika Anda mencoba mengirim data ke AWS layanan yang tidak tersedia di Wilayah. Anda juga harus memilih Wilayah yang sama untuk keduanya AWS IoT Events dan AWS layanan yang Anda gunakan.

#### <span id="page-261-1"></span>**service-limits**

Hasil analisis dengan informasi tentangservice‐limits, sesuai dengan pesan kesalahan berikut:

• Pesan: *Ekspresi Konten yang diizinkan dalam payload melebihi batas content-expression-sizebyte jika nama peristiwa dalam nama negara bagian.*

Solusi: Anda mungkin menerima pesan galat ini jika ekspresi konten untuk muatan tindakan Anda lebih besar dari 1024 byte. Ukuran ekspresi konten untuk payload bisa sampai 1024 byte.

• Pesan: Jumlah status yang diizinkan dalam definisi model detektor melebihi batas *states-perdetector-model*.

Solusi: Anda mungkin menerima pesan kesalahan ini jika model detektor Anda memiliki lebih dari 20 status. Model detektor dapat memiliki hingga 20 status.

• Pesan: Durasi untuk *nama pengatur* waktu harus setidaknya *minimum-timerduration*beberapa detik.

Solusi: Anda mungkin menerima pesan kesalahan ini jika durasi timer Anda kurang dari 60 detik. Kami merekomendasikan bahwa durasi timer adalah antara 60 dan 31622400 detik. Jika Anda

menentukan ekspresi untuk durasi timer Anda, hasil evaluasi dari ekspresi durasi dibulatkan ke bawah ke bilangan bulat terdekat.

• Pesan: Jumlah tindakan yang diizinkan per peristiwa melebihi batas *actions-per-event*dalam definisi model detektor

Solusi: Anda mungkin menerima pesan galat ini jika acara memiliki lebih dari 10 tindakan. Anda dapat memiliki hingga 10 tindakan untuk setiap peristiwa dalam model detektor Anda.

• Pesan: Jumlah peristiwa transisi yang diizinkan per status melebihi batas *transition-eventsper-state*dalam definisi model detektor.

Solusi: Anda mungkin menerima pesan galat ini jika status memiliki lebih dari 20 peristiwa transisi. Anda dapat memiliki hingga 20 peristiwa transisi untuk setiap status dalam model detektor Anda.

• Pesan: Jumlah peristiwa yang diizinkan per status melebihi batas *events-per-state*dalam definisi model detektor

Solusi: Anda mungkin menerima pesan galat ini jika status memiliki lebih dari 20 peristiwa. Anda dapat memiliki hingga 20 acara untuk setiap status dalam model detektor Anda.

• Pesan: Jumlah maksimum model detektor yang dapat dikaitkan dengan satu input mungkin telah mencapai batas. Input *input-name* digunakan dalam rute model *detector-models-perinput*detektor.

Solusi: Anda mungkin menerima pesan peringatan ini jika Anda mencoba merutekan input ke lebih dari 10 model detektor. Anda dapat memiliki hingga 10 model detektor berbeda yang terkait dengan model detektor tunggal.

## <span id="page-262-0"></span>**structure**

Hasil analisis dengan informasi tentangstructure, sesuai dengan pesan kesalahan berikut:

• Pesan: Tindakan mungkin hanya memiliki satu jenis yang ditentukan, tetapi menemukan tindakan dengan *number-of-types*tipe. Harap dibagi menjadi Tindakan terpisah.

Solusi: Anda mungkin menerima pesan galat ini jika Anda menetapkan dua atau beberapa tindakan dalam satu bidang dengan menggunakan operasi API untuk membuat atau memperbarui model detektor Anda. Anda dapat menentukan array Action objek. Pastikan Anda mendefinisikan setiap tindakan sebagai objek terpisah.

• Pesan: TransitionEvent transition-event-name *Transisi ke nama negara bagian yang tidak ada.*

Solusi: Anda mungkin menerima pesan galat ini jika AWS IoT Events tidak dapat menemukan status berikutnya yang direferensikan oleh peristiwa transisi Anda. Pastikan bahwa status berikutnya ditentukan dan Anda memasukkan nama negara yang benar.

• Pesan: DetectorModelDefinition Memiliki nama negara bersama: menemukan nama *negara bagian dengan number-of-statespengulangan*.

Solusi: Anda mungkin menerima pesan galat ini jika Anda menggunakan nama yang sama untuk satu atau beberapa status. Pastikan Anda memberikan nama unik untuk setiap status dalam model detektor Anda. Nama negara harus memiliki 1-128 karakter. Karakter yang valid: a-z, A-Z, 0-9, \_ (garis bawah), dan - (tanda hubung).

• Pesan: Definisi initialStateName *initial-state-name*tidak sesuai dengan Negara yang ditentukan.

Solusi: Anda mungkin menerima pesan galat ini jika nama status awal salah. Model detektor tetap dalam keadaan awal (mulai) sampai input tiba. Setelah input tiba, model detektor segera beralih ke status berikutnya. Pastikan bahwa nama negara awal adalah nama negara yang ditentukan dan Anda memasukkan nama yang benar.

• Pesan: Definisi Model Detektor harus menggunakan setidaknya satu Input dalam suatu kondisi.

Solusi: Anda mungkin menerima kesalahan ini jika Anda tidak menentukan input dalam kondisi. Anda harus menggunakan setidaknya satu input dalam setidaknya satu kondisi. Jika tidak, AWS IoT Events tidak mengevaluasi data yang masuk.

• Pesan: Hanya satu detik dan durationExpression dapat diatur. SetTimer

Solusi: Anda mungkin menerima pesan galat ini jika Anda menggunakan keduanya seconds dan durationExpression untuk timer Anda. Pastikan Anda menggunakan salah satu seconds atau durationExpression sebagai parameterSetTimerAction. Untuk informasi selengkapnya, lihat [SetTimerAction](https://docs.aws.amazon.com/iotevents/latest/apireference/API_SetTimerAction.html) di dalam Referensi API AWS IoT Events.

• Pesan: Tindakan dalam model detektor Anda tidak dapat dijangkau. Periksa kondisi yang memulai tindakan.

Solusi: Jika tindakan dalam model detektor Anda tidak dapat dijangkau, kondisi acara dievaluasi menjadi false. Periksa kondisi acara yang berisi tindakan, untuk memastikan bahwa itu mengevaluasi menjadi benar. Ketika kondisi acara dievaluasi menjadi benar, tindakan harus dapat dijangkau.

• Pesan: Atribut input sedang dibaca, tetapi ini mungkin disebabkan oleh kedaluwarsa timer.

Solusi: Nilai atribut input dapat dibaca ketika salah satu dari berikut ini terjadi:

- Nilai input baru telah diterima.
- Ketika timer di detektor telah kedaluwarsa.

Untuk memastikan bahwa atribut input sedang dievaluasi hanya ketika nilai baru untuk input tersebut diterima, sertakan panggilan ke triggerType("Message") fungsi dalam kondisi Anda sebagai berikut:

Kondisi asli yang sedang dievaluasi dalam model detektor:

if (\$input.HeartBeat.status == "OFFLINE")

akan menjadi mirip dengan yang berikut:

if ( **triggerType("MESSAGE") &&** \$input.HeartBeat.status == "OFFLINE")

di mana panggilan ke triggerType("Message") fungsi datang sebelum input awal yang disediakan dalam kondisi. Dengan menggunakan teknik ini, triggerType("Message") fungsi akan mengevaluasi menjadi benar dan memenuhi kondisi menerima nilai input baru. Untuk informasi selengkapnya tentang penggunaan triggerType fungsi, cari triggerType di bagian [Ekspresi](https://docs.aws.amazon.com/iotevents/latest/developerguide/iotevents-expressions.html) di Panduan AWS IoT Events Pengembang

• Pesan: Status dalam model detektor Anda tidak dapat dijangkau. Periksa kondisi yang akan menyebabkan transisi ke keadaan yang diinginkan.

Solusi: Jika status dalam model detektor Anda tidak dapat dijangkau, kondisi yang menyebabkan transisi masuk ke status tersebut dievaluasi menjadi false. Periksa apakah kondisi transisi yang masuk ke keadaan yang tidak dapat dijangkau dalam model detektor Anda mengevaluasi ke true, sehingga status yang diinginkan dapat dijangkau.

• Pesan: Timer kedaluwarsa dapat menyebabkan jumlah pesan yang tidak terduga dikirim.

Solusi: Untuk mencegah model detektor Anda masuk ke dalam keadaan tak terbatas mengirim pesan dalam jumlah tak terduga karena pengatur waktu telah kedaluwarsa, pertimbangkan untuk menggunakan panggilan ke triggerType("Message") fungsi tersebut, dalam kondisi model detektor Anda sebagai berikut:

Kondisi asli yang sedang dievaluasi dalam model detektor:

if (timeout("awake"))

akan diubah menjadi kondisi yang terlihat mirip dengan berikut ini:

if (**triggerType("MESSAGE") &&** timeout("awake"))

di mana panggilan ke triggerType("Message") fungsi datang sebelum input awal yang disediakan dalam kondisi.

Perubahan ini mencegah memulai tindakan pengatur waktu di detektor Anda, mencegah pengulangan pesan tak terbatas yang dikirim. Untuk informasi selengkapnya tentang cara menggunakan tindakan pengatur waktu di detektor, lihat halaman [Menggunakan tindakan bawaan](https://docs.aws.amazon.com/iotevents/latest/developerguide/built-in-actions.html) dari Panduan AWS IoT Events Pengembang

#### <span id="page-265-0"></span>**expression-syntax**

Hasil analisis dengan informasi tentangexpression‐syntax, sesuai dengan pesan kesalahan berikut:

• Pesan: Ekspresi payload {*expression*} Anda tidak valid. Jenis payload yang ditentukan adalah JSON, jadi Anda harus menentukan ekspresi yang AWS IoT Events akan mengevaluasi ke string.

Solusi: Jika jenis payload yang ditentukan adalah JSON, periksa AWS IoT Events terlebih dahulu apakah layanan dapat mengevaluasi ekspresi Anda ke string. Hasil yang dievaluasi tidak bisa berupa Boolean atau angka. Jika validasi tidak berhasil, Anda mungkin menerima kesalahan ini.

• Pesan: SetVariableAction.value harus berupa ekspresi. Gagal mengurai nilai 'nilai *variabel'*

Solusi: Anda dapat menggunakan SetVariableAction untuk mendefinisikan variabel dengan name danvalue. Itu value bisa berupa string, angka, atau nilai Boolean. Anda juga dapat menentukan ekspresi untukvalue. Untuk informasi selengkapnya, lihat [SetVariableAction](https://docs.aws.amazon.com/iotevents/latest/apireference/API_SetVariableAction.html), di Referensi AWS IoT Events API.

• Pesan: Kami tidak dapat mengurai ekspresi atribut Anda (nama *atribut) untuk tindakan DynamoDB*. Masukkan ekspresi dengan sintaks yang benar.

Solusi: Anda harus menggunakan ekspresi untuk semua parameter DynamoDBAction di. template substitusi. Untuk informasi selengkapnya, lihat [DynamodBaction](https://docs.aws.amazon.com/iotevents/latest/apireference/API_DynamoDBAction.html) di Referensi API. AWS IoT Events

• Pesan: Kami tidak dapat mengurai ekspresi TableName Anda untuk tindakan DynamoDBv2. Masukkan ekspresi dengan sintaks yang benar.

Solusi: tableName In DynamoDBv2Action harus berupa string. Anda harus menggunakan ekspresi untuktableName. Ekspresi menerima templat literal, operator, fungsi, referensi, dan substitusi. Untuk informasi selengkapnya, lihat [DynamoDBV2Action](https://docs.aws.amazon.com/iotevents/latest/apireference/API_DynamoDBv2Action.html) di Referensi API. AWS IoT Events

• Pesan: Kami tidak dapat mengevaluasi ekspresi Anda ke JSON yang valid. Tindakan DynamoDBv2 hanya mendukung jenis payload JSON.

Solusi: Jenis payload untuk DynamoDBv2 harus JSON. Pastikan itu AWS IoT Events dapat mengevaluasi ekspresi konten Anda untuk payload ke JSON yang valid. Untuk informasi selengkapnya, lihat [DynamoDBV2Action](https://docs.aws.amazon.com/iotevents/latest/apireference/API_DynamoDBv2Action.html), di Referensi API. AWS IoT Events

• Pesan: *Kami tidak dapat mengurai ekspresi konten Anda untuk muatan tipe tindakan.* Masukkan ekspresi konten dengan sintaks yang benar.

Solusi: Ekspresi konten dapat berisi string ('*string*'), variabel (\$variable. *variabel-nama*), nilai masukan (\$ input. *input-nama*. *path-to-datum*), rangkaian string, dan string yang berisi. \${}

• Pesan: Muatan yang Disesuaikan harus tidak kosong.

Solusi: Anda mungkin menerima pesan galat ini, jika memilih Payload khusus untuk tindakan Anda dan tidak memasukkan ekspresi konten di AWS IoT Events konsol. Jika Anda memilih Payload khusus, Anda harus memasukkan ekspresi konten di bawah Payload kustom. Untuk informasi selengkapnya, lihat [Payload](https://docs.aws.amazon.com/iotevents/latest/apireference/API_Payload.html) di Referensi AWS IoT Events API.

• Pesan: *Gagal mengurai ekspresi durasi 'ekspresi durasi' untuk pengatur waktu 'nama pengatur waktu'.*

Solusi: Hasil evaluasi ekspresi durasi Anda untuk timer harus bernilai antara 60—31622400. Hasil yang dievaluasi dari durasi dibulatkan ke bilangan bulat terdekat.

• Pesan: *Gagal mengurai ekspresi 'ekspresi' untuk nama tindakan*

Solusi: Anda mungkin menerima pesan ini jika ekspresi untuk tindakan yang ditentukan memiliki sintaks yang salah. Pastikan Anda memasukkan ekspresi dengan sintaks yang benar. Untuk informasi selengkapnya, lihat [Sintaksis.](#page-106-1)

• Pesan: *FieldName* IotSitewiseAction Anda untuk tidak dapat diuraikan. Anda harus menggunakan sintaks yang benar dalam ekspresi Anda.

Solusi: Anda mungkin menerima kesalahan ini jika AWS IoT Events tidak dapat mengurai *fieldName* Anda untuk. IotSitewiseAction Pastikan *fieldName* menggunakan ekspresi yang dapat mengurai. AWS IoT Events Untuk informasi selengkapnya, lihat [IotSiteWiseAction](https://docs.aws.amazon.com/iotevents/latest/apireference/API_IotSiteWiseAction.html) di dalam Referensi API AWS IoT Events.

#### <span id="page-267-0"></span>**data-type**

Hasil analisis dengan informasi tentangdata‐type, sesuai dengan pesan kesalahan berikut:

• Pesan: Ekspresi durasi *ekspresi durasi-nama timer* tidak valid, itu harus mengembalikan nomor.

Solusi: Anda mungkin menerima pesan galat ini jika AWS IoT Events tidak dapat mengevaluasi ekspresi durasi untuk timer Anda ke nomor. Pastikan bahwa Anda durationExpression dapat dikonversi ke nomor. Tipe data lainnya, seperti Boolean, tidak didukung.

• Pesan: Ekspresi *kondisi-ekspresi bukan ekspresi* kondisi yang valid.

Solusi: Anda mungkin menerima pesan galat ini jika AWS IoT Events tidak dapat mengevaluasi nilai Boolean Andacondition-expression. Nilai Boolean harus salah satu TRUE atauFALSE. Pastikan bahwa ekspresi kondisi Anda dapat dikonversi ke nilai Boolean. Jika hasilnya bukan nilai Boolean, itu setara dengan FALSE dan tidak memanggil tindakan atau transisi ke yang nextState ditentukan dalam acara tersebut.

• Pesan: *Tipe data yang tidak kompatibel [tipe kesimpulan] ditemukan untuk referensi dalam ekspresi berikut: ekspresi*

Solusi: Solusi: Semua ekspresi untuk atribut input atau variabel yang sama dalam model detektor harus mereferensikan tipe data yang sama.

Gunakan informasi berikut untuk menyelesaikan masalah:

• Bila Anda menggunakan referensi sebagai operan dengan satu atau beberapa operator, pastikan semua tipe data yang Anda referensikan kompatibel.

Misalnya, dalam ekspresi berikut, integer 2 adalah operan dari kedua operator == dan&&. Untuk memastikan bahwa operan kompatibel, \$variable.testVariable + 1 dan \$variable.testVariable harus referensi bilangan bulat atau desimal.

Selain itu, integer 1 adalah operan dari operator. + Oleh karena itu, \$variable.testVariable harus referensi bilangan bulat atau desimal.

```
'$variable.testVariable + 1 == 2 && $variable.testVariable'
```
• Bila Anda menggunakan referensi sebagai argumen yang diteruskan ke fungsi, pastikan bahwa fungsi tersebut mendukung tipe data yang Anda referensikan.

Misalnya, timeout("*time-name*") fungsi berikut membutuhkan string dengan tanda kutip ganda sebagai argumen. Jika Anda menggunakan referensi untuk nilai *nama timer, Anda harus mereferensikan string dengan tanda kutip* ganda.

timeout("*timer-name*")

**a** Note

Untuk convert(*type*, *expression*) fungsi, jika Anda menggunakan referensi untuk nilai *tipe*, hasil evaluasi dari referensi Anda harusString,Decimal, atauBoolean.

Untuk informasi selengkapnya, lihat [References.](#page-112-0)

• Pesan: *Tipe data yang tidak kompatibel [tipe inferred] digunakan dengan referensi.* Ini dapat menyebabkan kesalahan runtime.

Solusi: Anda mungkin menerima pesan peringatan ini jika dua ekspresi untuk atribut input yang sama atau referensi variabel dua tipe data. Pastikan ekspresi Anda untuk atribut input atau variabel yang sama mereferensikan tipe data yang sama dalam model detektor.

• Pesan: *Tipe data [tipe kesimpulan] yang Anda masukkan untuk operator [operator] tidak kompatibel untuk ekspresi berikut: 'ekspresi'*

Solusi: Anda mungkin menerima pesan galat ini jika ekspresi Anda menggabungkan tipe data yang tidak kompatibel dengan operator tertentu. Misalnya, dalam ekspresi berikut, operator + kompatibel dengan tipe data Integer, Decimal, dan String, tetapi bukan operan tipe data Boolean.

true + false

Anda harus memastikan bahwa tipe data yang Anda gunakan dengan operator kompatibel.

• Pesan: Tipe data [tipe yang *disimpulkan*] yang ditemukan untuk *input‐atribut* tidak kompatibel dan dapat menyebabkan kesalahan runtime.

Solusi: Anda mungkin menerima pesan galat ini jika dua ekspresi untuk atribut input yang sama mereferensikan dua tipe data baik untuk status, atau untuk status OnInputLifecycle dan OnExitLifecycle status. OnEnterLifecycle Pastikan ekspresi Anda dalam OnEnterLifecycle (atau, keduanya OnInputLifecycle danOnExitLifecycle) mereferensikan tipe data yang sama untuk setiap status model detektor Anda.

• Pesan: Ekspresi payload [*expression*] tidak valid. Tentukan ekspresi yang akan mengevaluasi string saat runtime karena jenis payload adalah format JSON.

Solusi: Anda mungkin menerima kesalahan ini jika jenis payload yang Anda tentukan adalah JSON, tetapi tidak AWS IoT Events dapat mengevaluasi ekspresinya ke String. Pastikan hasil yang dievaluasi adalah String, bukan Boolean atau angka.

• Pesan: Ekspresi interpolasi Anda {*interpolated-expression*} harus mengevaluasi ke integer atau nilai Boolean saat runtime. Jika tidak, ekspresi payload Anda {*payload-expression*} tidak akan dapat diuraikan saat runtime sebagai JSON yang valid.

Solusi: Anda mungkin menerima pesan galat ini jika AWS IoT Events tidak dapat mengevaluasi ekspresi interpolasi Anda ke bilangan bulat atau nilai Boolean. Pastikan ekspresi interpolasi Anda dapat dikonversi ke integer atau nilai Boolean, karena tipe data lain, seperti tring, tidak didukung.

• Pesan: *Tipe ekspresi dalam ekspresi IotSitewiseAction bidang didefinisikan sebagai tipe yang didefinisikan ‐ tipe dan disimpulkan sebagai tipe tipe yang disimpulkan.* Tipe yang ditentukan dan tipe yang disimpulkan harus sama.

Solusi: Anda mungkin menerima pesan galat ini jika ekspresi Anda di propertyValue of IotSitewiseAction memiliki tipe data yang ditentukan secara berbeda dari tipe data yang disimpulkan olehAWS IoT Events. Pastikan Anda menggunakan tipe data yang sama untuk semua contoh ekspresi ini dalam model detektor Anda.

• Pesan: *Tipe data [tipe inferred] yang digunakan untuk setTimer tindakan tidak dievaluasi Integer untuk ekspresi berikut: ekspresi*

Solusi: Anda mungkin menerima pesan galat ini jika tipe data yang disimpulkan untuk ekspresi durasi Anda bukan Integer atau Desimal. Pastikan Anda durationExpression dapat dikonversi ke nomor. Tipe data lainnya, seperti Boolean dan String, tidak didukung.

• Pesan: *Tipe data [tipe inferred] yang digunakan dengan operan operator perbandingan [operator] tidak kompatibel dalam ekspresi berikut: ekspresi* Solusi: Tipe data yang disimpulkan untuk operan *operator* dalam ekspresi bersyarat (*ekspresi*) model detektor Anda tidak cocok. Operan harus digunakan dengan tipe data yang cocok di semua bagian lain dari model detektor Anda.

## **G** Tip

Anda dapat menggunakan convert untuk mengubah tipe data ekspresi dalam model detektor Anda. Untuk informasi selengkapnya, lihat [Fungsi.](#page-108-0)

## <span id="page-270-0"></span>**referenced-data**

Hasil analisis dengan informasi tentangreferenced‐data, sesuai dengan pesan kesalahan berikut:

• Pesan: Timer rusak yang terdeteksi: *nama timer* timer digunakan dalam ekspresi tetapi tidak pernah disetel.

Solusi: Anda mungkin menerima pesan galat ini jika Anda menggunakan timer yang tidak disetel. Anda harus mengatur timer sebelum Anda menggunakannya dalam ekspresi. Juga, pastikan Anda memasukkan nama timer yang benar.

• Pesan: Variabel rusak yang terdeteksi: *nama variabel variabel* digunakan dalam ekspresi tetapi tidak pernah disetel.

Solusi: Anda mungkin menerima pesan galat ini jika Anda menggunakan variabel yang tidak disetel. Anda harus menetapkan variabel sebelum Anda menggunakannya dalam ekspresi. Juga, pastikan bahwa Anda memasukkan nama variabel yang benar.

• Pesan: Variabel rusak yang terdeteksi: variabel digunakan dalam ekspresi sebelum disetel ke nilai.

Solusi: Setiap variabel harus ditetapkan ke nilai sebelum dapat dievaluasi dalam ekspresi. Tetapkan nilai variabel sebelum setiap penggunaan sehingga nilainya dapat diambil. Juga, pastikan bahwa Anda memasukkan nama variabel yang benar.

## <span id="page-270-1"></span>**referenced-resource**

Hasil analisis dengan informasi tentangreferenced‐resource, sesuai dengan pesan kesalahan berikut:

• Pesan: Definisi Model Detektor berisi referensi ke Input yang tidak ada.

Solusi: Anda mungkin menerima pesan galat ini jika Anda menggunakan ekspresi untuk mereferensikan masukan yang tidak ada. Pastikan ekspresi Anda mereferensikan input yang ada dan masukkan nama input yang benar. Jika Anda tidak memiliki masukan, buat terlebih dahulu.

• Pesan: *Definisi Model Detektor berisi: input-name tidak valid InputName*

Solusi: Anda mungkin menerima pesan galat ini jika model detektor Anda berisi nama input yang tidak valid. Pastikan Anda memasukkan nama input yang benar. Nama input harus memiliki 1-128 karakter. Karakter yang valid: a-z, A-Z, 0-9, \_ (garis bawah), dan - (tanda hubung).

# <span id="page-271-0"></span>Menganalisis model detektor (Konsol)

Langkah-langkah berikut menggunakan AWS IoT Events konsol untuk menganalisis model detektor.

- 1. Masuk ke [konsol AWS IoT Events](https://console.aws.amazon.com/iotevents/) tersebut.
- 2. Di panel navigasi, pilih Model detektor.
- 3. Di bawah model Detektor, pilih model detektor target.
- 4. Pada halaman model detektor Anda, pilih Edit.
- 5. Di sudut kanan atas, pilih Jalankan analisis.

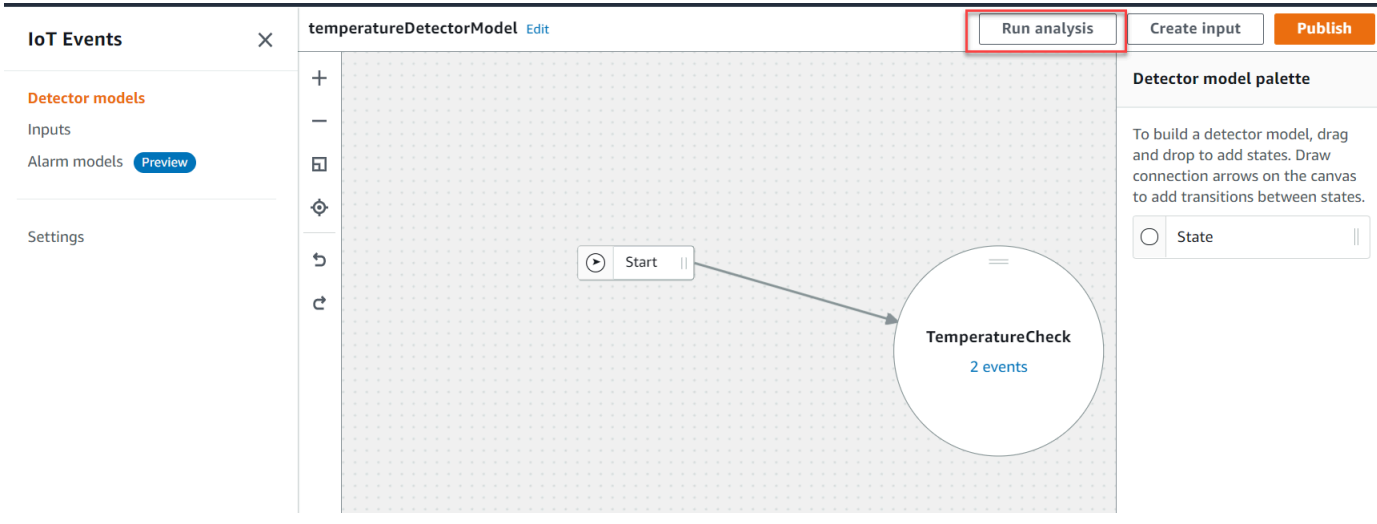

Berikut ini adalah contoh hasil analisis di AWS IoT Events konsol.

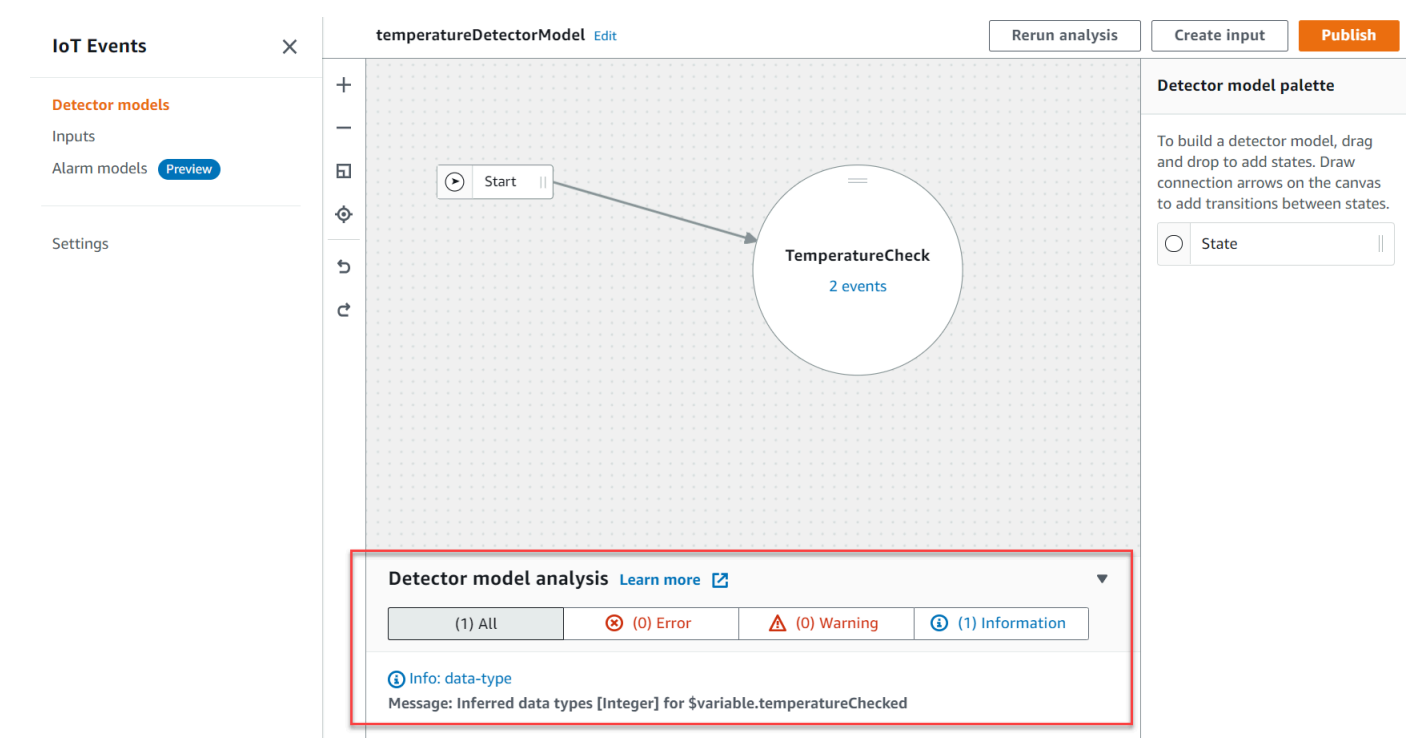

#### a Note

Setelah AWS IoT Events mulai menganalisis model detektor Anda, Anda memiliki waktu hingga 24 jam untuk mengambil hasil analisis.

## <span id="page-272-0"></span>Menganalisis model detektor (AWS CLI)

Langkah-langkah berikut menggunakan AWS CLI untuk menganalisis model detektor.

1. Jalankan perintah berikut untuk memulai analisis.

```
aws iotevents start-detector-model-analysis --cli-input-json file://file-name.json
```
#### **a** Note

Ganti *nama file* dengan nama file yang berisi definisi model detektor.

#### Example Definisi model detektor

```
{ 
     "detectorModelDefinition": { 
         "states": [ 
\{\hspace{.1cm} \} "stateName": "TemperatureCheck", 
                 "onInput": { 
                     "events": [ 
 { 
                             "eventName": "Temperature Received", 
                             "condition": 
  "isNull($input.TemperatureInput.sensorData.temperature)==false", 
                             "actions": [ 
\{ "iotTopicPublish": { 
                                          "mqttTopic": "IoTEvents/Output" 
 } 
 } 
) and the contract of the contract \mathbf{J}_{\mathbf{r}} } 
 ], 
                     "transitionEvents": [] 
                 }, 
                 "onEnter": { 
                     "events": [ 
 { 
                             "eventName": "Init", 
                             "condition": "true", 
                             "actions": [ 
\{ "setVariable": { 
                                          "variableName": "temperatureChecked", 
                                          "value": "0" 
 } 
 } 
) and the contract of the contract \mathbf{J}_{\mathbf{r}} } 
\sim 100 \sim 100 \sim 100 \sim 100 \sim 100 \sim 100 \sim 100 \sim 100 \sim 100 \sim 100 \sim 100 \sim 100 \sim 100 \sim 100 \sim 100 \sim 100 \sim 100 \sim 100 \sim 100 \sim 100 \sim 100 \sim 100 \sim 100 \sim 100 \sim 
                 }, 
                 "onExit": { 
                     "events": []
```

```
 } 
 } 
       ], 
       "initialStateName": "TemperatureCheck" 
    }
}
```
Jika Anda menggunakan AWS CLI untuk menganalisis model detektor yang ada, pilih salah satu dari berikut ini untuk mengambil definisi model detektor:

- Jika Anda ingin menggunakan AWS IoT Events konsol, lakukan hal berikut:
	- 1. Di panel navigasi, pilih Model detektor.
	- 2. Di bawah model Detektor, pilih model detektor target.
	- 3. Pilih Ekspor model detektor dari Tindakan untuk mengunduh model detektor. Model detektor disimpan di JSON.
	- 4. Buka file JSON model detektor.
	- 5. Anda hanya membutuhkan detectorModelDefinition objek. Hapus yang berikut ini:
		- Braket keriting pertama ({) di bagian atas halaman
		- detectorModelGaris
		- detectorModelConfigurationObjeknya
		- Braket keriting terakhir (}) di bagian bawah halaman
	- 6. Simpan file tersebut.
- Jika Anda ingin menggunakanAWS CLI, lakukan hal berikut:
	- 1. Jalankan perintah berikut di terminal.

aws iotevents describe-detector-model --detector-model-name *detector-model-name*

- 2. Ganti *detector-model-name*dengan nama model detektor Anda.
- 3. Salin detectorModelDefinition objek ke editor teks.
- 4. Tambahkan kurung keriting ({}) di luar. detectorModelDefinition
- 5. Simpan file di JSON.

#### Example Contoh tanggapan

```
 "analysisId": "c1133390-14e3-4204-9a66-31efd92a4fed"
```
}

- 2. Salin ID analisis dari output.
- 3. Jalankan perintah berikut untuk mengambil status analisis.

```
aws iotevents describe-detector-model-analysis --analysis-id "analysis-id"
```
**a** Note

Ganti *analysis-id dengan ID* analisis yang Anda salin.

#### Example Contoh tanggapan

```
{ 
     "status": "COMPLETE"
}
```
Nilai bisa jadi salah satu dari yang berikut:

- RUNNING— AWS IoT Events Menganalisis model detektor Anda. Proses ini bisa memakan waktu hingga satu menit untuk menyelesaikannya.
- COMPLETE— AWS IoT Events selesai menganalisis model detektor Anda.
- FAILED— AWS IoT Events tidak dapat menganalisis model detektor Anda. Coba lagi nanti.
- 4. Jalankan perintah berikut untuk mengambil satu atau lebih hasil analisis model detektor.

```
a Note
```
Ganti *analysis-id dengan ID* analisis yang Anda salin.

aws iotevents get-detector-model-analysis-results --analysis-id "*analysis-id*"

#### Example Contoh tanggapan

```
 "analysisResults": [ 
         { 
             "type": "data-type", 
             "level": "INFO", 
             "message": "Inferred data types [Integer] for 
  $variable.temperatureChecked", 
             "locations": [] 
         }, 
         { 
             "type": "referenced-resource", 
             "level": "ERROR", 
             "message": "Detector Model Definition contains reference to Input 
  'TemperatureInput' that does not exist.", 
             "locations": [ 
\overline{a} "path": "states[0].onInput.events[0]" 
 } 
 ] 
         } 
     ]
}
```
#### **a** Note

Setelah AWS IoT Events mulai menganalisis model detektor Anda, Anda memiliki waktu hingga 24 jam untuk mengambil hasil analisis.

# AWS IoT Eventsperintah

Bab ini mengarahkan Anda ke semua operasi API AWS IoT Events secara detail, termasuk contoh permintaan, respons, dan kesalahan untuk protokol layanan web yang didukung.

# Tindakan AWS IoT Events

Anda dapat menggunakan perintah AWS IoT Events API untuk membuat, membaca, memperbarui, dan menghapus input dan model detektor, dan untuk membuat daftar versinya. Untuk informasi selengkapnya, lihat [tindakan](https://docs.aws.amazon.com/iotevents/latest/apireference/API_Operations_AWS_IoT_Events.html) dan [tipe data](https://docs.aws.amazon.com/iotevents/latest/apireference/API_Types_AWS_IoT_Events.html) yang didukung oleh AWS IoT Events dalam Referensi AWS IoT Events API.

[AWS IoT EventsBagian](https://docs.aws.amazon.com/cli/latest/reference/iotevents/index.html#cli-aws-iotevents) dalam AWS CLICommand Reference mencakup AWS CLI perintah yang dapat Anda gunakan untuk mengelola dan memanipulasiAWS IoT Events.

# AWS IoT Eventsdata

Anda dapat menggunakan perintah AWS IoT Events Data API untuk mengirim input ke detektor, detektor daftar, dan melihat atau memperbarui status detektor. Untuk informasi selengkapnya, lihat [tindakan](https://docs.aws.amazon.com/iotevents/latest/apireference/API_Operations_AWS_IoT_Events_Data.html) dan [tipe data](https://docs.aws.amazon.com/iotevents/latest/apireference/API_Types_AWS_IoT_Events_Data.html) yang didukung oleh AWS IoT Events Data di Referensi AWS IoT Events API.

[Bagian AWS IoT Events data](https://docs.aws.amazon.com/cli/latest/reference/iotevents-data/index.html) dalam AWS CLICommand Reference mencakup AWS CLI perintah yang dapat Anda gunakan untuk memproses AWS IoT Events data.

# Riwayat dokumen

Tabel berikut menjelaskan perubahan penting pada Panduan AWS IoT Events Pengembang setelah 17 September 2020. Untuk informasi lebih lanjut tentang pembaruan dokumentasi ini, Anda dapat berlangganan umpan RSS.

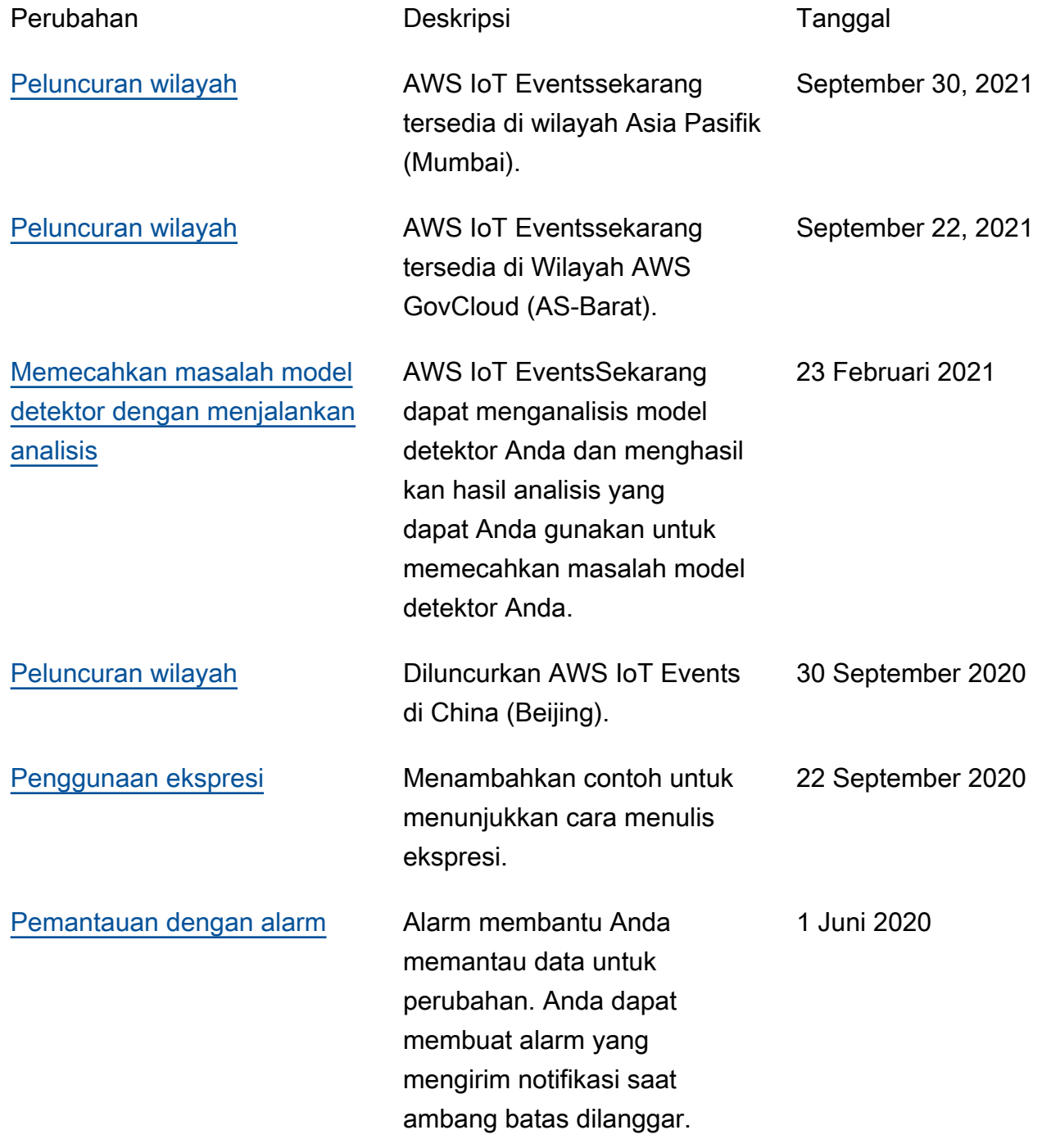

# Pembaruan sebelumnya

Tabel berikut menjelaskan perubahan penting pada Panduan AWS IoT Events Pengembang sebelum 18 September 2020.

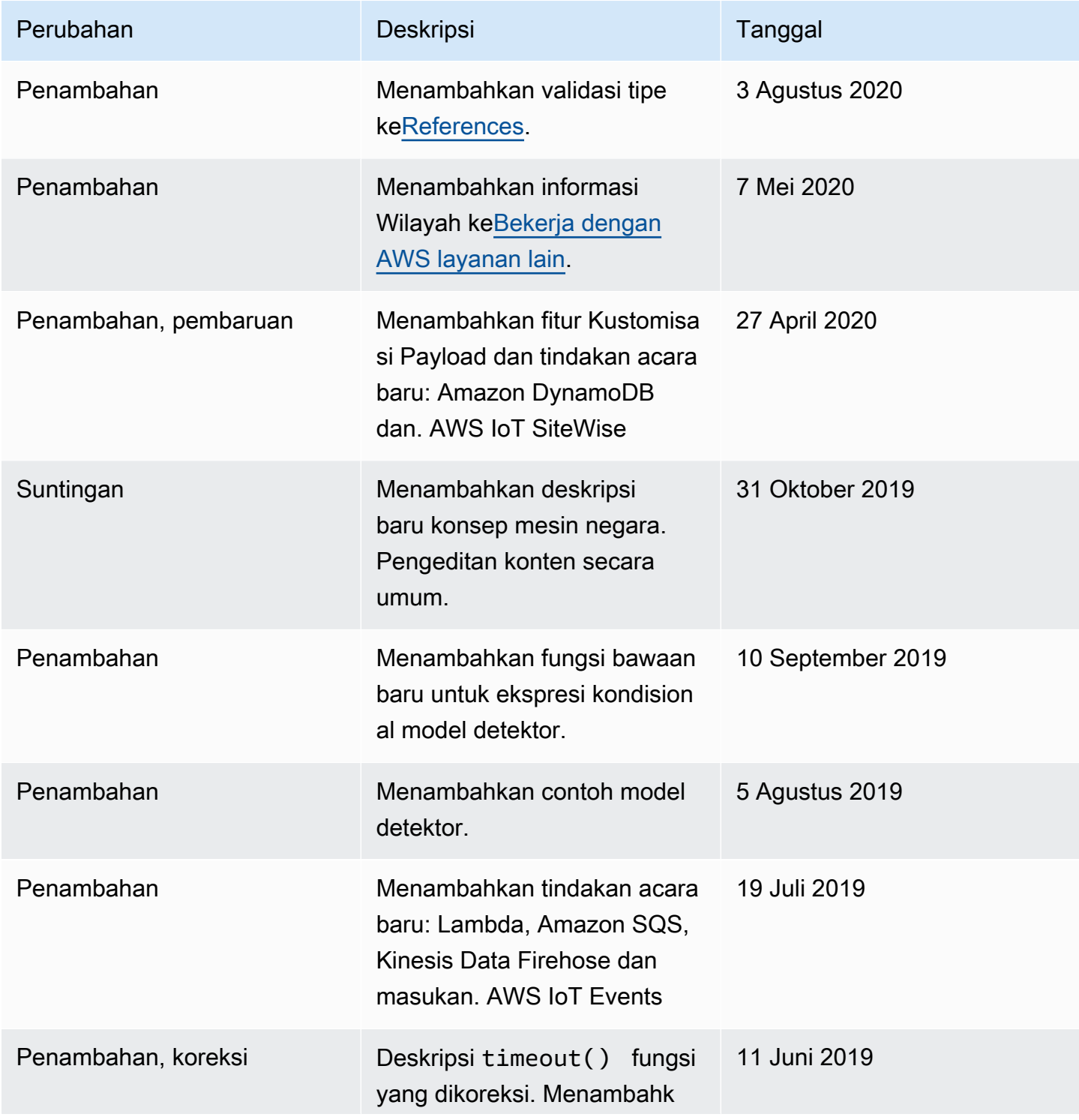

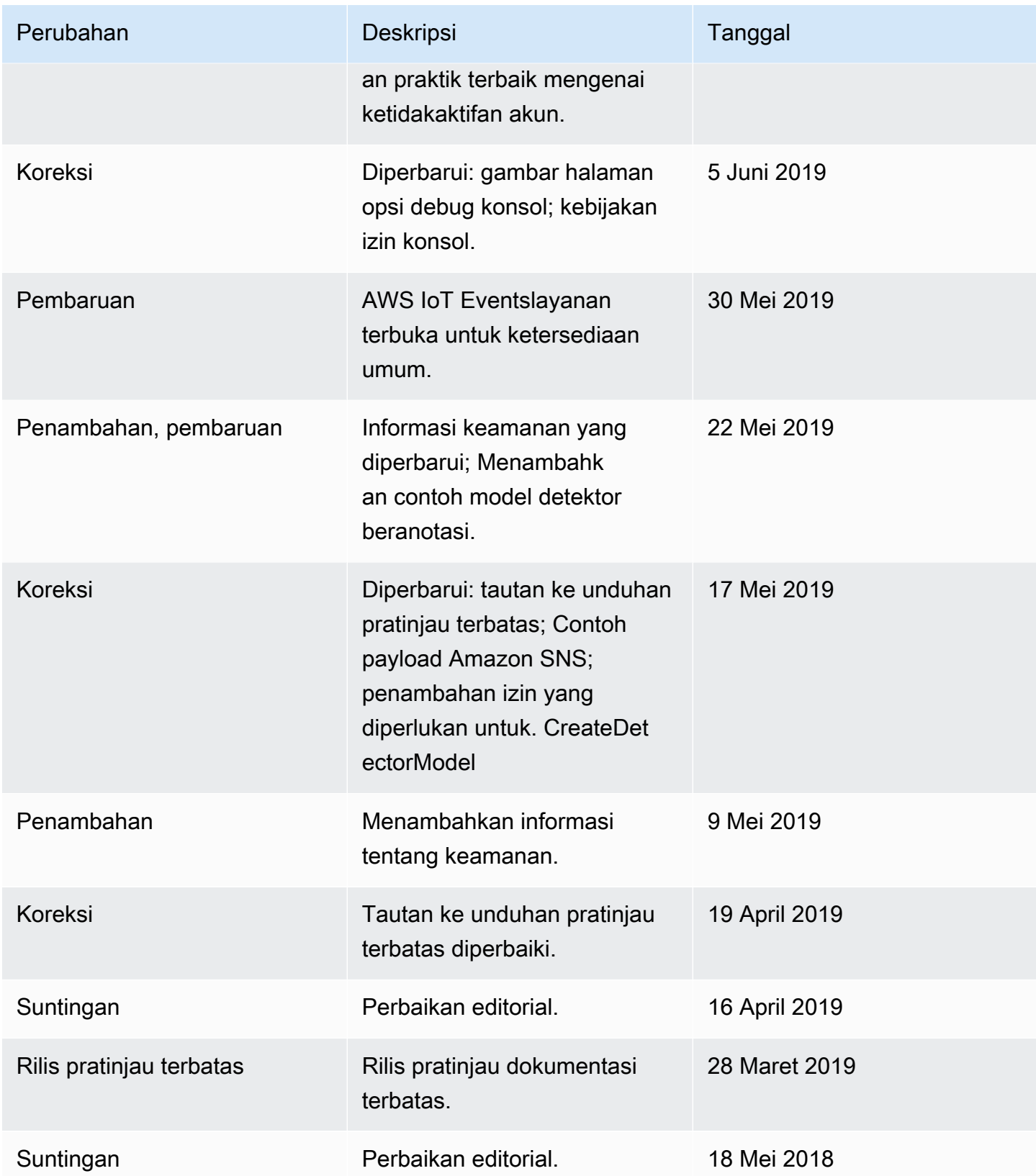

Terjemahan disediakan oleh mesin penerjemah. Jika konten terjemahan yang diberikan bertentangan dengan versi bahasa Inggris aslinya, utamakan versi bahasa Inggris.